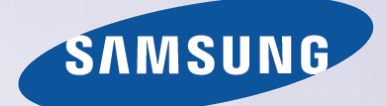

# E-MANUAL

Благодарим за приобретение данного устройства Samsung. Для наилучшего обслуживания зарегистрируйте свое устройство по адресу:

www.samsung.com/register

Модель\_\_\_\_\_\_\_\_\_ Серийный номер\_\_\_\_\_\_\_\_\_\_\_

# **Содержание**

# [Краткое руководство](#page-6-0)

[Использование функции Smart Hub](#page-6-0)

- 1 [Подключение к сети Интернет](#page-6-0)
- 1 [Настройка Smart Hub](#page-6-0)
- 1 [Использование функции Smart Hub](#page-6-0)

#### [Управление телевизором с помощью голоса](#page-7-0)

- 2 [Настройка Распознавание голоса](#page-7-0)
- 3 [Управление телевизором с помощью голоса](#page-8-0)

#### [Управление телевизором с помощью движений](#page-9-0)

- 4 [Настройка Управл. движениями](#page-9-0)
- 5 [Управление телевизором с помощью жестов](#page-10-0)

[Использование пульта Samsung Smart Control](#page-11-0)

- 6 [Управление телевизором с помощью кнопки](#page-11-0) POINTER
- 7 [Настройка пульта Samsung Smart Control](#page-12-0)
- 7 [Сопряжение телевизора с пультом Samsung Smart Control](#page-12-0)

[Улучшение качества просмотра спортивных событий](#page-13-0)

8 [Включение функции Режим спорта](#page-13-0)

[Редактирование каналов](#page-14-0)

- 9 [Запуск функции изменения канала](#page-14-0)
- 9 [Перемещение или удаление каналов](#page-14-0)

[Воспроизведение на нескольких экранах](#page-15-0)

# [Подключения](#page-16-0)

[Подключение антенны \(Антенна](#page-16-0))

#### [Подключение к сети Интернет](#page-17-0)

- 12 [Установление проводного соединения с сетью Интернет](#page-17-0)
- 13 [Установление беспроводного соединения с сетью Интернет](#page-18-0)

[Подключение к сети с помощью мобильного адаптера](#page-20-0)

[Устранение проблем с подключением к сети Интернет](#page-21-0)

- 16 [Устранение проблем с подключением к проводной сети](#page-21-0)  [Интернет](#page-21-0)
- 17 [Устранение проблем с беспроводным подключением к сети](#page-22-0)  [Интернет](#page-22-0)

#### [Подключение видеоустройств](#page-23-0)

- 18 [Подключение через кабель HDMI](#page-23-0)
- 19 [Подключение через компонентный кабель](#page-24-0)
- 20 [Подключение через композитный \(аудио/видео\) кабель](#page-25-0)

#### [Подключения аудиовхода и аудиовыхода](#page-26-0)

- 21 [Подключение через кабель HDMI \(ARC](#page-26-0))
- 22 [Подключение через цифровой \(оптический\) аудиокабель](#page-27-0)
- 22 [Подключение к наушникам](#page-27-0)

#### [Подключение компьютера](#page-28-0)

- 23 [Подключение через порт HDMI](#page-28-0)
- 24 [Подключение с помощью кабеля HDMI-DVI](#page-29-0)
- 24 [Подключение телевизора к домашней сети](#page-29-0)

[Соединение с мобильным устройством](#page-30-0)

- 25 [Подключение с помощью кабеля MHL-HDMI](#page-30-0)
- 26 [Использование функции Screen Mirroring](#page-31-0)
- 27 [Подключение мобильных устройств без беспроводного](#page-32-0)  [маршрутизатора \(Прям. подкл. Wi-Fi](#page-32-0))
- 28 [Подключение мобильного устройства через Samsung Smart](#page-33-0)  [View 2.0](#page-33-0)

[Сопряжение ноутбука с телевизором](#page-33-0) - КИНO TV (функция [беспроводного подключения ПК к ТВ\)](#page-33-0)

[Выбор входного сигнала от внешних устройств](#page-34-0)

[Примечания по подключению](#page-35-0)!

- 30 [Примечания относительно подключения через порт HDMI](#page-35-0)
- 31 [Примечания по подключению аудиоустройств](#page-36-0)
- 31 [Примечания по подключению компьютеров](#page-36-0)
- 32 [Примечания по подключению мобильных устройств](#page-37-0)
- 32 [Сведения о подключении для КИНO TV \(функция](#page-37-0)  [беспроводного подключения ПК к ТВ\)](#page-37-0)

# [Пульт ДУ и периферийные](#page-38-0)  [устройства](#page-38-0)

[О пульте Samsung Smart Control](#page-38-0)

[Использование пульта Samsung Smart Control](#page-40-0)

- 35 [Управлением телевизором с помощью кнопки](#page-40-0) POINTER
- 35 [Управление телевизором с помощью навигационных кнопок](#page-40-0)  [и кнопки ввода](#page-40-0)
- 36 [Отображение и использование экранного пульта](#page-41-0)
- 37 [Сопряжение телевизора с пультом Samsung Smart Control](#page-42-0)

[Управление внешними устройствами с помощью пульта](#page-43-0)  ДУ телевизора [– Использование универсального пульта](#page-43-0)  [ДУ](#page-43-0)

38 [Настройка универсального пульта ДУ](#page-43-0)

[Управление телевизором с помощью клавиатуры](#page-44-0)

- 39 [Подключение клавиатуры](#page-44-0)
- 40 [Использование клавиатуры](#page-45-0)

[Управление телевизором с помощью мыши](#page-46-0)

- 41 [Подключение USB-мыши](#page-46-0)
- 41 [Использование мыши](#page-46-0)

[Подключение геймпада Bluetooth](#page-47-0)

[Ввод текста с помощью экранной клавиатуры QWERTY](#page-47-0)

42 [Использование дополнительных функций](#page-47-0)

## [Интеллектуальные функции](#page-48-0)

[Просмотр нескольких экранов или функций с помощью](#page-48-0)  [Multi-Link Screen](#page-48-0)

43 [Использование Multi-Link Screen](#page-48-0)

#### [Smart Hub](#page-49-0)

- 45 [Удаление или присоединение элемента в группе Недавние](#page-50-0)
- 45 [Автоматический запуск службы Smart Hub](#page-50-0)
- 45 [Тестирование соединения Smart Hub](#page-50-0)
- 46 [Использование обучающего руководства к службе Smart](#page-51-0)  [Hub](#page-51-0)
- 46 [Сброс настроек Smart Hub](#page-51-0)

#### [Использование службы Smart Hub с Уч. зап. Samsung](#page-52-0)

- 47 [Создание учетной записи Samsung](#page-52-0)
- 48 [Вход в учетную запись Samsung](#page-53-0)
- 48 [Связывание учетной записи Samsung с учетными записями](#page-53-0)  [внешних служб](#page-53-0)
- 49 [Изменение и добавление информации в учетную запись](#page-54-0)  [Samsung](#page-54-0)
- 49 [Удаление учетной записи Samsung с телевизора](#page-54-0)

#### [Использование службы GAMES](#page-55-0)

- 50 [Управление службой игр с помощью всплывающего меню](#page-55-0)  [параметров](#page-55-0)
- 50 [Просмотр экрана с подробной информацией](#page-55-0)
- 51 [Установка и запуск игры](#page-56-0)
- 51 [Управление загруженными или приобретенными играми](#page-56-0)

#### [Использование службы Приложения](#page-58-0)

- 53 [Управление загруженными приложениями с помощью](#page-58-0)  [всплывающего меню параметров](#page-58-0)
- 54 [Установка приложения](#page-59-0)
- 54 [Включение автоматического обновления приложений](#page-59-0)
- 54 [Удаление приложения из телевизора](#page-59-0)
- 55 [Перемещение приложений](#page-60-0)
- 55 [Блокировка и разблокировка приложений](#page-60-0)
- 55 [Обновление приложений](#page-60-0)
- 55 [Изменение порядка отображения приложений](#page-60-0)
- 55 [Оценивание приобретенных приложений](#page-60-0)
- 55 [Использование других параметров и функций приложений](#page-60-0)

#### [Использование e-Manual](#page-61-0)

- 56 [Запуск электронного руководства](#page-61-0)
- 56 [Использование кнопок в электронном руководстве](#page-61-0)

#### [Использование веб-браузера](#page-62-0)

57 [Настройки просмотра](#page-62-0)

#### [Использование службы МОЕ СОДЕРЖИМОЕ](#page-63-0)

- 58 [Прочите перед воспроизведением содержимого](#page-63-0)  [мультимедиа.](#page-63-0)
- 59 [Воспроизведение мультимедийного содержимого с](#page-64-0)  [компьютера или мобильного устройства](#page-64-0)
- 59 [Воспроизведение мультимедийного содержимого,](#page-64-0)  [сохраненного на устройстве USB](#page-64-0)
- 60 [Кнопки и функции, доступные во время просмотра](#page-65-0)  [фотографий](#page-65-0)
- 62 [Кнопки и функции, доступные во время просмотра видео](#page-67-0)
- 64 [Кнопки и функции, доступные во время воспроизведения](#page-69-0)  [музыки](#page-69-0)
- 65 [Прослушивание музыки в HD-качестве](#page-70-0)
- 65 [Функции на экране списка мультимедийного содержимого](#page-70-0)

[Использование службы NewsON](#page-71-0)

- 66 [Новости](#page-71-0)
- 66 [Погода](#page-71-0)

#### [Управление телевизором с помощью голосовых команд](#page-72-0)

- 68 [Прочтите перед использованием функции распознавания](#page-73-0)  [голоса](#page-73-0)
- 68 [Изучение основ распознавания голоса](#page-73-0)
- 69 [Использование функции распознавания голоса для](#page-74-0)  [повелительного управления](#page-74-0)
- 69 [Использование функции распознавания голоса с помощью](#page-74-0)  [интерактивного управления на небольшом расстоянии](#page-74-0)
- 69 [Использование обучающего руководства по функции](#page-74-0)  [распознавания голоса](#page-74-0)

#### [Управление телевизором с помощью жестов \(Управл.](#page-75-0)  [движениями](#page-75-0))

- 70 [Тестирование окружающего освещения с помощью ТВ](#page-75-0)[камеры](#page-75-0)
- 71 [Включение функции управления движением](#page-76-0)
- 74 [Изменение вида экрана управления движениями](#page-79-0)

#### [Использование функции распознавания лиц](#page-81-0)

- [Регистрация лица в учетной записи Samsung](#page-81-0)
- [Изменение способа входа в систему с использованием](#page-82-0)  [функции распознавания лиц](#page-82-0)
- [Вход в учетную запись Samsung с помощью функции](#page-82-0)  [распознавания лиц](#page-82-0)

## [Просмотр телевизора](#page-83-0)

#### [Обзор информации о цифровой транслируемой](#page-83-0)  [программе](#page-83-0)

- [Использование телегида](#page-83-0)
- [Просмотр информации о текущей программе](#page-84-0)
- [Переключение сигнала вещания](#page-84-0)
- [Просмотр информации о сигнале и мощности сигнала](#page-84-0)  [цифрового канала](#page-84-0)

#### [Запись программ](#page-85-0)

- [Запись программ](#page-85-0)
- [Использование функций, доступных во время записи](#page-86-0)  [программ](#page-86-0)
- [Использование кнопок на пульте ДУ во время записи](#page-86-0)  [программы](#page-86-0)
- [Управление настройками списка записи по расписанию](#page-87-0)
- [Просмотр записанных программ](#page-87-0)
- [Управление записанными файлами](#page-89-0)

#### [Настройка параметра Просмотр по расписанию](#page-90-0)

- [Настройка просмотра по расписанию для канала](#page-90-0)
- [Изменение настроек просмотра по расписанию](#page-91-0)
- [Отмена просмотра по расписанию](#page-91-0)

#### [Использование функции Timeshift](#page-91-0)

- [Использование кнопок на пульте ДУ во время](#page-92-0)  [использования функции Timeshift](#page-92-0)
- [Использование параметра Список каналов](#page-92-0)

#### [Регистрация, удаление и редактирование каналов](#page-94-0)

- [Регистрация и удаление каналов](#page-94-0)
- [Редактирование зарегистрированных каналов](#page-95-0)
- [Включение/выключение защиты паролем для каналов](#page-96-0)
- [Блокировка / разблокировка каналов](#page-96-0)
- [Изменение номера канала](#page-96-0)

#### [Создание личного списка избранного](#page-97-0)

- [Регистрация каналов в списке избранного](#page-97-0)
- [Выбор и просмотр только списков избранных каналов](#page-97-0)

#### [Редактирование списка избранного](#page-98-0)

 [Использование элементов меню на экране редактирования](#page-98-0)  [избранного](#page-98-0)

[Повышение реалистичности программ жанра Спорт с](#page-100-0)  [помощью режима Режим спорта](#page-100-0)

- [Активация режима "Спорт"](#page-100-0)
- [Уведомление о начале матча](#page-101-0)
- [Автоматическое определение ключевых моментов](#page-101-0)
- [Использование функций, доступных при просмотре](#page-102-0)  [спортивных событий в режиме "Спорт"](#page-102-0)
- [Просмотр матча, записанного в режиме "Спорт"](#page-104-0)

[Просмотр фильма с оптимизированным качеством](#page-104-0)  изображения и звука [– африканский режим просмотра](#page-104-0)  [кино](#page-104-0)

[Вспомогательные функции для просмотра](#page-105-0)

- [Просмотр телепередач с субтитрами](#page-105-0)
- [Чтение цифрового текста](#page-106-0)
- [Поиск доступных каналов](#page-106-0)
- [Выбор типа соединения антенны](#page-106-0)
- [Выбор языка аудио для каналов вещания](#page-107-0)
- [Описание аудио](#page-107-0)
- [Выбор жанра](#page-107-0)
- [Использование жанра для взрослых](#page-107-0)

#### [Использование настроек каналов](#page-108-0)

- [Выбор \(страны\) региона](#page-108-0)
- [Ручная настройка сигналов вещания](#page-108-0)
- [Точная настройка экрана](#page-109-0)
- [Передача списка каналов](#page-109-0)
- [Удаление профиля оператора CAM](#page-109-0)
- [Настройка спутниковой системы](#page-110-0)
- [Изменение языка телетекста](#page-110-0)
- [Отображение меню параметров COMMON INTERFACE](#page-110-0)

## [Настройки изображения и звука](#page-111-0)

[Настройка качества изображения](#page-111-0)

- [Выбор режима изображения](#page-111-0)
- [Настройка качества изображения](#page-112-0)
- [Настройка дополнительных параметров](#page-113-0)
- [Настройка параметров изображения](#page-114-0)
- [Просмотр в режиме 3D](#page-116-0)
- [Запуск 3D](#page-117-0)
- [Настройка 3D-эффектов](#page-118-0)

#### [Дополнительные настройки изображения](#page-119-0)

- [Просмотр в режиме "картинка-в-картинке" \(](#page-119-0)PIP)
- [Регулировка размера и положения изображения](#page-120-0)
- [Прослушивание только аудио \(Откл. экран](#page-121-0))
- [Изменение параметров режима изображения](#page-121-0)
- [Настройка параметров звука](#page-122-0)
- [Выбор режима звука](#page-122-0)
- [Применение звуковых эффектов](#page-123-0)
- [Использование дополнительных настроек звука](#page-124-0)
- [Выбор динамиков](#page-124-0)
- [Определение типа установки телевизора](#page-124-0)
- [Прослушивание звука телевизора через аудиоустройство](#page-124-0)  [Samsung Bluetooth](#page-124-0)
- [Воспроизведение звука через наушники Bluetooth](#page-125-0)
- [Прослушивание звука телевизора через динамик,](#page-125-0)  [совместимый с Samsung Multiroom Link](#page-125-0)
- [Активация вывода цифрового аудиосигнала](#page-127-0)
- [Прослушивание звука в режиме 3D](#page-128-0)
- [Сброс всех настроек звука](#page-128-0)

## [Система и поддержка](#page-129-0)

#### [Установка времени и использование таймера](#page-129-0)

- [Установка текущего времени](#page-129-0)
- [Использование таймеров](#page-131-0)

[Использование функции защиты от выгорания экрана и](#page-133-0)  [функций энергосбережения](#page-133-0)

- [Предотвращение выгорания экрана](#page-133-0)
- [Снижение уровня энергопотребления телевизора](#page-133-0)

[Использование функции Anynet+ \(HDMI-CEC\)](#page-134-0)

- [Настройка Anynet+ \(HDMI-CEC\)](#page-134-0)
- [Использование функции Anynet+ \(HDMI-CEC\)](#page-134-0)

#### [Обновление программного обеспечения телевизора](#page-136-0)

- [Обновление программного обеспечения телевизора до](#page-136-0)  [последней версии](#page-136-0)
- [Автоматическое обновление ПО телевизора](#page-136-0)
- [Обновление ПО телевизора вручную](#page-137-0)

#### [Защита телевизора от взлома и вредоносного кода](#page-137-0)

- [Проверка телевизора и подключенных устройств хранения](#page-137-0)  [данных на наличие вредоносного кода](#page-137-0)
- [Настройка дополнительных функций](#page-138-0)

#### [Использование других функций](#page-139-0)

[Быстрый запуск специальных функций](#page-139-0)

- [Включение голосовых подсказок для людей с нарушением](#page-139-0)  [зрения](#page-139-0)
- [Регулировка прозрачности меню](#page-140-0)
- [Белый шрифт на черном фоне \(высокий контраст\)](#page-140-0)
- [Увеличение шрифта \(для людей с нарушенным зрением\)](#page-140-0)
- [Обучение обращению с пультом ДУ \(для людей с](#page-140-0)  [нарушенным зрением\)](#page-140-0)
- [Прослушивание звука телевизора через наушники Bluetooth](#page-141-0)  [\(для людей с нарушением слуха\)](#page-141-0)
- [Выбор языка меню](#page-141-0)
- [Установка пароля](#page-141-0)
- [Проверка уведомлений](#page-141-0)
- [Блокировка программ](#page-142-0)
- [Включение игрового режима](#page-142-0)
- [Наслаждайтесь насыщенными цветами и наивысшим](#page-142-0)  [качеством изображения \(BD Wise](#page-142-0))
- [Включение/отключение звуковых сигналов](#page-143-0)
- [Блокировка/разблокировка контроллера](#page-143-0)
- [Отображение/скрытие логотипа Samsung при загрузке](#page-143-0)
- [Ускорение включения телевизора](#page-143-0)
- [Устранение мерцания](#page-143-0)
- [Регистрация телевизора как устройства, имеющего](#page-144-0)  [сертификат DivX \(просмотр платных фильмов\)](#page-144-0)
- [Восстановление заводских настроек телевизора](#page-144-0)
- [Использование телевизора в качестве демонстрационной](#page-144-0)  [модели \(для розничных магазинов\)](#page-144-0)

[Автоматический запуск службы передачи данных](#page-145-0)

#### [HbbTV](#page-145-0)

[Использование карты для просмотра телевизора \(CI или](#page-146-0)   $Cl +$ 

- [Подключение карты CI или CI+ к слоту COMMON INTERFACE](#page-146-0)
- [Подключение карты CI или CI+ к слоту COMMON INTERFACE](#page-147-0)  [с помощью адаптера карты CI](#page-147-0)
- [Использование карты CI или CI+](#page-148-0)
- [Функция "Телетекст"](#page-149-0)

## [Устранение неисправностей](#page-151-0)

#### [Получение Поддержки](#page-151-0)

- [Поддержка через Удаленное управление](#page-151-0)
- [Поиск контактной информации службы](#page-152-0)

#### [Проблема с изображением](#page-153-0)

[Тестирование изображения](#page-153-0)

#### [Звук слышен неотчетливо](#page-155-0)

[Тестирование звука](#page-155-0)

#### [3D-изображения отображаются нечетко](#page-156-0)

151 [Тестирование качества 3D-изображения](#page-156-0)

[Проблема с трансляцией](#page-156-0)

[Компьютер не подключается](#page-157-0)

[Невозможно подключиться к сети Интернет](#page-157-0)

[Служба передачи данных](#page-158-0)

[Запись по расписанию/функция Timeshift не работает](#page-158-0)

[Anynet+ \(HDMI-CEC\) не работает](#page-159-0)

[У меня проблемы с запуском/использованием](#page-160-0)  [приложений](#page-160-0)

[Файл не воспроизводится](#page-160-0)

[Необходимо восстановить настройки телевизора по](#page-160-0)  [умолчанию](#page-160-0)

[Другие проблемы](#page-161-0)

## [Меры предосторожности и](#page-163-0)  [примечания](#page-163-0)

[Ознакомьтесь с данным разделом перед использованием](#page-163-0)  [функций записи и Timeshift](#page-163-0)

- 158 [Ознакомьтесь с данным разделом перед использованием](#page-163-0)  [функций записи и записи по расписанию](#page-163-0)
- 159 [Ознакомьтесь с данным разделом перед использованием](#page-164-0)  [функций Timeshift](#page-164-0)

[Ознакомьтесь с данным разделом перед использованием](#page-165-0)  [режима 3D](#page-165-0)

160 [Меры предосторожности при использовании режима 3D](#page-165-0)

[Примечания по использованию сервиса S Recommendation](#page-169-0)

- 164 [Сервис S Recommendation в сочетании с голосовым](#page-169-0)  [управлением](#page-169-0)
- 164 [S Recommendation](#page-169-0)

[поддерживаемые настройки разрешения для режимов 3D.](#page-170-0)

- 165 [HDMI](#page-170-0)
- 165 [Компонентный](#page-170-0)
- 165 [Цифровой канал](#page-170-0)
- 165 [Видео/Фото](#page-170-0)

[Поддерживаемые разрешения для каждого входящего](#page-171-0)  [сигнала UHD](#page-171-0)

- 166 [Если для параметра HDMI UHD Color установлено значение](#page-171-0)  [Выкл.](#page-171-0)
- 166 [Если для параметра HDMI UHD Color установлено значение](#page-171-0)  [Вкл.](#page-171-0)

#### [Ознакомьтесь с данным разделом перед использованием](#page-172-0)  [функций Голос, Движение или Распознавание лиц](#page-172-0)

- 167 [Меры предосторожности при использовании функций](#page-172-0)  [голосового управления, управления движениями и функции](#page-172-0)  [распознавания лиц](#page-172-0)
- 168 [Требования относительно использования функций](#page-173-0)  [голосового управления, управления движениями и функции](#page-173-0)  [распознавания лиц](#page-173-0)

[Прочтите перед использованием Приложения](#page-175-0)

[Прочтите перед использованием Web Browser](#page-176-0)

[Прочтите перед воспроизведением фото-, видео- и](#page-178-0)  [музыкальных файлов](#page-178-0)

- 173 [Ограничения использования фотографий, видео- и](#page-178-0)  [музыкальных файлов](#page-178-0)
- 174 [Поддерживаемые внешние субтитры](#page-179-0)
- 174 [Поддерживаемые внутренние субтитры](#page-179-0)
- 175 [Поддерживаемые форматы и разрешение изображений](#page-180-0)
- 175 [Поддерживаемые форматы музыкальных файлов и кодеки](#page-180-0)
- 176 [Поддерживаемые видеокодеки](#page-181-0)

#### [Ограничения](#page-183-0)

- 178 [Ограничения по функции PIP \("картинка в картинке"\)](#page-183-0)
- 178 [Гибкий CI](#page-183-0)

[Ознакомьтесь с данным разделом после установки](#page-184-0)  [телевизора](#page-184-0)

- 179 [Размер изображения и входящие сигналы](#page-184-0)
- 179 [Установка замка для защиты от краж](#page-184-0)
- 180 [Ознакомьтесь с данным разделом перед установлением](#page-185-0)  [беспроводного подключения к сети Интернет](#page-185-0)

[Прочтите перед подключением компьютера](#page-186-0)  [\(поддерживаемые разрешения\)](#page-186-0)

- 181 [IBM](#page-186-0)
- 181 [MAC](#page-186-0)
- 182 [VESA DMT](#page-187-0)

[Поддерживаемые настройки разрешения для](#page-188-0)  [видеосигналов](#page-188-0)

183 [CEA-861](#page-188-0)

[Ознакомьтесь с данным разделом перед использованием](#page-189-0)  [устройств Bluetooth](#page-189-0)

184 [Ограничения при использовании соединения Bluetooth](#page-189-0)

[Лицензия](#page-190-0)

[Глоссарий](#page-192-0)

# <span id="page-6-0"></span>**Использование функции Smart Hub**

## **Подключение к сети Интернет**

## (**MENU/123**) **MENU Сеть Настройки сети**

Подключите телевизор к сети Интернет с помощью проводного или беспроводного соединения.

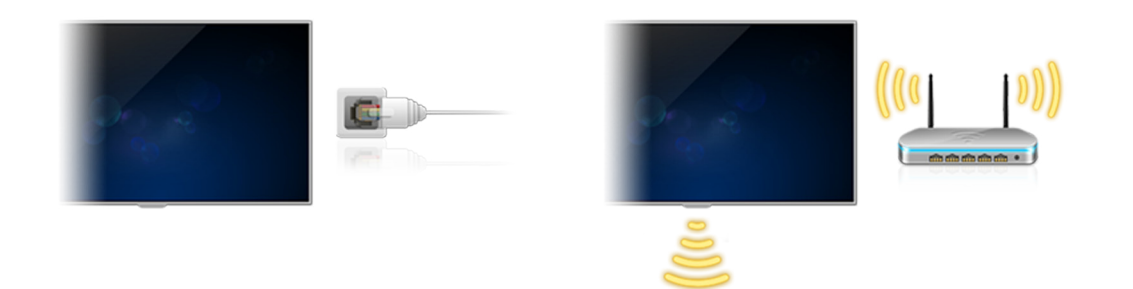

# **Настройка Smart Hub**

Нажмите кнопку на пульте ДУ. При первом запуске **Smart Hub** будет отображен экран **Настроить Smart Hub**. Следуйте инструкциям на экране для настройки необходимых параметров.

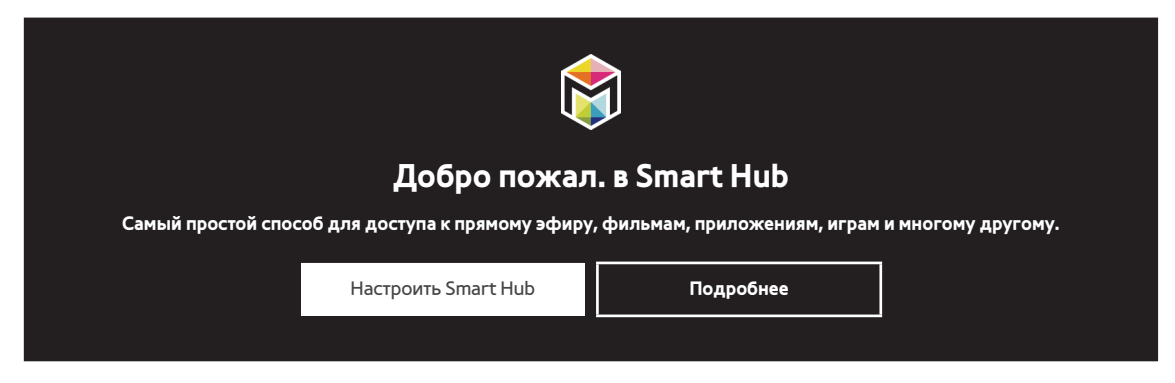

# **Использование функции Smart Hub**

Используйте несколько функций, предоставляемых службой Smart Hub, на одном экране.

 $\ell$  Для получения дополнительной информации см. раздел ["Smart Hub](#page-49-1)".

# <span id="page-7-0"></span>**Управление телевизором с помощью голоса**

 $\ell$  Эта функция поддерживается только в моделях серий S9 и 6500, 6600, 6700, 7000, 7500 и 8500 в некоторых странах.

# **Настройка Распознавание голоса**

## (**MENU/123**) **MENU Система Распознавание голоса**

Настройте необходимые для распознавания голоса параметры, например язык и параметр активации функции **Телевизионный диктор**.

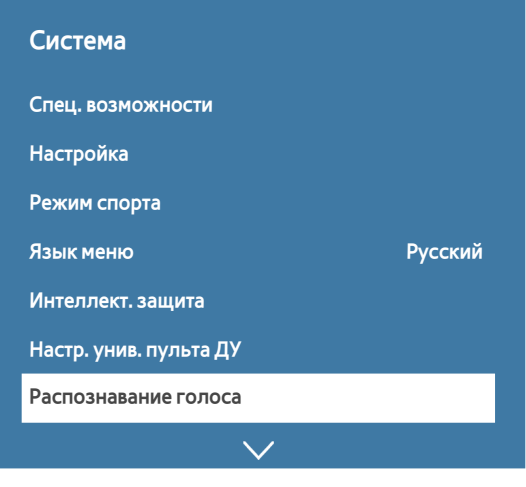

 $\ell$  фактический вид меню вашего телевизора может отличаться от показанного на изображении.

# <span id="page-8-0"></span>**Управление телевизором с помощью голоса**

## (**MENU/123**) **MENU Система Распознавание голоса**

Нажмите и удерживайте кнопку **MENU/123** на пульте Samsung Smart Control. Будет отображен экран

Распознавание голоса. Когда на экране отобразится значок り, произносите команды медленно и умеренно громким голосом в микрофон на пульте Samsung Smart Control.

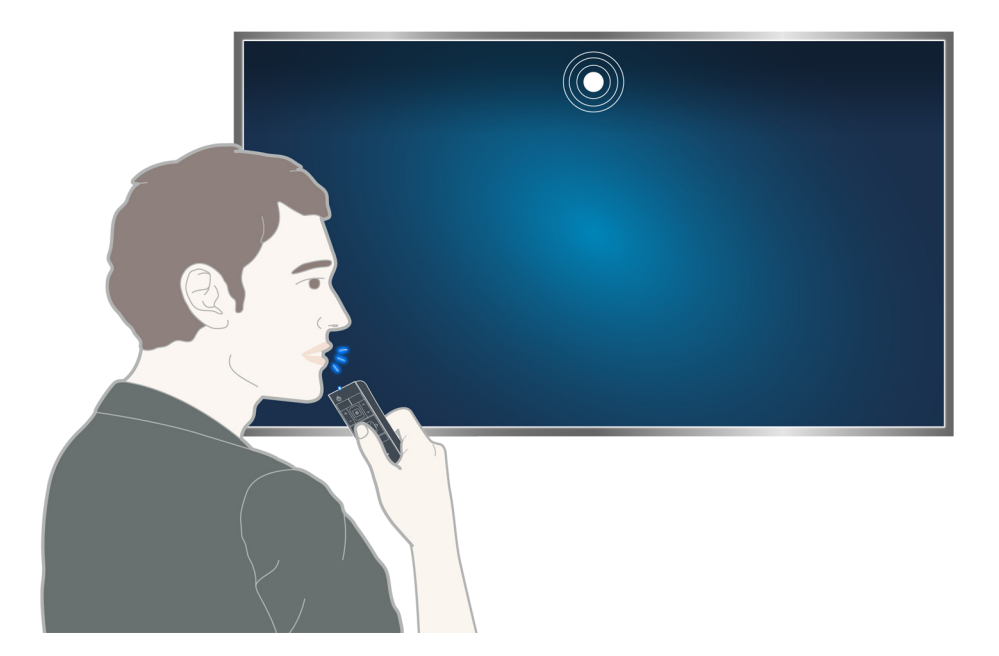

- " Эта функция доступна только на некоторых моделях в определенных регионах.
- $\ell$  Для получения дополнительной информации см. раздел "Управление телевизором с помощью голосовых [команд"](#page-72-1).

# <span id="page-9-0"></span>**Управление телевизором с помощью движений**

# **Настройка Управл. движениями**

#### (**MENU/123**) **MENU Система Управл. движениями**

Выполните **Проверка среды управления движениями** и завершите настройки, необходимые для запуска управления с помощью движений, например настройку **Скор. указателя** и необходимость отображения **Анимационное руководство по движениям**.

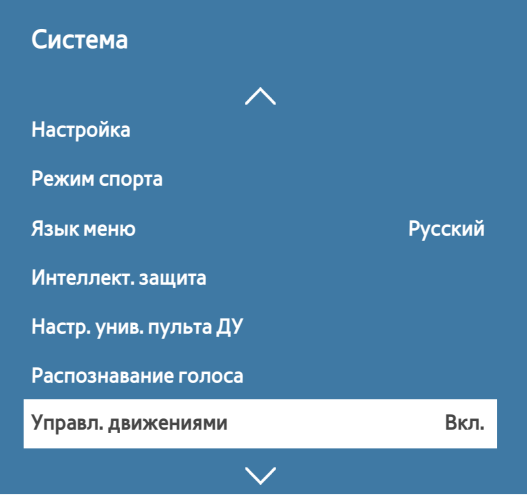

 $\ell$  Фактический вид меню вашего телевизора может отличаться от показанного на изображении.

## <span id="page-10-0"></span>**Управление телевизором с помощью жестов**

#### (**MENU/123**) **MENU Система Управл. движениями Управл. движениями**

- 1. Установите для параметра **Управл. движениями** значение **Вкл.**.
- 2. Повернитесь к камере, поднимите руку в удобное положение, полностью выпрямив указательный палец вверх и медленно перемещайте его вправо или влево.
- 3. Медленно проведите рукой вправо или влево, чтобы переместить указатель на функцию.
- 4. Согните указательный палец, чтобы выбрать функцию, а затем выпрямите его снова, чтобы запустить выбранную функцию.

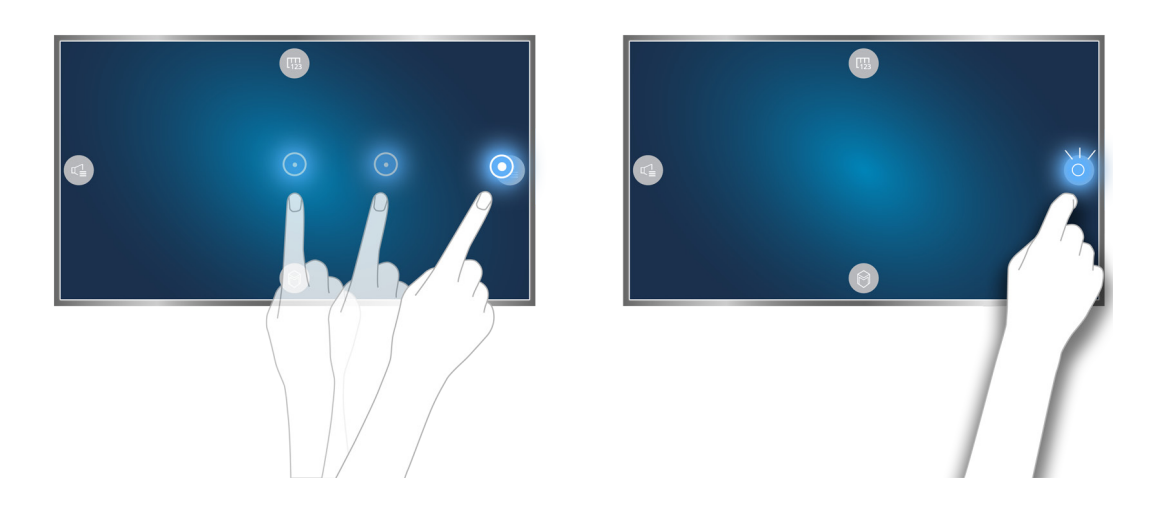

- " Эта функция доступна только на некоторых моделях в определенных регионах.
- " **Управл. движениями** можно использовать как в режиме управления движениями в определенном направлении, так и в режиме управления пальцем.
- Для использования данной функции дополнительную ТВ-камеру необходимо подключать к специальному порту USB на задней панели телевизора.
- " Для получения дополнительной информации см. раздел ["Управление телевизором с помощью жестов \(Управл.](#page-75-1)  [движениями\)"](#page-75-1).

# <span id="page-11-0"></span>**Использование пульта Samsung Smart Control**

 $\mathscr{D}$  Эта функция поддерживается только в моделях серий S9 и 6500, 6600, 6700, 7000, 7500 и 8500 в некоторых странах.

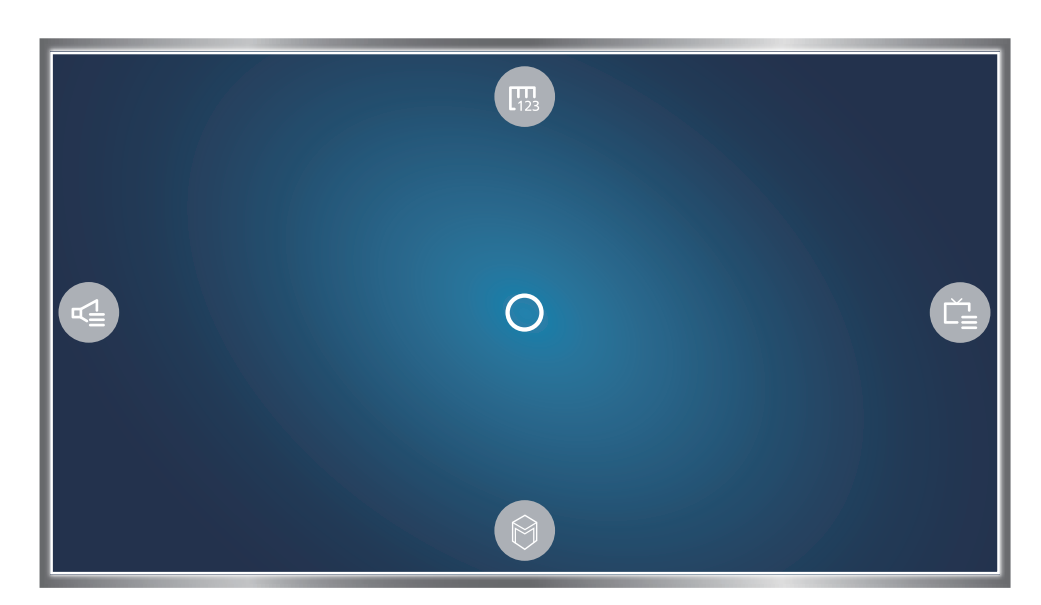

## **Управление телевизором с помощью кнопки POINTER**

Коснитесь кнопки **POINTER** и перемещайте пульт Samsung Smart Control. Указатель перемещается по экрану в направлении движения пульта Samsung Smart Control. Переместите указатель к одному из перечисленных ниже значков на экране и нажмите кнопку **POINTER**.

- **В**: отображение экранного пульта ДУ.
- **Настройка громкости или выбор динамиков.**
- **Ветображение списка каналов.**
- **©: запуск службы Smart Hub.**

# <span id="page-12-0"></span>**Настройка пульта Samsung Smart Control**

## (**MENU/123**) **MENU Система Настройки Smart Control**

Настройте основные параметры для использования Samsung Smart Control.

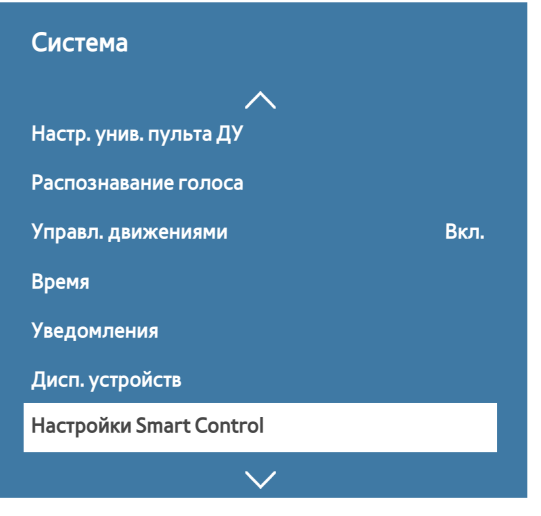

 $\ell$  фактический вид меню вашего телевизора может отличаться от показанного на изображении.

# **Сопряжение телевизора с пультом Samsung Smart Control**

При первом включении телевизора будет автоматически выполнено сопряжение пульта Samsung Smart Control с телевизором. Если сопряжение пульта Smart Control с телевизором не выполнено автоматически, направьте пульт на датчик пульта ДУ телевизора, потом одновременно нажмите и удерживайте кнопки  $\mathbb O$  и ② на пульте Samsung Smart Control не менее 3 секунд.

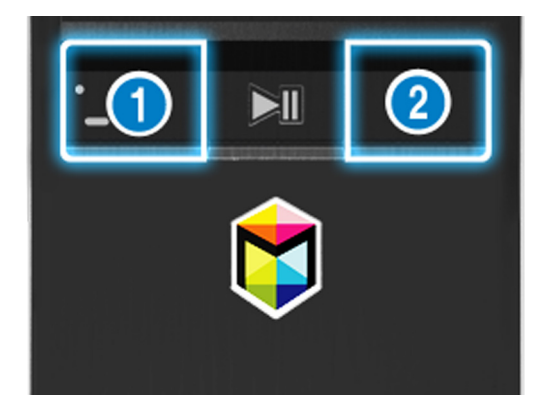

# <span id="page-13-0"></span>**Улучшение качества просмотра спортивных событий**

# **Включение функции Режим спорта**

## (**MENU/123**) **MENU Система Режим спорта**

Установите для параметра **Режим спорта** значение **Вкл.**. Телевизор автоматически настроит оптимальные параметры изображения и звука для просмотра футбольных матчей.

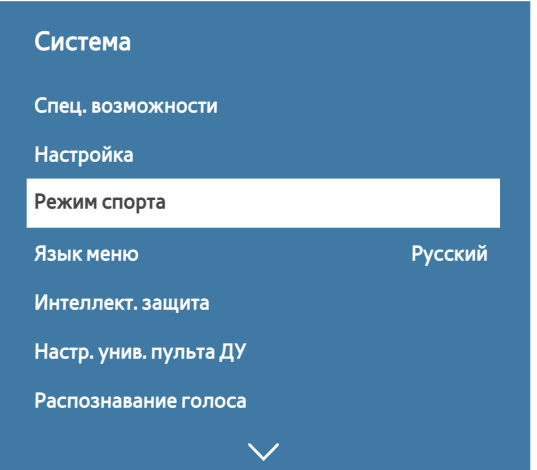

" Фактический вид меню вашего телевизора может отличаться от показанного на изображении.

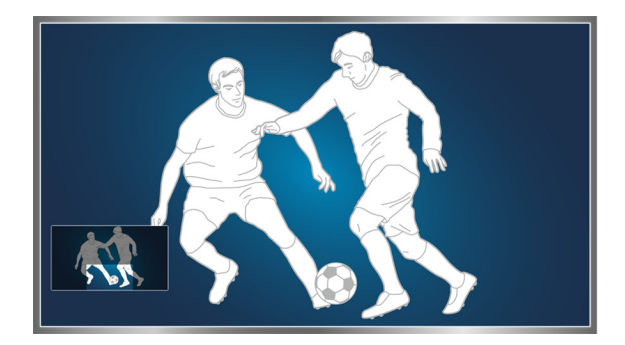

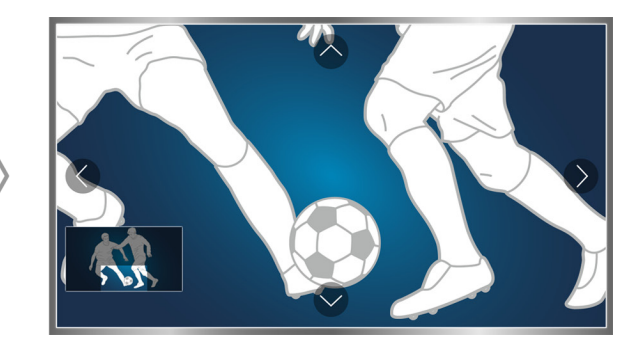

## Во время просмотра телевизора в режиме "Спорт" размер изображения на экране можно увеличить. Переместите фокус в область экрана, которую необходимо увеличить.

- " Для получения дополнительной информации см. раздел ["Повышение реалистичности программ жанра Спорт с](#page-100-1)  [помощью режима Режим спорта"](#page-100-1).
- " Эта функция доступна только на некоторых моделях в определенных регионах.

# <span id="page-14-0"></span>**Редактирование каналов**

# **Запуск функции изменения канала**

## (**MENU/123**) **MENU Трансляция Изменение канала**

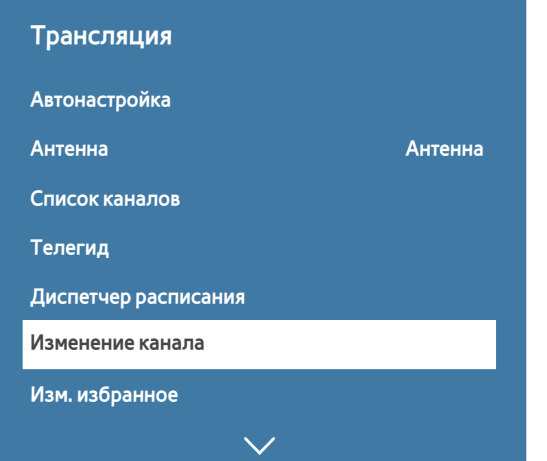

" Фактический вид меню вашего телевизора может отличаться от показанного на изображении.

# **Перемещение или удаление каналов**

## (**MENU/123**) **MENU Трансляция Изменение канала Изменение номера** или **Удалить**

Вы можете перемещать или удалять каналы. Чтобы переместить канал, выберите его, а затем выберите **Изменение номера**. Чтобы удалить канал, выберите его, а затем выберите **Удалить**.

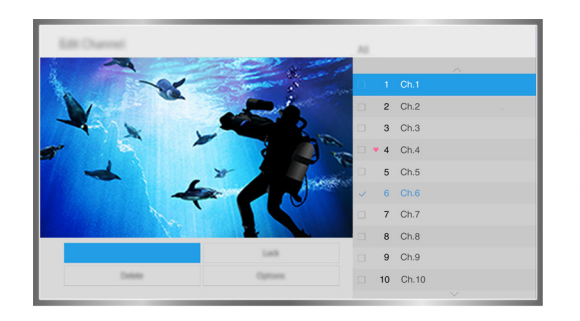

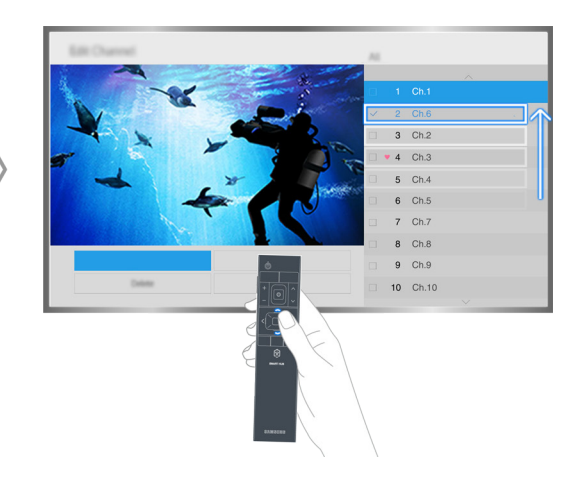

" Некоторые каналы недоступны в зависимости от типа канала.

# <span id="page-15-0"></span>**Воспроизведение на нескольких экранах**

Во время просмотра телевизора можно просматривать веб-страницы, а также запускать программы. Размер каждого окна можно изменить, перетаскивая круг в середине экрана влево или вправо.

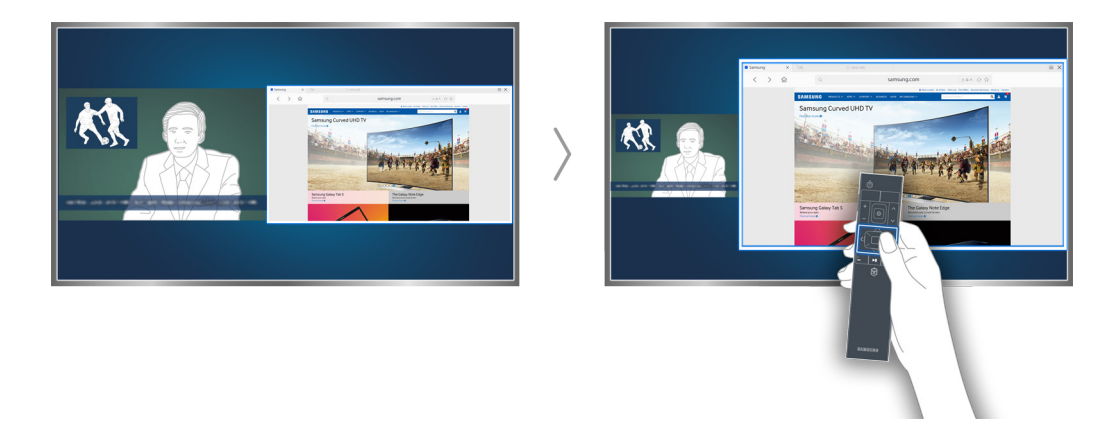

- Эта функция поддерживается только в моделях серий S9 и 6500, 6600, 6700, 7000, 7500 и 8500 в некоторых странах.
- $\ell$  Для получения дополнительной информации см. раздел "Просмотр нескольких экранов или функций с [помощью Multi-Link Screen"](#page-48-1).

# <span id="page-16-0"></span>**Подключение антенны (Антенна)**

Подсоедините телевизор к антенне или кабельному разъему для приема сигналов телевещания.

Подсоедините кабель от антенного или кабельного выхода к разъему ANT IN, как показано на изображении ниже.

 $\ell$  При использовании приемников кабельного или спутникового телевидения подключение антенны не является необходимым.

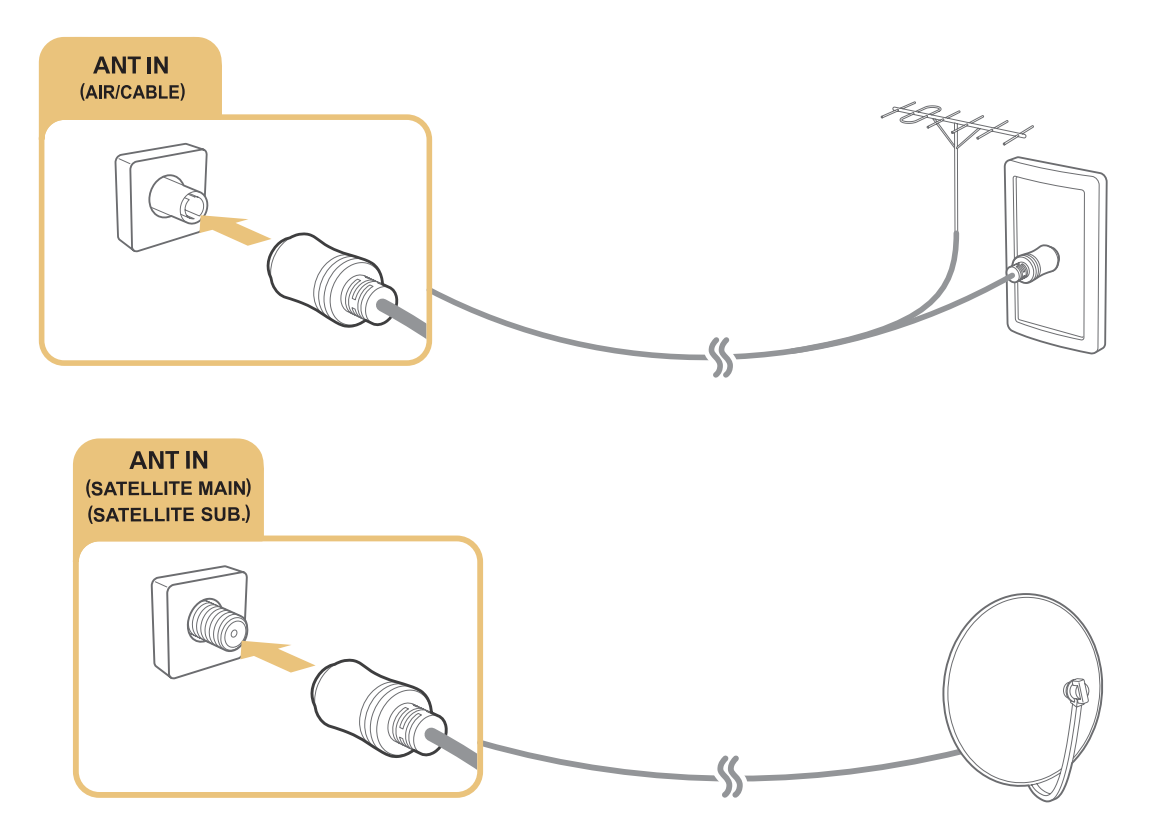

Рекомендуется подсоединить оба соединителя с помощью Multi-Switch или DiSEqC. Switch и т. п., и установить для **Тип подключения антенны** значение **Двойной осциллятор**.

- " Способ подключения может отличаться в зависимости от модели.
- **В некоторых регионах система DVB-T2 может не поддерживаться.**

# <span id="page-17-0"></span>**Подключение к сети Интернет**

# **Установление проводного соединения с сетью Интернет**

## Использование кабелей локальной сети

Для подключения телевизора к точкам доступа к сети Интернет предусмотрено три способа, показанных на рисунках ниже.

● Настенная розетка локальной сети

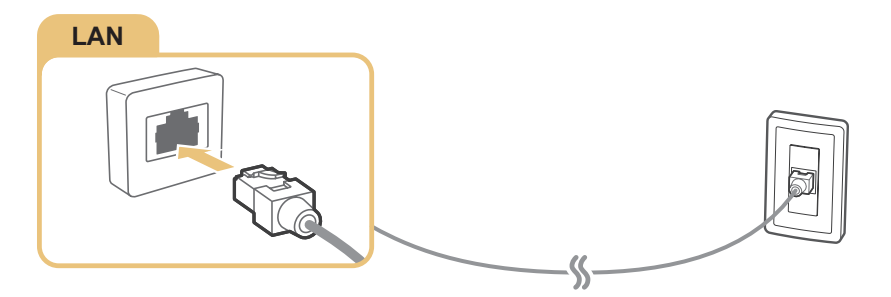

Внешний модем

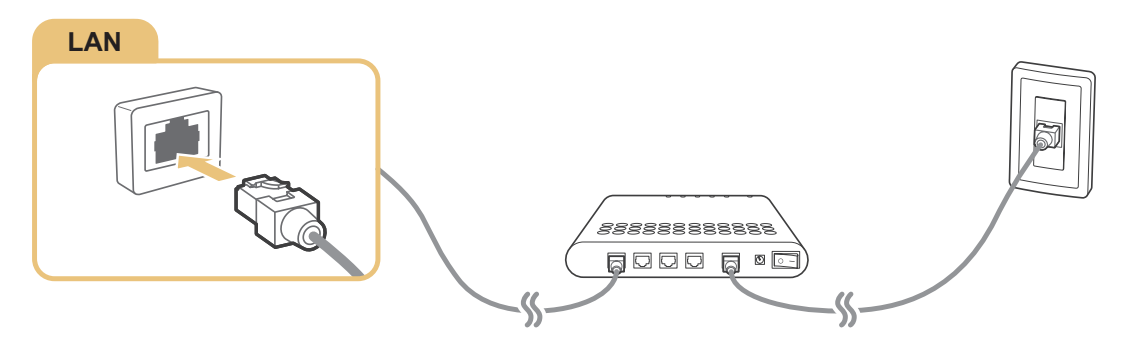

● ① IP-маршрутизатор + ② внешний модем

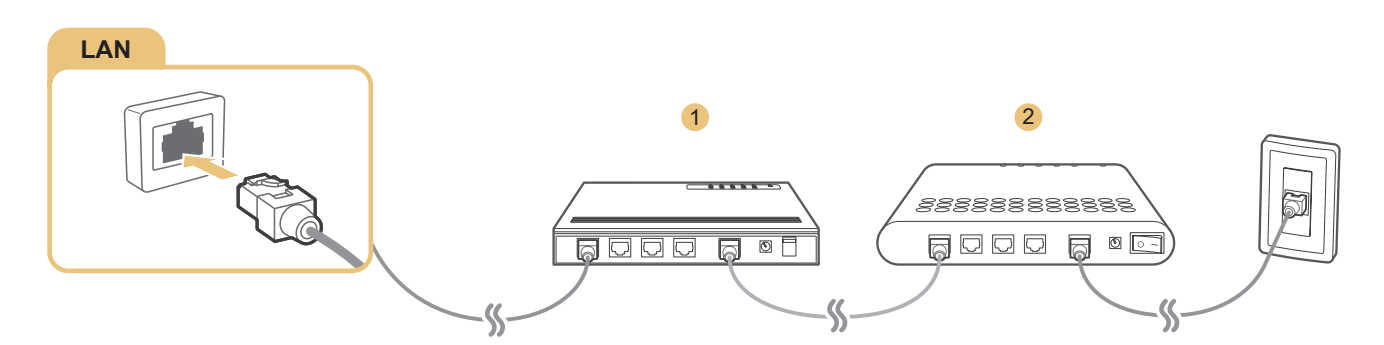

- $\ell$  Для подключения телевизора к точкам доступа в сеть Интернет рекомендуется использовать кабель локальной сети Cat 7.
- Телевизор не сможет подключиться к сети Интернет, если скорость сети менее 10 Мбит/с.

## <span id="page-18-0"></span>Подключение к проводной сети Интернет автоматически

## (**MENU/123**) **MENU Сеть Настройки сети** Попроб.

Автоматическое подключение к доступной сети.

- 1. Выберите **Кабель**.
- $2.$  После подключения к сети на экране появится сообщение с подтверждением. Если соединение не удастся установить, повторите попытку или подключитесь вручную.

## **Установление беспроводного соединения с сетью Интернет**

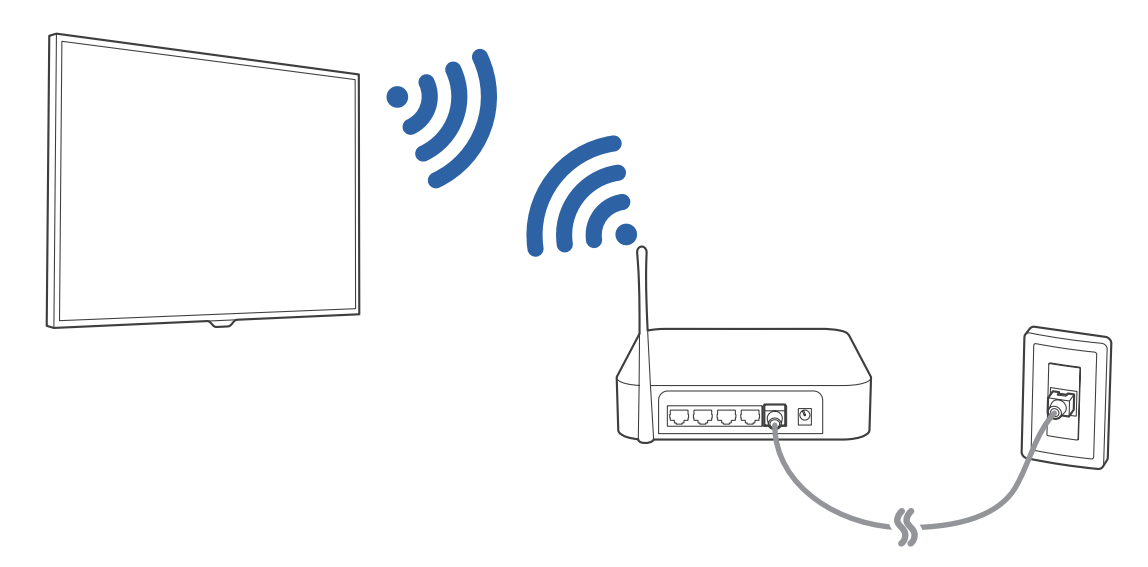

### Подключение к беспроводной сети Интернет автоматически

#### (**MENU/123**) **MENU Сеть Настройки сети**

Перед подключением убедитесь, что вы знаете значения настроек и имени сети (SSID) беспроводного маршрутизатора и пароля.

- 1. Выберите **Беспроводная**. Телевизор автоматически отобразит список доступных беспроводных сетей.
- 2. Выберите сеть. Если необходимая сеть не появляется в списке, выберите **Добавить сеть**, и введите SSID (имя) сети вручную.
- 3. Если ваша сеть защищена паролем, введите пароль. Если ваша сеть не защищена паролем, телевизор пропустит окно с экранной клавиатурой и попытается сразу установить соединение.

## Подключение к беспроводной сети Интернет с помощью WPS

#### (**MENU/123**) **MENU Сеть Настройки сети**

Если маршрутизатор оснащен кнопкой WPS (Wi-Fi Protected Setup), ее можно использовать для автоматического подключения телевизора к маршрутизатору.

- 1. Выберите **Беспроводная**. Телевизор автоматически отобразит список доступных беспроводных сетей.
- 2. Выберите параметр **Стоп**, а затем **WPS**.
- $3.$  В течение двух минут после этого нажмите кнопку WPS или PBC на беспроводном маршрутизаторе.
- 4. Телевизор автоматически подключится к сети.

#### Проверка состояния сетевого подключения

#### (**MENU/123**) **MENU Сеть Состояние сети** Попроб.

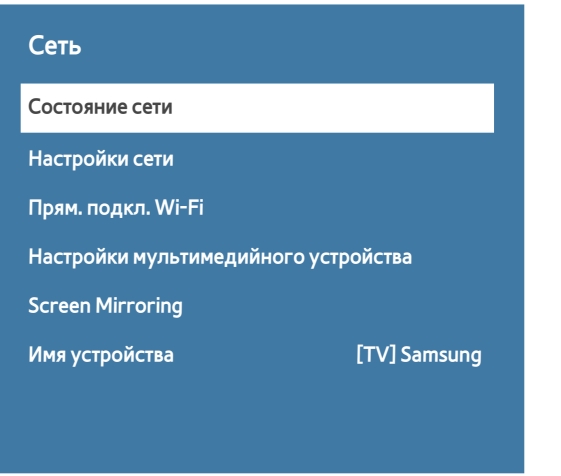

" Фактический вид меню вашего телевизора может отличаться от показанного на изображении.

Просмотр информации о текущем состоянии сети и сети Интернет.

#### Изменение названия телевизора в списке сети

#### (**MENU/123**) **MENU Сеть Имя устройства** Попроб.

Название телевизора, которое будет отображаться на мобильных устройствах и портативных компьютерах, можно изменить.

- 1. Выберите **Имя устройства** в меню **Сеть**.
- 2. Выберите имя из появившегося списка. Также можно выбрать **Польз. Ввод** для ввода имени вручную.

# <span id="page-20-0"></span>**Подключение к сети с помощью мобильного адаптера**

Вы можете подключить телевизор к сети через мобильное устройство, подключив к телевизору мобильный адаптер. Подключите мобильный адаптер к порту USB телевизора.

- " Эта функция доступна только на некоторых моделях в определенных регионах.
- " При использовании мобильного ключа безопасности большого размера (карты данных) устройства USB могут работать неправильно из-за помех от портов USB; беспроводная сеть может работать неправильно из-за помех от периферийных устройств и внешних условий. В этом случае используйте удлинительный кабель USB.
- " Функция **Приложения и бегущая строка, зависящие от канала** недоступна при настройке сети мобильной связи.
- $\mathscr O$  При наличии проблем с использованием интернет-услуг обратитесь к поставщику услуг Интернета.

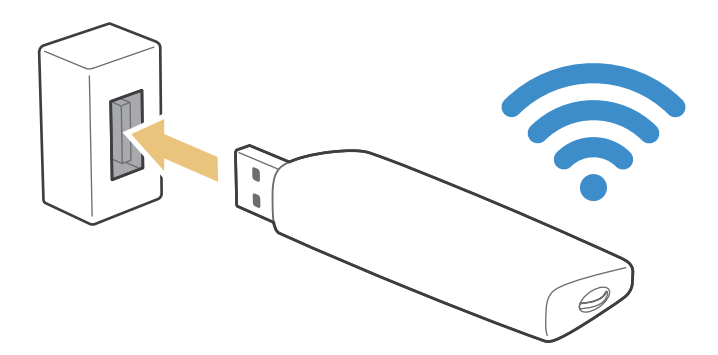

Список поставщиков услуг мобильной связи и их устройства, поддерживающие данную функцию, приведен ниже:

- Vodacom (модель №: K4605)
- MTN (Модель №: E3131S, E3251)
- Safaricom (модель №: E303)

# <span id="page-21-0"></span>**Устранение проблем с подключением к сети Интернет**

## **Устранение проблем с подключением к проводной сети Интернет** Попроб.

### Сетевой кабель не найден

Убедитесь, что сетевой кабель подключен. Если он подключен, проверьте, включен ли маршрутизатор. Если маршрутизатор включен, выключите его и снова включите.

#### Сбой автоматической настройки IP-адреса

Выполните следующие действия или настройте **Настройки IP** вручную.

- 1. Убедитесь, что сервер DHCP включен на маршрутизаторе, и перезапустите маршрутизатор.
- 2. Если проблема не устранена, свяжитесь с поставщиком услуг доступа к сети Интернет.

#### Не удается подключиться к сети

- 1. Проверьте все **Настройки IP**.
- $2$ . Убедитесь, что на маршрутизаторе включен сервер DHCP. Затем отключите маршрутизатор и подключите его снова.
- 3. Если это не помогло, свяжитесь с поставщиком услуг доступа к сети Интернет.

#### Выполнено подключение к проводной сети, но не к сети Интернет

- 1. Убедитесь, что сетевой кабель Internet подсоединен к внешнему разъему LAN маршрутизатора.
- 2. Проверьте значения DNS в **Настройки IP**.
- 3. Если проблема не устранена, свяжитесь с поставщиком услуг доступа к сети Интернет.

#### Настройка сети выполнена, но нет подключения к сети Интернет

Если проблема не устранена, свяжитесь с поставщиком услуг доступа к сети Интернет.

# <span id="page-22-0"></span>**Устранение проблем с беспроводным подключением к сети Интернет**

### Сбой беспроводного сетевого соединения

Если выбранный беспроводной маршрутизатор не найден, перейдите в экранное меню **Настройки сети** и выберите правильный маршрутизатор.

#### Не удается подключиться к беспроводному маршрутизатору

- 1. Убедитесь, что маршрутизатор включен. Если он включен, выключите его и снова включите.
- 2. Введите правильный пароль, если необходимо.

### Сбой автоматической настройки IP-адреса

Выполните следующие действия или настройте **Настройки IP** вручную.

- 1. Убедитесь, что на маршрутизаторе включен сервер DHCP. Затем отключите маршрутизатор и подключите его снова.
- 2. Введите правильный пароль, если необходимо.
- 3. Если проблема не устранена, свяжитесь с поставщиком услуг доступа к сети Интернет.

#### Не удается подключиться к сети

- 1. Проверьте все **Настройки IP**.
- 2. Введите правильный пароль, если необходимо.
- 3. Если проблема не устранена, свяжитесь с поставщиком услуг доступа к сети Интернет.

#### Выполнено подключение к беспроводной сети, но не к сети Интернет

- 1. Убедитесь, что сетевой кабель Internet подсоединен к внешнему разъему LAN маршрутизатора.
- 2. Проверьте значения DNS в **Настройки IP**.
- 3. Если проблема не устранена, свяжитесь с поставщиком услуг доступа к сети Интернет.

### Настройка сети выполнена, но нет подключения к сети Интернет

Если проблема не устранена, свяжитесь с поставщиком услуг доступа к сети Интернет.

# <span id="page-23-0"></span>**Подключение видеоустройств**

Ваш телевизор оснащен разнообразными разъемами для входных видеосигналов от внешних устройств. Ниже приведен список разъемов с учетом передачи качества изображения от наилучшего к наихудшему.

- **HDMI**
- Компонентный
- Композитный (аудио/видео)

Для наилучшего качества изображения подсоедините видеоустройство к телевизору через разъем HDMI. Если устройство не имеет разъема HDMI, подсоедините его через компонентный разъем.

# **Подключение через кабель HDMI**

Рекомендуется использовать следующие типы кабелей HDMI:

- Высокоскоростной кабель HDMI
- Высокоскоростной кабель HDMI с Ethernet

Соедините кабель HDMI со входным разъемом HDMI телевизора и выходным разъемом HDMI устройства, как показано на рисунке ниже.

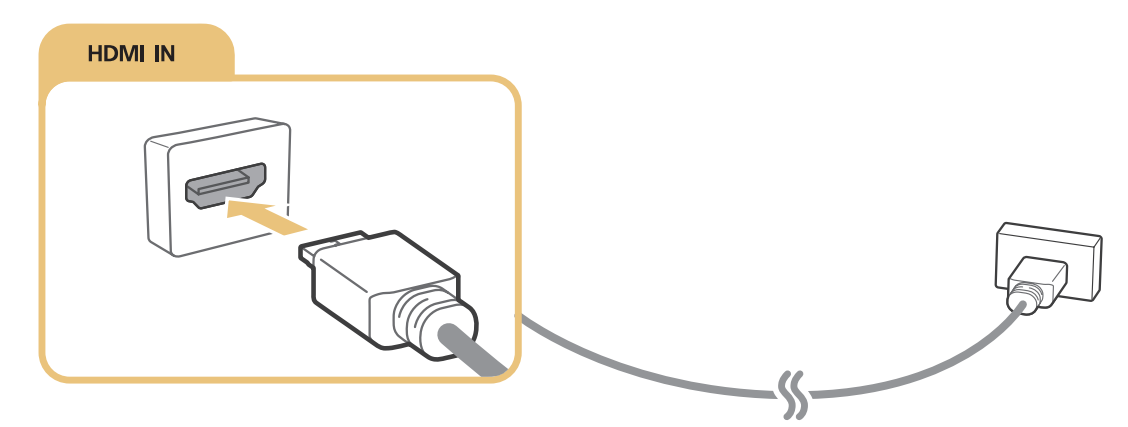

" Выберите для параметра **Изменить тип устройства** значение **DVI PC** для компьютера, подключенного через кабель HDMI-DVI, и **ПК** для компьютера, подключенного через кабель HDMI. Также выберите для параметра **Изменить тип устройства** значение **Устройства DVI** для аудио-/видеоустройства, подключенного через кабель HDMI-DVI.

# <span id="page-24-0"></span>**Подключение через компонентный кабель**

Соедините компонентный кабель с компонентными входными разъемами телевизора и компонентными выходными разъемами устройства, как показано на рисунке ниже.

Убедитесь, что цвет кабеля совпадает с цветом разъема.

# **COMPONENT IN**  $\epsilon$ (7  $\bigcirc$

## Для моделей серий 7200 и 6, а также предыдущих серий

Для моделей серий S9, 7000 и 7500, а также последующих серий

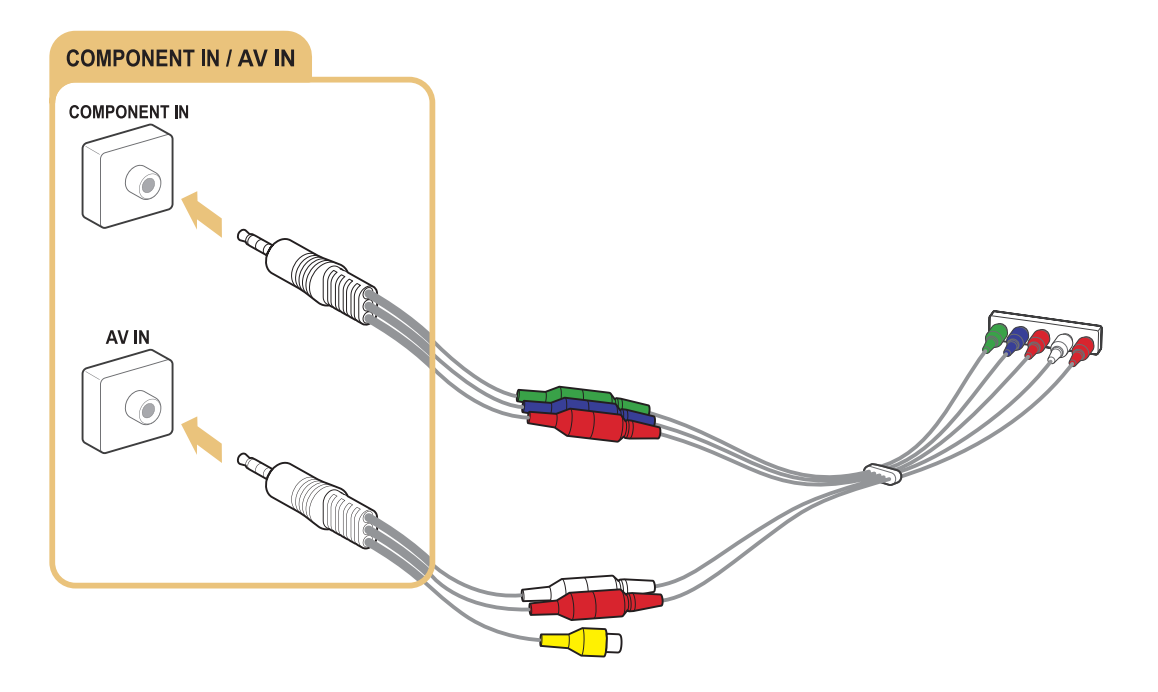

# <span id="page-25-0"></span>**Подключение через композитный (аудио/видео) кабель**

Соедините кабель AV со входными разъемами AV телевизора и выходными разъемами AV устройства, как показано на рисунке ниже.

Убедитесь, что цвет кабеля совпадает с цветом разъема.

## Для моделей серий 7200 и 6, а также предыдущих серий

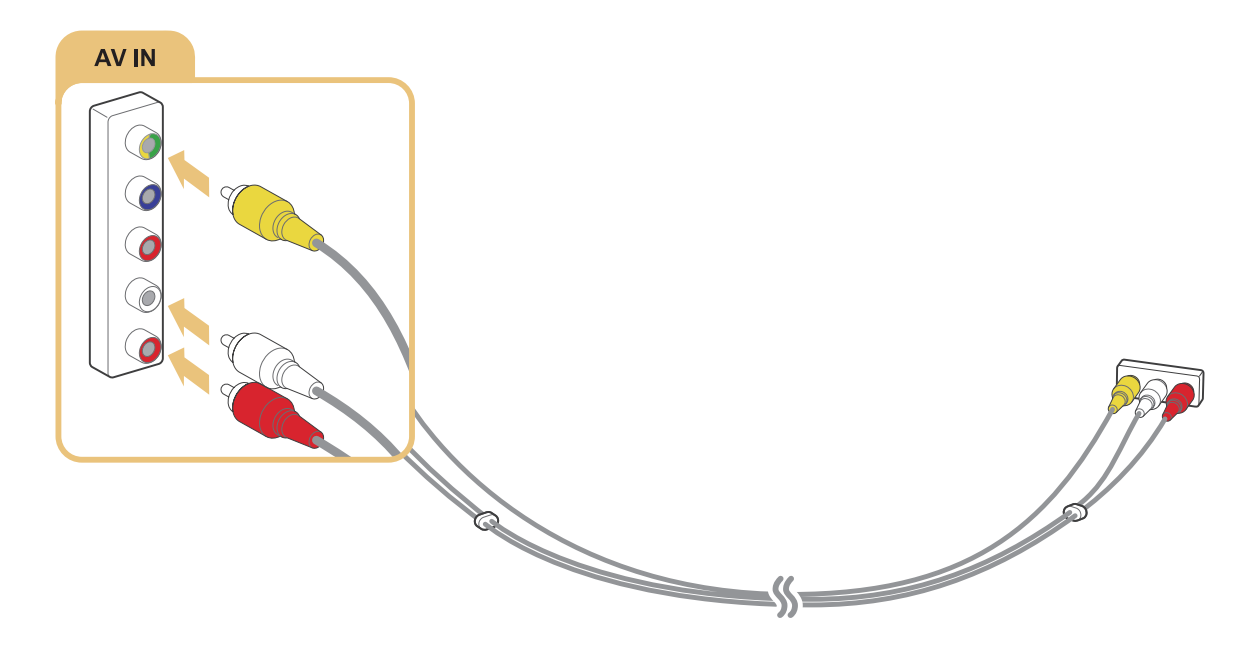

Для моделей серий S9, 7000 и 7500, а также последующих серий

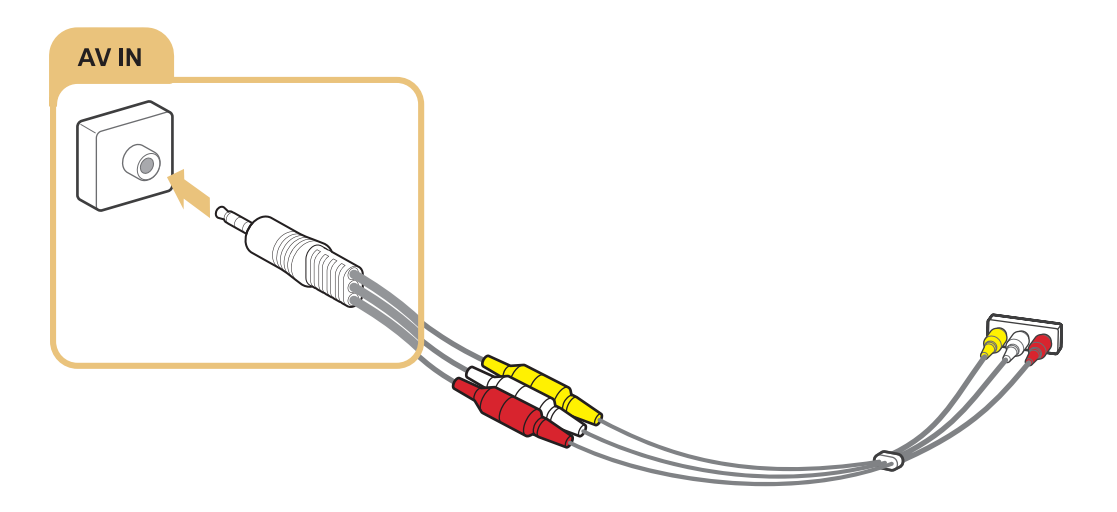

# <span id="page-26-0"></span>**Подключения аудиовхода и аудиовыхода**

Данный телевизор оснащен большим количеством соединений для входных аудиосигналов от внешних устройств. Эти интерфейсы перечислены далее.

- HDMI/ARC (Audio Return Channel)
- Цифровое аудио (оптический вход)
- Аудио (аналоговое)

# **Подключение через кабель HDMI (ARC)**

ARC (Audio Return Channel) обеспечивает возможность звучания выходного цифрового аудиосигнала телевизора на аудиоустройстве и звучание входного цифрового аудиосигнала через кабель HDMI. Функция ARC доступна только при подсоединении через разъем HDMI (ARC) и только когда телевизор подсоединен к AV-ресиверу с поддержкой ARC.

Соедините кабель HDMI со входным разъемом HDMI (ARC) телевизора и выходным разъемом HDMI устройства, как показано на рисунке ниже.

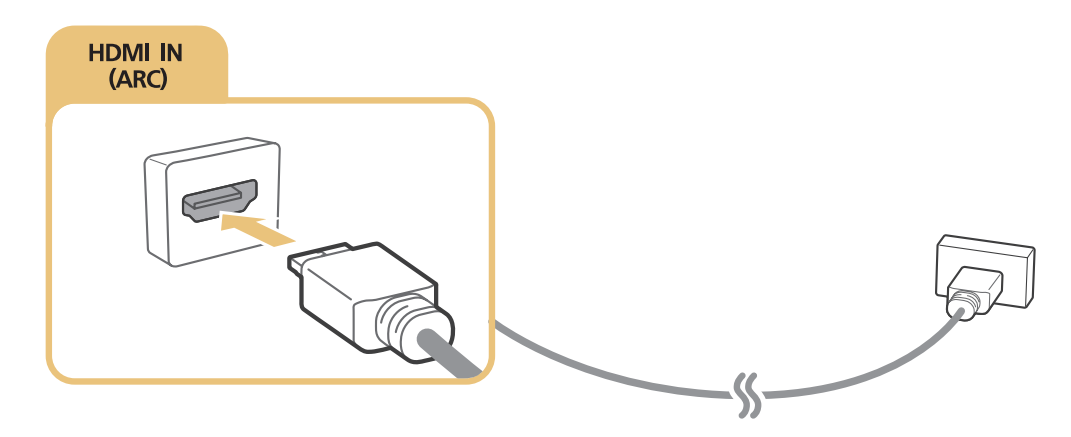

# <span id="page-27-0"></span>**Подключение через цифровой (оптический) аудиокабель**

Вы можете слушать цифровые аудиосигналы, подсоединив AV-ресивер к телевизору через цифровой (оптический) аудиоразъем.

Соедините оптический кабель с цифровым выходным аудиоразъемом телевизора и цифровым входным аудиоразъемом устройства, как показано на рисунке ниже.

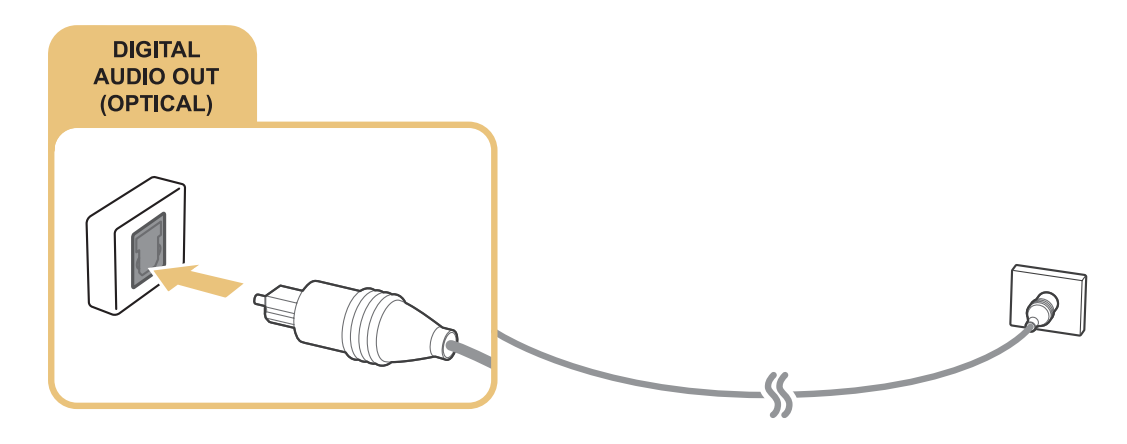

## **Подключение к наушникам**

Подсоедините наушники к выходному разъему для наушников на телевизоре, как показано на рисунке ниже.

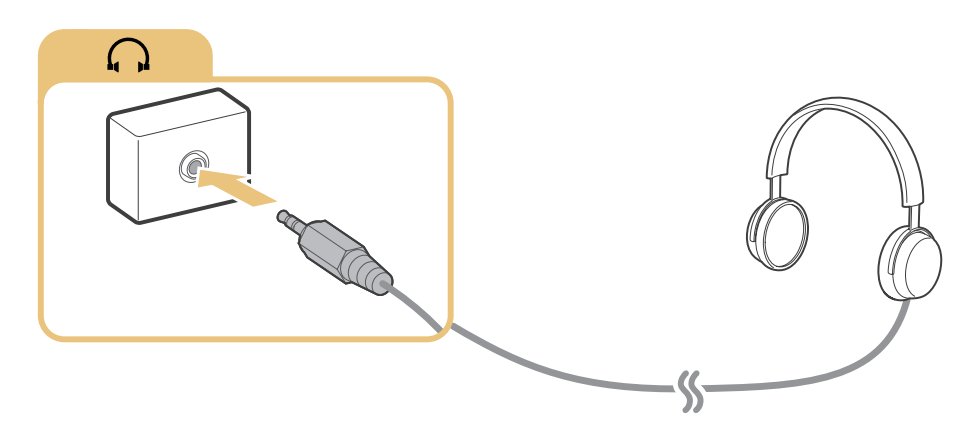

# <span id="page-28-0"></span>**Подключение компьютера**

Ниже приведены возможные типы соединений.

#### **Использование телевизора в качестве монитора компьютера**

- Подключение через порт HDMI с помощью кабеля HDMI.
- Подключение через порт HDMI (DVI) с помощью кабеля HDMI-DVI.

#### **Просмотр или воспроизведение телевизором содержимого, сохраненного на компьютере**

● Подключите телевизор к домашней сети.

# **Подключение через порт HDMI**

Для подключения через HDMI рекомендуется использовать один из следующих типов кабелей HDMI:

- Высокоскоростной кабель HDMI
- Высокоскоростной кабель HDMI с Ethernet

Соедините кабель HDMI со входным разъемом HDMI телевизора и выходным разъемом HDMI устройства, как показано на рисунке ниже.

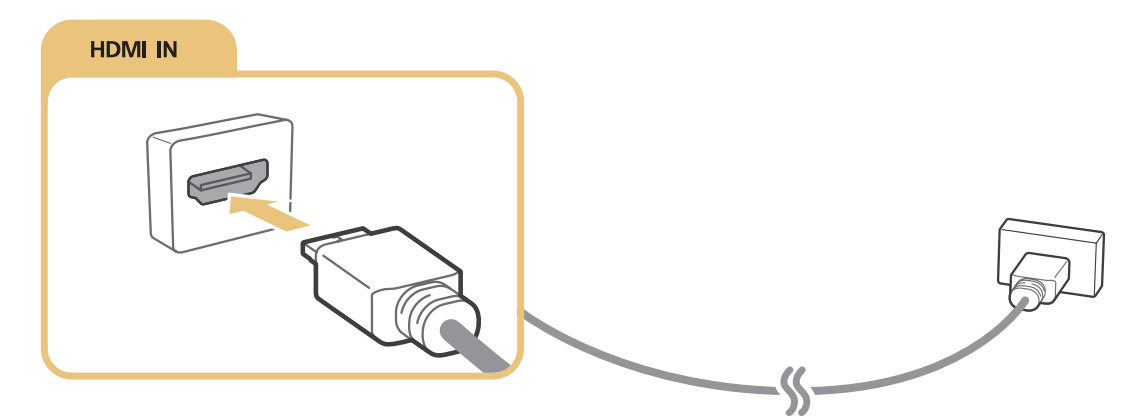

" Выберите для параметра **Изменить тип устройства** значение **DVI PC** для компьютера, подключенного через кабель HDMI-DVI, и **ПК** для компьютера, подключенного через кабель HDMI. Также выберите для параметра **Изменить тип устройства** значение **Устройства DVI** для аудио-/видеоустройства, подключенного через кабель HDMI-DVI.

# <span id="page-29-1"></span><span id="page-29-0"></span>**Подключение с помощью кабеля HDMI-DVI**

Если графический адаптер телевизора не поддерживает интерфейс HDMI, подключите компьютер к телевизору с помощью кабеля DVI-HDMI (DVI – интерактивное цифровое видео). Примите во внимание, что подключение HDMI-DVI поддерживается только портом HDMI (DVI) и не поддерживает передачу аудио. Для прослушивания звука с компьютера подключите внешние динамики к выходному аудиоразъему компьютера.

Подключите кабель HDMI-DVI к разъему HDMI (DVI) телевизора и выходному разъему DVI компьютера, как показано на рисунке ниже.

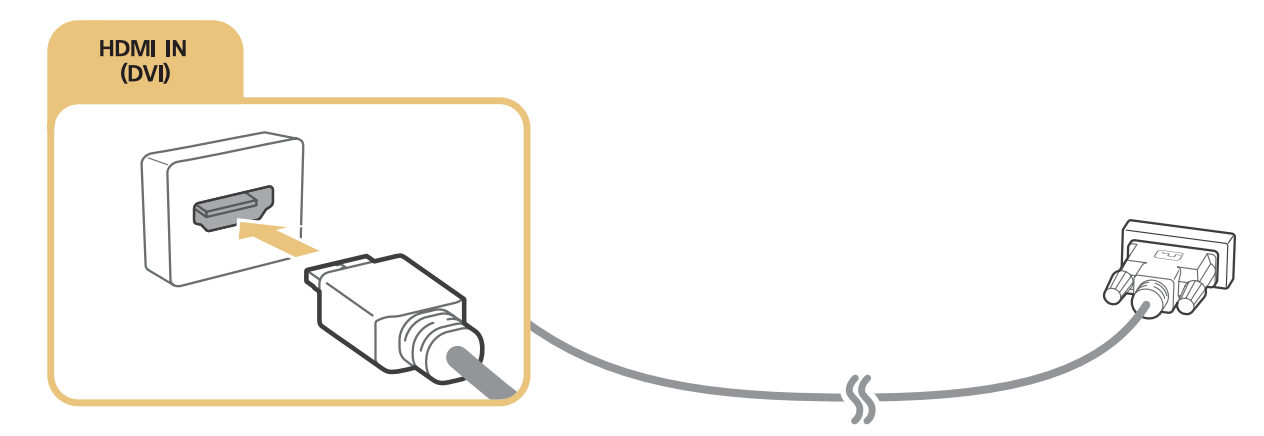

- " Выберите для параметра **Изменить тип устройства** значение **DVI PC** для компьютера, подключенного через кабель HDMI-DVI, и **ПК** для компьютера, подключенного через кабель HDMI. Также выберите для параметра **Изменить тип устройства** значение **Устройства DVI** для аудио-/видеоустройства, подключенного через кабель HDMI-DVI.
- " Поддерживаемые телевизором настройки разрешения см. в "[Прочтите перед подключением компьютера](#page-186-1)  [\(поддерживаемые разрешения\)](#page-186-1)".

## **Подключение телевизора к домашней сети**

Пользователь может быстро получить доступ, а также просматривать/воспроизводить сохраненные на компьютере фото-, видео- и музыкальные файлы на экране телевизора.

- 1. Подключите телевизор и компьютер к одному маршрутизатору или к одной точке доступа. После подключения компьютера и телевизора к одному маршрутизатору или точке доступа настраивается домашняя сеть.
- 2. Выберите на компьютере [Панель управления] > [Сеть и Интернет] > [Центр управления сетями и общим доступом] [Изменить дополнительные параметры общего доступа] и выберите [Параметры потоковой передачи мультимедиа] для активации потоковой передачи мультимедиа.
- 3. Настройте с помощью списка для телевизора параметр [Разр].
- 4. Запустите проигрыватель Windows Media Player на компьютере. Выберите параметры меню [Настройки [Управление библиотеками], добавьте папку, где хранятся фото-, видео- и музыкальные файлы, чтобы просмотреть/воспроизвести их на экране телевизора. Более подробную информацию о воспроизведении содержимого см. в разделе ["Воспроизведение мультимедийного содержимого с](#page-64-1)  [компьютера или мобильного устройства"](#page-64-1).
- " Также файлы можно переместить в папку, установленную по умолчанию в настройках проигрывателя Windows Media Player, а затем воспроизвести или просмотреть их на экране телевизора.

# <span id="page-30-0"></span>**Соединение с мобильным устройством**

Вы можете непосредственно подключить мобильное устройство, например смартфон или планшет, к телевизору или подключить его к сети и отобразить экран мобильного устройства или его содержимое на экране телевизора. Ниже приведены возможные типы соединений.

- Просмотр экрана мобильного устройства на экране телевизора с помощью кабеля MHL-HDMI.
- Подсоединение путем отображения экрана мобильного устройства на экране телевизора (Screen Mirroring).
- Подключение мобильного устройства без беспроводного маршрутизатора (Прям. подкл. Wi-Fi).
- Подключение мобильного устройства через Samsung Smart View 2.0.

# **Подключение с помощью кабеля MHL-HDMI**

Для отображения экрана мобильного устройства на телевизоре можно воспользоваться функцией MHL (Mobile High-Definition Link). Однако данная функция доступна только при наличии порта HDMI (MHL) на телевизоре и при условии ее использования в сочетании с мобильным устройством, поддерживающим MHL. Информация по настройке функции MHL на мобильном устройстве содержится в руководстве пользователя к данному устройству.

 $\mathscr O$  При подключении мобильного устройства к телевизору с помощью кабеля MHL-HDMI телевизор автоматически заменяет размер изображения содержимого, сохраненного на мобильном устройстве, на исходный размер изображения для этого содержимого.

Подсоедините кабель MHL-HDMI к входному разъему HDMI (MHL) телевизора и USB-порту мобильного устройства, как показано на рисунке ниже.

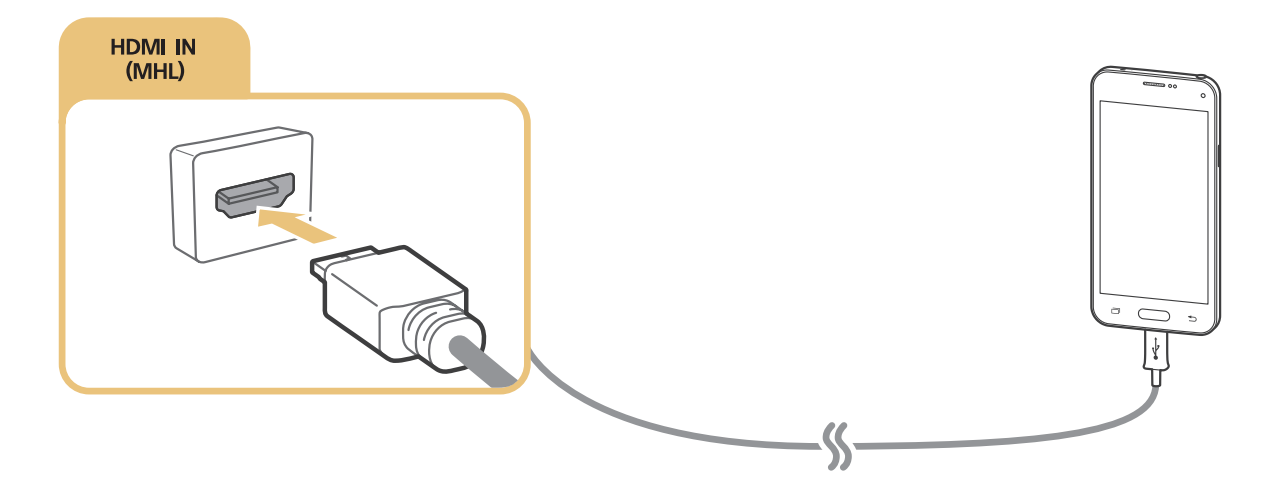

# <span id="page-31-0"></span>**Использование функции Screen Mirroring**

## (**MENU/123**) **MENU Сеть Screen Mirroring** Попроб.

Функция зеркального отображения экрана позволяет установить беспроводное соединение между телевизором и поддерживающим данную функцию мобильным устройством для воспроизведения на экране телевизора видео- и аудиофайлов, хранящихся на мобильном устройстве. Функция зеркального отображения экрана предполагает воспроизведение хранящихся на мобильном устройстве видео- и аудиофайлов одновременно на экранах телевизора и мобильного устройства.

## Соединение через мобильное устройство

- 1. Запустите функцию **Screen Mirroring** на мобильном устройстве. Таким образом будет выполнен поиск устройств для соединения.
- $2.$  Выберите телевизор из списка. Телевизор автоматически разрешает соединение и устройство соединяется.
- 3. Выберите команду **Разр.**, чтобы подключить мобильное устройство.
	- $\ell$  Соединение с устройствами, подключение к которым было разрешено ранее, будет установлено автоматически без необходимости повторного подтверждения.
	- " При выборе варианта **Запрет.** устройство не сможет подключиться. Чтобы изменить состояние подключения устройства, соединение с которым было запрещено, выберите (**MENU/123**) **MENU Сеть Диспетчер мультимедийных устройств**, выберите устройство и **Разр.**.

#### Подключение при автоматическом разрешении соединения

- 1. Выберите (**MENU/123**) **MENU Сеть Screen Mirroring**. Также можно запустить дублирование экрана, нажав кнопку **SOURCE** на пульте ДУ и выбрав **Screen Mirroring** из списка в верхней части экрана.
- 2. Запустите функцию зеркального отображения экрана на мобильном устройстве. Таким образом будет выполнен поиск устройств для соединения.
- $3.$  Выберите телевизор из списка. Телевизор автоматически разрешает соединение и устройство соединяется.
	- Если мобильное устройство не может подключиться, выключите и включите телевизор и мобильное устройство.

# <span id="page-32-0"></span>**Подключение мобильных устройств без беспроводного маршрутизатора (Прям. подкл. Wi-Fi)**

#### (**MENU/123**) **MENU Сеть Прям. подкл. Wi-Fi Прям. подкл. Wi-Fi** Попроб.

Можно подключить мобильное устройство с помощью функции прямого подключения Wi-Fi непосредственно к телевизору без беспроводного маршрутизатора или точки доступа. Подключив мобильное устройство к телевизору через **Прям. подкл. Wi-Fi**, вы сможете воспроизводить на телевизоре фотографии, видеоматериалы и музыкальные файлы, сохраненные на мобильном устройстве.

- 1. Активируйте функцию прямого подключения Wi-Fi на мобильном устройстве и запустите **Прям. подкл. Wi-Fi** на телевизоре. Телевизор автоматически выполнит поиск и отобразит список доступных устройств. Название телевизора также отобразится на мобильном устройстве.
- $2.$  Чтобы начать подключение, выберите устройство из списка. Если запрос на подключение поступает с телевизора, на мобильном устройстве отобразится сообщение с разрешением, и наоборот.
- 3. Разрешите подключение. Телевизор подключится к мобильному устройству.
- $\mathscr O$  Для получения дополнительной информации о мультимедийном содержимом см. раздел "Воспроизведение [мультимедийного содержимого с компьютера или мобильного устройства"](#page-64-1).
- $\mathscr{O}$  Для подтверждения подключения мобильных устройств, которые разрешают или запрещают соединение, выберите (**MENU/123**) **MENU Сеть Диспетчер мультимедийных устройств**.
- $\mathscr O$  При использовании мобильного устройства с активированной функцией прямого подключения Wi-Fi и размещении поближе к телевизору в нижней левой части экрана телевизора появляется окно подтверждения соединения, благодаря чему можно с легкостью подключить мобильное устройство.

#### Управление состоянием подключения ранее подключенных мобильных устройств

- 1. Выберите (**MENU/123**) **MENU Сеть Прям. подкл. Wi-Fi Диспетчер мультимедийных устройств**. Телевизор отобразит список ранее подключенных устройств или устройств, которые пытались подключиться к телевизору и подключение которых было запрещено. Также отображается состояние соединения (Разрешение/запрет).
- 2. Выберите устройство.
- 3. Выберите тип соединения или удалите устройство из списка.
- $\ell$  Данная функция доступна только в том случае, если устройства были ранее подключены к телевизору или были попытки подключения и подключение было запрещено.

# <span id="page-33-0"></span>**Подключение мобильного устройства через Samsung Smart View 2.0**

Мультимедийное содержимое с мобильного устройства, например, видео, фотографии и музыку, можно воспроизводить, установив и запустив Samsung Smart View 2.0 на мобильном устройстве, подключенном к телевизору. С помощью мобильного устройства можно отправлять текстовые сообщения или управлять телевизором.

# **Сопряжение ноутбука с телевизором - КИНO TV (функция беспроводного подключения ПК к ТВ)**

Вы можете просматривать изображение с экрана ноутбука на экране телевизора в полноэкранном или оконном режиме, установив беспроводное сопряжение между ноутбуком и телевизором. Подключите КИНO KIT (адаптер для беспроводного подключения ПК к ТВ, VG-SWD1000) к разъему HDMI ноутбука, а затем соедините кабелем USB из комплекта поставки устройства USB-порт КИНO KIT (адаптер для беспроводного подключения ПК к ТВ, VG-SWD1000) и USB-порт ноутбука. На экране телевизора появится сообщение о сопряжении. Если вы дадите разрешение на сопряжение, изображение с экрана ноутбука будет выводиться на экран телевизора.

- " Эта функция недоступна для некоторых моделей в определенных регионах.
- " Функция беспроводного отображения экрана ПК, а также сервисы KINO TV и KINO KIT используют одну и ту же технологию, однако название может отличаться в зависимости от региона.
- " Эта функция недоступна на телевизорах сторонних производителей или на других, отличных от ноутбуков, типах устройств.
- " Если в непосредственной близости находятся два телевизора Samsung, выключите тот телевизор, с которым не нужно устанавливать сопряжение, а затем повторите попытку сопряжения с ноутбуком.

# <span id="page-34-0"></span>**Выбор входного сигнала от внешних устройств**

Нажмите кнопку **SOURCE** для переключения между подключенными к телевизору устройствами.

● **Парам.**

Для просмотра меню параметров нажмите кнопку  $\blacktriangledown$ . В меню параметров могут отображаться такие функции:

- Обозначения разъемов могут различаться в зависимости от продукта.
- **Изменить тип устройства**: изменение типов внешних устройств. Выберите внешнее устройство, тип которого необходимо изменить. Например, можно использовать кабель HDMI, чтобы обозначить подключенный к телевизору компьютер как **ПК**. Также для обозначения AV-устройств как **Устройства DVI** можно использовать кабель HDMI-DVI.
- **Редактир. назв.**: изменение обозначения подключенных к телевизору устройств для более простой идентификации внешних источников.
- **Информация**: отображение информации о подключенных устройствах.
- **Anynet+ (HDMI-CEC)**: отображение списка совместимых с Anynet+ (HDMI-CEC) устройств, подключенных к телевизору.
	- " Данный параметр доступен только в случае, если для параметра **Anynet+ (HDMI-CEC)** выбрано значение **Вкл.**.
- **Удаление устройства USB**: извлечение подключенного к телевизору устройства USB.
- **Удалить эскиз источника**: удаление захваченных изображений из наиболее часто просматриваемого видео, которые были сохранены в подключенном к телевизору внешнем устройстве.
	- " Эта функция недоступна для некоторых моделей в определенных регионах.
- **Удалить универсальный пульт ДУ**: удаляет подключенное к телевизору внешнее устройство с помощью функции универсального пульта ДУ.
	- $\ell$  Эта функция поддерживается только в моделях серий S9 и 6500, 6600, 6700, 7000, 7500 и 8500 в некоторых странах.
- **Настр. унив. пульта ДУ**: для управления внешними устройствами можно использовать пульт ДУ телевизора.
	- $\bullet$  Эта функция поддерживается только в моделях серий S9 и 6500, 6600, 6700, 7000, 7500 и 8500 в некоторых странах.
	- $\ell$  Для получения дополнительной информации об использовании функции универсального пульта ДУ см. раздел "[Управление внешними устройствами с помощью пульта ДУ телевизора](#page-43-1) – Использование [универсального пульта ДУ](#page-43-1)".
	- " Эта функция доступна только на некоторых моделях в определенных регионах.

# <span id="page-35-0"></span>**Примечания по подключению!**

- " Количество разъемов, их обозначение и расположение могут отличаться в зависимости от модели.
- При подсоединении внешнего устройства к телевизору см. руководство по эксплуатации к устройству. Количество разъемов внешнего устройства, их обозначение и расположение могут отличаться в зависимости от модели.

## **Примечания относительно подключения через порт HDMI**

- Следует использовать кабель HDMI толщиной не более 14 мм.
- Использование несертифицированного кабеля HDMI может стать причиной отсутствия изображения или ошибки соединения.
- Некоторые кабели HDMI и устройства могут быть несовместимы с телевизором ввиду различных характеристик HDMI.
- Данный телевизор не поддерживает функцию HDMI Ethernet Channel. Ethernet представляет собой локальную компьютерную сеть (LAN) с коаксиальными кабелями, поддерживающую протоколы связи IEEE.
- Для воспроизведения максимально качественного изображения сверхвысокой четкости UHD следует использовать кабель длиной до 3 м.
- HDCP 2.2 поддерживается только портом HDMI (MHL) телевизора. HDCP сокращение от "Highbandwidth Digital Content Protection" (протокол защиты широкополосного цифрового содержимого); эта технология используется для защиты авторских прав видеосодержимого.
- Многие графические адаптеры компьютеров имеют не порты HDMI, а порты DVI. Если графический адаптер вашего компьютера имеет порт DVI, подключите компьютер к телевизору с помощью кабеля DVI-HDMI. Для получения дополнительной информации см. раздел ["Подключение с помощью](#page-29-1)  [кабеля HDMI-DVI](#page-29-1)".
- При использовании адаптера HDMI телевизор распознает сигнал как сигнал HDMI и может передавать ответный сигнал иначе, чем при применении кабеля MHL-HDMI.
- Если для параметра "Источник" установлено значение HDMI, а для параметра **Автом. просмотр 3D** значение **Авто1** или **Авто2**, некоторые функции могут быть недоступны, например функции Smart Hub. В таком случае следует установить для параметра **Автом. просмотр 3D** или **Режим 3D** значение **Выкл.**.
## **Примечания по подключению аудиоустройств**

- Для более высокого качества аудио рекомендуется использовать AV-ресивер.
- При подключении устройства с помощью оптического кабеля динамики телевизора не отключаются автоматически. Чтобы отключить динамики телевизора, установите для параметра **Выбрать громкогов.** ((**MENU/123**) **MENU Звук Настройка громкоговор. Выбрать громкогов.**) любое значение, кроме Громкогов. ТВ.
- Необычный звук из аудиоустройства во время его использования может указывать на проблему в самом аудиоустройстве. В этом случае следует обратиться за поддержкой к производителю аудиоустройства.
- Цифровое аудио доступно только для телетрансляций с 5.1-канальным звуком.
- Используйте наушники только с 3-контактным штекером типа TRS.
- Громкость звука наушников и телевизора настраиваются независимо друг от друга.
- Пока наушники подсоединены, динамики телевизора отключены и неактивны некоторые параметры меню **Звук**.

### **Примечания по подключению компьютеров**

- Поддерживаемые телевизором настройки разрешения см. в ["Прочтите перед подключением](#page-186-0)  [компьютера \(поддерживаемые разрешения\)](#page-186-0)".
- При активации общего доступа к файлам присутствует риск несанкционированного доступа. Если необходимости в обмене данными нет, отключите общий доступ к файлам.
- ПК и Smart TV должны быть подключены к одной сети.

## **Примечания по подключению мобильных устройств**

- Для использования функции дублирования экрана мобильное устройство должно поддерживать такие функции дублирования, как AllShare Cast или Screen Mirroring. Для получения сведений относительно поддержки мобильным устройством функции дублирования экрана посетите веб-сайт производителя данного устройства.
- Для использования функции "Прям. подкл. Wi-Fi" мобильное устройство должно поддерживать данную функцию. Проверьте, поддерживает ли мобильное устройство функцию прямого подключения к Wi-Fi.
- Мобильное устройство и телевизор Smart TV должны быть связаны через подключение к одной сети.
- Воспроизведение видео- или аудиофайла может периодически прерываться в зависимости от состояния сети.

# **Сведения о подключении для КИНO TV (функция беспроводного подключения ПК к ТВ)**

- Функция беспроводного отображения экрана ПК, а также сервисы KINO TV и KINO KIT используют одну и ту же технологию, однако название может отличаться в зависимости от региона.
- Рабочее расстояние может быть различным в зависимости от наличия препятствий (например, тела человека, металлических предметов или стен) или электромагнитных характеристик среды. Чтобы гарантировать стабильную работу устройства, рекомендуется использовать КИНO KIT (адаптер для беспроводного подключения ПК к ТВ, VG-SWD1000) в том же месте, где находится телевизор.
- При подключении КИНO KIT (адаптер для беспроводного подключения ПК к ТВ, VG-SWD1000) телевизор может неправильно воспроизводить видео, если поблизости находится другое передающее радиосигналы устройство.
- Не устанавливайте КИНО KIT (адаптер для беспроводного подключения ПК к ТВ, VG-SWD1000) поблизости от источников тепла или в местах, где устройство может подвергнуться воздействию влаги или прямых солнечных лучей. Это может привести к неисправности устройства или его возгоранию.
- Запрещается наносить на КИНО КІТ (адаптер для беспроводного подключения ПК к ТВ, VG-SWD1000) следующие вещества: химические вещества (например, воск, бензол, разбавитель, репеллент от комаров, освежитель воздуха, смазочные вещества) или чистящие средства, содержащие спирт, растворитель или являющиеся поверхностно-активными. Это может привести к изменению цвета устройства или отклеиванию его этикетки.
- Запрещается самостоятельно разбирать, ремонтировать или модифицировать КИНO KIT (адаптер для беспроводного подключения ПК к ТВ, VG-SWD1000). Следует прекратить использование устройства, если оно повреждено или неисправно.
- Используйте только оригинальный КИНO KIT (адаптер для беспроводного подключения ПК к ТВ, VG-SWD1000) производства компании Samsung Electronics.

# **О пульте Samsung Smart Control**

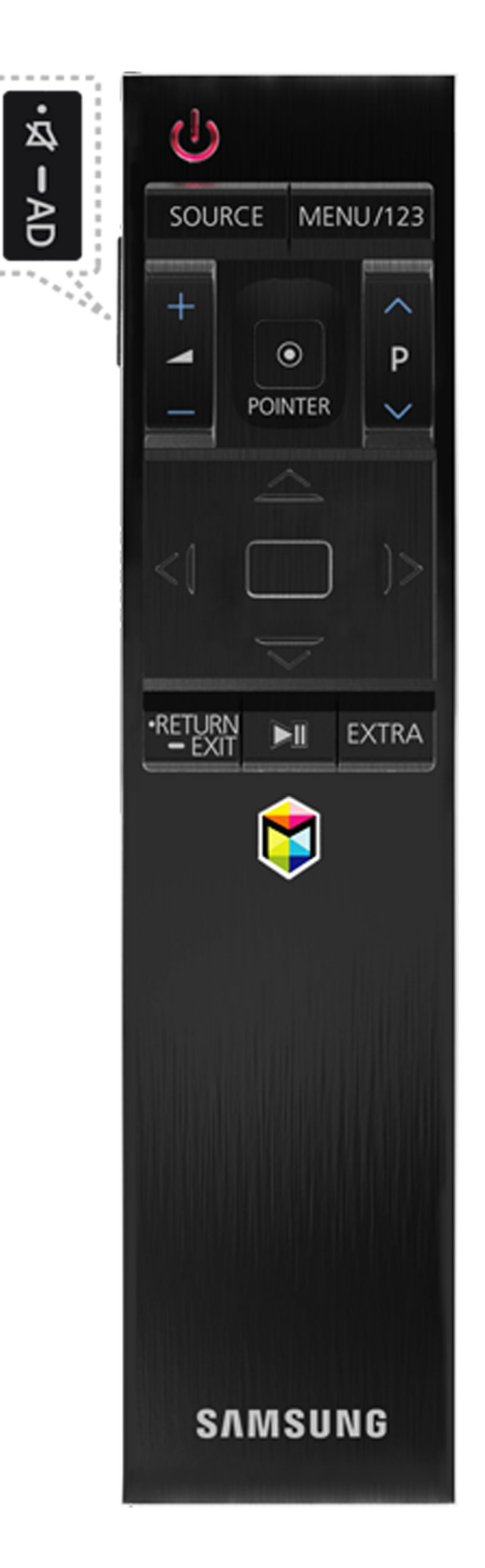

 $\ell$  Эта функция поддерживается только в моделях серий S9 и 6500, 6600, 6700, 7000, 7500 и 8500 в некоторых странах.

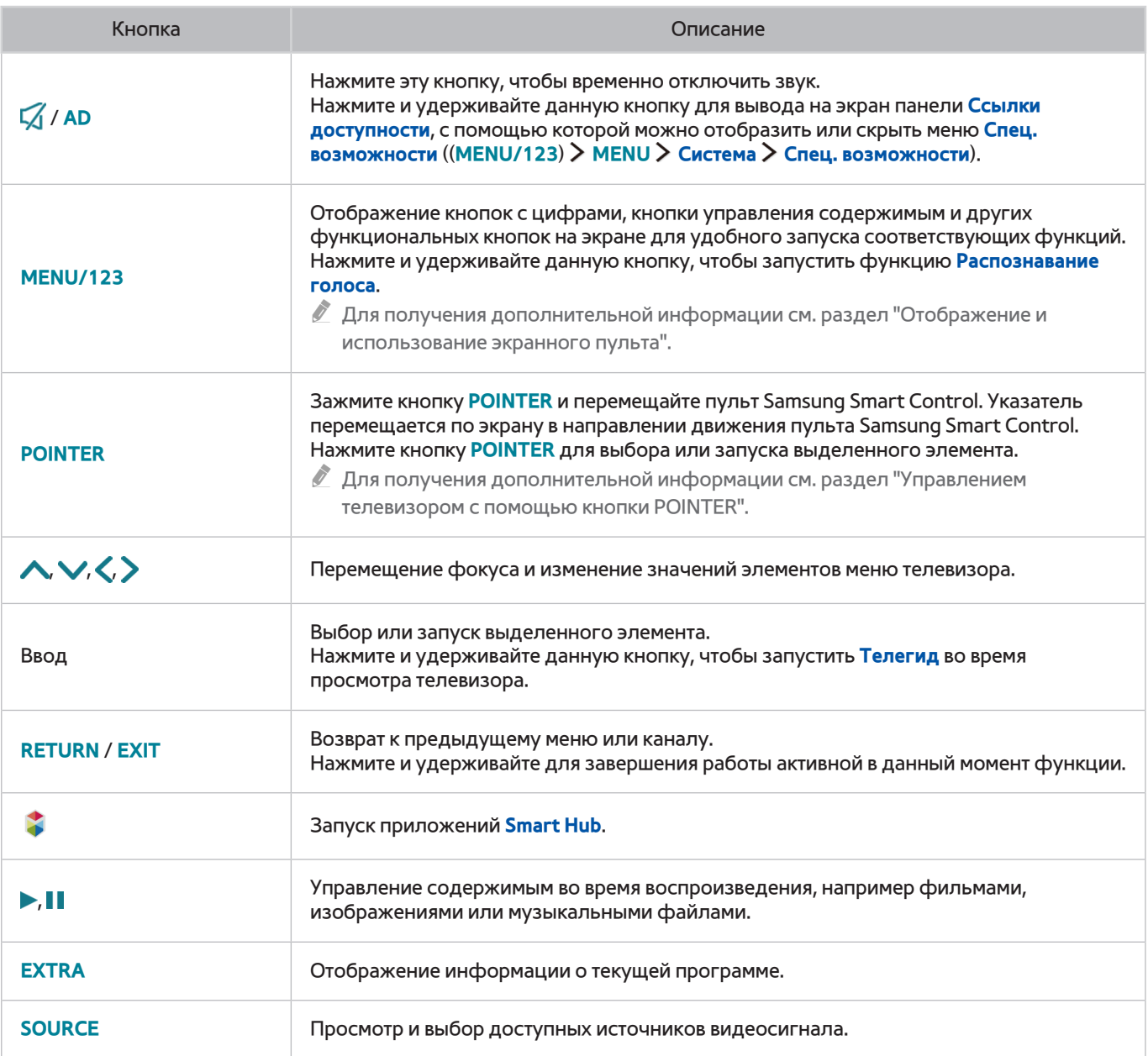

 $\ell$  Внешний вид пульта Samsung Smart Control может отличаться в зависимости от модели.

 $\ell$  Кнопки и функции пульта Samsung Smart Control могут отличаться в зависимости от модели.

M Используйте пульт Samsung Smart Control на расстоянии до 6 м. Рабочий диапазон может изменяться в зависимости от условий окружающей среды, влияющих на распространение беспроводного сигнала.

# **Использование пульта Samsung Smart Control**

Эта функция поддерживается только в моделях серий S9 и 6500, 6600, 6700, 7000, 7500 и 8500 в некоторых странах.

### <span id="page-40-0"></span>**Управлением телевизором с помощью кнопки POINTER**

Зажмите кнопку **POINTER** и перемещайте пульт Samsung Smart Control. Указатель перемещается по экрану в направлении движения пульта Samsung Smart Control. Перемещайте указатель, чтобы выбрать определенный элемент на экране.

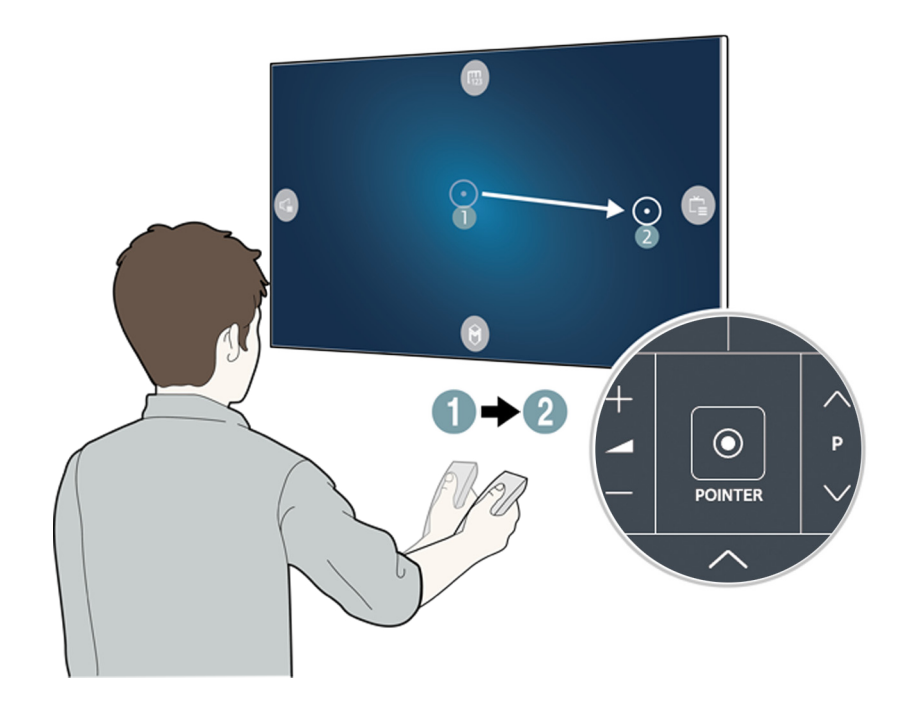

- **()**: отображение экранного пульта ДУ.
- **Э: настройка громкости или выбор динамиков.**
- **: отображение списка каналов.**
- **: запуск службы Smart Hub.**

## **Управление телевизором с помощью навигационных кнопок и кнопки ввода**

Нажмите кнопки  $\wedge, \vee, \zeta$  и  $\geq$  для перемещения указателя, фокуса или курсора в необходимом направлении или изменения значения выделенного параметра. Нажмите кнопку ввода для выбора или запуска выделенного элемента. Нажмите и удерживайте кнопку ввода для просмотра **Телегид** во время просмотра телевизора.

- $\mathbb{Z}$  Чтобы настроить скорость перемещения указателя по экрану, выберите (MENU/123) > MENU > Система > **Настройки Smart Control Чувствительность движения**. Попроб.
- " Для использования кнопки **POINTER** и перемещения пульта Samsung Smart Control для управления телевизором выберите для параметра **Голосовые инструкции** значение **Выкл.**.
- $\mathscr{O}$  Для просмотра обучающего руководства по использованию кнопки POINTER выберите (MENU/123)  $>$  MENU  $>$ **Поддержка Обучение Smart Control**. Попроб.

# <span id="page-41-0"></span>**Отображение и использование экранного пульта**

Чтобы отобразить или воспользоваться пультом ДУ на экране телевизора, нажмите кнопку **MENU/123** на пульте Samsung Smart Control.

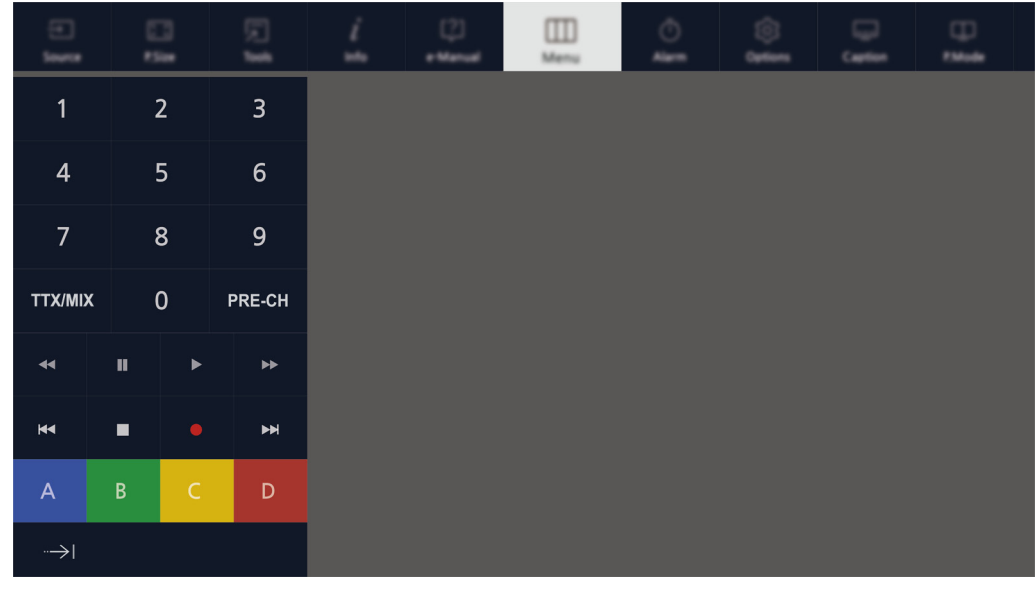

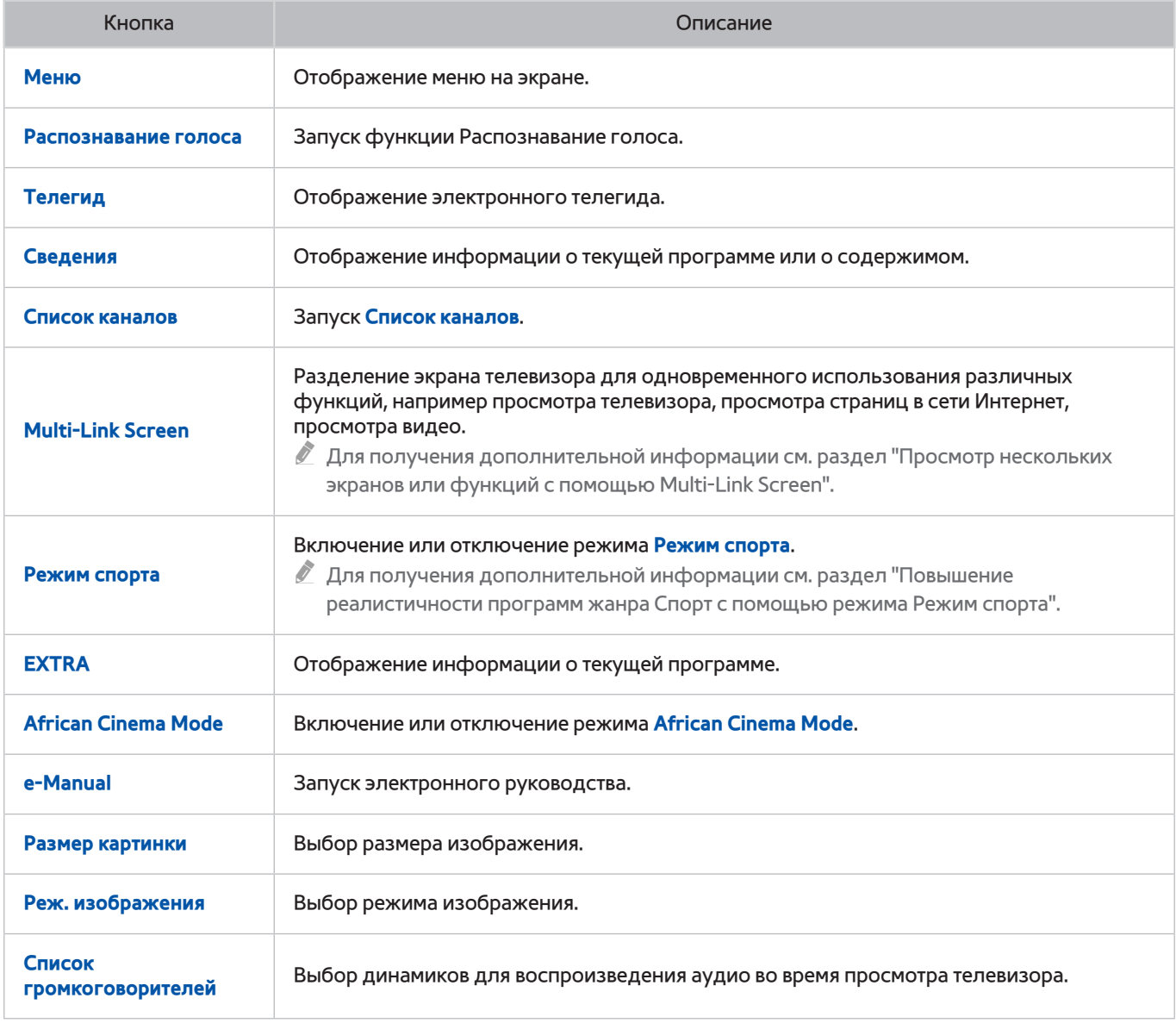

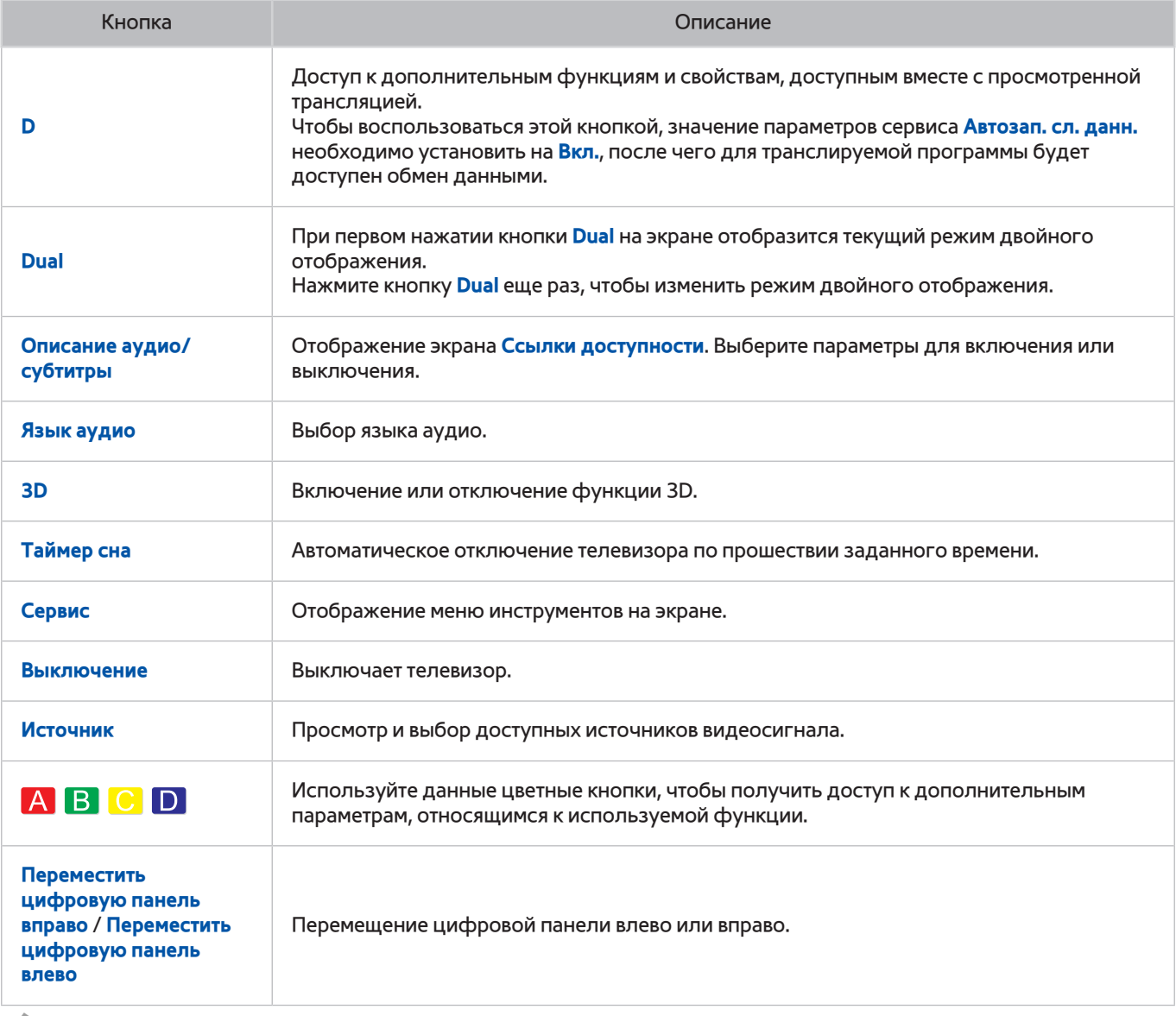

 $\hat{\mathscr{J}}$ Набор кнопок виртуального пульта может отличаться в зависимости от модели, региона и используемых функций телевизора.

1 Для изменения порядка отображения параметров меню на первой строке выберите необходимый параметр меню, нажмите и удерживайте кнопку ввода, и затем нажимайте навигационные кнопки для перемещения параметра.

# Сопряжение телевизора с пультом Samsung Smart Control

При первом включении телевизора будет автоматически выполнено сопряжение пульта Samsung Smart Control с телевизором. Если сопряжение пульта Smart Control с телевизором не выполнено автоматически, направьте пульт на датчик пульта ДУ телевизора, потом одновременно нажмите и удерживайте кнопки  $\mathbb O$  и 2 на пульте Samsung Smart Control не менее 3 секунд.

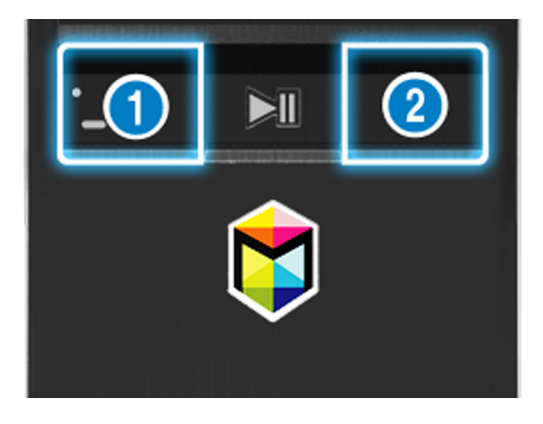

# **Управление внешними устройствами с помощью пульта ДУ телевизора – Использование универсального пульта ДУ**

### (**MENU/123**) **MENU Система Настр. унив. пульта ДУ** Попроб.

### Вы можете управлять подключенными к телевизору внешними устройствами с помощью пульта ДУ телевизора.

- $\ell$  Эта функция поддерживается только в моделях серий S9 и 6500, 6600, 6700, 7000, 7500 и 8500 в некоторых странах.
- $\ell$  Также можно воспользоваться функцией Anynet+ (HDMI-CEC) для управления внешними устройствами Samsung с помощью пульта ДУ телевизора без дополнительной настройки. Более подробную информацию можно найти в разделе ["Использование функции Anynet+ \(HDMI-CEC\)"](#page-134-0).
- " Некоторые внешние устройства, подключенные к телевизору, могут не поддерживать функцию универсального пульта ДУ.

## **Настройка универсального пульта ДУ**

- 1. Подключите внешнее устройство для управления с помощью универсального пульта ДУ к порту HDMI телевизора и включите внешнее устройство.
- 2. Нажмите кнопку **SOURCE** на пульте ДУ для перехода к экрану **Источник**.
- 3. Выберите **Настр. унив. пульта ДУ**.
- 4. Следуйте инструкциям на экране для завершения процесса настройки и регистрации устройства. Инструкции могут отличаться в зависимости от устройства.
	- $\ell$  Если внешнее устройство не реагирует после его регистрации, зарегистрируйте его снова, но уже использовав его номер модели.
	- $\ell$  Телевизор запомнит внешнее устройство и соединение (HDMI 1, HDMI 2 и т. д.), к которому подключено устройство.

# **Управление телевизором с помощью клавиатуры**

### (**MENU/123**) **MENU Система Дисп. устройств Настройки клавиатуры** Попроб.

**2** Некоторые модели не поддерживают клавиатуры класса USB HID.

### **Подключение клавиатуры**

### Подключение USB-клавиатуры

Вставьте кабель клавиатуры в порт USB телевизора.

### Подключение клавиатуры Bluetooth

- " Эта функция недоступна для некоторых моделей в определенных регионах.
- 1. Переключите клавиатуру Bluetooth в режим ожидания.
- 2. Выберите (**MENU/123**) **MENU Система Дисп. устройств Настройки клавиатуры Добавить клавиатуру Bluetooth**. Телевизор автоматически выполнит поиск доступных клавиатур. Попроб.
	- $\ell$  Если клавиатура не была найдена, расположите клавиатуру рядом с телевизором и выберите команду **Обновить**. Телевизор выполнит повторный поиск доступных клавиатур.
- 3. Выберите клавиатуру Bluetooth из списка найденных клавиатур и выберите параметр **Сопряжение и подключ.**. На экране появится номер.
- 4. Введите номер на клавиатуре Bluetooth. Будет выполнено сопряжение клавиатуры Bluetooth с телевизором.

## **Использование клавиатуры**

Возможно использование следующих функций ДУ с клавиатурой USB или Bluetooth, подключенной к телевизору.

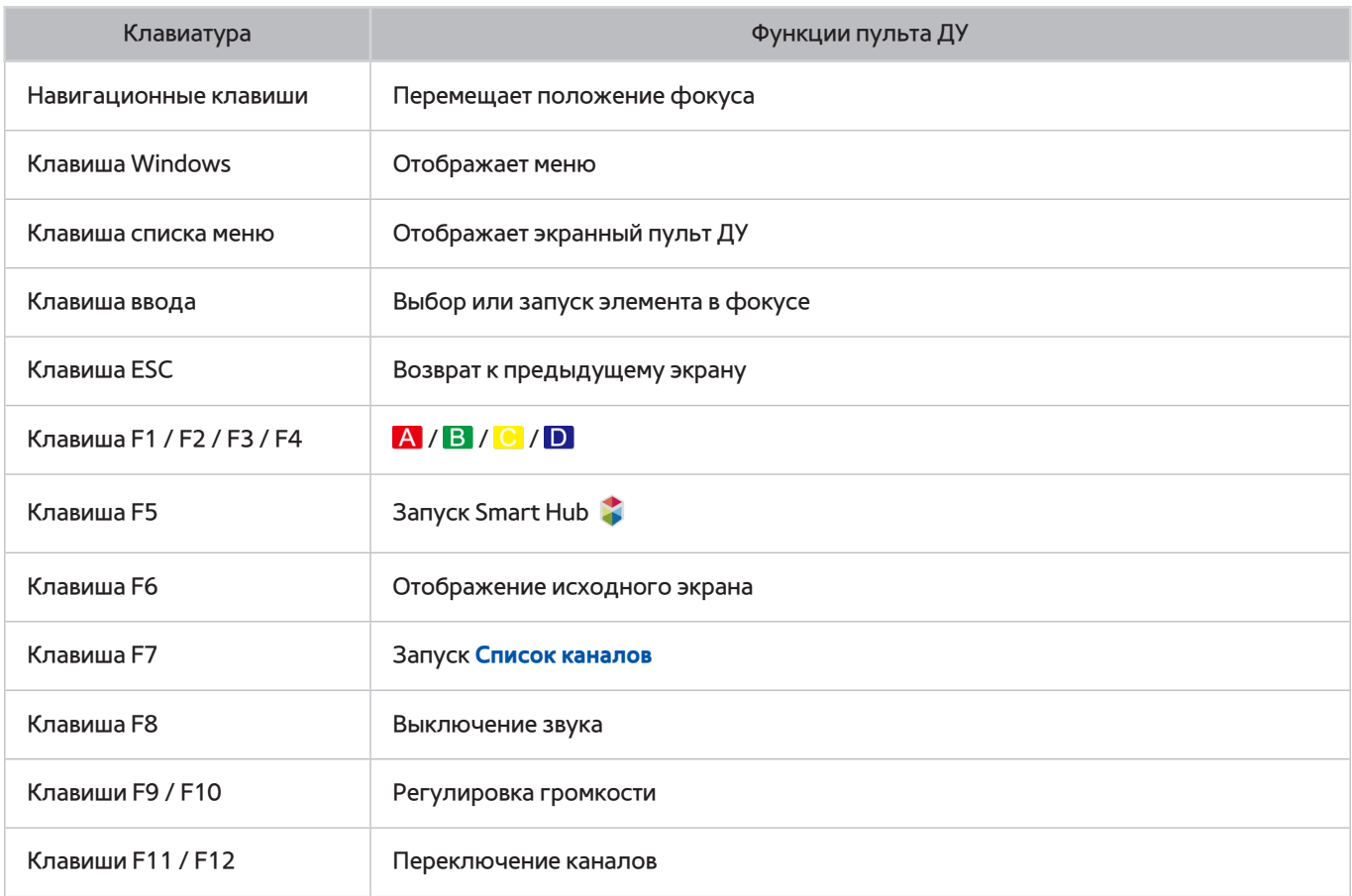

### Изменение параметров клавиатуры

Выберите (**MENU/123**) **MENU Система Дисп. устройств Настройки клавиатуры Параметры клавиатуры**. Попроб.

● **Язык клавиатуры**

Отображает языки, которые можно использовать на клавиатуре, и позволяет выбрать язык.

● **Тип клавиатуры**

Отображает список типов клавиатур и позволяет выбрать тип, который соответствует выбранному языку клавиатуры.

- " Список типов клавиатур может отличаться в зависимости от того, какой язык был выбран для параметра **Язык клавиатуры**.
- **Перекл. язык ввода**

Отображает список клавиш, которые можно использовать для переключения между языками, и позволяет выбрать клавишу.

# **Управление телевизором с помощью мыши**

### (**MENU/123**) **MENU Система Дисп. устройств Настройки мыши** Попроб.

**2** Некоторые модели не поддерживают мыши класса USB HID.

### **Подключение USB-мыши**

Вставьте кабель мыши в порт USB телевизора.

### Подключение мыши Bluetooth

- " Эта функция недоступна для некоторых моделей в определенных регионах.
- 1. Переведите мышь Bluetooth в режим ожидания.
- 2. Выберите (**MENU/123**) **MENU Система Дисп. устройств Настройки мыши Доб. мыши Bluetooth**. Попроб.
- 3. Выберите клавиатуру Bluetooth из списка найденных клавиатур и выберите команду **Сопряжение и подключ.**. Будет выполнено сопряжение мыши Bluetooth с телевизором.

### **Использование мыши**

Указатель для управления телевизором можно использовать таким же образом, как и на компьютере.

● **Выбор и запуск элемента**

Щелкните левую кнопку мыши.

● **Прокрутка меню телевизора или экрана**

Прокрутите колесико мыши вверх или вниз.

● **Выход из меню телевизора или функции**

Наведите указатель на свободную точку на экране и нажмите левую кнопку мыши.

### Настройка работы кнопок мыши и скорости указателя

### (**MENU/123**) **MENU Система Дисп. устройств Настройки мыши Параметры мыши** Попроб.

● **Основная кнопка**

Выберите, какую кнопку «или > использовать для выбора и запуска элементов.

● **Скор. указателя**

Настройка скорости движения указателя.

# **Подключение геймпада Bluetooth**

### (**MENU/123**) **MENU Система Дисп. устройств Настройки Игр. Джойстика Bluetooth** Попроб.

С помощью Bluetooth-геймпада вы можете играть в игры, загруженные и установленные в службе **Smart Hub**. Выберите **Настройки Игр. Джойстика Bluetooth** и разместите Bluetooth-геймпад рядом с телевизором. Телевизор выполнит автоматический поиск доступных Bluetooth-геймпадов. (Рекомендуется использовать оптимизированный для PlayStation геймпад DualShock®4.) По завершении поиска вы можете использовать Bluetooth-геймпад для воспроизведение игр.

- " Эта функция недоступна для некоторых моделей в определенных регионах.
- " Если геймпад не будет найден телевизором, переместите геймпад ближе к телевизору и выберите **Обновить**. Более подробную информацию о сопряжении см. в руководстве пользователя геймпада Bluetooth.

# **Ввод текста с помощью экранной клавиатуры QWERTY**

### **Использование дополнительных функций**

Выберите значок на экране клавиатуры QWERTY. Доступны следующие параметры.

● **Рекомендуемый текст**

Включение/выключение функции отображения рекомендуемого текста. Для упрощения ввода текста на клавиатуре будут отображаться возможные варианты слов.

● **Сброс данных рекомендованного текста**

Удаление рекомендованных и добавленных слов, чтобы очистить список.

● **Прогнозировать следующий знак (при использовании кнопок направления)**

Включение/выключение функции предиктивного ввода текста.

● **Язык**

Выбор языка из списка.

Данная функция может не поддерживаться в зависимости от страны.

# <span id="page-48-0"></span>**Просмотр нескольких экранов или функций с помощью Multi-Link Screen**

" Эта функция поддерживается только в моделях серий S9 и 6500, 6600, 6700, 7000, 7500 и 8500 в некоторых странах.

### (**MENU/123**) **MENU Изображение Открыть Multi-Link Screen**

Позволяет одновременно осуществлять поиск в сети Интернет, использовать приложения и выполнять другие действия при просмотре телевизора.

# **Использование Multi-Link Screen**

### Использование основных функций

● **Переключение каналов и изменение громкости в режиме просмотра нескольких окон на экране**

Для переключения каналов в режиме Multi-Link Screen нажимайте кнопки переключения каналов во время просмотра телевизора. Для настройки громкости в режиме Multi-Link Screen перейдите к экрану и нажмите на кнопки настройки громкости.

#### ● **Выбор веб-браузера и приложений**

При использовании режима **Multi-Link Screen** недавно использовавшийся веб-браузер или приложения отображаются на правой части экрана. Другие приложения можно выбрать с помощью службы **Smart Hub**.

#### ● **Изменение размера экрана в режиме просмотра нескольких окон**

Размер экрана многоэкранного режима можно изменить. Переместите фокус на экран, размер которого необходимо изменить, и нажмите кнопку  $\bigwedge$  или  $\bigvee$ . Также можно потянуть линию в середине экрана влево или вправо. Для отображения выбранного экрана многоэкранного режима во весь экран выберите  $\otimes$ .

#### ● **Выбор устройства воспроизведения звука для режима просмотра нескольких окон на экране**

Нажмите кнопку регулировки громкости, а потом кнопку . На экране отобразится список динамиков. Выберите **Пользов-кий**, чтобы включить или выключить звук на выбранном экране. Если подключены наушники Bluetooth, можно выбрать только **Наушники Bluetooth**.

" Нажмите кнопку **MENU/123** на пульте Samsung Smart Control, затем выберите пункт **Список громкоговорителей**, чтобы установить динамик для каждого экрана.

### Прочтите перед использованием Multi-Link Screen

- Прежде чем начать использование режима просмотра нескольких окон на экране, убедитесь, что телевизор подключен к сети Интернет.
- Содержимое сверхвысокой четкости недоступно для просмотра одновременно с телевизионными каналами.
- Некоторые функции телевизора и приложения могут не поддерживаться многоэкранным режимом. В этом случае следует выйти из многоэкранного режима и только затем воспользоваться необходимой функцией.
- При использовании режима просмотра нескольких окон на экране можно прослушивать звук с выбранного источника, а звук с другого экрана будет воспроизводиться через наушники Bluetooth.
- Функция Timeshift не доступна в многоэкранном режиме. Для получения дополнительной информации см. раздел "Использование функции Timeshift".

# **Smart Hub**

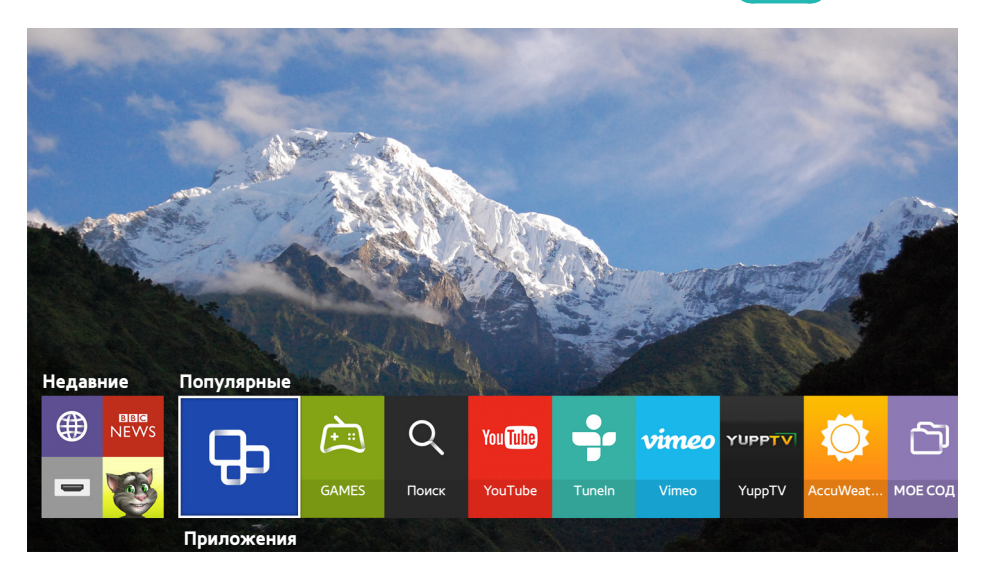

#### (MENU/123) > MENU > Smart Hub > Открыть Smart Hub Попроб,

Изображение может отличаться в зависимости от модели и региона.

С помощью Smart Hub можно просматривать страницы в Интернете и загружать приложения. Кроме того, вы сможете просматривать фото, видео и прослушивать музыку с внешних устройств хранения. Коснитесь пальцем кнопки POINTER для отображения указателя на экране. Выберите · в нижней части экрана для запуска Smart Hub.

#### На стандартном пульте ДУ нажмите кнопку

B Для запуска Smart Hub во время использования услуги, предоставляемой службой Smart Hub выполните те же действия, что описаны выше.

## **Удаление или присоединение элемента в группе Недавние**

Для удаления или присоединения элемента в группе Недавние нажмите кнопку **Ана пульте ДУ. Доступны** следующие значки

- **(@)**: удаление элемента. Несмотря на то, что элемент удаляется из группы Недавние, он не удаляется из телевизора.
- $\mathscr P$ : присоединение элемента к первой позиции. Чтобы отсоединить элемент, выберите  $\mathscr P$  снова.
- **1**: запуск элемента на многооконном экране с помощью функции Multi-Link Screen. ((MENU/123) **MENU Изображение Открыть Multi-Link Screen**)

" может не отображаться в зависимости от элемента.

# **Автоматический запуск службы Smart Hub**

### (**MENU/123**) **MENU Smart Hub Настройки автозапуска Smart Hub**

Можно также настроить автоматический запуск Smart Hub при включении телевизора.

## **Тестирование соединения Smart Hub**

### (**MENU/123**) **MENU Поддержка Самодиагностика Тест подключения Smart Hub** Попроб.

Если Smart Hub не работает, выберите **Тест подключения Smart Hub**. При активации функции тестирования подключений выполняется диагностика путем проверки подключения к сети Интернет, подключения к поставщику услуг сети Интернет, серверу Samsung и службе Приложения.

 $\ell$  После завершения тестирования, если неполадки со службой Smart Hub продолжаются, свяжитесь с поставщиком услуг сети Интернет или сервисным центром Samsung.

## **Использование обучающего руководства к службе Smart Hub**

### (**MENU/123**) **MENU Поддержка Обучение Smart Hub**

Данное руководство позволяет освоить основы и особенности использования Smart Hub и службе Smart Hub.

# **Сброс настроек Smart Hub**

### (**MENU/123**) **MENU Smart Hub Сброс Smart Hub** Попроб.

### Учетные записи Samsung, сохраненные в памяти телевизора, а также любые связанные с ними данные, в том числе и приложения, можно удалить.

- " Некоторые возможности Smart Hub платные. Для использования платной возможности необходима учетная запись поставщика услуг или учетная запись Samsung. Для получения дополнительной информации см. раздел ["Использование службы Smart Hub с Уч. зап. Samsung"](#page-52-0).
- $\ell$  Для использования данной функции телевизор должен быть подключен к сети Интернет.
- " Некоторые функции Smart Hub могут быть недоступны в зависимости от поставщика услуг, языка или региона.
- " Перерывы в работе службы Smart Hub могут быть вызваны сбоями в работе сети Интернет.
- $\mathscr{O}$  Для использования службы Smart Hub необходимо принять условия соглашения с конечным пользователем и условия политики конфиденциальности. В противном случае вы не сможете получить доступ к функциям и услугам, связанным с ними. С полным текстом раздела **Условия и политика** можно ознакомиться, выбрав (**MENU/123**) **MENU Smart Hub Условия и политика**. Чтобы прекратить использовать службу Smart Hub, можно аннулировать соглашение. Попроб.
- $\ell$  Для просмотра справочной информации о службе Smart Hub нажмите кнопку  $\Omega$  на недавно просмотренном экране.

# <span id="page-52-0"></span>**Использование службы Smart Hub с Уч. зап. Samsung**

# **Создание учетной записи Samsung**

### (**MENU/123**) **MENU Smart Hub Уч. зап. Samsung** Попроб.

Некоторые функции Smart Hub платные. Для использования платной функции необходима учетная запись поставщика услуг или учетная запись Samsung.

Вы можете создать учетную запись Samsung, используя свой адрес электронной почты в качестве идентификатора.

- Чтобы создать учетную запись Samsung, необходимо принять условия соглашения с конечным пользователем по учетной записи Samsung и согласиться с политикой конфиденциальности. В противном случае вы не сможете создать учетную запись Samsung. Можно ознакомиться с полным текстом соглашения, перейдя в (**MENU/123**) **MENU Smart Hub Уч. зап. Samsung Условия и политика конфиденциальн.**.
- " Также можно создать учетную запись Samsung, перейдя по адресу http://content.samsung.com. Если у вас есть учетная запись, вы можете использовать один идентификатор и для телевизора, и для веб-страницы Samsung.

### Создание учетной записи Samsung

### (**MENU/123**) **MENU Smart Hub Уч. зап. Samsung Созд. уч. зап. Создание учетной записи Samsung**

Следуя инструкциям на экране, можно создать учетную запись Samsung. После создания учетной записи Samsung вход будет выполнен автоматически.

- " Чтобы просмотреть условия, выберите команду **Подробнее**.
- " Если вы хотите, чтобы ваша учетная запись была защищена с помощью пароля, выберите параметр **Выбор изображения профиля и ввод пароля (сильная защита)** в поле под полем пароля.
- $\mathscr O$  Если необходимо, чтобы при включении телевизора осуществлялся автоматический вход в вашу учетную запись, отметьте галочкой **Автоматический вход**.

### Создание учетной записи Samsung при помощи учетной записи Facebook

### (**MENU/123**) **MENU Smart Hub Уч. зап. Samsung Созд. уч. зап. Создание учетной записи Samsung через Facebook.**

Введите имя пользователя и пароль Facebook и следуйте экранным инструкциям на экране для завершения настройки учетной записи. После создания учетной записи Samsung вход будет выполнен автоматически.

" Учетные записи Samsung и Facebook автоматически объединяются, когда вы создаете учетную запись Samsung с помощью учетной записи Facebook.

### **Вход в учетную запись Samsung**

### (**MENU/123**) **MENU Smart Hub Уч. зап. Samsung Войти**

Можно настроить автоматический вход в учетную запись Samsung, что позволяет использовать службу Smart Hub.

### Регистрация учетной записи Samsung в телевизоре

Если у вас уже есть учетная запись Samsung, можно зарегистрировать эту учетную запись для телевизора. Выберите параметр **+ Войти** на экране учетной записи Samsung и следуйте инструкциям на экране.

### Вход в зарегистрированную учетную запись Samsung, сохраненную в телевизоре

При регистрации учетной записи Samsung она сохраняется в телевизоре. Для входа в зарегистрированную учетную запись Samsung выберите ее в телевизоре.

 $\mathscr{O}$  Чтобы изменить способ входа, см. раздел "[Изменение и добавление информации в учетную запись Samsung](#page-54-0)".

# **Связывание учетной записи Samsung с учетными записями внешних служб**

Связывание учетной записи Samsung с учетными записями внешних служб позволяет автоматически входить в связанные учетные записи приложений при входе в учетную запись Samsung.

" Для использования **Привязка уч. записей служб** сначала необходимо войти в свою учетную запись Samsung.

### Привязка и отключение учетной записи службы

#### (**MENU/123**) **MENU Smart Hub Уч. зап. Samsung Привязка уч. записей служб**

● **Связывание с учетной записью службы**

Выберите учетную запись из списка и войдите в нее, следуя инструкциям на экране. Учетная запись службы привязывается к учетной записи Samsung.

● **Отмена привязки от учетной записи**

Выберите учетную запись из списка и отмените ее привязку, следуя инструкциям на экране.

## <span id="page-54-0"></span>**Изменение и добавление информации в учетную запись Samsung**

### (**MENU/123**) **MENU Smart Hub Уч. зап. Samsung Измен. профиля**

Вы можете управлять своей учетной записью Samsung. Введите свой пароль с помощью отображаемой на экране телевизора клавиатуре, а затем выберите **Готово**. На экране можно активировать приведенные ниже функции.

- $\ell$  Чтобы изменить данные учетной записи, вы должны войти в свою учетную запись Samsung.
	- **Изменение изображения профиля**
	- **Регистрация своего лица в учетной записи Samsung**

3арегистрированное лицо используется для  $\boxed{\odot}$ .

- $\mathscr I$  Для использования данной функции дополнительную ТВ-камеру необходимо подключать к специальному порту USB на задней панели телевизора.
- **Выбор способа входа в учетную запись Samsung**
- **Включение и отключение автоматического входа**
- **Ввод основной информации пользователя**
- **Подписка на рассылку новостей Samsung**

## **Удаление учетной записи Samsung с телевизора**

### (**MENU/123**) **MENU Smart Hub Уч. зап. Samsung Удалить учетные записи с ТВ**

Учетную запись Samsung и связанную с ней информацию о пароле можно удалить из телевизора. Данные любых внешних учетных записей, связанных с этой учетной записью, также удаляются из телевизора.

 $\ell$  Чтобы удалить данные учетной записи, вы должны войти в свою учетную запись Samsung.

# Использование службы GAMES

**SEX > Популярные > GAMES** 

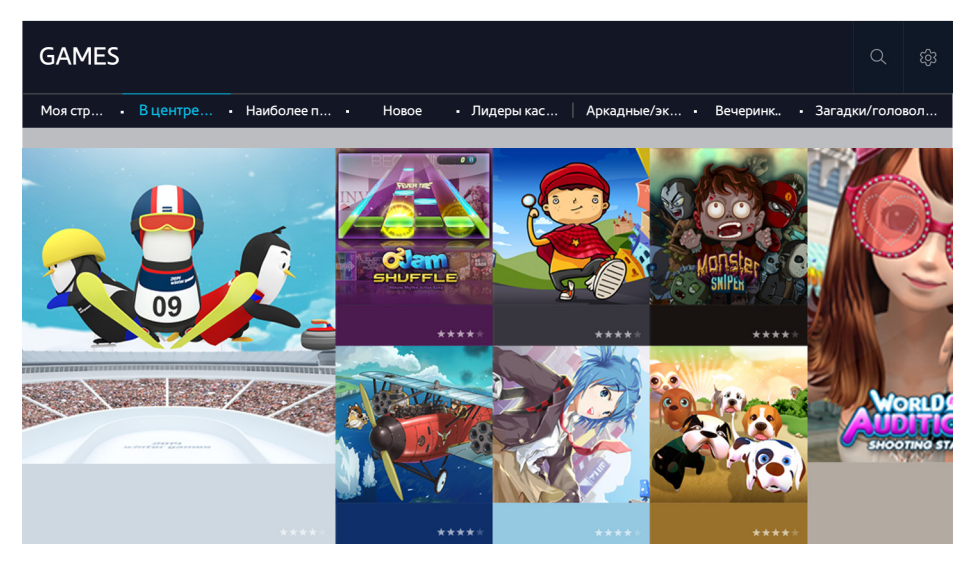

Вы можете загружать и играть в оптимизированные для вашего телевизора игровые приложения. Выберите категорию в верхней части экрана. Вы можете установить и запустить приложения, отсортированные по жанрам. Вы также можете управлять загруженными игровыми приложениями в Моя страница.

- Î Изображение может отличаться в зависимости от модели и региона.
- Ì Для использования данной функции телевизор должен быть подключен к сети Интернет.
- Ì Эта функция доступна только на некоторых моделях в определенных регионах.

## Управление службой игр с помощью всплывающего меню параметров

Выделите необходимую игру, нажмите и удерживайте кнопку ввода. Можно использовать перечисленные ниже функции.

- Загрузка / удаление
- Просмотр подробной информации
- Обновление
- Всплывающее меню может отличаться в зависимости от выбранной игры.

# Просмотр экрана с подробной информацией

Выделите необходимую игру и нажмите кнопку ввода или кнопку POINTER. Также можно выбрать функцию "Подробнее". См. выше.

# **Установка и запуск игры**

### Установка игр

Выберите игру, которую следует установить, нажмите и удерживайте кнопку ввода. Нажмите **Загрузка** в контекстном окне или установите игру с помощью экрана подробной информации об игре.

- " Для получения информации об игровых контроллерах, совместимых с загруженной игрой, выберите **GAMES Парам. Инстр. по игр. контроллеру**.
- $\ell$  Если внутренней памяти телевизора недостаточно, вы можете установить игру на устройство USB.
- " Вы можете играть в игру, установленную на устройство USB, только если устройство USB подключено к телевизору. Если устройство USB отключить во время игры, игра прекратится.
- " Играть в игру, установленную на устройстве USB, на компьютере или другом телевизоре невозможно.

### Запуск установленной игры

Для воспроизведения игры необходимо войти в учетную запись Samsung. Сначала выберите игру в меню **GAMES Моя страница** на экране **GAMES**. Появится экран подробной информации о выбранной игре. Нажмите **Воспр.**. Игра запустится.

### **Управление загруженными или приобретенными играми**

Выберите **Моя страница** в службе **GAMES**.

### Обновление игры

Выберите **Моя страница Парам. Обновить Мои игры**. Для установленных на телевизор игр можно загружать обновления.

#### Редактирование псевдонима

- 1. Выберите на экране **GAMES**, а затем выберите **Изменение псевдонима**.
- 2. Введите свой псевдоним с помощью экранной клавиатуры, а затем выберите **Готово**.
	- " Ваш псевдоним отображается на экране **Моя страница**.

#### (**MENU/123**) **MENU Smart Hub Автообновление игр и приложений** или **Автообновление приложений**

Для автоматического обновления игр выберите для параметра **Автообновление игр и приложений** или **Автообновление приложений** значение **Вкл.**. Игры будут обновляться автоматически по мере появления обновлений.

" Фактическое название может отличаться в зависимости от региона.

### Удаление игры

- 1. Нажмите на значок на экране **Моя страница**, а затем нажмите **Удалить Мои игры**.
- 2. Выберите игру для удаления и нажмите кнопку ввода. Чтобы выбрать все игры, нажмите **Выбрать все**.
	- " Для удаления игры нажмите и удерживайте кнопку ввода на выбранной игре.
- 3. Выбрав необходимые элементы, нажмите **Удалить**.

### Оценивание игры

#### Игру можно оценить на экране с подробной информацией об игре.

 $\ell$  Данная функция доступна, если игра установлена только на телевизоре.

### Регистрация купона

Введите номер купона на экране **Моя страница** для регистрации.

# Использование службы Приложения

**•• > Популярные > Приложения** 

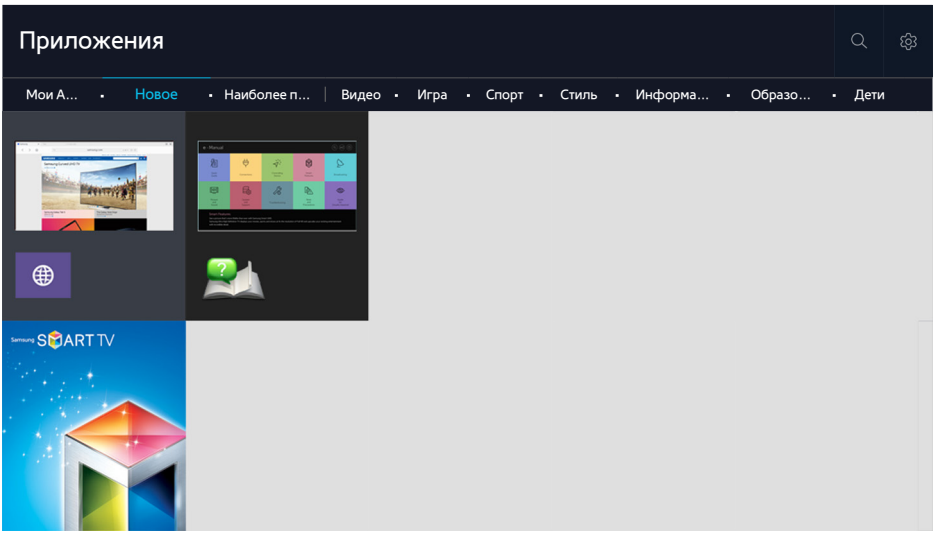

Ì Изображение может отличаться в зависимости от модели и региона.

Вы можете наслаждаться разнообразием новостей, спортивных репортажей, прогнозов погоды и игр, установив соответствующие приложения в телевизоре. Вы можете загрузить приложения из службы Smart Hub. Выберите категорию в верхней части экрана. Вы можете установить и запустить приложения, отсортированные по жанрам, например Новое, Наиболее популярные.

- Ĩ Для использования данной функции телевизор должен быть подключен к сети Интернет.
- Î. При первом запуске службы Smart Hub автоматически устанавливаются приложения по умолчанию. Приложения по умолчанию могут отличаться в зависимости от региона.

# Управление загруженными приложениями с помощью всплывающего меню параметров

Переместите фокус на необходимое приложение, нажмите и удерживайте кнопку ввода. Можно использовать перечисленные ниже функции.

- **Удалить**
- Перем.
- Сведения
- Повт. установка
- Всплывающее меню может различаться в зависимости от приложения.

# Установка приложения

### Быстрая установка приложения

- $1<sup>1</sup>$ Выберите категорию на экране Приложения.
- $\overline{2}$ Переместите фокус к необходимому приложению, нажмите и удерживайте кнопку ввода. Отобразится контекстное меню.
- $\mathcal{S}_{\cdot}$ Выберите команду Загрузка. Выбранное приложение устанавливается на телевизор.
- Ò Установленные приложения можно просмотреть на экране Приложения.
- Ì Также можно установить приложение с экрана с подробной информацией.
- Î, Если внутренней памяти телевизора недостаточно, вы можете установить приложение на устройство USB.
- Î, Приложение, установленное на устройство USB, можно запустить, только если устройство USB подключено к телевизору. Если устройство USB отключить во время работы приложения, приложение будет отключено.
- Î Приложение, установленное на устройство USB, на компьютере или другом телевизоре запустить невозможно.

### Запуск приложения

Запустить приложение можно путем его выбора на экране Приложения. Перечисленные ниже значки отображаются во время работы определенных приложений и обозначают следующее:

- **E** : приложение установлено на устройство USB.
- $\cap$  : Приложение защищено паролем.
- $\mathbf{\Omega}$ : Приложение установлено.

### Включение автоматического обновления приложений

### (MENU/123) > MENU > Smart Hub > Автообновление приложений

Для автоматического обновления приложений выберите для параметра Автообновление приложений значение Вкл.. Приложения будут обновляться автоматически по мере появления обновлений.

### Удаление приложения из телевизора

Выберите на экране Приложения приложение, которое следует удалить, нажмите и удерживайте кнопку ввода, чтобы подтвердить удаление. Если необходимо удалить несколько приложений, выберите их и выберите Парам. в верхней части экрана, после чего выберите функцию Удалить Мои Арр.

Î. Убедитесь, что при удалении приложения также удаляются связанные с ним данные.

## **Перемещение приложений**

Вы можете перемещать приложения в требуемое место в категории **Мои App**.

Выберите **Парам. Переместить Мои App** на экране **Приложения**. Выберите приложение, которое хотите переместить. Вокруг приложения появятся 4 стрелки направления. Переместите приложение в необходимое место при помощи стрелок направления, а затем нажмите кнопку Enter.

" Эта функция недоступна для некоторых моделей в определенных регионах.

## **Блокировка и разблокировка приложений**

Выберите **Парам. Забл./разбл. Мои App** на экране **Приложения**. Появится окно ввода пароля. Введите пароль и выберите приложения, которые необходимо блокировать/разблокировать, а затем нажмите **Сохранить**. Все выбранные приложения будут заблокированы или разблокированы.

# **Обновление приложений**

Выберите параметр **Парам. Обновить приложения** на экране **Приложения**. Телевизор выполнит поиск обновлений для приложения и отобразит соответствующий список. По завершении поиска можно обновить некоторые или все приложения.

## **Изменение порядка отображения приложений**

Выберите **Парам.** на экране **Приложения**, после чего нажмите **Сортировка по**, чтобы отсортировать приложения по дате, времени или другому критерию.

## **Оценивание приобретенных приложений**

Можно выставить количество звезд с помощью кнопки  $\langle$  или  $\rangle$  на экране с подробной информацией.

## **Использование других параметров и функций приложений**

### (**MENU/123**) **MENU Smart Hub Настройки автозапуска Приложения и бегущая строка, зависящие от канала**

Можно настроить дополнительные параметры и функции приложений.

### Использование приложений, зависящих от канала

Вы можете получать информацию по телепрограммам и другим соответствующим услугам при просмотре телевизора с помощью приложения, установленного на телевизор и связанного с конкретным каналом.

" Данный параметр доступен только при использовании приложения, поддерживающего **Приложения и бегущая строка, зависящие от канала** и установленного в телевизоре.

# **Использование e-Manual**

### **Запуск электронного руководства**

### (**MENU/123**) **MENU Поддержка e-Manual**

Можно просматривать установленное e-Manual, содержащее информацию об основных функциях телевизора. Нажмите кнопку **MENU/123** на пульте Samsung Smart Control и выберите **e-Manual**. Нажмите кнопку **E-MANUAL** на стандартном пульте ДУ.

- 1. Выберите категорию на экране **e-Manual**. На экране отобразится список содержимого выбранной категории.
- 2. Выберите пункт из списка. Отобразится соответствующий раздел электронного руководства.
	- $\hat{Z}$  Также копию электронного руководства можно загрузить на веб-сайте Samsung.
	- " Слова, выделенные синим цветом (например, **Реж. изображения**), относятся к пунктам меню.

Навигационные стрелки указывают путь по меню. Например, выбор (**MENU/123**) **MENU Изображение Реж. изображения** означает нажатие кнопки **MENU/123** на пульте Samsung Smart Control и последующий последовательный выбор пунктов **Меню**, **Изображение** и **Реж. изображения** на экране.

## **Использование кнопок в электронном руководстве**

 (**Поиск**): Отображение экрана поиска. Введите искомую фразу и нажмите **Готово**. Выберите элемент из списка результатов поиска для отображения соответствующей страницы.

 (**Указатель**): Отображение экрана указателя. Выбрав из списка раздел, вы перейдете на соответствующую страницу.

 (**Открытая страница**): Отображение списка прочитанных ранее страниц. Выберите страницу. Электронное руководство откроется на выбранной странице.

### Переход со страницы указателя тем электронного руководства к соответствующему

### экрану меню

 (**Попроб.**): Позволяет получить доступ к соответствующему элементу меню и сразу же опробовать функцию.

(**Связать**): Позволяет открыть соответствующую страницу справки.

Переход к электронному руководству возможен не из всех экранов меню.

### Обновление электронного руководства до последней версии

Электронное руководство обновляется аналогично обновлению приложения.

# **Использование веб-браузера**

Можно осуществлять поиск в Интернете с телевизора точно так же, как и с компьютера, даже при просмотре телевизионной программы в режиме PIP. Выберите параметр **Справка**, чтобы просмотреть информацию в веб-браузере.

- " Для удобства просмотра веб-страниц используйте клавиатуру и мышь.
- " Страница для просмотра может отличаться от страницы на ПК.
- " Функция PIP может не поддерживаться веб-браузером на некоторых моделях в определенных регионах.

# **Настройки просмотра**

Выберите **Настройки**. Настройка параметров просмотра с учетом ваших потребностей.

● **Общие**

Автоматическое скрывание клавиатуры или полос меню после определенного периода бездействия, или сброс всех пользовательских настроек.

" При этом закладки или история просмотра веб-страниц не удаляются.

● **Домашняя стр.**

Настройка домашней страницы, которая отображается при запуске веб-браузера.

● **Модуль поиска**

Поиск соответствующей информации и отображение списка найденных веб-страниц.

#### ● **Конфиденциальность и защита**

Защита от посещения веб-страниц неприемлемого содержания или отмена сохранения истории просмотра.

#### ● **Заблокированные страницы**

Блокировка или разблокировка страниц. Список заблокированных страниц можно редактировать.

● **Одобренные страницы**

Ограничение доступа к непроверенным страницам. Чтобы воспользоваться данной функцией, установите пароль. Проверенные страницы можно добавлять и удалять.

● **Кодировка**

Установка для параметра кодировки значения **Авто** или выбор способа кодировки из списка.

**Сведения** 

Отображение текущей версии веб-браузера.

# Использование службы МОЕ СОДЕРЖИМОЕ

• > Популярные > МОЕ СОДЕРЖИМОЕ Попроб.

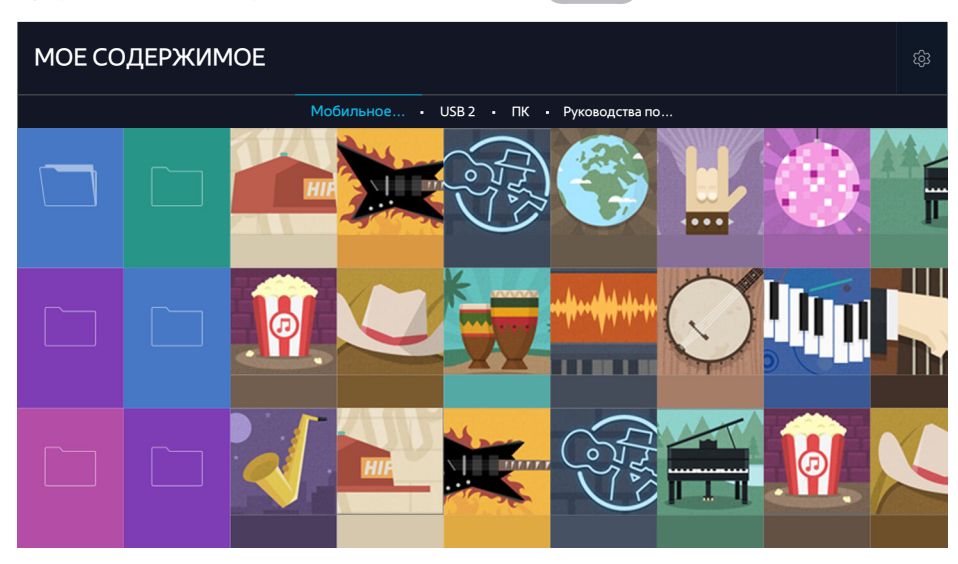

Ì Изображение может отличаться в зависимости от модели и региона.

Вы можете воспроизводить на телевизоре мультимедийное содержимое, сохраненное на USB-устройствах, мобильных устройствах и камерах. При подключении устройства хранения к телевизору на экране телевизора отображается вкладка с названием подключенного устройства. Выберите вкладку для подтверждения сохраненного на устройстве хранения данных содержимого.

- Î, Воспроизведение мультимедийного содержимого может быть недоступным, если содержимое или устройство хранения не поддерживаются телевизором. Для получения дополнительной информации см. раздел "Прочтите перед воспроизведением фото-, видео- и музыкальных файлов."
- Выполните резервное копирование важных файлов перед подключением устройства USB. Компания Samsung не 8 несет ответственность за повреждение или потерю файлов.

## Прочите перед воспроизведением содержимого мультимедиа.

- Î Чтобы подключить компьютер к телевизору, см. раздел "Подключение компьютера".
- Чтобы подключить к телевизору мобильное устройство, см. раздел "Соединение с мобильным устройством". Ì
- Î, Чтобы подключить к телевизору USB-накопитель или внешнее устройство хранения, воспользуйтесь портом USB на телевизоре.

# Воспроизведение мультимедийного содержимого с компьютера или мобильного устройства

•<br>Перед подключением к компьютеру или мобильному устройству необходимо установить настройки сети.

## Воспроизведение мультимедийного содержимого, сохраненного на компьютере или мобильном устройстве

### **•• > Популярные > МОЕ СОДЕРЖИМОЕ**

Для воспроизведения на телевизоре мультимедийного содержимого, сохраненного на компьютере или мобильном устройстве, необходимо разрешить соединение компьютера или устройства с телевизором.

- 1. Подключите мобильное устройство или компьютер. На экране телевизора будет отображаться название устройства и список сохраненного в нем мультимедийного содержимого.
- $2.$  Выберите из списка мультимедийное содержимое, которое необходимо воспроизвести. Начнется воспроизведение выбранного мультимедийного содержимого.
- $3<sub>1</sub>$ Чтобы остановить воспроизведение мультимедийного содержимого, нажмите кнопку или RETURN.
- Î. Также можно перейти к необходимому мультимедийному содержимому и нажать кнопку ▶ для его воспроизведения.
- 8 Для подключения компьютера через вашу домашнюю сеть см. раздел "Подключение компьютера".
- Информация по подключению мобильного устройства через Smart View 2.0 содержится в разделе "Соединение с мобильным устройством."
- Содержимое с компьютера или мобильного устройства может не воспроизводиться в зависимости от типа кодирования и формата файла содержимого.
- Содержимое может воспроизводиться с перебоями вследствие состояния сети. В случае возникновения такой проблемы перенесите содержимое на устройство хранения USB и воспроизводите содержимое с него.

# Воспроизведение мультимедийного содержимого, сохраненного на **УСТРОЙСТВЕ USB**

- 1. Выберите название устройства USB на экране МОЕ СОДЕРЖИМОЕ. На экране телевизора в виде списка будут отображены миниатюры сохраненного на устройстве USB мультимедийного содержимого.
- 2. Выберите из списка мультимедийное содержимое, которое необходимо воспроизвести. Начнется воспроизведение выбранного мультимедийного содержимого.
- 3 Чтобы остановить воспроизведение мультимедийного содержимого, нажмите кнопку или RETURN.
- Î. При воспроизведении видео с разрешением UHD параметр Управл. движениями недоступен.
- $\overline{\mathscr{O}}$ Если выбрать устройство USB на экране Источник, на экране телевизора автоматически откроется экран МОЕ СОДЕРЖИМОЕ.

### Безопасное извлечение устройства USB

- 1. Нажмите кнопку **SOURCE**. Появится экран "Источник".
- 2. Переместите фокус на устройство USB, которое необходимо извлечь, и нажмите кнопку  $\blacktriangledown$ .
- 3. Выберите пункт **Удаление устройства USB** из списка.

### **Кнопки и функции, доступные во время просмотра фотографий**

Нажмите кнопку ввода во время просмотра фотографий для отображения доступных параметров. При просмотре фотографий также можно просматривать миниатюры сохраненных в телевизоре фотографий. Параметры исчезнут при нажатии кнопки **RETURN**.

● **Пауза** / **Воспр.**

Запуск или остановка слайд-шоу. С помощью слайд-шоу вы сможете проигрывать все фотографии в папке одна за другой.

● **Предыдущ.** / **Далее**

Просмотр предыдущей или следующей фотографии.

● **Пауза BGM** / **Воспроизведение BGM**

Приостановка или возобновление воспроизведения фоновой музыки.

### ● **Парам.**

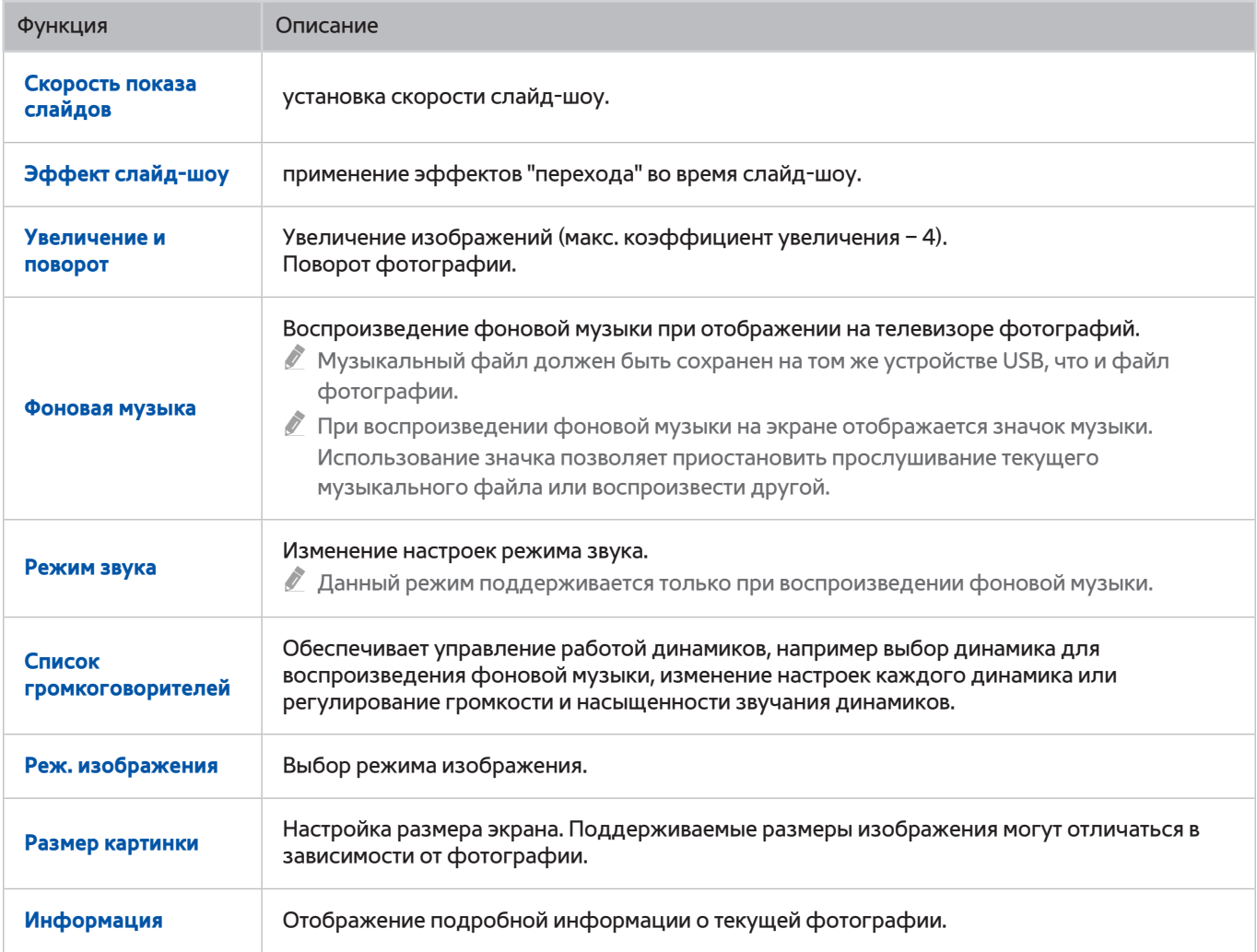

### **Кнопки и функции, доступные во время просмотра видео**

Нажмите кнопку ввода во время просмотра видео для отображения доступных параметров. Изображения кадров для предварительного просмотра выводятся на экран через одинаковый промежуток времени, что позволяет с легкостью переходить к определенному кадру. Параметры исчезнут при нажатии кнопки **RETURN**.

● **Пауза** / **Воспр.**

Приостановка или воспроизведение видео. Во время приостановки видео можно использовать следующие функции. Во время приостановки видео телевизор не воспроизводит звук.

- **Шаг**: поиск в приостановленном видео по одному кадру за раз при нажатии кнопки  $\|$ .
- **Замедленное воспроизведение**: воспроизведение видео с замедленной скоростью (1/8, 1/4, 1/2) при нажатии кнопки .

#### ● **Перемотка назад** / **Перемотка вперед**

Перемотка видео назад или вперед. Для увеличения скорости перемотки видео до 3 раз нажмите кнопку несколько раз. Для восстановления нормальной скорости воспроизведения нажмите кнопку  $\blacktriangleright$ .

● **Предыдущ.** / **Далее**

Воспроизведение предыдущего или следующего видео. Нажмите кнопку  $\blacktriangleleft$  дважды для воспроизведения предыдущего видео. Одноразовое нажатие кнопки  $\blacktriangleleft$  начинает воспроизведение текущего видео с начала.

Нажмите кнопку » | для воспроизведения следующего видео.

● **Повтор**

Повторное воспроизведение текущего файла или всех файлов из одной и той же папки.

### ● **Парам.**

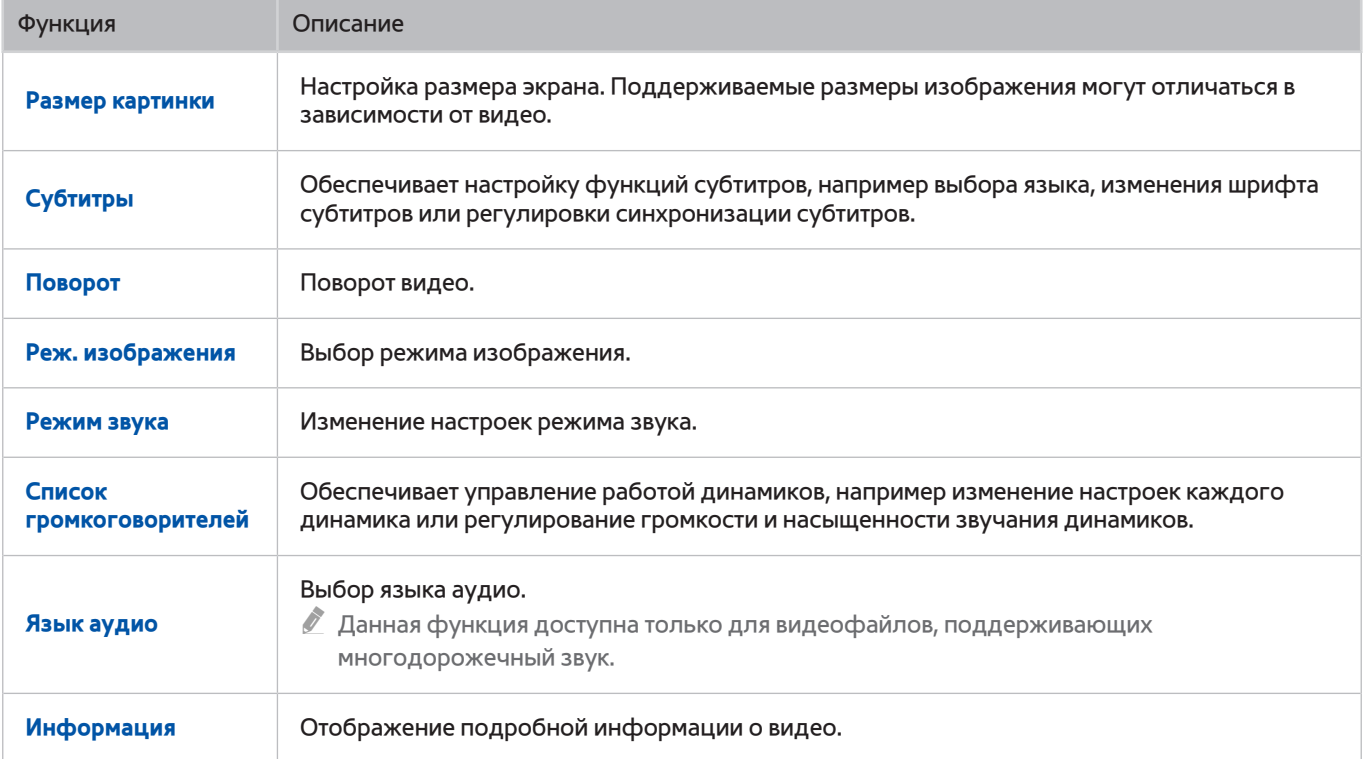

### **Кнопки и функции, доступные во время воспроизведения музыки**

### ● **Пауза** / **Воспр.**

Приостановка или возобновление воспроизведения музыки.

● **Предыдущ.** / **Далее**

Воспроизведение предыдущего или следующего музыкального файла. Нажмите кнопку [ 4 дважды для воспроизведения предыдущего музыкального файла. Одноразовое нажатие кнопки начинает воспроизведение текущего музыкального файла с начала.

Нажмите кнопку ▶ | для воспроизведения следующего музыкального файла.

#### ● **Повтор**

Повторное воспроизведение текущего музыкального файла или всех музыкальных файлов из одной и той же папки.

#### ● **Случайно**

Воспроизведение музыкальных файлов в случайном порядке.

#### ● **Список громкоговорителей**

Обеспечивает управление работой динамиков, например изменение настроек каждого динамика или регулирование громкости и насыщенности звучания динамиков.

● **Откл. экран**

Воспроизведение музыкальных файлов только при отключенном экране.

# **Прослушивание музыки в HD-качестве**

Вы сможете наслаждаться музыкой в HD-качестве. Перейдите к службе **МОЕ СОДЕРЖИМОЕ** и выберите музыкальный файл для воспроизведения в HD-качестве.

- " Перед воспроизведением музыки в аудиоформате HD-качества выберите для параметра **Аудио HD** ((**MENU/123**) **MENU Звук Дополнительные настройки Аудио HD**) значение **Вкл.**.
- $\mathscr O$  Музыкальные файлы, поддерживающие формат аудио HD-качества, обозначаются в списке значком HD.
- $\ell$  Перейдите к музыкальному файлу и выберите  $\blacktriangleright$ , чтобы воспроизвести его.
- " Если во время воспроизведения музыки для режима **Аудио HD** установлено значение **Выкл.**, следующий музыкальный файл будет воспроизводиться с помощью стандартных аудиосигналов.
- " Если при воспроизведении музыкального файла HD-качества запущен **Multi-Link Screen**, работа **Multi-Link Screen** автоматически прекращается.
- Частота дискретизации стандартных звуковых сигналов составляет 48 кГц, а частота дискретизации аудиосигналов HD – 96 кГц.
- Некоторые ресиверы S/PDIF могут быть несовместимы. При использовании данных ресиверов следует отключить режим **Аудио HD** и включить обычный режим звука.
- Некоторые внешние аудиопроигрыватели, подключенные через HDMI, Bluetooth или сети Wi-Fi, не поддерживают воспроизведение аудиосигналов HD.

### **Функции на экране списка мультимедийного содержимого**

Можно использовать следующие функции на экране списка мультимедийного контента устройства хранения данных.

● **Фильтр по**

Фильтрация содержимого мультимедиа для отображения нужного типа мультимедиа.

● **Сортировка по**

Сортировка списка содержимого. Методы сортировки меняются в зависимости от выбранного типа содержимого.

" Данная функция недоступна, если для параметра **Фильтр по** выбрано значение **Все**.

● **Удалить**

Удаление выделенного мультимедийного содержимого из списка.

- " Данный параметр доступен только в случае, если для параметра **Фильтр** выбрано значение **Записано**.
- **Воспр. выбранн.**

Воспроизведение выделенного в списке мультимедийного содержимого.

" Данная функция недоступна, если для параметра **Фильтр по** выбрано значение **Все**.

# **Использование службы NewsON**

**Популярные NewsON**

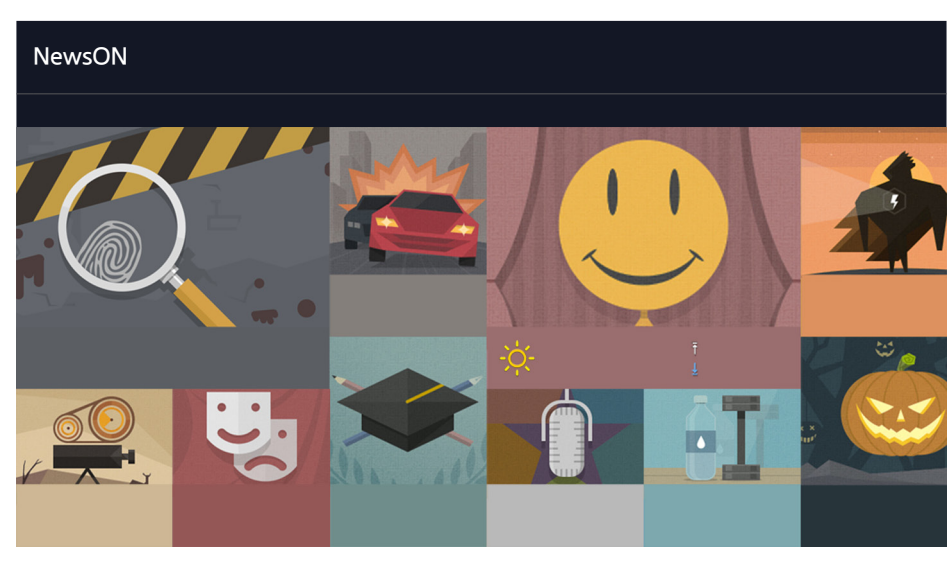

" Изображение может отличаться в зависимости от модели и региона.

Позволяет удобно и быстро находить ежедневную информацию на разные темы, обновляемую в реальном времени. Панель **NewsON** информирует пользователей о последних новостях, интересных статьях, популярных изданиях и прогнозах погоды.

- " Прежде чем начать использование службы **NewsON**, убедитесь, что телевизор подключен к сети Интернет.
- $\ell$  Сама служба или некоторые ее функции могут быть недоступны в некоторых странах или регионах.

## **Новости**

Выберите статью на экране. Выбранная статья будет полностью отображена на экране. Статьи обновляются в режиме реального времени.

# **Погода**

Выберите связанный с погодой пункт на экране. По выбранному пункту будет отображена подробная информация.

" Прогнозы погоды предоставляются для крупных городов страны, в которой вы находитесь.
# **Управление телевизором с помощью голосовых команд**

### **MENU/123 Распознавание голоса**

 $\mathscr{D}$  Эта функция поддерживается только в моделях серий S9 и 6500, 6600, 6700, 7000, 7500 и 8500 в некоторых странах.

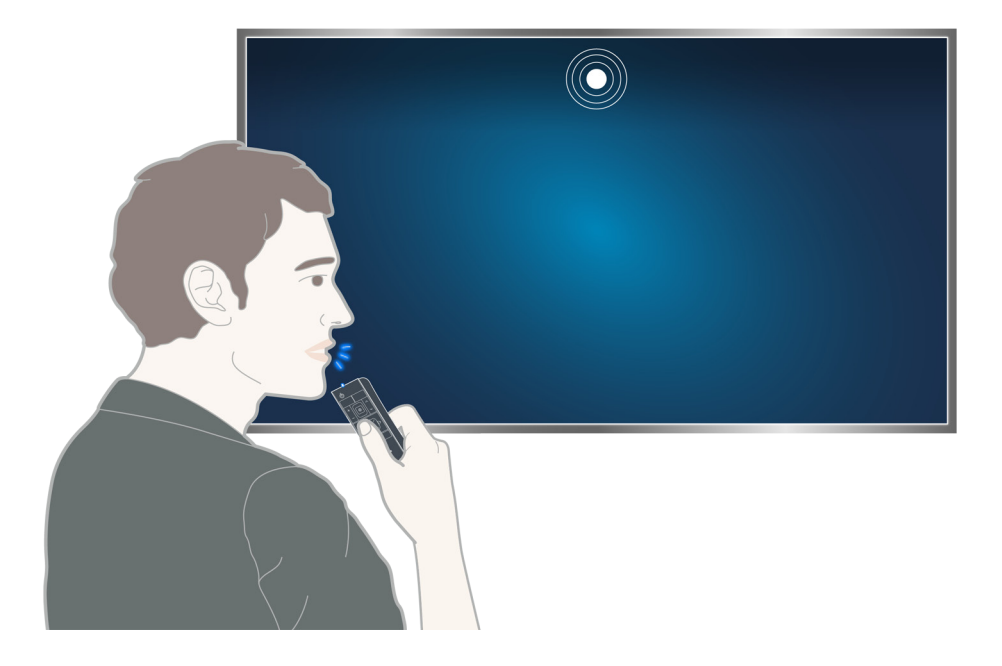

" При запуске функции распознавания голоса в верхней части экрана появляется руководство пользователя функции распознавания голоса. Руководство отличается в зависимости от языка, поддерживаемого функцией распознавания голоса.

Функцию распознавания голоса можно использовать в режиме распознавания на небольшом расстоянии при помощи микрофона пульта Samsung Smart Control:

- нажмите кнопку **MENU/123** и выберите параметр **Распознавание голоса**.
- Нажмите и удерживайте кнопку **MENU/123**.
	- " Нажмите и удерживайте кнопку **MENU/123** и произнесите команду на расстоянии 10–15 см от микрофона пульта Samsung Smart Control. Оптимальная громкость для голосовых команд составляет 75–80 дБ.

## **Прочтите перед использованием функции распознавания голоса**

### (**MENU/123**) **MENU Система Распознавание голоса** Попроб.

При помощи голосовых команд можно отображать и выбирать определенные пункты меню и функции. Для более эффективного распознавания голоса произносите команды медленно и четко на языке, указанном для параметра (**MENU/123**) **MENU Система Распознавание голоса Язык**.

 $\ell$  Для получения дополнительной информации о распознавании голоса см. раздел "Ознакомьтесь с данным [разделом перед использованием функций Голос, Движение или Распознавание лиц"](#page-172-0).

### **Изучение основ распознавания голоса**

● **Просмотр всех голосовых команд:**

Нажмите кнопку на пульте Samsung Smart Control для отображения полного списка голосовых команд, упорядоченного по категориям. Или же произнесите "**Справка**."

● **деактивация функции распознавания голоса**

Произнесите "**Закрыть**" или нажмите кнопку **RETURN**, чтобы отключить функцию распознавания голоса.

" Телевизор распознает только заранее заданные голосовые команды. Голосовые команды могут отличаться от команд ручного управления в зависимости от версии телевизора.

### Включение/отключение функции "Телевизионный диктор"

### (**MENU/123**) **MENU Система Распознавание голоса Телевизионный диктор**

Функцию "Телевизионный диктор" можно включить или отключить при помощи соответствующей голосовой команды.

### Выбор мужского или женского голоса телевизионного диктора

### (**MENU/123**) **MENU Система Распознавание голоса Пол диктора** Попроб.

При использовании функции распознавания голоса вы можете выбрать мужской или женский голос телевизионного диктора.

### Изменение языка распознавания голоса

### (**MENU/123**) **MENU Система Распознавание голоса Язык** Попроб.

Вы можете выбрать язык для использования с функцией Распознавание голоса.

" Интерактивное распознавание голоса недоступно на некоторых языках. Если выбранный язык недоступен, выберите другой язык.

# **Использование функции распознавания голоса для повелительного управления**

- 1. Нажмите и удерживайте кнопку **MENU/123** на пульте Samsung Smart Control. Функцию **Распознавание голоса** можно начинать использовать, когда на экране появится значок микрофона.
- 2. Произнесите команду. Вы можете использовать функцию распознавания голоса для управления телевизором при просмотре телепередачи или другого видео.

# **Использование функции распознавания голоса с помощью интерактивного управления на небольшом расстоянии**

Можно настроить просмотр по расписанию, доступ к VOD (видео по запросу), поиск и запуск приложений и использовать многие другие функции с помощью конкретных голосовых команд без необходимости запоминать специальные команды и ключевые слова.

Активируйте **Голосовое взаимодействие** и произнесите команду. Далее приводятся примеры команд.

● **Если нужно найти конкретный элемент содержимого:**

"\*\*\* (Название)" / "Найти \*\*\* (Название)"

● **Если нужно узнать конкретную информацию:**

"погода \*\*\* (разместить название)" / "What is the \*\*\* (company) stock price?"

● **При использовании функции телевизора:**

"Запланируй просмотр \*\*\* (Название)."

Некоторые предложения, приведенные выше, могут не поддерживаться в зависимости от страны.

# **Использование обучающего руководства по функции распознавания голоса**

### (**MENU/123**) **MENU Поддержка Обучение распознаванию голоса** Попроб.

Обучающее руководство позволяет ознакомиться с основными принципами использования **Распознавание голоса**. Запустите **Обучение распознаванию голоса** в меню **Поддержка** или запустите **Распознавание голоса** и произнесите "**Обучение**".

# **Управление телевизором с помощью жестов (Управл. движениями)**

### (**MENU/123**) **MENU Система Управл. движениями** Попроб.

Управление движениями недоступно.

- При воспроизведении видео UHD, сохраненного на устройстве USB
- При просмотре цифрового канала в формате UHD
- При использовании пульта Samsung Smart Control или мыши
- " Эта функция недоступна для некоторых моделей в определенных регионах.
- " Данная функция не поддерживается некоторыми приложениями.
- $\mathscr O$  Для получения дополнительной информации см. раздел "Ознакомьтесь с данным разделом перед [использованием функций Голос, Движение или Распознавание лиц](#page-172-0)".
- [ **Для использования данной функции к телевизору необходимо подключить дополнительную ТВ-камеру. Дополнительную ТВ-камеру необходимо подключать к специальному порту USB на задней панели телевизора. При подключении к другим портам USB ТВ-камера или функция Управл. движениями будут недоступны.**

## **Тестирование окружающего освещения с помощью ТВ-камеры**

### (**MENU/123**) **MENU Система Управл. движениями Проверка среды управления движениями** Попроб.

Запустите данный тест перед использованием функции управления движения для обеспечения надлежащей эффективности.

- 1. Встаньте на расстоянии от 1,5 до 3,5 м от экрана телевизора. Запустите **Проверка среды управления движениями**, а затем выберите **Пуск**.
	- $\ell$  Если на экран телевизора падает отраженный свет или на фоне присутствуют движущиеся объекты, телевизор может не распознать движение вашей руки.
- 2. Повернитесь к камере и следуйте инструкциям на экране.

### (**MENU/123**) **MENU Поддержка Самодиагностика Проверка управления голосом и движением** или **Проверка среды управления движениями**

Можно проверить уровень окружающего шума и уровни яркости вокруг камеры телевизора и микрофона для проверки возможности использования функции голосового управления и управления движениями.

## **Включение функции управления движением**

### (**MENU/123**) **MENU Система Управл. движениями Управл. движениями** Попроб.

Повернитесь лицом к ТВ-камере. Положите руку в удобное положение. Поднимите руку, полностью выпрямив указательный палец вверх, и медленно двигайте рукой вправо или влево. После того как движение рукой будет успешно распознано ТВ-камерой, включится функция управления движениями и на экране появится указатель и значок настройки управления движениями.

- $\ell$  Для отключения функции управления движениями переместите руку вне диапазона распознавания ТВ-камеры. Чтобы снова активировать функцию, просто поднимите руку в направлении ТВ-камеры и держите ее в течение 3 секунд.
- $\ell$  Если указательный палец не полностью выпрямлен или движется слишком быстро, процесс управления движениями может быть прерван.

### Использование обучающего руководства по управлению движениями

### (**MENU/123**) **MENU Поддержка Обучение управлению движениями** Попроб.

Вы можете изучить основы использования управления голосом.

### Изучение основных элементов управления жестами

Доступны следующие действия:

### **Перемещение указателя**

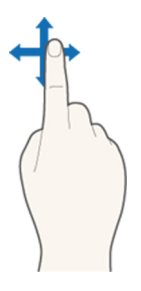

При перемещении руки соответственно перемещается и указатель.

### **Выбор элемента**

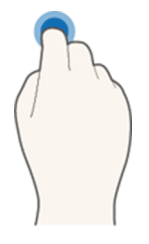

Согните и разогните указательный палец, чтобы выбрать элемент. Таким образом можно выбрать меню телевизора или запустить функцию. Согнутый указательный палец соответствует удерживанию кнопки на пульте ДУ.

### **Возврат к предыдущему меню**

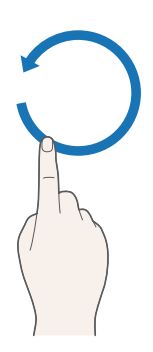

Выполните круговое движение рукой в направлении против часовой стрелки для возврата к предыдущему меню.

### **Отображение контекстно зависимого меню/Просмотр информации о трансляции**

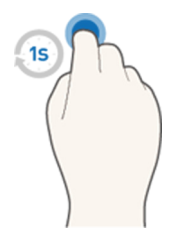

Согните указательный палец на 1 секунду и потом разогните его. На экране появится контекстно зависимое меню./Во время просмотра информации о трансляции согните указательный палец на 1 секунду и потом разогните его, направив на любую свободную точку на экране. Вы можете увидеть автоматически сохраненную информацию о трансляции для всех каналов.

### Отображение и скрывание анимированного руководства по движениям

### (**MENU/123**) **MENU Система Управл. движениями Анимационное руководство по движениям** Попроб.

### Теперь можно отобразить анимационное руководство при активации управления движениями.

 $\mathscr O$  При запуске приложения с помощью управления движениями в первый раз на экране отобразится анимационное руководство.

### Регулировка скорости указателя

### (**MENU/123**) **MENU Система Управл. движениями Скор. указателя** Попроб.

Выберите указатель и настройте скорость его перемещения.

# **Изменение вида экрана управления движениями**

### Отображение экранов управления движениями при просмотре трансляции

При активации управления движениями во время просмотра телевизора можно отобразить перечисленные ниже экранные значки. Выберите значок, чтобы выполнить соответствующее действие или запустить функцию. При выборе для параметра **Управл. движениями** значения **Вкл.** отображается экран режима управления движениями в определенном направлении. Далее, после выбора точки в центре значка  $\langle\cdot\rangle$ , на экране телевизора отображается экран режима управления пальцем, как показано на рисунках ниже.

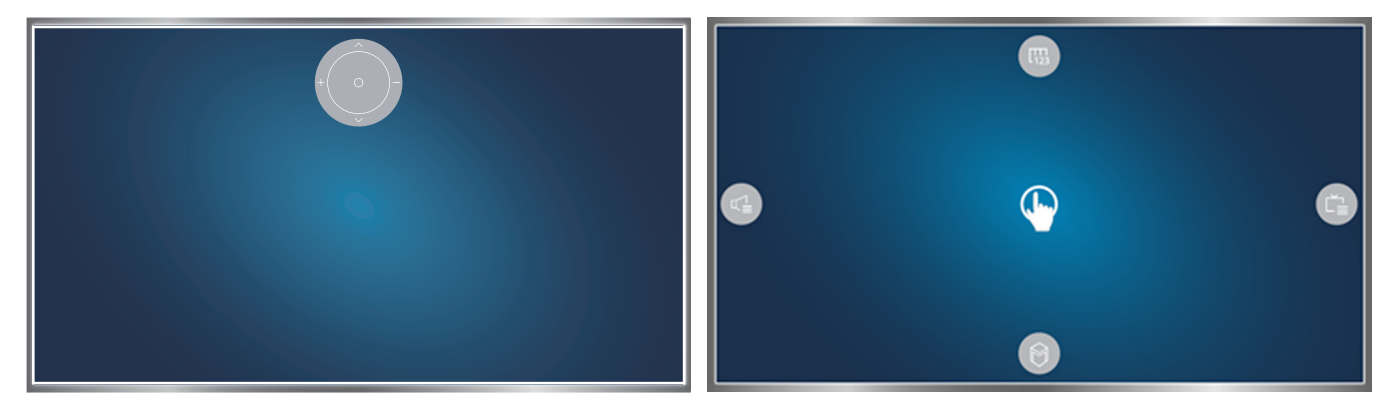

Режим управления движениями в определенном направлении

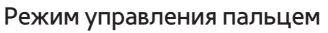

### Режим управления движениями в определенном направлении

При запуске функции управления движениями в первый раз с помощью поднятия руки во время просмотра трансляции появляется экран режима управления движениями в определенном направлении. На экране отображается значок управления движениями в определенном направлении.

#### ● **Режиме управления пальцем**

Наведите указательный палец на точку в центре значка управления движениями в определенном направлении и согните палец. Появятся четыре значка, которые позволят запускать основные функции телевизора. Для перехода к экрану режима управления движениями в определенном направлении проведите рукой за пределами экрана, а затем разогните указательный палец, направив его на экран.

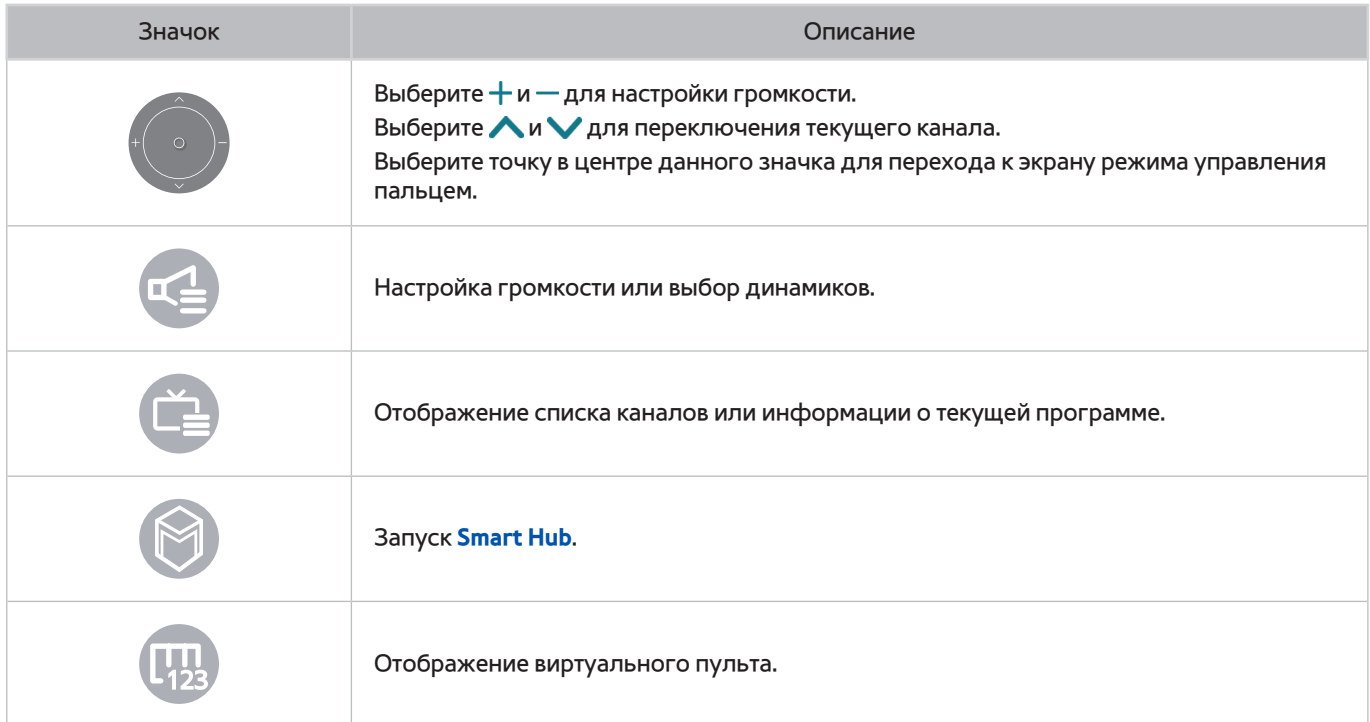

### Отображение значков управления движениями в определенном направлении, когда

### трансляция не просматривается

Для отображения значка управления движениями в определенном направлении, когда трансляция не просматривается, переместите указатель в верхнюю часть экрана и согните указательный палец. После отображения на экране значка управления движениями в определенном направлении переместите фокус к **В**или **О** и согните указательный палец для отображения экранного пульта ДУ или запустите Smart Hub. Значок управления движениями в определенном направлении исчезает при отсутствии выполнения какихлибо операций в течение 5 и более секунд.

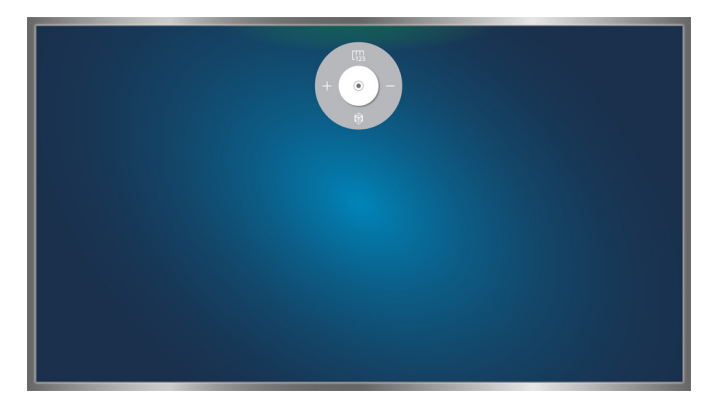

Отображение скрытого значка управления движениями в определенном направлении во время использования различных служб, когда трансляция не просматривается

# **Использование функции распознавания лиц**

Можно регистрировать свои лица с помощью ТВ-камеры и входить в свои учетные записи Samsung с помощью функции распознавания лиц. Для одной учетной записи можно зарегистрировать только одно лицо. В зависимости от окружающего освещения и/или тени на лице эффективность распознавания телевизором лица пользователя может быть недостаточной.

- " Эта функция недоступна для некоторых моделей в определенных регионах.
- $\ell$  Для получения дополнительной информации см. раздел "Ознакомьтесь с данным разделом перед [использованием функций Голос, Движение или Распознавание лиц](#page-172-0)".
- [ **Для использования данной функции к телевизору необходимо подключить дополнительную ТВкамеру. Дополнительную ТВ-камеру необходимо подключать к специальному порту USB на задней панели телевизора. При подключении к другим портам USB ТВ-камера или функция распознавания лиц будут недоступны.**

# **Регистрация лица в учетной записи Samsung**

Введя пароль учетной записи, выберите . Создайте учетную запись Samsung и выберите параметр **Сфотографировать**, расположитесь перед камерой так, чтобы ваше лицо находилось по центру красного круга на экране. Изменение цвета круга на зеленый означает, что ваше лицо распознано телевизором.

- $\mathscr O$  Для использования данной функции вы должны войти в свою учетную запись Samsung.
- $\mathscr{O}$  Лицо пользователя должно быть полностью открыто для обзора камеры. Следует также избегать попадания тени на лицо. Это может снизить эффективность распознавания.
- " Старайтесь сохранять нейтральное выражение лица. Кроме того, старайтесь держать губы по возможности сомкнутыми и сохранять нейтральное выражение лица.
- $\mathscr{O}$  Для получения дополнительной информации см. раздел ["Создание учетной записи Samsung"](#page-52-0).

# **Изменение способа входа в систему с использованием функции распознавания лиц**

### (**MENU/123**) **MENU Smart Hub Уч. зап. Samsung Измен. профиля**

Можно изменить способ входа на вход посредством распознавания лица. Чтобы изменить способ входа, выполните следующие действия:

- 1. Введите пароль и выберите **ОК**.
- 2. Выберите параметр **Метод входа** на экране редактирования профиля. Выберите вариант **Выбор изображения профиля и распознавания лиц (средняя защита)** в появившемся раскрывающемся списке.
- 3. Выберите команду **Готово**.

# **Вход в учетную запись Samsung с помощью функции распознавания лиц**

### (**MENU/123**) **MENU Smart Hub Уч. зап. Samsung Измен. профиля**

Чтобы войти с помощью функции **Распознавание лиц**, выполните следующие действия.

- 1. Выберите свою учетную запись Samsung.
- 2. Если в качестве способа входа в учетную запись Samsung выбран вход с использованием функции распознавания лиц, телевизор будет автоматически распознавать ваше лицо. Если распознавание лица выполнить не удается, повторите попытку.
	- $\ell$  Лицо пользователя должно быть полностью открыто для обзора камеры. Следует также избегать попадания тени на лицо. Это может снизить эффективность распознавания.
	- $\hat{\mathbb{Z}}$  Старайтесь сохранять нейтральное выражение лица. Кроме того, старайтесь держать губы по возможности сомкнутыми и сохранять нейтральное выражение лица.
	- " После успешного распознавания телевизор входит в систему Smart Hub автоматически. При распознавании двух или более зарегистрированных лиц отобразится список соответствующих учетных записей. Выберите соответствующую учетную запись. При распознавании телевизором незарегистрированного лица на экране отобразится сообщение "Не зарегистрировано".

# **Обзор информации о цифровой транслируемой программе**

## **Использование телегида**

### (**MENU/123**) **MENU Трансляция Телегид** Попроб. Попроб. EPG

Данная функция позволяет быстро просмотреть расписание программ по каждому цифровому каналу.

При каждом нажатии кнопок  $\blacktriangleleft$ и $\blacktriangleright$  можно перемещаться по списку телегида на 24 часа вперед или назад.

Вы можете выбрать кнопки, отображающиеся в нижней части, экрана с помощью кнопки **POINTER** на пульте Samsung Smart Control.

- " Информация, доступная посредством функции **Телегид**, относится только к цифровым каналам. Аналоговые каналы не поддерживаются.
- " Для просмотра телегида сначала настройте часы телевизора ((**MENU/123**) **MENU Система Время Часы**).

Чтобы воспользоваться функциями телегида после его запуска, нажмите и удерживайте кнопку ввода на пульте ДУ. На экране будет отображено всплывающее меню с перечисленными далее функциями.

● **Фильтр каналов**

Фильтрация каналов на экране **Телегид** в зависимости от выбранного фильтра.

● **Диспетчер расписания**

Отображение диспетчера расписания.

- " Для получения дополнительной информации о диспетчере расписания, см. раздел ["Настройка параметра](#page-90-0)  [Просмотр по расписанию.](#page-90-0)"
- **Изменить избранные каналы**

Канал, выделенный в списке **Телегид**, можно добавить в избранные.

● **Подробнее**

Отображение подробной информации о выбранной программе. Информация о программе может отличаться в зависимости от типа сигнала вещания и может быть вовсе недоступна для определенных программ.

- Выберите транслируемую на другом канале программу и выберите параметр **Подробнее**, чтобы активировать функцию **Просмотр** или **Запись** для данной программы.
- Выберите программу, которая будет транслироваться в ближайшее время, и выберите параметр **Подробнее**, чтобы настроить функцию **Просмотр по расписанию** или **Запись по расписанию**.
	- " На стандартном пульте ДУ нажмите кнопку **INFO**.
	- " Для получения дополнительной информации о просмотре или функции **Просмотр по расписанию** см. раздел ["Настройка параметра Просмотр по расписанию](#page-90-0)".
	- " Для получения дополнительной информации о функции **Запись по расписанию** см. раздел ["Запись](#page-85-0)  [программ](#page-85-0)".
	- $\ell$  Просматривать можно только программы, которые будут транслироваться позже текущего времени.
- **Запись**

Незамедлительная запись выбранной программы.

# **Просмотр информации о текущей программе**

Для получения информации о просматриваемой передаче нажмите кнопку ввода или кнопку **INFO**.

Чтобы просмотреть информацию, начать незамедлительную запись или применить Timeshift к текущей передаче, выберите ее в окне информации о программе.

Чтобы просмотреть информацию о будущих телепередачах, воспользуйтесь кнопками  $\langle u \rangle$ . Чтобы настроить функцию **Просмотр по расписанию** или **Запись по расписанию** для программы, выберите соответствующую программу.

- $\ell$  Для просмотра информации о программе сначала настройте часы телевизора ((MENU/123) > MENU > Система **Время Часы**).
- Информация о программе может отличаться в зависимости от типа входного сигнала и может быть полностью недоступной для некоторых программ.
- " Для получения дополнительной информации о функции **Запись по расписанию** см. раздел ["Запись программ](#page-85-0)".
- " Для получения дополнительной информации о функции **Просмотр по расписанию** см. раздел ["Настройка](#page-90-0)  [параметра Просмотр по расписанию"](#page-90-0).

## **Переключение сигнала вещания**

### (**MENU/123**) **MENU Трансляция Антенна** Попроб.

Вы можете выбрать необходимый способ приема цифрового вещания.

 $\ell$  Данная функция не требуется, если ваш телевизор подключен к ресиверу кабельного или спутникового телевидения.

# **Просмотр информации о сигнале и мощности сигнала цифрового канала**

### (**MENU/123**) **MENU Поддержка Самодиагностика Информ. о сигнале** Попроб.

### Вы можете просматривать информацию о сигнале цифрового канала и мощности сигнала.

- $\ell$  Если телевизор подключен к отдельной эфирной антенне, информацию о мощности сигнала можно использовать для настройки антенны с целью увеличения мощности сигнала и улучшения приема каналов высокой четкости.
- " Данная функция доступна только для цифровых каналов.

# <span id="page-85-0"></span>**Запись программ**

Значок О отображается рядом с программами и каналами, для которых активирована функция записи по расписанию.

- " Эта функция доступна только на некоторых моделях в определенных регионах.
- " Прежде чем использовать функцию записи, внимательно прочтите все предупреждения. Более подробную информацию можно найти в разделе ["Ознакомьтесь с данным разделом перед использованием функций записи](#page-163-0)  [и Timeshift"](#page-163-0).

### **Запись программ**

Вы можете записывать текущие программы и программы, которые будут транслироваться позже.

### Моментальная запись

Чтобы начать запись текущей передачи, нажмите кнопку ● на стандартном пульте дистанционного управления.

Однако, данная кнопка недоступна на некоторых моделях.

Или нажмите кнопку **MENU/123** на пульте Samsung Smart Control, после чего нажмите кнопку на экранном пульте ДУ.

### Использование функций моментальной записи и записи по расписанию с помощью

### телегида

Чтобы незамедлительно начать запись текущей передачи, выберите ее на экране **Телегид** и нажмите **Запись**. Чтобы начать запись по расписанию передачи, которая будет транслироваться позже, выберите данную передаче на экране **Телегид**, нажмите и удерживайте кнопку ввода, выберите параметр **Подробнее**, а затем параметр **Запись по расписанию**.

# Использование функций моментальной записи и записи по расписанию, отображающихся в окне просмотра информации о программе

Чтобы незамедлительно начать запись текущей передачи или запись по расписанию, нажмите кнопку ввода. Откроется окно информации о программе.

Чтобы незамедлительно начать запись текущей передачи, выберите ●. Чтобы начать запись по расписанию передачи, которая будет транслироваться позже, нажмите кнопки «или», чтобы перейти к программе, нажмите кнопку ввода и выберите .

### (**MENU/123**) **MENU Трансляция Диспетчер расписания Расписание**

- 1. Выберите параметр **Запись по расписанию**.
- 2. Установите для параметров **Источник**, **Канал**, **Повтор**, **Время начала** и **Время окончания** соответствующие значения для программы, которую необходимо записать. После чего нажмите **ОК** для завершения.

# **Использование функций, доступных во время записи программ**

Нажмите кнопку ввода во время записи программы. На экране будут отображены перечисленные ниже кнопки, а также строка состояния записи.

● **Доп. информация**

Отображение подробной информации о записываемой программе.

- $\mathscr I$  Информация о программе может отличаться в зависимости от типа сигнала вещания и может быть недоступна для определенных программ.
- **Время записи**

Определение времени начала записи.

● **Остановить запись** / **Перейти к прямому эфиру**

Остановка записи. / Переход к просмотру прямой трансляции.

## **Использование кнопок на пульте ДУ во время записи программы**

● **Пауза** / **Воспр.**

Нажмите кнопку • или | для приостановки или возобновления записи.

Во время приостановки записи можно использовать перечисленные ниже функции. Однако во время приостановки записи звук слышен не будет.

– **Шаг**: нажмите кнопку **MENU/123** на пульте Samsung Smart Control, затем нажмите кнопку , чтобы просканировать видео с интервалом в один кадр за раз.

 $\bullet$  На стандартном пульте ДУ нажмите кнопку  $\blacksquare$ 

- **Замедленное воспроизведение**: нажмите кнопку **MENU/123** на пульте Samsung Smart Control и кнопку В для воспроизведения видео на скорости 1/2 от нормальной.
	- $\ell$  На стандартном пульте ДУ нажмите кнопку $\blacktriangleright$ .

### ● **Перемотка назад** / **Перемотка вперед**

Нажмите кнопку MENU/123 на пульте Samsung Smart Control и нажмите кнопку **кой или D2**, для максимального увеличения скорости перемотки в 7 раз.

- $\ell$  На стандартном пульте ДУ нажмите кнопку  $\blacktriangleleft$ или $\blacktriangleright$ .
- " Данная функция недоступна во время просмотра транслируемой в данный момент программы.

# **Управление настройками списка записи по расписанию**

### (**MENU/123**) **MENU Трансляция Диспетчер расписания**

Вы можете изменить настройки запланированных сеансов записи или отменить все запланированные сеансы.

## <span id="page-87-0"></span>**Просмотр записанных программ**

### **Популярные МОЕ СОДЕРЖИМОЕ**

- 1. Выберите записывающее устройство USB. На экране отобразится папка "СОДЕРЖАНИЕ".
- 2. Выберите файл записанной программы в папке "СОДЕРЖАНИЕ" для воспроизведения.
- " Эта функция доступна только на некоторых моделях в определенных регионах.

### Использование функций, доступных во время воспроизведения записи

### Нажмите кнопку ввода. На экране отобразятся следующие кнопки. Чтобы скрыть кнопки, нажмите кнопку **RETURN**.

- " Кнопки на экране будут отличаться в зависимости от воспроизводимого файла.
- **Пауза** / **Воспр.**

Приостановка воспроизведения файла (записанной программы) или возобновление воспроизведения файла после приостановки.

Во время приостановки видео можно использовать следующие функции. Тем не менее, звук не будет слышен во время приостановки воспроизведения видео.

- **Шаг**: нажмите кнопку **||**, чтобы бегло просмотреть видео с интервалом в один кадр за раз.
- **Замедленное воспроизведение**: нажмите кнопку для воспроизведения видео на скорости 1/2 от нормальной.
- **Предыдущ.** / **Далее**

Чтобы повторно воспроизвести текущее видео с начала, нажмите кнопку  $\blacktriangleright$ 

Для воспроизведения следующего файла (записанной программы) нажмите кнопку ».

### ● **Перемотка назад** / **Перемотка вперед**

Увеличение скорости перемотки назад/вперед до максимальной – в 3 раза. Для восстановления нормальной скорости воспроизведения нажмите .

 $\ell$  Данная функция недоступна во время просмотра транслируемой в данный момент программы.

### ● **Повтор**

Повторное воспроизведение текущего файла или всех файлов из одной и той же папки.

### ● **Проигрыватель клипов**

Отображение ключевых моментов текущей записи.

- $\hat{\mathbb{Z}}$  Данную функцию можно использовать в случае, если ключевые моменты программы, записанной в режиме **Режим спорта**, были сохранены.
- **Парам.**

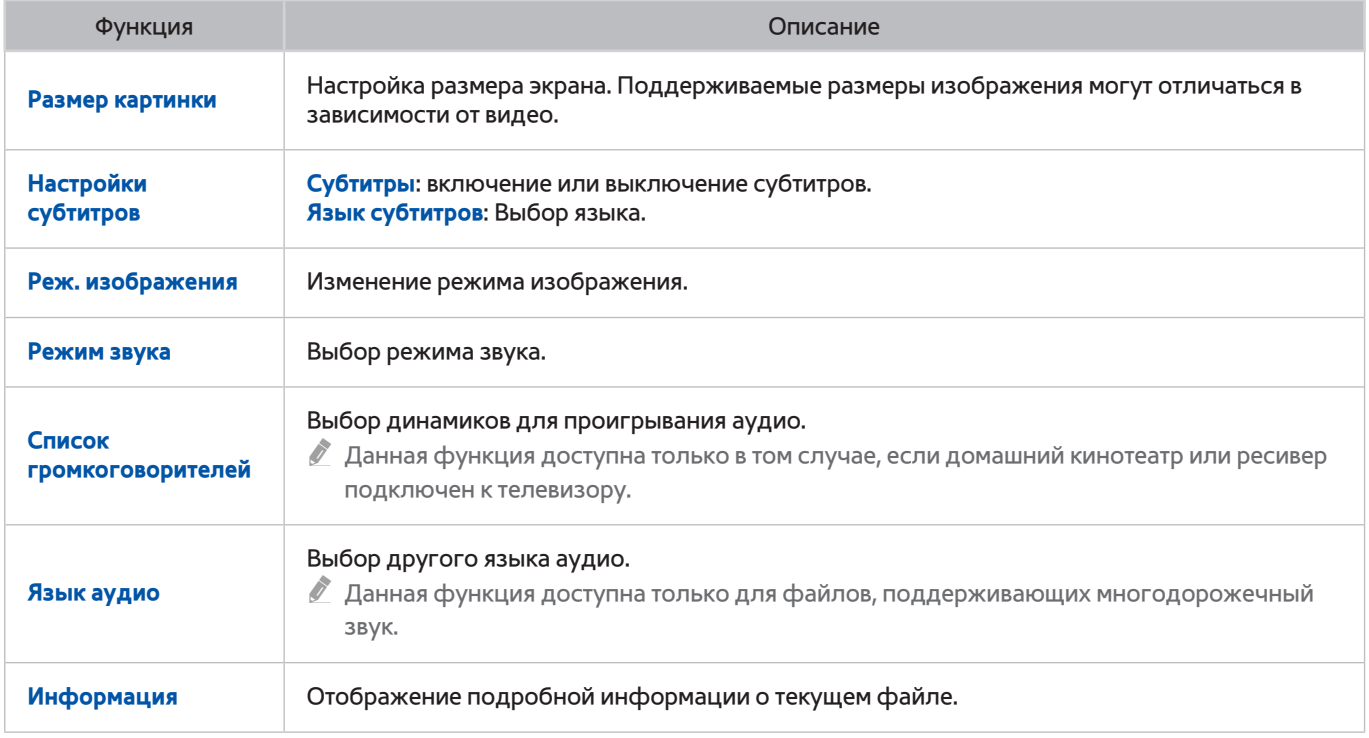

# **Управление записанными файлами**

### **Популярные МОЕ СОДЕРЖИМОЕ**

Выберите USB-устройство, в котором сохранены записи. Появится список записей.

" Эта функция доступна только на некоторых моделях в определенных регионах.

### Использование функций для работы со списком сохраненных файлов

● **Фильтр**

Отображение только файлов, соответствующих критериям выбранного фильтра.

● **Сортировка по**

Сортировка файлов в соответствии с выбранным режимом просмотра.

- " Эта функция недоступна, если для параметра **Фильтр** установлено значение **Все**.
- **Удалить**

Удаление выбранных файлов, кроме заблокированных.

- " Эта функция недоступна, если для параметра **Фильтр** установлено значение **Все**.
- **Воспр. выбранн.**

Воспроизведение выбранных файлов. Выберите файлы из списка и нажмите **Воспр.**.

Если для режима просмотра выбран параметр просмотра **Папка**, можно выбрать файлы только из одной и той же папки. Изменение режима просмотра для добавления файла из другой папки в список воспроизведения.

" Эта функция недоступна, если для параметра **Фильтр** установлено значение **Все**.

# <span id="page-90-0"></span>**Настройка параметра Просмотр по расписанию**

Значок появляется рядом с программами, для которых был настроен параметр Просмотр по расписанию.

" Для настройки просмотра по расписанию сначала необходимо настроить часы телевизора ((**MENU/123**) **MENU Система Время Часы**).

## **Настройка просмотра по расписанию для канала**

### Настройка просмотра по расписанию для цифрового канала

Можно выполнить настройку просмотра по расписанию для цифрового канала в пункте **Телегид** или на информационном экране.

### ● **Экран телегида**

Открыв экран **Телегид**, выделите и выберите с помощью пульта ДУ программу для воспроизведения, а затем нажмите и удерживайте кнопку ввода. Выберите на появившемся экране **Просмотр по расписанию**. Таким образом будет настроена функция просмотра по расписанию. Будет снова отображен экран с инструкциями по использованию функции.

### ● **Экран информации о программе**

Во время просмотра телевизора нажмите кнопку ввода. Откроется окно информации о программе. Нажмите кнопку  $\langle$  или  $\rangle$  для переключения на необходимую программу, а затем нажмите кнопку ввода. Выберите значок  $\blacksquare$ , который появится в окне информации о программе. Таким образом будет настроена функция просмотра по расписанию.

### Настройка просмотра по расписанию для аналогового канала

### (**MENU/123**) **MENU Трансляция Диспетчер расписания** Попроб.

Просмотр по расписанию можно также настроить для аналогового канала. Выберите **Расписание Просмотр по расписанию**. Установите необходимые значения для параметров **Источник**, **Канал**, **Повтор** и **Время начала** для программы, которую вы хотите посмотреть, и выберите **ОК** для завершения

### **Изменение настроек просмотра по расписанию**

### (**MENU/123**) **MENU Трансляция Диспетчер расписания**

На экране **Запланировано** выберите сеанс просмотра по расписанию. Появится всплывающее меню. Нажмите **Правка**. Измените время, дни или канал. После чего нажмите **ОК**.

## **Отмена просмотра по расписанию**

### (**MENU/123**) **MENU Трансляция Диспетчер расписания**

На экране **Запланировано** выберите сеанс просмотра по расписанию. Появится всплывающее меню. Нажмите **Удалить**. В появившемся всплывающем окне выберите **ОК**. Выбранный сеанс просмотра по расписанию будет удален.

" Вы можете настроить максимальное количество из 30 сеансов для функции **Просмотр по расписанию** и **Запись по расписанию**.

# <span id="page-91-0"></span>**Использование функции Timeshift**

С помощью функции **Timeshift** можно приостанавливать и перематывать транслируемую в прямом эфире программу, как на диске DVD.

### При активации данной функции выключается параметр **Трансляция**.

- $\ell$  Прежде чем использовать функцию Timeshift, внимательно прочтите все предупреждения. Для получения дополнительной информации см. раздел "[Ознакомьтесь с данным разделом перед использованием функций](#page-163-0)  [записи и Timeshift](#page-163-0)".
- " Эта функция доступна только на некоторых моделях в определенных регионах.

Для активации функции просмотра по расписанию во время просмотра телевизора нажмите кнопку ввода и выберите в окне информации о программе. На экране телевизора отображаются строка состояния и перечисленные ниже кнопки.

● **Доп. информация**

### Отображение подробной информации о текущей программе.

- $\ell$  Информация о программе может отличаться в зависимости от типа входного сигнала и может быть полностью недоступной для некоторых программ.
- $\ell$  Данная кнопка доступна только при просмотре программы в прямом эфире.
- **Запись**

Незамедлительная запись текущей программы.

● **Перейти к прямому эфиру** / **Остановка Timeshift**

Переходу к просмотру прямой трансляции или отключение функции Timeshift.

# **Использование кнопок на пульте ДУ во время использования функции Timeshift**

● **Пауза** / **Воспр.**

Приостановка воспроизведения.

Нажмите кнопку • или ||, чтобы приостановить или возобновить просмотр текущей программы при использовании функции Timeshift. Во время приостановки просмотра программы доступны перечисленные ниже функции. Звук отключится, если воспроизведение текущей программы приостановлено.

- **Шаг**: нажмите кнопку **MENU/123** на пульте Samsung Smart Control; а затем нажмите кнопку , чтобы просканировать текущую программу с интервалом в один кадр за раз.
	- $\sum$  На стандартном пульте ДУ нажмите кнопку  $\blacksquare$
- **Замедленное воспроизведение**: Нажмите кнопку **MENU/123** на пульте Samsung Smart Control и нажмите кнопку ка или 22 для воспроизведения текущей программы на скорости 1/2 от нормальной.
	- $\bullet$  На стандартном пульте ДУ нажмите кнопку  $\blacktriangleleft$  или $\blacktriangleright$ .

### ● **Перемотка назад** / **Перемотка вперед**

Нажмите кнопку MENU/123 на пульте Samsung Smart Control и нажмите кнопку **кой или D2**, для максимального увеличения скорости перемотки в 7 раз.

- На стандартном пульте ДУ нажмите кнопку  $\blacktriangleleft$ или $\blacktriangleright$ .
- " Функция увеличения скорости перемотки недоступна во время просмотра транслируемой в данный момент программы.

# **Использование параметра Список каналов**

### (**MENU/123**) **MENU Трансляция Список каналов** Попроб.

С помощью параметра **Список каналов** можно переключать каналы или просматривать, какие передачи транслируются на других каналах, во время просмотра телевизора. Чтобы отобразить **Список каналов**, зажмите кнопку **POINTER** на пульте Samsung Smart Control и нажмите на значок , который появится в правой части экрана.

На экране **Список каналов** отображаются следующие значки:

- $\blacksquare$  : аналоговый канал
- : канал из списка избранных.
- : заблокированный канал.

Нажмите кнопку <. Доступны следующие функции.

● **Журнал**

На экране отобразится список недавно просмотренных каналов.

● **Добавить новый список**

Позволяет создать новый список каналов и добавить в него элементы из списка избранных, отсортированных по жанру или другому критерию.

- " Фактический список может отличаться в зависимости от региона.
- **Все**

Отображение списка всех каналов, сохраненных в телевизоре.

● **Парам.**

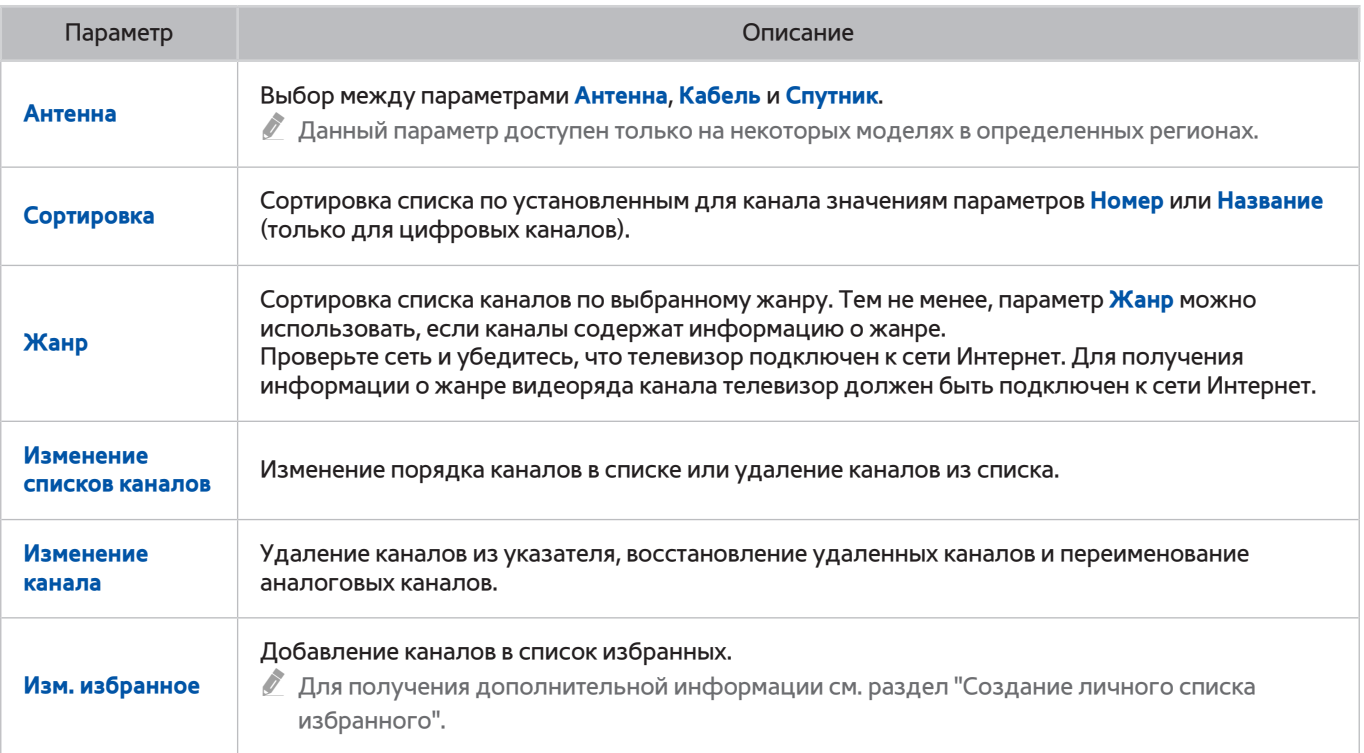

# <span id="page-94-0"></span>**Регистрация, удаление и редактирование каналов**

### (**MENU/123**) **MENU Трансляция Изменение канала** Попроб. Попроб.

Значки на экране **Изменение канала** обозначают следующее:

- $\bullet$   $\bullet$  : аналоговый канал
- : канал из списка избранных.
- **Види с заблокированный канал.**

## **Регистрация и удаление каналов**

### Удаление зарегистрированных каналов

Зарегистрированный канал или все каналы можно удалить из указателя каналов. Чтобы удалить канал, выберите и нажмите **Удалить**. Для удаления всех каналов выберите **Парам. Выбрать все** и выберите **Удалить**.

# **Редактирование зарегистрированных каналов**

Приведенные ниже параметры можно выбрать, нажав кнопку **Парам.** на экране. Доступные функции могут отличаться в зависимости от сигнала вещания.

### ● **Выбрать все** / **Отменить все**

Выбор всех каналов или отмена выбора всех каналов, отображаемых на экране **Изменение канала**.

● **Сортировка**

Изменение порядка в списке по полю **Номер** или **Название**.

" Этот параметр доступен только для цифровых каналов.

● **Антенна**

Выбор между параметрами **Антенна**, **Кабель** и **Спутник**.

- " Эта функция доступна только на некоторых моделях в определенных регионах.
- **Категория**

Отображение каналов, сохраненных в выбранной категории.

● **Изм. избранное**

Добавление каналов в список избранных.

 $\ell$  Для получения дополнительной информации см. раздел ["Создание личного списка избранного"](#page-97-0).

● **Переим. канал**

Переименование аналоговых каналов. Введите новое название длиной не более 5 символов.

● **Информация**

Отображение подробной информации о текущей программе.

### **Включение/выключение защиты паролем для каналов**

### (**MENU/123**) **MENU Трансляция Изменение канала**

Чтобы избежать просмотра детьми определенных каналов, для них можно установить пароль.

 $\ell$  Прежде чем установить защиту паролем, убедитесь, что для параметра **Блокировка канала** ((MENU/123) > MENU **Трансляция Блокировка канала**) установлено значение **Вкл.**.

## **Блокировка / разблокировка каналов**

При необходимости каналы можно блокировать и разблокировать. Выберите каналы в экране **Изменение канала**, а затем выберите параметр **Блокировка** или **Разблокировка** в нижней части экрана. Введите пароль в соответствующем окне.

### **Изменение номера канала**

### (**MENU/123**) **MENU Трансляция Изм. номера канала**

Номера каналов можно изменять. Установите для параметра **Изм. номера канала** значение **Включить**.

- " Эта функция доступна только на некоторых моделях в определенных регионах.
- $\mathscr O$  При изменении номера канала информация о канале не обновляется автоматически.

# <span id="page-97-0"></span>**Создание личного списка избранного**

Избранные каналы выделяются на экранах **Изменение канала** и **Список каналов** символом . Можно создать до 5 списков избранных каналов.

## **Регистрация каналов в списке избранного**

### (**MENU/123**) **MENU Трансляция Изм. избранное**

Можно регистрировать несколько каналов одновременно в списке избранного.

- $1.$  Выберите из списка на экране каналы, которые необходимо добавить в один или несколько списков избранного.
- 2. Нажмите **Измен. избр.** на экране, чтоб выбрать список избранного.
- 3. Выберите на экране параметр **Добавить**. Выбранные каналы будут добавлены в выбранный список избранного.

## **Выбор и просмотр только списков избранных каналов**

### (**MENU/123**) **MENU Трансляция Список каналов**

Можно просматривать только каналы из списка избранного и выбирать канал с помощью кнопок со стрелками вверх/вниз.

- 1. Нажмите кнопку  $\langle$ . На экране отобразится список избранного.
- 2. Выделите канал в выбранном списке избранного с помощью кнопок со стрелками вверх/вниз. Будет выполнен переход к данному каналу.
	- $\ell$  Список избранных каналов можно выбрать, если он содержит как минимум один избранный канал.

# **Редактирование списка избранного**

(**MENU/123**) **MENU Трансляция Изм. избранное** Попроб. Попроб.

### **Использование элементов меню на экране редактирования избранного**

Приведенные ниже параметры можно выбрать, нажав кнопку **Парам.** на экране **Изм. избранное**.

● **Выбрать все** / **Отменить все**

Выбор всех каналов или отмена выбора всех каналов, сохраненных в телевизоре.

● **Копировать в избр.**

Копирование каналов из одного списка избранных каналов в другой.

- $\ell$  Для получения дополнительной информации см. раздел "Копирование каналов из одного списка [избранных каналов в другой"](#page-99-0).
- $\ell$  Данный параметр доступен только в случае, если один или несколько каналов были зарегистрированы минимум в одном из списков избранного.

### ● **Переимен. избранное**

Переименование существующего списка избранных каналов.

- $\mathscr{O}$  Для получения дополнительной информации см. раздел ["Переименование списка избранного"](#page-99-1).
- $\ell$  Данный параметр доступен только в случае, если один или несколько каналов были зарегистрированы минимум в одном из списков избранного.
- **Сортировка**

Изменение порядка в списке по полю **Номер** или **Название**.

- " Этот параметр доступен только для цифровых каналов.
- **Антенна**

Выбор между параметрами **Антенна**, **Кабель** и **Спутник**.

 $\ell$  Эта функция доступна только на некоторых моделях в определенных регионах.

### ● **Изменение канала**

#### Изменение каналов, сохраненных в телевизоре.

Для получения дополнительной информации см. раздел "Регистрация, удаление и редактирование [каналов"](#page-94-0).

### Удаление зарегистрированных каналов из списка избранного

Выберите **Изм. избранное Измен. избр.** для перехода к списку избранного, содержащего каналы, которые необходимо удалить. Выберите каналы, а затем выберите **Удалить**.

### Упорядочивание элементов списка избранного

Выберите **Изм. избранное Измен. избр.** для перехода к списку избранного, содержащего каналы, порядок отображения которых необходимо изменить. Выберите каналы, а затем выберите **Измен. порядок**. На экране отобразится индикатор Измен. порядок. Нажмите кнопки со стрелками вверх/вниз, чтобы указать новый порядок расположения каналов. Нажмите кнопку ввода, чтобы переместить каналы.

### <span id="page-99-1"></span>Переименование списка избранного

Выберите **Изм. избранное Парам. Переимен. избранное**. Выберите список избранного, который следует переименовать. Введите новое название при помощи появившейся экранной клавиатуры и нажмите **Готово**. Нажмите **ОК**.

### <span id="page-99-0"></span>Копирование каналов из одного списка избранных каналов в другой

Выберите **Изм. избранное Измен. избр.** для перемещения к исходному списку избранных каналов и выберите каналы, которые необходимо скопировать. Выберите **Парам. Копировать в избр.**. Выберите список избранного, в который необходимо скопировать каналы, а затем выберите **ОК**. Снова нажмите кнопку **ОК**.

" **Копировать в избр.** можно использовать только при наличии каналов в списке избранного.

# **Повышение реалистичности программ жанра Спорт с помощью режима Режим спорта**

### (**MENU/123**) **MENU Система Режим спорта** Попроб.

**Режим спорта** обеспечивает оптимальные настройки изображения и звука для воспроизведения спортивных программ, повышая эффект присутствия. Кроме того, если устройство записи подключено к телевизору во время просмотра спортивных трансляций в режиме **Режим спорта**, вы можете одновременно использовать функции записи времени и TimeShift, а также просматривать ключевые моменты записанных спортивных событий автоматически или вручную.

- " Эта функция доступна только на некоторых моделях в определенных регионах.
- $\mathscr O$  Дополнительную информацию о записи программ и использовании устройства записи см. в разделе "Запись [программ"](#page-85-0).
- " Дополнительную информацию о функции Timeshift см. в разделе ["Использование функции Timeshift](#page-91-0)".

# **Активация режима "Спорт"**

### (**MENU/123**) **MENU Система Режим спорта Режим спорта**

При установке для параметра **Режим спорта** значения **Вкл.** оптимизируются настройки режимов воспроизведения изображения и звука телевизора для просмотра спортивных событий.

" При активации режима **Режим спорта** для параметра **Реж. изображения** устанавливается значение **Стадион**, а для параметра **Режим звука** значение **Стадион**. При этом также отключаются некоторые меню параметров **Изображение** и **Звук**.

### Выбор типа спортивной программы

### (**MENU/123**) **MENU Система Режим спорта Вид спорта**

Оптимальные настройки изображения и звука можно также установить с учетом типа спортивной передачи.

- " Эта функция доступна только на некоторых моделях в определенных регионах.
- " Количество настроек, доступных при активации параметра **Вид спорта**, различается в зависимости от региона.

## **Уведомление о начале матча**

### (**MENU/123**) **MENU Система Режим спорта Уведомления об игре** Попроб.

Уведомление о спортивном событии во всплывающем окне, отображаемом в нижней части экрана при возобновлении трансляции. Например, когда трансляция текущего спортивного события возобновляется во время просмотра другого канала (чтобы избежать просмотра рекламы).

Стоит отметить, что функция **Уведомления об игре** недоступна при следующих операциях телевизора:

- Переключение входного сигнала при помощи кнопки **SOURCE**.
- Если включен режим 3D
- Если активирован параметр **Описание аудио**
- Во время записи двумя моделями тюнера одновременно двух каналов
- Во время просмотра содержимого на экране **МОЕ СОДЕРЖИМОЕ**
- Когда функция **Screen Mirroring** запущена
- Во время просмотра ключевых моментов текущего футбольного матча с разрешением UHD с помощью функции **Проигрыватель клипов**

### **Автоматическое определение ключевых моментов**

### (**MENU/123**) **MENU Система Режим спорта Автосоздание клипа** Попроб.

При установке для параметра **Автосоздание клипа** значения **Вкл.** телевизор будет автоматически определять ключевые моменты матча.

Стоит отметить, что функция **Автосоздание клипа** недоступна при следующих операциях телевизора:

- Переключение входного сигнала при помощи кнопки **SOURCE**.
- Если включен режим 3D
- Если активирован параметр **Описание аудио**
- Во время записи двумя моделями тюнера одновременно двух каналов
- Во время просмотра содержимого на экране **МОЕ СОДЕРЖИМОЕ**
- Когда функция **Screen Mirroring** запущена
- Во время просмотра ключевых моментов текущего футбольного матча с разрешением UHD с помощью функции **Проигрыватель клипов**
- " Эта функция доступна только на некоторых моделях в определенных регионах.
- " Эффективность работы функции **Автосоздание клипа** зависит от характеристик сигнала трансляции.
- " Рекомендуется использовать функцию **Автосоздание клипа** только во время просмотра футбольного матча. При использовании данной функции во время просмотра других спортивных событий могут отображаться побочные кадры изображения.

# **Использование функций, доступных при просмотре спортивных событий в режиме "Спорт"**

Перечисленные ниже функции можно использовать при нажатии кнопки ввода во время просмотра телевизора в режиме "Спорт".

● **Масштаб**

Приостановка воспроизведения и увеличение определенной области экрана с помощью кнопок  $\bigwedge$  $\vee$ ,  $\langle u \rangle$ .

- Для более простого запуска данной функции нажмите кнопку <mark>А.</mark>
- " Данная функция недоступна при просмотре 3D-каналов, а также когда выбран параметр **PIP** или **МОЕ СОДЕРЖИМОЕ**.
- " Данная функция недоступна, если активирован параметр **Служба передачи данных**.

### ● **Создание клипа вручную**

Сохранение видеофрагмента с момента за 10 секунд до нажатия данной кнопки и до момента, который наступит через 10 секунд после ее нажатия.

- $\ell$  Для более простого запуска данной функции нажмите кнопку  $\bf B.$
- " Данная функция доступна только во время записи.
- $\hat{Z}$  Телевизор можно настроить на автоматическое сохранение ключевых моментов без участия пользователя. Выберите (**MENU/123**) **MENU Система Режим спорта** и установите для параметра **Автосоздание клипа** значение **Вкл.**.
- **Время записи**

### Определение времени начала записи.

- " Данная функция доступна только во время записи.
- **Остановить запись** / **Перейти к прямому эфиру**
	- Остановка записи во время просмотра прямой трансляции.
	- Переход к просмотру прямой трансляции при просмотре записанной программы.
	- " Данная функция доступна только во время записи.
- **Запись**

Мгновенная запись спортивной программы, транслируемой в данное время по телевизору.

Данная функция доступна только при условии поддержки функции записи.

### ● **Перемотка назад** / **Перемотка вперед**

### Нажмите кнопку MENU/123 на пульте Samsung Smart Control и нажмите кнопку **KI** или **D3**, для максимального увеличения скорости перемотки в 7 раз.

- На стандартном пульте ДУ нажмите кнопку «или».
- " Функция увеличения скорости перемотки недоступна во время просмотра транслируемой в данный момент программы.

### ● **Пауза** / **Воспр.**

#### Приостановка или возобновление воспроизведения видео.

" Данная функция доступна только во время записи.

### ● **Проигрыватель клипов**

Отображение экрана **Проигрыватель клипов** и воспроизведение ключевых моментов файла записи автоматически или вручную. Стоит отметить, что функция **Проигрыватель клипов** недоступна при следующих операциях телевизора:

- Переключение входного сигнала при помощи кнопки **SOURCE**.
- Если включен режим 3D
- Если активирован параметр **Описание аудио**
- Во время записи двумя моделями тюнера одновременно двух каналов
- " Данная функция доступна только во время записи.

### ● **Одновременный просмотр прямого эфира**

Просмотр транслируемой программы в окне PIP во время воспроизведения записанной программы. Для выхода из режима PIP следует снова нажать соответствующую кнопку. Стоит отметить, что функция **Одновременный просмотр прямого эфира** недоступна при следующих операциях телевизора:

- Переключение входного сигнала при помощи кнопки **SOURCE**.
- Если включен режим 3D
- Если активирован параметр **Описание аудио**
- Во время записи двумя моделями тюнера одновременно двух каналов
- Во время просмотра футбольного матча с разрешением UHD
- " Данная функция доступна только во время записи.
- " Данная функция доступна только при просмотре записанной программы.

### ● **Доп. информация**

### Отображение подробной информации о текущей программе.

" Данная функция доступна только при просмотре программы в прямом эфире.

# **Просмотр матча, записанного в режиме "Спорт"**

### Просмотреть записанный матч можно с помощью параметра **Записанная ТВ-пр.** экрана **МОЕ СОДЕРЖИМОЕ**.

- " Эта функция доступна только на некоторых моделях в определенных регионах.
- " Для получения дополнительной информации см. раздел ["Просмотр записанных программ](#page-87-0)".

# **Просмотр фильма с оптимизированным качеством изображения и звука – африканский режим просмотра кино**

### (**MENU/123**) **MENU Система African Cinema Mode**

При установке для режима **African Cinema Mode** значения **Вкл.** телевизор автоматически настраивает оптимальные параметры изображения и звука для популярного содержимого. Оптимизировать положение и размер изображения на экране телевизора можно также в пользовательском режиме. Чтобы изменить размер и положение изображения, нажмите кнопку **MENU/123** на пульте Samsung Smart Control, а затем выберите кнопку  $\overline{A}$  на экранном пульте ДУ. На стандартном пульте ДУ нажмите кнопку  $\overline{A}$ .

" Эта функция доступна только на некоторых моделях в определенных регионах.

# **Вспомогательные функции для просмотра**

# **Просмотр телепередач с субтитрами**

### (**MENU/123**) **MENU Система Спец. возможности Субтитры**

Во время воспроизведения телепередач можно также активировать отображение субтитров.

- " Эта функция доступна только на некоторых моделях в определенных регионах.
- $\ell$  Субтитры на DVD доступны только при подсоединении проигрывателя DVD ко внешнему входному разъему.
- **Субтитры**

Включение или выключение субтитров.

● **Режим субтитров**

Выбор режима субтитров.

● **Язык субтитров**

### Выбор языка субтитров.

" Телевизор не может управлять субтитрами или изменять их на дисках DVD или Blu-Ray. Для управления субтитрами на дисках DVD или Blu-Ray используйте функцию субтитров проигрывателя DVD или Blu-ray и пульт ДУ проигрывателя.

### Выбор языка субтитров для каналов вещания

### (**MENU/123**) **MENU Система Спец. возможности Субтитры**

Можно выбрать язык субтитров по умолчанию. Список режимов может различаться в зависимости от трансляции.

● **Основные субтитры**

Выбор основного языка субтитров.

● **Дополнит. субтитры**

Выбор дополнительного языка субтитров.

# **Чтение цифрового текста**

### (**MENU/123**) **MENU Трансляция Настройки канала Цифровой текст**

### Данная функция предназначена для просмотра трансляций с текстовым и мультимедийным содержимым.

- " Данная функция доступна только в Великобритании.
- " MHEG (Multimedia and Hypermedia Information Coding Experts Group) международный стандарт для систем кодирования данных, который используется для мультимедиа и гипермедиа. Это система более высокого уровня, чем MPEG, и включает гипермедиа связанных данных, например неподвижные изображения, службу символов, анимацию, графические и видеофайлы, а также данные мультимедиа. MHEG – это технология интерактивной работы пользователя в реальном времени. Она применяется в различных областях, включая функции VOD (видео по запросу), ITV (интерактивное ТВ), EC (электронная коммерция), телеобучение, телеконференции, цифровые библиотеки и сетевые игры.

## **Поиск доступных каналов**

### (**MENU/123**) **MENU Трансляция Автонастройка Автонастройка** Попроб. Попроб.

Телевизор можно настроить на автоматический поиск и составление указателя всех каналов, принимаемых через входной разъем антенны телевизора. Нажмите **Пуск**.

- " Эта функция доступна только на некоторых моделях в определенных регионах.
- " Если телевизор подключен к ресиверу кабельного или спутникового телевидения, этого делать не нужно.
- **В некоторых регионах система DVB-T2 может не поддерживаться.**

# **Выбор типа соединения антенны**

### (**MENU/123**) **MENU Трансляция Тип подключения антенны**

Для просмотра телепередач можно выбрать соответствующий тип соединения антенны. На выбор доступны параметры **Одиночный осциллятор** и **Двойной осциллятор**.

- " Эта функция доступна, если для параметра **Антенна** установлено значение **Спутник**.
- " Эта функция доступна только на некоторых моделях в определенных регионах.

### **Выбор языка аудио для каналов вещания**

### (**MENU/123**) **MENU Трансляция Параметры звука** Попроб.

Параметры передачи звука можно настроить в зависимости от содержимого телевещания.

● **Язык аудио**

Изменение языка аудио, установленного по умолчанию.

- **Основное аудио**: Выбор языка основного аудио.
- **Дополнит. аудио**: Выбор языка дополнительного аудио.
- " Набор доступных языков может отличаться в зависимости от типа телевещания.
- **Аудиоформат**

### Изменение формата аудио.

- $\mathscr O$  Поддерживаемый аудиоформат может отличаться в зависимости от транслируемой передачи.
- Этот параметр доступен только для цифровых каналов.

## **Описание аудио**

### (**MENU/123**) **MENU Система Спец. возможности Описание аудио**

Эта функция обрабатывает аудиопоток для описания аудио, который передается вещательной компанией вместе с основным аудио. Настройка громкости описания аудио с помощью **Громкость**.

- " Данная функция доступна только для цифровых каналов.
	- **Описание аудио**

Включение и выключение функции описания аудио.

● **Громкость**

Настройка громкости описания аудио.

# **Выбор жанра**

### (**MENU/123**) **MENU Трансляция Выбор жанра**

Функцию выбора жанра канала можно включить или отключить при использовании телегида.

" Эта функция доступна только на некоторых моделях в определенных регионах.

### **Использование жанра для взрослых**

### (**MENU/123**) **MENU Трансляция Разр. жанр. для взр.**

Включение или выключение всех каналов для взрослых. При отключении каналы для взрослых не будут доступны.

" Эта функция доступна только на некоторых моделях в определенных регионах.
# **Использование настроек каналов**

# **Выбор (страны) региона**

### (**MENU/123**) **MENU Трансляция Настройки канала Страна (область)**

Можно выбрать страну, в которой вы проживаете, чтобы телевизор смог правильно выполнить автоматическую настройку каналов вещания.

- 1. Введите PIN-код.
- 2. Выберите регион. Чтобы выбрать страну для приема цифровых каналов, выберите параметр **Цифровой канал**. Чтобы выбрать страну для приема аналоговых каналов, выберите параметр **Аналоговый канал**.
- " Данная функция недоступна в определенных регионах.
- " Страны (регионы), доступные в интерфейсе телевизора, могут различаться в зависимости от региона.

## **Ручная настройка сигналов вещания** Попроб.

### (**MENU/123**) **MENU Трансляция Настройки канала Настройка вручную**

Поиск всех каналов можно выполнить вручную и сохранить настроенные каналы в телевизоре. Чтобы остановить поиск, нажмите **Стоп**.

- " Эта функция доступна только на некоторых моделях в определенных регионах.
- " Данный параметр доступен только в случае, если для параметра **Антенна** установлено значение **Антенна** или **Кабель**.

### Настройка цифровых каналов

(**MENU/123**) **MENU Трансляция Настройки канала Настройка вручную Настройка цифровых каналов**

Выберите **Создать Поиск**, чтобы начать автоматический поиск цифровых каналов и сохранить их в телевизоре.

### Настройка аналоговых каналов

### (**MENU/123**) **MENU Трансляция Настройки канала Настройка вручную Настройка аналоговых каналов**

Выберите **Создать** и установите соответствующие значения для параметров **Программа**, **Система цвета**, **Система звука**, **Канал** и **Поиск**, чтобы выполнить поиск аналоговых каналов. Затем нажмите **Сохранить**, чтобы сохранить настроенные каналы в памяти телевизора.

" Эта функция доступна только для аналогового вещания.

## **Точная настройка экрана** Попроб.

### (**MENU/123**) **MENU Трансляция Настройки канала Точная настройка**

Если аналоговое изображение дрожит или на нем присутствует шум, отрегулируйте сигнал для получения более четкого изображения.

" Эта функция доступна только для аналогового вещания.

## **Передача списка каналов**

### (**MENU/123**) **MENU Трансляция Настройки канала Передача списка кан.**

Список каналов можно импортировать или экспортировать с помощью устройства хранения USB.

- **Импорт с USB**: Импорт списка каналов с устройства USB.
- **Экспорт на USB**: Экспорт списка каналов на устройство USB.
- " Эта функция доступна, если устройство USB подключено к телевизору.

## **Удаление профиля оператора CAM**

# (**MENU/123**) **MENU Трансляция Настройки канала Удаление профиля оператора CAM**

### Профиль оператора CAM можно удалить.

" Эта функция доступна только на некоторых моделях в определенных регионах.

## **Настройка спутниковой системы**

### (**MENU/123**) **MENU Трансляция Настройки канала Спутник. система**

Параметры спутниковой антенны можно настроить до выполнения поиска каналов.

" Эта функция доступна только на некоторых моделях в определенных регионах.

## **Изменение языка телетекста**

### (**MENU/123**) **MENU Трансляция Настройки канала Язык телетекста**

Язык телетекста можно установить или изменить при необходимости. Для просмотра трансляции с телетекстом на определенном языке необходимо сначала выбрать соответствующий язык в качестве значения для параметра **Основной телетекст**. Если данный язык не поддерживается, трансляцию с телетекстом можно просматривать на дополнительном языке, обозначенном с помощью параметра **Дополнит. телетекст**.

" Эта функция доступна только на некоторых моделях в определенных регионах.

## **Отображение меню параметров COMMON INTERFACE**

### (**MENU/123**) **MENU Трансляция Общий интерфейc**

Телевизор позволяет просматривать информацию о портах COMMON INTERFACE.

● **Меню CI**

Выбор параметров в меню модуля CAM. Выберите меню CI в меню PC Card.

### ● **Преобразование CAM-видео**

Настройка для автоматического перекодирования видеокодека от модуля CAM. Выберите "Выкл.", если не хотите использовать его.

Следует использовать модуль CAM, который поддерживает кодировку видеокодека.

#### ● **Инфо о приложении**

Просмотр сведений о модуле CAM, вставленном в гнездо CI, и о карте CI CARD или CI+ CARD, вставленной в модуль CAM. Вы можете установить модуль CAM в любое время, при включенном или выключенном телевизоре.

### ● **Диспетчер PIN-кодов CICAM**

Управление PIN-кодом CICAM (общий интерфейс модуля условного доступа). Сохраните PIN-код или измените сохраненный PIN-код и настройте другие параметры PIN.

# **Настройка качества изображения**

## **Выбор режима изображения**

### (**MENU/123**) **MENU Изображение Реж. изображения** Попроб.

Можно также выбрать наиболее подходящий режим изображения.

● **Динамический**

Настройка более четкого изображения при слишком ярком окружающем освещении.

● **Стандартный**

Этот режим используется по умолчанию и подходит для большинства условий просмотра.

● **Натуральный**

Данный режим позволяет снизить нагрузку на глаза.

● **Кино**

Понижает яркость, снижает блики и снижает нагрузку на глаза. Данный режим предназначен для просмотра телевизора в темном помещении, а также для просмотра фильмов.

● **Развлекат.**

Увеличивает четкость изображения и подходит для динамичных сцен.

● **Стадион**

При выборе для параметра **Режим спорта** ((**MENU/123**) **MENU Система Режим спорта**) значения **Вкл.** для параметра **Реж. изображения** автоматически устанавливается значение **Стадион**, благодаря чему настраиваются параметры изображения, соответствующие типу спортивного мероприятия.

" Если в качестве источника входного сигнала выбран PC, доступны только режимы **Стандартный** и **Развлекат.**.

" Если ПК подключен к телевизору, а режим **Развлекат.** недоступен, установите для параметра **Изменить тип устройства** значение **DVI PC** или **ПК**.

## **Настройка качества изображения**

### (**MENU/123**) **MENU Изображение**

Перечисленные ниже параметры качества изображения можно настроить вручную для определенных комбинаций источника входного сигнала и режима изображения.

● **Подсветка** Попроб.

Регулировка яркости отдельных пикселей. Уменьшение яркости позволяет снизить энергопотребление.

● **Контраст** Попроб.

Настройка контрастности экрана.

● **Яркость** Попроб.

Настройка общей яркости.

● **Четкость** Попроб.

Более четкое или размытое отображение границ объектов.

● **Цвет** Попроб.

Настройка общей насыщенности цвета.

● **Тон(З/К)** Попроб.

Регулировка соотношения зеленого и красного цветов. Увеличьте значение зеленого для повышения насыщенности зеленого цвета и его оттенков, а значение красного – для повышения насыщенности красного цвета и его оттенков.

- В результате чего телевизор сохранит настройки для текущего источника входного сигнала и режима изображения и применит их при последующем использовании этой же комбинации источника входного сигнала и режима изображения.
- " Значения параметров **Цвет** и **Тон(З/К)** нельзя изменить, если телевизор подключен к компьютеру через кабель HDMI-DVI.

### Применение настроек текущего изображения для других источников входных сигналов.

### (**MENU/123**) **MENU Изображение Применить режим изображ.** Попроб.

Настройки качества изображения можно применить к текущему источнику или другим источникам входных сигналов.

**Все источники** 

Применение настроек ко всем внешним устройствам, подключенным к телевизору.

● **Тек. источник**

Применение настроек только к текущему источнику входных сигналов.

## **Настройка дополнительных параметров**

### (**MENU/123**) **MENU Изображение Дополнительные параметры** Попроб.

При выборе режима "Стандартный" или "Кино" можно воспользоваться точной настройкой изображения на экране телевизора.

● **Автоконтраст** Попроб.

Автоматическая оптимальная настройка контрастности экрана.

● **Черный тон** Попроб.

Регулировка глубины черного цвета.

● **Телесный оттенок** Попроб.

Снижение или повышение яркости оттенков кожи.

**Режим только RGB** Попроб.

Настройка уровней красного, зеленого и синего по отдельности.

● **Цвет. пространство** Попроб.

Регулировка диапазона цветов, которые могут отображаться на экране.

- **Авто**: автоматическая настройка цветового пространства в зависимости от входящего сигнала.
- **Исходный**: применение более широкого диапазона, чем у входного сигнала.
- **Пользов-кий**: позволяет регулировать цветовое пространство вручную. Выберите цвет и измените параметры насыщенности: **Красный**, **Зеленый** и **Синий**. **Сброс** позволяет восстановить значения по умолчанию для **Цвет. пространство**.
	- " Функция **Цвет** доступна для изменения, только если для параметра **Цвет. пространство** выбрано значение **Пользов-кий**.
- **Баланс белого** Попроб.

Настройка температуры цвета для того, чтобы белые объекты выглядели белыми, а изображение в общем выглядело естественно.

- **По 2 точкам**: Регулирование светимости красного, зеленого и синего цветов с помощью меню смещения и яркости – с помощью меню усиления. Функция сброса позволяет восстановить значения по умолчанию.
- **По 10 точкам**: Разделение каждой шкалы красного, зеленого и синего цветов на 10 участков с возможностью корректировки баланса путем регулирования яркости каждого участка. Уровень позволяет выбрать участок для регулировки.
- " Функция **По 10 точкам** доступна только если для параметра **Реж. изображения** установлено значение **Кино**. Эта функция может не поддерживаться некоторыми внешними устройствами.
- **Гамма** Попроб.

Настройка интенсивности основных цветов.

- " **Дополнительные параметры** доступны только в случае, если для параметра **Реж. изображения** установлено значение **Стандартный** или **Кино**.
- " **Баланс белого** и **Гамма** доступны, только если телевизор подключен к компьютеру через кабель HDMI-DVI.

# **Настройка параметров изображения**

### (**MENU/123**) **MENU Изображение Параметры изображения** Попроб.

Настройка оптимальных параметров изображения. Выберите режим изображения и настройте необходимые параметры изображения.

● **Оттенок** Попроб.

Настройка оттенка цвета. Выбранный оттенок цвета сохраняется в памяти телевизора. При изменении текущего режима изображения сохраненный оттенок цвета автоматически применяется к изображению в новом режиме.

- " **Хол.** и **Стандартный** доступны только при условии, если для параметра **Реж. изображения** установлено значение **Динамический**.
- " **Оттенок** можно использовать, только если телевизор подключен к компьютеру через кабель HDMI-DVI.

### ● **Цифр. фильтр шумов** Попроб.

Позволяет снизить вероятность появления застывшего или раздвоенного изображения из-за слабого сигнала. При выборе параметра **Автовизуализация** в нижней части экрана отображается мощность сигнала. Зеленый цвет обозначает наилучший возможный сигнал.

" Данная функция доступна только для аналоговых каналов.

● **Фильтр шумов MPEG** Попроб.

Снижение шумов MPEG и улучшение качества изображения.

### ● **Черный HDMI** Попроб.

Компенсация эффектов, возникших в результате низкого уровня черного, низкого контраста или тусклости цветов.

 $\mathscr I$  — Данная функция доступна только в случае, если для источника входного сигнала, подключенного к телевизору через разъем HDMI, выбрано значение RGB444.

### ● **HDMI UHD Color**

Позволяет установить для режима **HDMI UHD Color** значение **Вкл.** или **Выкл.** для каждого из HDMIразъемов телевизора. При установке значения **Вкл.** телевизор оптимизирует обработку сигналов UHD 50P/60P.

- " Если для разъема HDMI выбрано значение **Вкл.**, телевизор выключается и включается автоматически.
- " В моделях серий S9 и 7 и последующих серий каждый разъем HDMI можно индивидуально настроить оптимальным для функции **HDMI UHD Color** образом. При подключении телевизора к внешнему устройству, поддерживающему только частоту 24 или 30 Гц UHD или любую частоту FHD, функция **HDMI UHD Color** может быть недоступна. В этом случае установите для параметра **HDMI UHD Color** значение **Выкл.**.
- $\mathscr I$  В моделях серий 7200 и 6, а также предыдущих серий, кабель HDMI подключается к порту HDMI IN (STB/DVI) телевизора. Несмотря на это, функция HDMI UHD Color недоступна в моделях серий 6000–6075.
- " Разъем HDMI, у которого параметр **HDMI UHD Color** имеет значение **Выкл.**, поддерживает входящие сигналы до UHD 50P/60P 4:2:0; разъем HDMI, у которого параметр **HDMI UHD Color** имеет значение **Вкл.**, поддерживает входящие сигналы до UHD 50P/60P 4:4:4 и 4:2:2. Дополнительную информацию см. в разделе "[Поддерживаемые разрешения для каждого входящего сигнала UHD"](#page-171-0).

### ● **Режим "Фильм"** Попроб.

#### Оптимизация качества изображения для фильмов.

 $\ell$  Данная функция доступна только при использовании входного сигнала с телевизора, а также если сигнал передается через разъем AV, компонентный разъем (480i, 1080i) или разъем HDMI (1080i).

### **Auto Motion Plus**

Устранение размытости и дрожания при воспроизведении динамичных сцен. При выборе параметра **Пользов-кий** можно вручную настроить функции **Снижение размытия** и **Снижение дрож.**, а также установить для параметра **Четкое изображ. LED** значение **Вкл.**, что позволит повысить четкость изображения на светодиодном экране. Чтобы восстановить настройки по умолчанию, нажмите **Сброс**.

- Эта функция недоступна для некоторых моделей в определенных регионах.
- " Если для параметра **Четкое изображ. LED** установлено значение **Вкл.**, яркость экрана будет меньшей, чем когда для данного параметра выбрано значение **Выкл.**.
- " Если для параметра **Четкое изображ. LED** выбрано значение **Вкл.** при видеосигнале 60 Гц, экран может мерцать.

#### ● **Улучшение аналог. изобр.**

Сокращение помех в виде диагональных линий, спровоцированных наличием различных сигналов.

" Эта функция доступна только для аналогового вещания.

#### ● **Четкое изображ. LED**

Устранение эффекта торможения в динамичных сценах с большим количеством движений для получения четкого изображения.

- Эта функция недоступна для некоторых моделей в определенных регионах.
- " Если для параметра **Четкое изображ. LED** установлено значение **Вкл.**, яркость экрана будет меньшей, чем когда для данного параметра выбрано значение **Выкл.**.
- " Если для параметра **Четкое изображ. LED** выбрано значение **Вкл.** при видеосигнале 60 Гц, экран может мерцать.

#### **Smart LED**

Регулировка яркости отдельных областей на экране для автоматической настройки максимального уровня контрастности.

Эта функция недоступна для некоторых моделей в определенных регионах.

#### **Затемнение кино**

В режиме **Кино** данная функция уменьшает яркость в верхней и нижней частях видеоизображения для обеспечения более полного эффекта присутствия.

Эта функция недоступна для некоторых моделей в определенных регионах.

# **Просмотр в режиме 3D**

#### (**MENU/123**) **MENU Изображение 3D**

С помощью данного телевизора можно просматривать 3D-содержимое и 3D-телетрансляции. Для этого необходимо надеть очки Samsung 3D Active Glasses. Очки 3D Active Glasses инфракрасного типа от Samsung и 3D-очки сторонних производителей не поддерживаются.

- $\ell$  Данная функция недоступна в моделях серий S9, 7200 и 6, а также предыдущих серий.
- " Для использования данной функции необходимо приобрести 3D-очки.
- $\ell$  Перед просмотром внимательно прочтите информацию по охране здоровья и безопасности касательно просмотра содержимого 3D. Для получения дополнительной информации см. раздел "[Меры предосторожности](#page-165-0)  [при использовании режима 3D](#page-165-0)".
- " Возможность воспроизведения 3D-видео в формате высокой четкости (HD) зависит, как правило, от качества и формата видео.

# **Запуск 3D**

### (**MENU/123**) **MENU Изображение 3D Режим 3D**

Наденьте и включите 3D-очки Samsung, а затем выберите указанный **Режим 3D**. Следует отметить, что 3D-режимы, доступные в определенный момент времени, могут отличаться в зависимости от формата содержимого 3D, который отображается на экране.

• <sup>Оff</sup> (Выкл.)

Отключение просмотра в режиме 3D.

 $\bullet$   $\bullet$  (Норм.)

Преобразование обычных изображений в 3D-изображения.

 $\bullet \bullet$  (Л/П)

Разделяет одно изображение на левое и правое накладывающиеся изображения для создания эффекта 3D.

 $\frac{A}{A}$  (B/H)

Разделяет одно изображение на верхнее и нижнее накладывающиеся изображения для создания эффекта 3D.

 $\mathscr O$  Поддерживаемые настройки разрешения варьируются для каждого режима. Для получения дополнительной информации см. раздел ["поддерживаемые настройки разрешения для режимов 3D.](#page-170-0)".

Оптимальное расстояние просмотра должно составлять минимум три высоты экрана. 3D-изображения могут не отображаться, если вы не будете придерживаться рекомендуемого угла обзора или расстояния.

Функция 3D может работать неправильно, если рядом работает другое 3D-оборудование или иные электронные устройства. Если существует подобная проблема, сделайте так, чтобы между трехмерными очками 3D Active Glasses и другими электронными устройствами расстояние было как можно большим.

Левые и правые 3D-изображения могут сначала накладываться при включении телевизора. Изображение на дисплее оптимизируется очень быстро и наложение исчезнет.

При использовании режима 3D обратите внимание на следующие ограничения:

- режим 3D автоматически отключается при запуске Smart Hub;
- режим PIP недоступен;
- некоторые параметры изображения неактивны.

# **Настройка 3D-эффектов**

### (**MENU/123**) **MENU Изображение 3D**

Параметры точки обзора, глубины и других настроек 3D можно установить с учетом предпочтений пользователя.

● **Трехм. перспектива**

Настройка общей 3D-перспективы изображений на экране.

● **Глуб. 3D**

Настройка общей глубины 3D-изображений на экране.

- " Данный параметр не может быть использован, если для режима 3D **Режим 3D** установлено значение  $(\Pi/\Pi)$  или  $\frac{\hbar}{\hbar}$  (B/H).
- **Изменение Л/П**

Замена местами левого и правого изображений.

● **3D → 2D**

Преобразование 3D-изображений в двухмерные изображения.

- $\hat{\mathscr{E}}$  Данная функция недоступна, если для режима **Режим 3D** установлено значение  $\hat{\mathbf{R}}$  (Норм.) или <sup>Off</sup> (Выкл.)
- **Автом. просмотр 3D**

**Авто1** автоматическое переключение режима экрана телевизора на режим 3D для воспроизведения текущего содержимого 3D или трансляции при обнаружении телевизором информации о 3D-содержимом.

**Авто2** автоматическое переключение режима экрана телевизора на режим 3D для воспроизведения текущего содержимого 3D или трансляции, независимо от наличия информации о 3D-содержимом.

- " Во время работы некоторых приложений просмотр телевизора в режиме 3D может быть недоступным. Для просмотра в режиме 3D закройте эти приложения.
- **Оптимизация 3D**

Оптимизация 3D-изображений при помощи полосы регулировки.

" Все эффекты 3D, кроме **Автом. просмотр 3D**, можно использовать только во время просмотра содержимого 3D.

# **Дополнительные настройки изображения**

# **Просмотр в режиме "картинка-в-картинке" (PIP)**

### (**MENU/123**) **MENU Изображение PIP** Попроб.

В режиме "картинка-в-картинке" (PIP) при просмотре на основном экране видео с внешнего устройства (например, проигрывателя Blu-ray) можно также смотреть телепередачи в дополнительном окне.

● **PIP**

Включение/выключение PIP.

● **Антенна**

Выбор источника входного сигнала для окна PIP.

● **Канал**

Выбор канала для дополнительного изображения PIP.

● **Размер**

Выбор размера окна PIP.

● **Позиция**

Выбор положения окна PIP.

● **Выбор звука**

Выбор источника звука.

- " Функция PIP не может быть использована, пока активна функция **Smart Hub** или **3D**.
- " Во время игры или при использовании функции караоке на основном экране качество изображения PIP может снизиться.
- $\ell$  функция PIP доступна только в следующих условиях: 1) в качестве источника для основного экрана используется Компонентный или HDMI-разъем; 2) разрешение видео ниже FHD (Full HD).
- $\ell$  Окно PIP поддерживает только цифровые каналы и не поддерживает каналы UHD.

## **Регулировка размера и положения изображения**

### Изменение размера изображения

### (**MENU/123**) **MENU Изображение Размер картинки Размер картинки** Попроб.

Размер изображения на экране телевизора можно изменить.

● **16:9**

Установка широкоэкранного формата изображения 16:9.

● **Масштаб**

Увеличения изображения формата 16:9 по вертикали. Увеличенное изображение можно сдвигать вверх и вниз.

● **Пользов-кий**

Увеличение или уменьшение изображения формата 16:9 по вертикали и (или) горизонтали. Увеличенное или уменьшенное изображение можно сдвигать вправо, влево, вверх и вниз.

● **4:3**

Установка стандартного формата изображения (4:3).

- [ **Не используйте соотношение 4:3 длительное время. Это может привести к появлению и длительному сохранению черных полос сверху, внизу, слева и справа на экране. Следует отметить, что данная информация не приведена в документе гарантийного соглашения.**
- " Поддерживаемые форматы изображения могут отличаться в зависимости от входного сигнала. Для получения дополнительной информации о поддерживаемых форматах изображения см. раздел ["Размер изображения и](#page-184-0)  [входящие сигналы](#page-184-0)".

### Автоматическое изменение размера изображения

### (**MENU/123**) **MENU Изображение Размер картинки Широкий aвто**

При активации данного параметра телевизор автоматически применить рекомендованный вещательной компанией размер изображения.

### Изменение размера изображения в формате 4:3 или режим "По размеру экрана"

### (**MENU/123**) **MENU Изображение Размер картинки Размер экрана 4:3**

Во время просмотра телевизора с соотношением сторон экрана **4:3** или в режиме **По разм. экрана** размер изображения можно выбрать в соответствии с регионом. Поддерживаемые размеры изображения могут отличаться в зависимости от страны, и данная функция в таком случае позволяет с легкостью подобрать формат.

" Режим **4:3** недоступен в случае, если внешнее устройство подключено к телевизору при помощи компонентного разъема или разъема HDMI.

### Регулировка размера изображения относительно экрана

#### (**MENU/123**) **MENU Изображение Размер картинки По разм. экрана**

Изображение можно отрегулировать таким образом, чтобы оно заполняло весь экран телевизора.

" Данная функция не предоставляется в зависимости от **Размер картинки**.

### Настройка положения изображения.

#### (**MENU/123**) **MENU Изображение Размер картинки Масштаб/Положение** Попроб.

Увеличение или уменьшение изображения формата 16:9 по вертикали и (или) горизонтали. Увеличенное или уменьшенное изображение можно сдвигать вправо, влево, вверх и вниз.

" Данный параметр доступен только в случае, если для параметра **Размер картинки** установлено значение **Масштаб** или **Пользов-кий**. Однако, положение изображения нельзя изменить, если на телевизоре просматривается цифровой канал и для параметра **Размер картинки** установлено значение **Пользов-кий**.

## **Прослушивание только аудио (Откл. экран)**

### (**MENU/123**) **MENU Изображение Откл. экран** Попроб.

Можно также отключить экран и активировать только воспроизведение аудио через динамики. Чтобы снова включить экран, нажмите любую кнопку, кроме кнопок включения и громкости.

### **Изменение параметров режима изображения**

### (**MENU/123**) **MENU Изображение Сброс изображения** Попроб.

Параметры текущего режима изображения можно сбросить до их значений по умолчанию. Данная операция не распространяется на другие режимы изображения.

# **Настройка параметров звука**

## **Выбор режима звука**

### (**MENU/123**) **MENU Звук Режим звука** Попроб.

Режим аудио можно изменить для настройки оптимальных параметров воспроизведения звука.

● **Стандартный**

Этот режим используется по умолчанию и подходит для большинства условий просмотра.

● **Музыка**

Усиление музыки по сравнению со звуком голоса.

● **Кино**

Обеспечение наивысшего качества звучания при просмотре фильмов.

● **Четкий голос**

Усиление звука голоса.

● **Усиление**

Увеличение насыщенности звучания высокочастотного звука для людей с нарушениями слуха.

● **Стадион**

При выборе для параметра **Режим спорта** ((**MENU/123**) **MENU Система Режим спорта**) значения **Вкл.** для параметра **Режим звука** автоматически устанавливается значение **Стадион**, благодаря чему настраиваются оптимальные для просмотра спортивных мероприятий параметры звука.

- $\ell$  Данный режим устанавливается телевизором автоматически. Его нельзя установить вручную.
- $\ell$  Данная функция недоступна при прослушивании через внешние динамики.

## **Применение звуковых эффектов**

### (**MENU/123**) **MENU Звук Звуковой эффект** Попроб.

Звуковые эффекты служат для изменения способа передачи звука телевизором.

● **Virtual Surround** Попроб.

Эффект звука как в кинотеатре или в концертном зале.

● **Dialog Clarity** Попроб.

Повышение разборчивости речи в диалогах с увеличением громкости голоса.

● **Объемный звук наушников** Попроб.

Оцените атмосферный объемный звук домашнего кинотеатра в своих наушниках.

● **Баланс** Попроб.

Регулировка настроек левого и правого динамиков для оптимального баланса звука. Для восстановления значений по умолчанию выберите **Сброс**.

**Эквалайзер Попроб.** 

Регулировка громкости в определенном частотном диапазоне для настройки насыщенности звучания. Для восстановления значений по умолчанию выберите **Сброс**.

- $\ell$  Данная функция недоступна при прослушивании через внешние динамики.
- " Данная функция доступна, только если для параметра **Режим звука** выбрано значение **Стандартный**.

# **Использование дополнительных настроек звука**

## **Выбор динамиков**

### (**MENU/123**) **MENU Звук Настройка громкоговор. Выбрать громкогов.** Попроб.

#### Можно самостоятельно выбрать динамики для воспроизведения звука.

" Если с помощью параметра **Выбрать громкогов.** настроено воспроизведение звука только с помощью внешних динамиков, кнопки регулировки громкости и режима без звука, а также некоторые функции обработки звука будут недоступны.

### **Определение типа установки телевизора**

### (**MENU/123**) **MENU Звук Настройка громкоговор. Тип установки телевизора**

Для автоматической настройки оптимальных параметров аудио можно также указать тип установки телевизора – **Настен. крепл.** или **Подставка**.

# **Прослушивание звука телевизора через аудиоустройство Samsung Bluetooth**

### (**MENU/123**) **MENU Звук Настройка громкоговор. Подключение звука ТВ**

К телевизору можно подключать аудиоустройства Samsung Bluetooth. При этом необходимо выполнить сопряжение телевизора и устройства с помощью функции Bluetooth. Дополнительную информацию о сопряжении см. в инструкции по использованию аудиоустройства Samsung Bluetooth.

#### ● **Добавить устройство**

Добавление нового устройства в список сопряженных устройств. Если для параметра **Добавить устройство** выбрано значение **Выкл.**, сигналы подключения от новых устройств игнорируются.

#### ● **Список аудиоустройств Samsung**

Отображение списка сопряженных аудиоустройств Samsung. Выберите устройство для отображения меню параметров этого устройства. Вы можете активировать/деактивировать аудиоустройство или удалить его из списка.

- " Эта функция недоступна для некоторых моделей в определенных регионах.
- " Данная функция доступна только для аудиоустройств Samsung, которые поддерживают параметр **Подключение звука ТВ**.
- " **Подключение звука ТВ**, **Surround** и наушники Bluetooth нельзя использовать одновременно.
- $\mathscr{O}$  Перед использованием устройства Bluetooth ознакомьтесь с разделом "Ознакомьтесь с данным разделом перед [использованием устройств Bluetooth"](#page-189-0).

## <span id="page-125-0"></span>**Воспроизведение звука через наушники Bluetooth**

### (**MENU/123**) **MENU Звук Настройка громкоговор. Наушники Bluetooth**

К телевизору можно подключить наушники Bluetooth. При этом необходимо выполнить сопряжение телевизора и устройства с помощью функции Bluetooth. Дополнительную информацию о сопряжении см. в инструкции по использованию наушников Bluetooth.

### ● **Список наушников Bluetooth**

Отображение списка наушников Bluetooth, доступных для сопряжения с телевизором. Выберите наушники Bluetooth для отображения меню параметров наушников. Вы можете активировать/ деактивировать (выполнить или отменить сопряжение) наушники Bluetooth или удалить их из списка.

- $\ell$  Если наушники не будут найдены телевизором, переместите наушники поближе к телевизору и выберите **Обновить**.
- $\ell$  Если включить сопряженные с телевизором наушники Bluetooth, телевизор определит их автоматически, после чего на экране появится всплывающее окно. Во всплывающем окне можно с легкостью активировать/ деактивировать наушники Bluetooth.

### ● **Мультивыход аудио**

Прослушивание аудио одновременно посредством динамиков телевизора и подключенных наушников Bluetooth.

- " Эта функция недоступна для некоторых моделей в определенных регионах.
- " Перед использованием устройства Bluetooth ознакомьтесь с разделом ["Ознакомьтесь с данным разделом перед](#page-189-0)  [использованием устройств Bluetooth"](#page-189-0).

# **Прослушивание звука телевизора через динамик, совместимый с Samsung Multiroom Link**

### (**MENU/123**) **MENU Звук Настройка громкоговор. Multiroom Link Multiroom Link Settings**

К телевизору можно подключить динамик, совместимый с Samsung Multiroom Link, для прослушивания более насыщенного звука.

● **Настройки**

Настройка одного из приведенных ниже режимов динамика, совместимого с Samsung Multiroom Link.

– **Surround**

Выберите данный параметр для использования системы объемного звучания с несколькими динамиками, поддерживающими Samsung Multiroom Link и расположенными в одном помещении.

– **SoundBar+Surround**

Выберите данный параметр для использования системы объемного звучания путем подключения звуковой панели и двух динамиков к телевизору и установки их в одном помещении.

#### ● **Уровень громкости**

Регулировка громкости воспроизведения аудио выделенными в списке динамиками.

#### ● **Проверка динамиков**

Воспроизведение тестового сигнала при помощи каждого из динамиков для проверки правильности работы системы Multiroom Link.

### ● **Редактир. назв.**

#### Возможность дать название каждому из динамиков.

- " Функция **Multiroom Link** доступна только при наличии минимум одного подключенного к телевизору динамика с поддержкой Samsung Multiroom Link.
- " Функция **Multiroom Link** отключается при активации функции **Screen Mirroring**.
- " Надежность подключения динамиков к одной сети зависит от сетевого окружения.
- " Состояние беспроводной сети может негативно повлиять на качество звука.
- " Эффективность синхронизации аудио и видео зависит от модели телевизора.
- $\mathscr{O}$  Между воспроизводимым через внешние устройства аудио и фактическим воспроизведением видео и аудио с основного устройства может наблюдаться задержка.
- " Звук с выбранного источника можно слушать при использовании режима **Multi-Link Screen**, а звук с другого экрана можно прослушивать через наушники Bluetooth.
- $\ell$  Более подробную информацию см. в руководстве о Multiroom Link на веб-сайте Samsung. (www.samsung.com  $\blacktriangleright$ ВЛАДЕЛЬЦЫ И ПОДДЕРЖКА > Руководства и загрузка)

## **Активация вывода цифрового аудиосигнала**

### (**MENU/123**) **MENU Звук Дополнительные настройки** Попроб.

Поскольку данный телевизор Smart TV поддерживает спецификацию S/PDIF (Sony/Philips Digital Interface Format), вывод цифрового аудиосигнала телевизора можно осуществлять с помощью различных цифровых устройств, например динамиков, A/V-ресивера и домашнего кинотеатра, настроив следующие параметры.

### ● **Уровень звука DTV** Попроб.

Регулировка громкости при просмотре цифрового вещания на телевизоре с помощью A/V-ресивера.

- " Данная функция доступна только для цифровых каналов.
- $\mathscr I$  Громкость можно регулировать в диапазоне 0–10 дБ. Однако диапазон может изменяться в зависимости от сигнала вещания.
- $\ell$  Для сигнала вещания MPEG / HE-AAC громкость можно регулировать в диапазоне 0-10 дБ.

### ● **Аудиоформат HDMI**

Установка формата входного аудиосигнала, соответствующего типу внешнего устройства, подключенного к телевизору посредством порта HDMI.

### ● **Аудиоформат** Попроб.

Выбор формата вывода цифрового аудиосигнала (S/PDIF). Доступность форматов зависит от источника входного сигнала.

### ● **Автозадержка** Попроб.

Синхронизация звуковой дорожки с видеодорожкой при просмотре телевизора и прослушивании звука через цифровое аудиоустройство. Задержку можно корректировать в диапазоне до 250 мс.

### ● **Комп Dolby Digital** Попроб.

Активация режима сжатия Dolby Digital.

### ● **Аудио HD**

### Преобразование звука телевизора в аудио HD-качества.

- " Частота дискретизации стандартных звуковых сигналов составляет 48 кГц, а частота дискретизации аудиосигналов HD – 96 кГц.
- Некоторые приемники S/PDIF могут быть несовместимы. При использовании несовместимых приемников следует отключить данный режим и включить обычный режим аудио.
- $\ell$  Звуковые сигналы HD с телевизора не передаются на внешние аудиопроигрыватели через HDMI, соединение Bluetooth или по сети Wi-Fi.

### ● **Громкость авто** Попроб.

При переключении каналов, источников видеосигнала или содержимого данная функция автоматически регулирует уровень громкости телевизора так, чтобы уровень громкости оставался одинаковым для всех источников. **Громкость авто** может изменить уровень громкости до 12 дБ для выравнивания звука. **Норм.** устанавливает нормальную громкость, а при выборе параметра **Ночь** устанавливается чуть более низкая громкость. Данный параметр идеально подходит для просмотра телевизора поздно ночью.

 $\mathscr{I}$  – Для использования регулятора громкости подключенного источника сигнала выключите функцию **Громкость авто**. При использовании функции **Громкость авто** с подключенным источником сигнала регулятор громкости устройства может работать неправильно.

## **Прослушивание звука в режиме 3D**

### (**MENU/123**) **MENU Звук Звук 3D**

Глубину звучания можно регулировать, благодаря чему телевизор обеспечивает звучание с эффектом присутствия при просмотре трехмерного видео.

- $\ell$  Данная функция недоступна в моделях серий S9, 7200 и 6, а также предыдущих серий.
- " Данная функция доступна только в режиме 3D.

## **Сброс всех настроек звука**

### (**MENU/123**) **MENU Звук Сброс звука** Попроб.

Восстановление для всех параметров звука заводских настроек по умолчанию.

# **Установка времени и использование таймера**

## **Установка текущего времени**

### (**MENU/123**) **MENU Система Время Часы** Попроб.

Установку часов можно производить автоматически или вручную.

Отображение времени после настройки часов:

- Для пульта Samsung Smart Control: нажмите кнопку **MENU/123** и выберите параметр **Сведения** на экранном пульте ДУ.
- Для стандартного пульта ДУ: нажмите кнопку **INFO**.
- " Часы необходимо переустанавливать каждый раз после отключения питания.

### Установка часов с помощью информации о цифровой транслируемой программе

### (**MENU/123**) **MENU Система Время Часы Режим часов** Попроб.

Телевизор можно настроить на автоматическую установку текущего времени на основе информации о времени, полученной от цифрового канала. Для включения данной функции установите для параметра **Режим часов** значение **Авто**. Если ваш телевизор подключен к приставке кабельного или спутникового телевидения через соединение HDMI или компонентное соединение, необходимо установить текущее время вручную.

- $\mathscr I$  Для включения данного параметра разъем антенны телевизора должен быть подключен либо к антенному, либо к кабельному выходу и должен принимать программы цифрового вещания.
- " Точность принимаемой информации о времени может отличаться в зависимости от канала и сигнала.

### Настройка часов вручную

### (**MENU/123**) **MENU Система Время Часы Установка часов** Попроб.

Установку часов можно производить вручную. Установите для параметра **Режим часов** значение **Ручной**, а затем установите текущие дату и время в соответствующем поле.

### Автоматическая настройка часов

### (**MENU/123**) **MENU Система Время Часы Часовой пояс**

Задайте время, настроив параметры летнего времени и часового пояса.

- " Данная функция доступна, если для параметра **Режим часов** установлено значение **Авто**.
	- **Летнее время**

### Включение и выключение летнего времени.

- " Данная функция доступна, если для параметра **Режим часов** установлено значение **Авто**.
- **GMT**

#### Выбор часового пояса.

" Эту функцию можно использовать, если для параметра **Страна** установлено значение "другие".

### Если в автоматическом режиме параметры часов настроены неправильно...

### (**MENU/123**) **MENU Система Время Часы Смещение по времени** Попроб.

Если телевизор по какой-либо причине отображает неправильно автоматически настроенное время, часы можно перенастроить вплоть до 12 часов вперед или назад, изменяя значение с шагом в 1 час.

- " **Смещение по времени** настройка времени посредством сетевого соединения. Данная функция доступна, только если телевизор подключен к сети Интернет посредством локальной сети и для параметра **Режим часов** установлено значение **Авто**.
- " **Смещение по времени** автоматическая настройка времени, если телевизор не может принимать информацию о времени через стандартные каналы цифрового вещания.

# **Использование таймеров**

### Использование функции "Таймер сна"

### (**MENU/123**) **MENU Система Время Таймер сна** Попроб.

Данная функция позволяет задать время, по истечении которого телевизор выключится автоматически. Значение таймера устанавливается с шагом в 30 минут и может составлять максимум 3 часа.

### Включение телевизора по таймеру

### (**MENU/123**) **MENU Система Время Таймер включения** Попроб.

Для автоматического включения телевизора в определенное время можно воспользоваться параметром **Таймер включения**. Для данного параметра можно задать три разные конфигурации: **Таймер включения 1**, **2** и **3**. **Таймер включения** можно использовать, только если настроены **Часы**.

● **Настройка**

При выборе **Ручной** можно выделить и выбрать день, в который телевизор будет включаться автоматически посредством функции **Таймер включения**.

- **Время**
- **Громкость**
- **Источник**

Из списка можно выбрать источник сигнала, который будет использоваться телевизором после автоматического включения. Для воспроизведения сохраненного на USB-устройстве содержимого или содержимого с источника сигнала, подключенного через разъем HDMI или компонентный разъем, например проигрывателя DVD или Blu-ray, или ТВ-приставки подсоедините устройство к телевизору, прежде чем начать настройку таймера включения. Не отключайте устройство от телевизора во время установки таймера.

● **Антенна**

Выбор источника сигнала вещания, если для параметра **Источник** установлено значение **TV**.

● **Канал**

Выбор канала, если для параметра **Источник** установлено значение **TV**.

### ● **Музыка** / **Фото**

Выбор папки с музыкальными файлами устройства USB для воспроизведения музыки и (или) папки с фотографиями для воспроизведения фотографий, если для параметра **Источник** установлено значение **USB**. При выборе папок с музыкальными файлами и фотографиями телевизор будет воспроизводить фотографии и музыку одновременно.

- Если выбранная папка содержит подпапки, их можно выбрать описанным выше способом.
- $\ell$  Данная функция не будет работать правильно, если на выбранном устройстве USB нет мультимедийного содержимого или если не была указана папка.
- $\mathscr O$  Слайд-шоу не запускается, если на устройстве USB содержится только один файл изображения.
- Папки с длинными названиями выбрать нельзя.
- При подключении нескольких устройств USB названия папок не должны повторяться.
- " Используйте карту памяти USB или универсальное устройство чтения карт памяти. **Таймер включения** может не работать при подключении некоторых устройств USB с аккумулятором, проигрывателей MP3 или портативных медиапроигрывателей, так как распознавание устройства телевизором может занять слишком много времени.

### Выключение телевизора по таймеру

### (**MENU/123**) **MENU Система Время Таймер выключения** Попроб.

Для автоматического выключения телевизора в определенное время можно воспользоваться параметром **Таймер выключения**. Для данного параметра можно задать три разные конфигурации: **Таймер выключения 1**, **2** и **3**. **Таймер выключения** можно использовать, только если настроены **Часы**.

● **Настройка**

Указание дней недели, в которые телевизор будет отключаться автоматически. Выбрав параметр **Ручной**, можно выделить и выбрать определенный день выключения.

● **Время**

Определение времени автоматического выключения телевизора.

# **Использование функции защиты от выгорания экрана и функций энергосбережения**

## **Предотвращение выгорания экрана**

### (**MENU/123**) **MENU Система Время автозащиты** Попроб.

Используйте функцию предотвращения от выгорания для защиты экрана. Отображение статических изображений в течение длительного времени может приводить к появлению эффекта остаточного изображения на экране. Выберите значение времени из списка. Если неподвижное изображение отображается на экране дольше указанного времени, телевизор автоматически включит функцию защиты от выгорания экрана.

## **Снижение уровня энергопотребления телевизора**

### (**MENU/123**) **MENU Система Экономный режим** Попроб.

Для сокращения общего энергопотребления и предотвращения перегрева телевизора можно отрегулировать уровень яркости изображения.

● **Экон. энергии** Попроб.

Выбор настройки яркости из списка для снижения потребления энергии телевизором.

● **Датчик экон. реж.** Попроб.

Автоматическая настройка яркости изображения в зависимости от уровня освещенности помещения с целью сокращения потребления энергии телевизором. Если уровень яркости экрана был отрегулирован датчиком экономного режима, для настройки минимального уровня яркости вручную можно воспользоваться параметром **Мин. подсветка**.

- " Если для параметра **Датчик экон. реж.** установлено значение **Вкл.**, яркость экрана будет меньшей, чем обычно.
- **Режим ожидания** Попроб.

Выбор значения времени из списка. Если в течение указанного периода сигнал будет отсутствовать, телевизор автоматически отключит питание для снижения энергопотребления.

### ● **Автовыключение** Попроб.

Автоматическое выключение телевизора для защиты от перегрева, если в течение определенного периода от пользователя не поступало никаких команд.

### ● **Подсветка движения** Попроб.

#### Регулировка яркости в зависимости от движений на экране для снижения энергопотребления.

- " Данная функция доступна, только если для параметра **Реж. изображения** выбрано значение **Стандартный**.
- " Данная функция недоступна, если телевизор работает в режиме 3D.
- " Данная функция отключается при настройке качества изображения, например параметров **Контраст** и **Яркость**.

# **Использование функции Anynet+ (HDMI-CEC)**

Можно использовать пульт ДУ телевизора для управления внешними устройствами, которые подключены к телевизору с помощью кабеля HDMI и поддерживают Anynet+ (HDMI-CEC). Примите во внимание, что Anynet+ (HDMI-CEC) можно установить только с помощью пульта ДУ.

# **Настройка Anynet+ (HDMI-CEC)**

### (**MENU/123**) **MENU Система Anynet+ (HDMI-CEC)** Попроб.

● **Anynet+ (HDMI-CEC)** Попроб.

Можно активировать и деактивировать Anynet+ (HDMI-CEC). Выберите соответствующее значение **Выкл.** или **Вкл.**, чтобы включить или отключить все функции Anynet+.

● **Автоотключение** Попроб.

При выборе параметра **Да** при выключении телевизора внешние устройства, совместимые с Anynet +, отключаются.

- Данная функция не поддерживается совместимыми с Anynet+ устройствами.
- **Поиск устройства** Попроб.

Автоматический поиск и идентификация подключенных к телевизору внешних устройств, совместимых с Anynet+ (HDMI-CEC).

# **Использование функции Anynet+ (HDMI-CEC)**

### Выбор внешнего устройства

После подключения внешних устройств к телевизору выберите (**MENU/123**) **MENU Система Anynet+ (HDMI-CEC) Поиск устройства**. На экране телевизора отобразится список устройств, совместимых с Anynet+ (HDMI-CEC), которые можно настроить как устройства, поддерживающие функцию Anynet+ (HDMI-CEC) (т. е. устройства, которыми можно управлять с помощью пульта ДУ телевизора). Для настройки устройства, совместимого с Anynet+ (HDMI-CEC), как устройства, поддерживающего функцию Anynet+ (HDMI-CEC), необходимо выбрать его на экране "Источник". Следуйте инструкциям в следующем разделе.

 $\mathscr O$  Если внешнее устройство настроено и как устройство, поддерживающее функцию Anynet+ (т. е. устройство, которым можно управлять с помощью пульта ДУ телевизора) и как устройство, которым можно управляться с помощью универсального пульта ДУ, то этим устройством можно управлять только с помощью универсального пульта ДУ.

## Настройка устройства, как устройства, поддерживающего функцию Anynet+ (HDMI-CEC)

- 1. Нажмите кнопку **SOURCE** на пульте ДУ. На экране **Источник** выберите устройство и нажмите кнопку .
- 2. Выберите параметр **Anynet+ (HDMI-CEC)** из списка **Сервис**. Выбранное устройство настроено как устройство, поддерживающее функцию Anynet+ (HDMI-CEC). Доступны следующие параметры меню:
	- Параметры, доступные во всплывающем меню, могут отличаться в зависимости от типа внешнего устройства.

### ● **Anynet+ (HDMI-CEC)**

Настройка выбранного устройства как устройства, поддерживающего функцию Anynet+ (HDMI-CEC), и отображение списка подключенных к телевизору устройств, поддерживающих функцию Anynet+ (HDMI-CEC). Выберите **Просмотр ТВ** для выхода из Anynet+ (HDMI-CEC), и начните смотреть телевизор.

### Прочтите данный раздел перед подключением внешнего устройства Anynet+ (HDMI-CEC)

- Можно настроить функцию универсального пульта ДУ для управления ресиверами кабельного телевидения сторонних производителей, проигрывателями Blu-ray и домашними кинотеатрами, не поддерживающими HDMI-CEC. Для получения дополнительной информации см. раздел "[Управление внешними устройствами с помощью](#page-43-0)  пульта ДУ телевизора [– Использование универсального пульта ДУ"](#page-43-0).
- " Anynet+ не может использоваться для управления внешними устройствами, которые не поддерживают HDMI-CEC.
- " Устройства Anynet+ следует подключать к телевизору с помощью кабеля HDMI. Обратите внимание на то, что некоторые кабели HDMI могут не поддерживать Anynet+ (HDMI-CEC).
- $\mathscr O$  В определенных условиях пульт ДУ телевизора может не работать. В этом случае необходимо снова выбрать устройство Anynet+.
- " Anynet+ (HDMI-CEC) работает только с внешними устройствами, поддерживающими HDMI-CEC, и только когда данные устройства находятся либо в режиме ожидания, либо включены.
- " С помощью Anynet+ (HDMI-CEC) можно управлять максимум 12 совместимыми внешними устройствами (до 3 устройств одного типа). Однако стоит отметить, что с помощью данной функции можно управлять только одним домашним кинотеатром.
- $\mathscr{I}$  Для прослушивания 5.1-канального звука с внешнего устройства необходимо подсоединить данное устройство к телевизору с помощью кабеля HDMI, а цифровой выходной аудиоразъем устройства соединить непосредственно с системой домашнего кинотеатра.
- $\ell$  Система домашнего кинотеатра, подключенная к телевизору с помощью кабеля HDMI и оптического кабеля, поддерживает только 2-канальный звук. Тем не менее, 5.1-канальный звук доступен для программ цифрового вещания с 5.1-канальным звуком.

# **Обновление программного обеспечения телевизора**

### (**MENU/123**) **MENU Поддержка Обновление ПО** Попроб.

Версию программного обеспечения телевизора можно просмотреть и обновить.

# **Обновление программного обеспечения телевизора до последней версии**

### (**MENU/123**) **MENU Поддержка Обновление ПО Обновить сейчас** Попроб.

Обновить ПО своего телевизора можно посредством загрузки обновления непосредственно из сети на телевизор или путем копирования обновления на флеш-диск USB и перемещения на телевизор.

- " Данная функция требует подключения к сети Интернет.
- $\ell$  Сохраните пакет обновления в папке верхнего уровня на устройстве USB. В противном случае телевизор не сможет найти пакет обновления.
- [ **НЕ ОТКЛЮЧАЙТЕ питание телевизора, пока не будет завершено обновление. После завершения обновления программного обеспечения телевизор автоматически выключается и снова включается. После обновления программного обеспечения для всех настроек видео и аудио будут восстановлены заводские значения.**

### **Автоматическое обновление ПО телевизора**

### (**MENU/123**) **MENU Поддержка Обновление ПО Автообновление** Попроб.

Если телевизор подключен к сети Интернет, можно настроить автоматическое обновление ПО телевизора во время просмотра. При обновлении в фоне новая версия будет установлена при следующем включении телевизора.

- " Выполнение данной функции может занять больше времени, если запущена другая функция, работа которой связана с использованием сети.
- " Данная функция требует подключения к сети Интернет.
- " При получении согласия с условиями использования службы Smart Hub для параметра **Автообновление** автоматически устанавливается значение **Вкл.**. Чтобы отменить автоматическое обновление ПО телевизора, установите для параметра **Автообновление** значение **Выкл.**.

# **Обновление ПО телевизора вручную**

### Чтобы обновить программное обеспечение телевизора вручную с использованием флэш-диска USB, выполните следующие действия:

- " Запишите текущие настройки, прежде чем начать обновление ПО, чтобы с легкостью восстановить их после завершения. После обновления программного обеспечения для всех настроек видео и аудио будут восстановлены заводские значения.
- $1.$  Зайдите на веб-сайт компании Samsung с компьютера и загрузите пакет обновления на устройство USB.
	- $\ell$  Сохраните пакет обновления в папке верхнего уровня на флэш-диске USB. В противном случае телевизор не сможет найти пакет обновления.
- 2. Подключите устройство USB с пакетом обновления к телевизору.
- 3. В меню телевизора перейдите к пункту **Поддержка Обновление ПО Обновить сейчас**. Телевизор выполнит поиск ПО на флэш-диске USB. При успешном обнаружении ПО появится всплывающее окно с запросом обновления.
- 4. Нажмите **ОК**. Телевизор автоматически выполнит обновление, затем выключится и снова включится.
- [ **НЕ ОТКЛЮЧАЙТЕ питание телевизора, пока не будет завершено обновление телевизора. После завершения обновления программного обеспечения телевизор автоматически выключится и снова включится. После обновления программного обеспечения для всех настроек видео и аудио будут восстановлены заводские значения.**

# **Защита телевизора от взлома и вредоносного кода**

### (**MENU/123**) **MENU Система Интеллект. защита** Попроб.

При подключении к Интернету можно использовать функцию **Интеллект. защита**, чтобы защитить телевизор от взлома и вредоносного кода.

# **Проверка телевизора и подключенных устройств хранения данных на наличие вредоносного кода**

### (**MENU/123**) **MENU Система Интеллект. защита Сканир.** Попроб.

Телевизор и подключенные носители можно проверить на наличие вредоносного кода. Если вредоносный код не обнаружен, на экране появляется окно с уведомлением.

### Если обнаружен вредоносный код...

При обнаружении вредоносного кода на экране будут отображены результаты сканирования. В окне результатов сканирования отображаются все обнаруженные элементы вредоносного кода. Их можно поместить в карантин или заблокировать.

- 1. Выберите все элементы вредоносного кода, которые следует поместить в карантин или заблокировать.
- 2. На выбор доступны параметры **Изолировать** и **Блокир.**. С помощью этих параметров выбранные элементы вредоносного кода перемещаются в **Список изолированных** или **Список заблокиров-х**.
	- **И Список изолированных** содержит все элементы вредоносного кода, помещенные в карантин.
	- " В меню **Список заблокиров-х** отображаются все заблокированные вредоносные коды. Приведенные в списке коды можно также поместить в карантин или восстановить их работу.

## **Настройка дополнительных функций**

### (**MENU/123**) **MENU Система Интеллект. защита Настройки** Попроб.

Можно проверить телевизор на наличие вирусов или активировать дополнительные функции обеспечения безопасности, например функции безопасности сети.

● **Антивирус**

Выполняет проверку телевизора в режиме реального времени с целью предотвращения заражения программного обеспечения телевизора вирусами.

● **Защита сети**

Защищает телевизор от взлома, сводя к минимуму возможность утечки конфиденциальной информации.

● **Камера**

Позволяет использовать камеры, подключенные к телевизору.

● **Микрофон**

Позволяет использовать микрофоны, подключенные к телевизору.

● **Автосканир-е**

Автоматическое сканирование телевизора и подключенных носителей во время работы телевизора.

● **Автоизоляция**

Автоматическое добавление обнаруженных во время сканирования элементов вредоносного кода в список изолированных.

# **Использование других функций**

# **Быстрый запуск специальных функций**

Меню **Ссылки доступности** предназначено для быстрого запуска специальных функций для людей с ограниченными физическими возможностями. Нажмите и удерживайте кнопку  $\sqrt{ }$  на пульте Samsung Smart Control. Или нажмите кнопку **AD/SUBT.** на стандартном пульте ДУ. Меню **Ссылки доступности** содержит параметры **Голосовые инструкции**, **Описание аудио**, **Субтитры**, **Прозрачность меню**, **Высокий контраст**, **Увеличить**, **Обучение пульта дистанционного управления** и **Мультивыход аудио**.

" Даже если для параметра **Голосовые инструкции** установлено значение **Выкл.** или активирован беззвучный режим, можно активировать функцию Голосовые инструкции из меню **Ссылки доступности**.

## **Включение голосовых подсказок для людей с нарушением зрения**

### (**MENU/123**) **MENU Система Спец. возможности Голосовые инструкции** Попроб.

Можно включить голосовые подсказки, которые обеспечивают аудиоописание параметров меню для людей с нарушением зрения. Для включения данной функции установите для параметра **Голосовые инструкции** значение **Вкл.**. Перемещение фокуса, переключение каналов, изменение громкости, а также информация о программе, запись по расписанию, просмотр по расписанию, запись передачи и другие действия сопровождаются звуковыми подсказками. Телевизор также обеспечивает описание содержимого страниц в сети **Web Browser**, **Поиск** или **МОЕ СОДЕРЖИМОЕ**.

- " Эта функция недоступна для некоторых моделей в определенных регионах.
- " Голосовые подсказки озвучиваются на языке, указанном на экране **Язык меню**. Однако некоторые языки не поддерживаются функцией голосовых подсказок, даже если перечислены в списке на экране **Язык меню**. **English** поддерживается всегда.
- " Если для параметра **Голосовые инструкции** установлено значение **Вкл.**, датчик движения пульта Samsung Smart Control не работает. Для использования датчика движения установите для параметра **Голосовые инструкции** значение **Выкл.**.
- " Если для параметра **Голосовые инструкции** выбрано значение **Вкл.**, функция управления движениями отключается. Чтобы снова включить данную функцию, установите для параметра **Голосовые инструкции** значение **Выкл.**.

### Изменение настроек громкости, скорости и тона для функции подсказок

Настройки громкости, скорости, тона и степени описания для функции голосовых подсказок можно изменить.

● **Громкость**

Изменение уровня громкости воспроизведения голосовых подсказок.

● **Высота тона**

Настраивание тона речи при воспроизведении голосовых подсказок.

● **Скорость**

Изменение темпа речи при воспроизведении голосовых подсказок.

## **Регулировка прозрачности меню**

### (**MENU/123**) **MENU Система Спец. возможности Прозрачность меню** Попроб.

### Прозрачность изображения можно изменить.

" Установка для параметра **Высокий контраст** значения **Вкл.** приводит к автоматическому переходу в режим непрозрачного меню телевизора. Вручную изменить настройки **Прозрачность меню** невозможно.

## **Белый шрифт на черном фоне (высокий контраст)**

### (**MENU/123**) **MENU Система Спец. возможности Высокий контраст** Попроб.

С помощью данного параметра текст на главных экранах отображается белым шрифтом на черном фоне или меню телевизора становится непрозрачным, благодаря чему текст лучше читается. Для включения данной функции установите для параметра **Высокий контраст** значение **Вкл.**.

## **Увеличение шрифта (для людей с нарушенным зрением)**

### (**MENU/123**) **MENU Система Спец. возможности Увеличить** Попроб.

Шрифт на экране можно увеличить. Для включения данной функции установите для параметра **Увеличить** значение **Вкл.**.

# **Обучение обращению с пультом ДУ (для людей с нарушенным зрением)**

### (**MENU/123**) **MENU Система Спец. возможности Обучение пульта дистанционного управления** Попроб.

Данная функция позволяет лицам с нарушениями зрения запомнить расположение кнопок на пульте ДУ. Во время работы данной функции нажмите кнопку на пульте ДУ и телевизор воспроизведет название. Чтобы выйти из режима **Обучение пульта дистанционного управления**, нажмите кнопку **RETURN** дважды.

# **Прослушивание звука телевизора через наушники Bluetooth (для людей с нарушением слуха)**

### (**MENU/123**) **MENU Система Спец. возможности Мультивыход аудио**

Динамик телевизора и наушники Bluetooth можно использовать одновременно. Если данная функция активирована, то при настройке громкости телевизора вы можете настроить громкость наушников Bluetooth таким образом, чтобы громкость была выше, чем громкость динамиков телевизора.

- " Эта функция недоступна для некоторых моделей в определенных регионах.
- " При подключении наушников Bluetooth к телевизору активируется меню **Мультивыход аудио**. Дополнительную информацию о подключении наушников Bluetooth к телевизору см. в разделе "[Воспроизведение звука через](#page-125-0)  [наушники Bluetooth](#page-125-0)."

## **Выбор языка меню**

### (**MENU/123**) **MENU Система Язык меню** Попроб.

Данный параметр предназначен для изменения языка меню. Выберите язык из списка.

## **Установка пароля**

### (**MENU/123**) **MENU Система Изменение PIN** Попроб.

Для блокировки каналов, сброса настроек телевизора и изменения настроек устройства можно установить персональный идентификационный код (PIN-код).

Появится окно ввода PIN-кода. Введите PIN-код. Введите его снова и подтвердите. PIN-код по умолчанию – 0000. (для продуктов, приобретенных во Франции и Италии – 1111)

 $\mathscr O$  Если вы забыли свой PIN-код, его можно сбросить с помощью пульта Smart Touch Control. Включив телевизор, нажмите следующие кнопки на пульте дистанционного управления для сброса значений PIN-кода на "0000" (для продуктов, приобретенных во Франции и Италии – 1111): **MUTE** → + (увеличение громкости) → RETURN → -(уменьшение громкости) → **RETURN** → → **RETURN**.

## **Проверка уведомлений**

### (**MENU/123**) **MENU Система Уведомления** Попроб.

Можно просматривать список сообщений о событиях, генерируемых телевизором. **Уведомления** появляются на экране в случае таких событий, как выпуск обновления для приложения, а также вход в учетную запись Samsung или выход из нее.

- " Для удаления всех уведомлений выберите **Удалить все**.
- " Для проверки сервисных уведомлений SMART TV в веб-браузере выберите **Уведомление службы**.

## **Блокировка программ**

### (**MENU/123**) **MENU Трансляция Блокировка программ**

Функция **Блокировка программ** позволяет блокировать программы, рейтинг которых превышает заданное значение. Это помогает родителям оградить детей от просмотра нежелательных программ. Функция не работает с содержимым, транслируемым с внешних устройств, таких как DVD-проигрыватель или USBнакопитель.

Для просмотра заблокированной программы нужно ввести PIN-код.

Функция **Блокировка программ** недоступна в режиме HDMI или "Компонентный".

" Эта функция доступна только на некоторых моделях в определенных регионах.

## **Включение игрового режима**

### (**MENU/123**) **MENU Система Общие Игр. режим** Попроб.

Игровой режим оптимизирует настройки телевизора для воспроизведения видеоигр на игровых консолях, например PlayStation™ или Xbox™.

- " Данный режим недоступен при просмотре программ на телевизоре.
- " В таком случае экран может слегка подрагивать.
- " Когда включен **Игр. режим**, **Реж. изображения** и **Режим звука** автоматически переключаются в режим **Игра**.
- $\ell$  Для использования другого внешнего устройства сначала следует отсоединить игровую консоль и отключить **Игр. режим**.

# **Наслаждайтесь насыщенными цветами и наивысшим качеством изображения (BD Wise)**

### (**MENU/123**) **MENU Система Общие BD Wise** Попроб.

При подключении проигрывателя DVD от Samsung, проигрывателя Blu-ray или домашнего кинотеатра, поддерживающего **BD Wise**, увеличивается насыщенность цветов и общее качество изображения. При активации параметра BD Wise автоматически оптимизируется разрешение экрана телевизора.

 $\mathscr O$  Данная функция доступна, если внешнее устройство подсоединено через кабель HDMI.

### **Включение/отключение звуковых сигналов**

### (**MENU/123**) **MENU Система Общие Звуковые сигналы** Попроб.

Функция воспроизведения звуковых сигналов предоставляет звуковую информацию, которая воспроизводится при переходе по элементам меню и выборе пунктов меню. Для данного параметра можно установить одно из следующих значений: **Низкий**, **Средний**, **Высокий** или **Выкл.**.

## **Блокировка/разблокировка контроллера**

### (**MENU/123**) **MENU Система Общие Блокировка ручного управления ТВ** Попроб.

Кнопки на передней панели телевизора (кнопки меню, каналов и регулировки громкости) и контроллер на задней панели можно заблокировать или разблокировать.

## **Отображение/скрытие логотипа Samsung при загрузке**

### (**MENU/123**) **MENU Система Общие Логот. загрузки** Попроб.

Отображение логотипа Samsung при включении телевизора можно отменить.

" Данная функция недоступна, если для параметра **Мгновенное включение Samsung** выбрано значение **Вкл.**.

## **Ускорение включения телевизора**

### (**MENU/123**) **MENU Система Общие Мгновенное включение Samsung** Попроб.

Чтобы ускорить включение телевизора, можно установить для параметра **Мгновенное включение Samsung** значение **Вкл.**.

- " Если для функции **Мгновенное включение Samsung** установлено значение **Вкл.**, история использования приложений, установленных на телевизоре, может быть сохранена в телевизоре.
- " Даже если функция **Мгновенное включение Samsung** включена, энергопотребление выключенного телевизора соответствует параметрам энергопотребления в режиме ожидания, указанным на паспортной табличке изделия.
- " Функция **Мгновенное включение Samsung** активируется при включении телевизора, кабель питания которого подключен к сети. Для этого выберите для функции **Мгновенное включение Samsung** значение **Вкл.**. Если кабель питания был отсоединен и подсоединен снова, при последующем включении телевизора данная функция работать не будет.

## **Устранение мерцания**

### (**MENU/123**) **MENU Система Общие Без мерцания**

Чтобы устранить мерцание изображения, транслируемого с камеры, задайте для кабеля другую частоту сети питания.

" Эта функция доступна только на некоторых моделях в определенных регионах.
## **Регистрация телевизора как устройства, имеющего сертификат DivX (просмотр платных фильмов)**

### (**MENU/123**) **MENU Система Видео по запросу DivX®**

Просматривать на телевизоре фильмы, защищенные при помощи DivX DRM, можно только при условии наличия сертификата DivX для телевизора.

- $\ell$  Digital Rights Management (DRM) представляет собой технологию защиты авторского права поставщика на содержимое.
- " Записанные фильмы и бесплатные фильмы DivX можно смотреть без регистрации.
- $\ell$  Посетите веб-сайт DivX (http://www.divx.com) и войдите в свою учетную запись перед регистрацией телевизора как устройства, имеющего сертификат DivX. Если у вас нет учетной записи, создайте ее.

### **Восстановление заводских настроек телевизора**

### (**MENU/123**) **MENU Поддержка Самодиагностика Сброс** Попроб.

Заводские настройки телевизора (кроме настроек сети Интернет) можно восстановить.

- 1. Нажмите **Сброс**. Отобразится окно ввода PIN-кода.
- 2. Введите PIN-код и выберите **Да**. Выполнится сброс всех настроек. Телевизор выключится и включится автоматически, после чего отобразится экран **Настройка**.
	- " Более подробная информация по настройке функции **Настройка** содержится в руководстве пользователя к телевизору.

## **Использование телевизора в качестве демонстрационной модели (для розничных магазинов)**

#### (**MENU/123**) **MENU Поддержка Режим использов.** Попроб.

Телевизор можно использовать в качестве демонстрационной модели (для розничных магазинов), установив для данного режима значение **Демонстрация**.

- " Для применения с другой целью выберите **Домашний**.
- " После перехода в режим **Демонстрация** некоторые функции отключаются, и телевизор автоматически выполнит сброс всех настроек через определенное время.

# **Автоматический запуск службы передачи данных**

 $\mathscr I$  Эта функция доступна только на некоторых моделях в определенных регионах.

#### (**MENU/123**) **MENU Трансляция Настройки канала Автозап. сл. данн.**

Автоматический запуск службы передачи данных можно активировать или отменить. Если канал, который вы в данный момент просматриваете, поддерживает службу передачи данных, можно получить доступ к множеству различных служб передачи данных, нажав кнопку А.

- " Данная функция недоступна при выполнении какой-либо вторичной функции.
- " Информация о доступных службах передачи данных может отличаться в зависимости от типа телевещания.
- " В зависимости от службы, переключение каналов с помощью пронумерованных кнопок во время использования службы передачи данных может быть недоступным.
- " Если для параметра **Автозап. сл. данн.** установлено значение **Вкл.**, отобразится экран загрузки и функция будет временно недоступна.

# **HbbTV**

- В некоторых странах служба передачи данных поддерживает стандарт HbbTV.
- " Эта функция доступна только на некоторых моделях в определенных регионах.
- " Некоторые станции вещания могут не поддерживать функцию HbbTV.

Для использования HbbTV загрузите, установите и запустите мини-приложение HbbTV с SAMSUNG APPS, после чего следуйте инструкциям на экране.

По умолчанию формат HbbTV отключен. Для включения формата HbbTV перейдите к (**MENU/123**) **MENU Система Служба передачи данных** и установите значение **Включить**. (Зависит от страны)

- Формат HbbTV не поддерживается, когда включена функция Timeshift или во время воспроизведения записанного видео.
- Приложение в формате HbbTV может временно работать неправильно; это зависит от радиостанции или поставщика приложения.
- Приложение можно использовать в формате HbbTV только при подключении сети телевизора к внешней сети. Приложение может работать неправильно в зависимости от условий работы сети.
- Если текущий канал поддерживает режимы ввода текста с поддержкой и без поддержки формата HbbTV, включите функцию телетекста, нажав кнопку TTX два раза.

#### **Использование HbbTV:**

- если на экране отображается указание (например,  $\overline{A}$  и т. д.), что HbbTV используется;
- выберите TTX с помощью пульта ДУ один раз, чтобы войти в режим ввода текста с поддержкой формата HbbTV;
- дважды выберите TTX с помощью пульта ДУ, чтобы войти в режим ввода текста без поддержки формата HbbTV.

# **Использование карты для просмотра телевизора (CI или CI+)**

Способ подключения карты для просмотра телевизора может отличаться в зависимости от модели устройства.

- $\ell$  Для подсоединения или отсоединения карты CI или CI+ следует сначала выключить телевизор.
- [ **Рекомендуем вставить карту CI или CI+ (карту для просмотра) в слот, прежде чем крепить телевизор к стене, поскольку после установки телевизора на стену данная операция может быть затруднительной и представлять опасность для пользователя.**

## **Подключение карты CI или CI+ к слоту COMMON INTERFACE**

Подключите карту CI или CI+ к слоту COMMON INTERFACE, как показано на рисунке ниже.

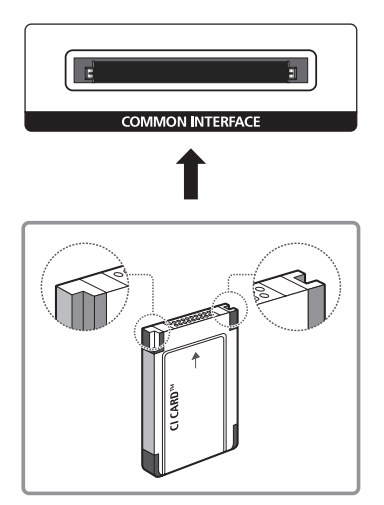

## **Подключение карты CI или CI+ к слоту COMMON INTERFACE с помощью адаптера карты CI**

Подключение адаптера карты CI к слоту COMMON INTERFACE

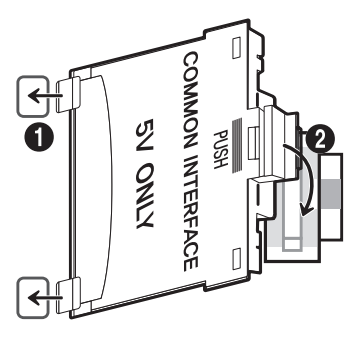

Чтобы подключить адаптер карты CI к телевизору, выполните следующие действия.

- 1. Вставьте адаптер карты CI в два отверстия на изделии 1.
	- $\ell$  Найдите на задней панели телевизора два отверстия возле слота COMMON INTERFACE.
- 2. Подключите адаптер карты CI к слоту COMMON INTERFACE на изделии 2.

### Подключение карты CI или CI+

Подключите карту CI или CI+ к слоту COMMON INTERFACE, как показано на рисунке ниже.

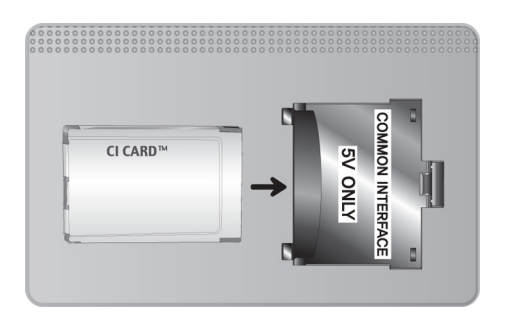

## **Использование карты CI или CI+**

Для просмотра платных каналов необходимо вставить в слот карту CI или CI+.

- Телевизоры Samsung поддерживают стандарт CI+ 1.3. Если на экране телевизора отображается сообщение "Сигнал зашифрован", возможно, проблема заключается в несовместимости с версией CI+1.3. При возникновении проблем обратитесь в операторский центр Samsung.
- Если карта CI или CI+ не вставлена в слот, на некоторых каналах будет отображаться сообщение Scrambled Signal ("Сигнал зашифрован").
- Через 2–3 минуты после установки карты на экране отобразится информация о сопряжении, в том числе номер телефона, идентификатор карты CI или CI+, идентификатор хоста и другие сведения. Если появится сообщение об ошибке, обратитесь к поставщику услуги.
- После того, как настройка сведений о каналах будет завершена, на экране отобразится сообщение Updating Completed ("Обновление завершено"), означающее, что список каналов обновлен.
- " Карту CI или CI+ можно приобрести у местного поставщика услуг кабельного телевидения.
- " Извлекайте карту CI или CI+, аккуратно придерживая ее, поскольку падение карты может привести к ее повреждению.
- " Вставляйте карту CI или CI+ в направлении, указанном на ней.
- $\ell$  Расположение слота COMMON INTERFACE может отличаться в зависимости от модели устройства.
- " В некоторых странах и регионах карты CI или CI+ не поддерживаются. Уточните это у официального дилера.
- " При возникновении проблем обратитесь к поставщику услуги.
- " Вставьте карту CI или CI+, поддерживающую текущие настройки антенны. Изображение на экране будет отсутствовать или будет искажено.

# **Функция "Телетекст"**

#### $\mathscr I$  Эта функция доступна только на некоторых моделях в определенных регионах.

Информацию об использовании телетекста см. на странице указателя службы телетекста. Для правильного отображения информации телетекста необходимо обеспечить стабильность приема сигнала. Иначе информация может отображаться не полностью, или некоторые страницы могут быть пропущены.

 $\ell$  Переход по страницам телетекста можно выполнять путем выбора пронумерованных кнопок на пульте дистанционного управления.

/**Телетекст вкл.** / **смешанный** / **выкл.**: включение режима телетекста на текущем канале. Нажмите дважды, чтобы наложить телетекст на изображение на экране телевизора. Нажмите ее еще раз для выхода из режима телетекста.

8**Сохранить**: сохранение страниц телетекста.

4**Размер**: отображение телетекста в верхней части экрана. Размер телетекста увеличивается в два раза. Чтобы переместить текст в нижнюю часть экрана, нажмите кнопку еще раз. Для возврата к первоначальному размеру нажмите кнопку еще раз.

9**Удержание**: сохранение на экране текущей страницы, если имеется несколько дополнительных страниц, переключающихся автоматически. Чтобы отменить, нажмите кнопку еще раз.

**Цветные кнопки** (**красная**, **зеленая**, **желтая**, **синяя**): Если телевещательная компания использует систему FASTEXT, то разные разделы страницы телетекста будут обозначены цветами, и их можно будет выбрать, нажимая цветные кнопки. Нажмите кнопку, соответствующую цвету выбранного раздела. Отобразится новая страница, обозначенная данным цветом. Элементы можно выбирать аналогичным образом. Чтобы открыть предыдущую или следующую страницу, выберите соответствующую цветную кнопку.

0**Режим**: выбор режима телетекста (LIST/FLOF). Если нажать эту кнопку в режиме LIST, автоматически будет выбран режим сохранения списка. В этом режиме можно сохранять страницы телетекста в список с помощью кнопки  $\epsilon$  (сохранить).

1**Дополнительная страница**: отображение доступной дополнительной страницы.

2**Следующая страница**: отображение следующей страницы телетекста.

**<sup>12</sup> Предыдущая страница**: отображение предыдущей страницы телетекста.

6**Указатель**: отображение страницы указателя (содержания) в любой момент во время просмотра телетекста.

5 **Отобразить**: отображение скрытого текста (например, ответов на вопросы викторины). Для отображения нормального экрана нажмите эту кнопку еще раз.

7**Отмена**: уменьшение размера телетекста для его наложения на изображение на телеэкране.

### Стандартная страница телетекста

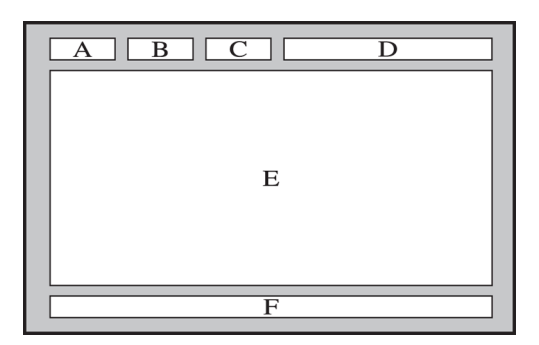

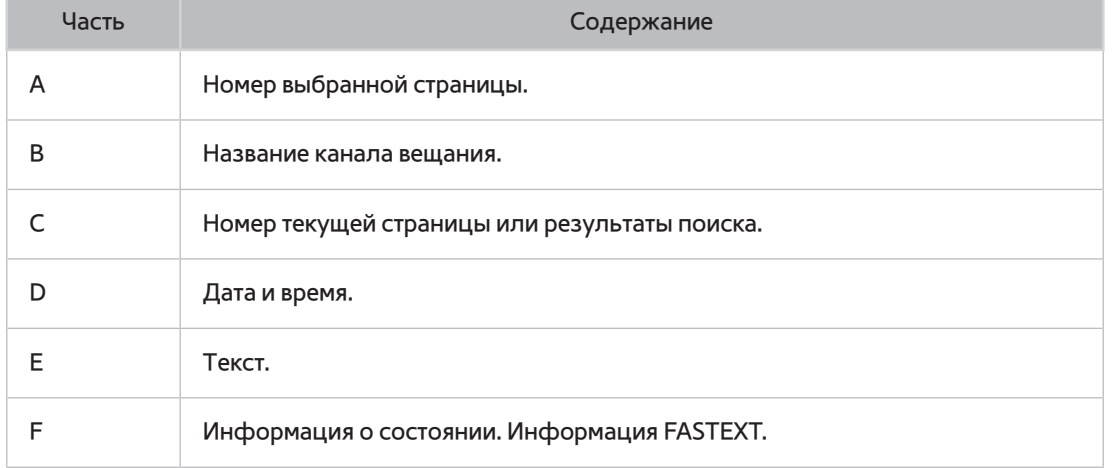

# **Получение Поддержки**

## **Поддержка через Удаленное управление**

### (**MENU/123**) **MENU Поддержка Удаленное управление** Попроб.

Если вам необходима помощь в устранении неполадок с телевизором, воспользуйтесь данной функцией, которая позволит компании Samsung Electronics выполнить диагностику вашего телевизора удаленно. Перед использованием данной функции следует ознакомиться и согласиться с условиями соглашения об обслуживании. Технические специалисты компании Samsung Electronics проведут диагностику, ремонт и обновление вашего телевизора удаленно.

" Данная функция требует наличия подключения к сети Интернет.

### Как работает служба удаленной поддержки?

Служба удаленной поддержки компании Samsung предлагает вам индивидуальную поддержку: технический специалист Samsung может удаленно предоставить указанные ниже услуги.

- **Выполнить диагностику** вашего телевизора
- **Настроить параметры телевизора**
- **Восстановить настройки по умолчанию** на телевизоре
- Установить рекомендуемое **обновление микропрограммного обеспечения**

### Как это работает?

Заказать удаленное обслуживание вашего телевизора специалистом компании Samsung очень просто.

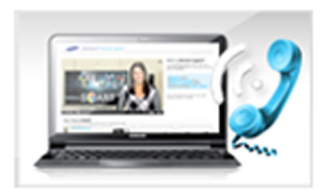

Обратитесь в операторский центр Samsung и закажите удаленную поддержку.

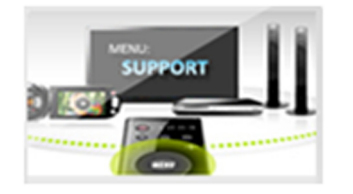

Откройте меню телевизора и перейдите в раздел "Поддержка".

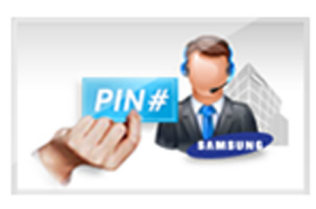

Выберите "Удаленное управление", прочтите и примите условия соглашения об обслуживании. Когда откроется экран ввода PINкода, предоставьте PIN-код оператору.

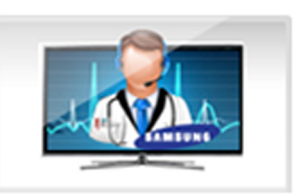

Оператор получит доступ к вашему телевизору.

### **Поиск контактной информации службы**

### (**MENU/123**) **MENU Поддержка Обращение в Samsung**

Данный параметр позволяет просмотреть адрес веб-сайта Samsung, телефонный номер операторского центра, модель вашего телевизора, версию программного обеспечения телевизора, информацию Smart Hub и другие сведения, необходимые для получения поддержки оператором или на веб-сайте Samsung.

 $\mathscr{P}$  Для просмотра лицензии с открытым кодом нажмите кнопку  $\overline{\mathsf{A}}$ .

# **Проблема с изображением**

## **Тестирование изображения**

### (**MENU/123**) **MENU Поддержка Самодиагностика Тест изображения** Попроб.

Перед тем, как просмотреть список проблем и их решений ниже, запустите **Тест изображения** для определения причины проблемы. Во время выполнения теста **Тест изображения** на экране отображается изображение высокого разрешения, которое можно проверить на наличие дефектов.

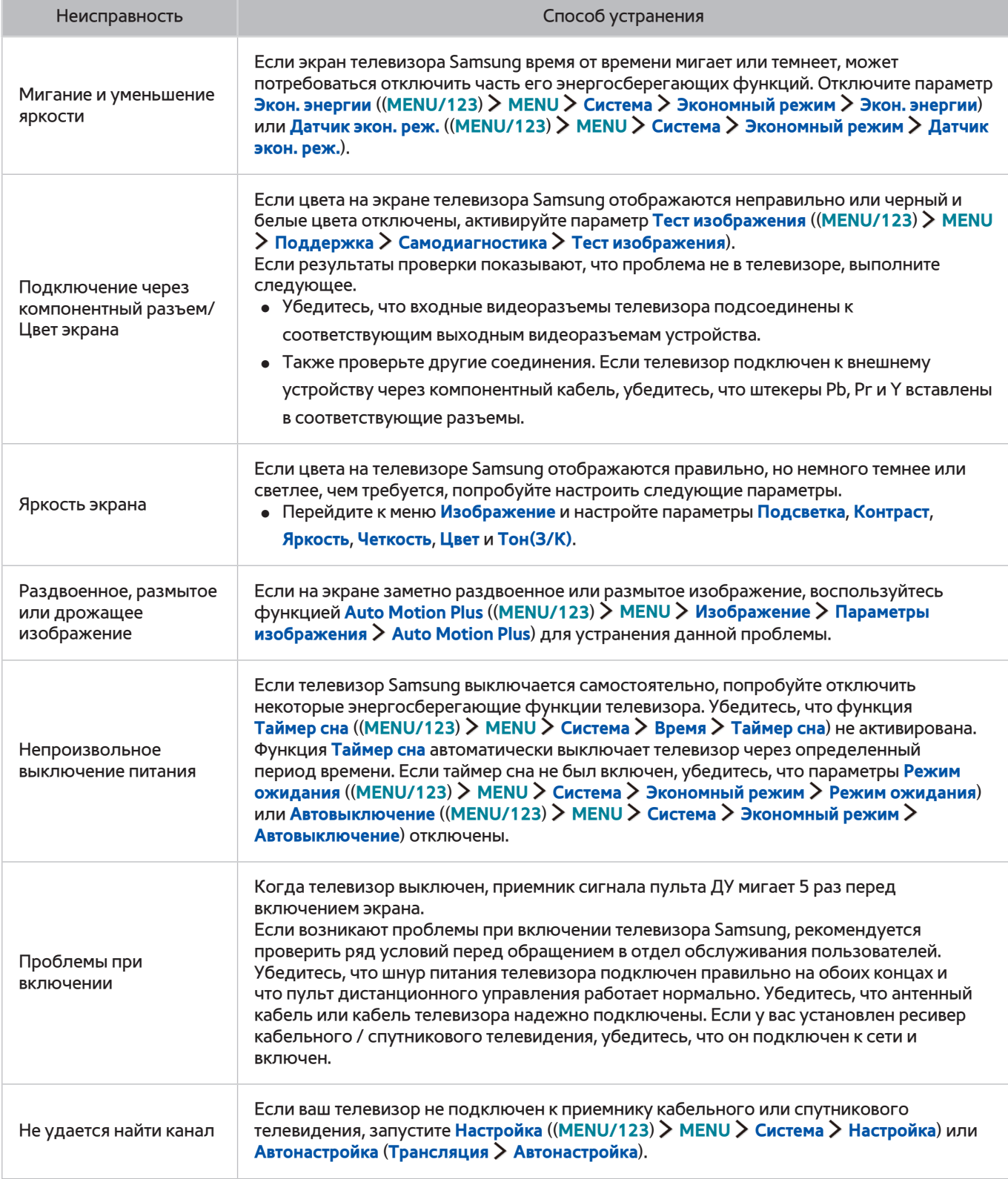

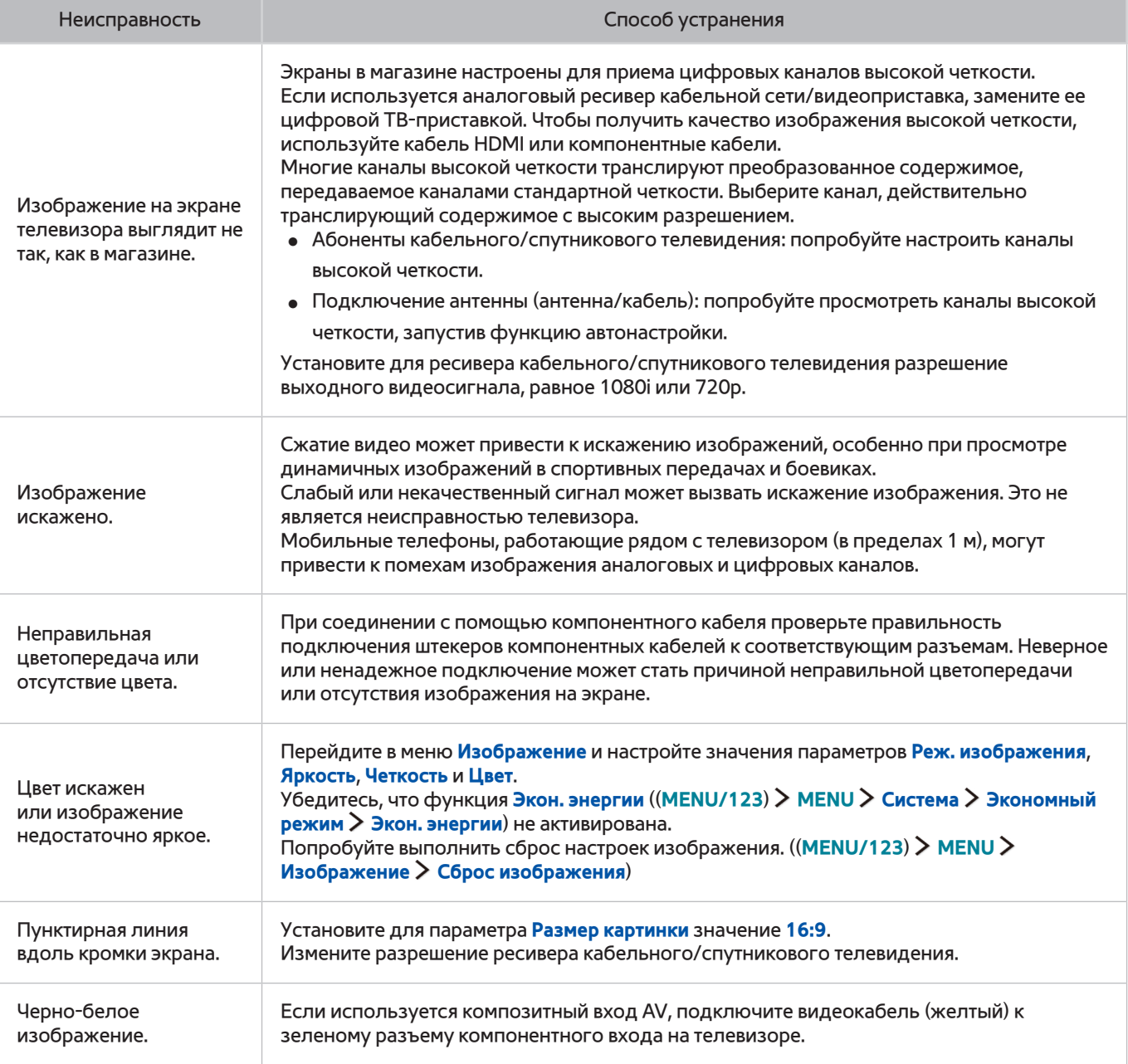

 $\ell$  Если тестовое изображение не отображается или отображается с помехами или искажением, телевизор может быть неисправен. Обратитесь за поддержкой в операторский центр Samsung.

 $\ell$  Если тестовое изображение отображается правильно, неисправным может быть внешнее устройство. Проверьте подключения.

" Если неполадку устранить не удается, проверьте уровень сигнала или обратитесь к руководству пользователя для внешнего устройства.

## **Звук слышен неотчетливо**

## **Тестирование звука**

## (**MENU/123**) **MENU Поддержка Самодиагностика Звуковой тест** Попроб.

Если телевизор воспроизводит мелодию звукового теста без искажений, это может означать, что неисправно внешнее устройство или сигнал телевещания слишком слабый.

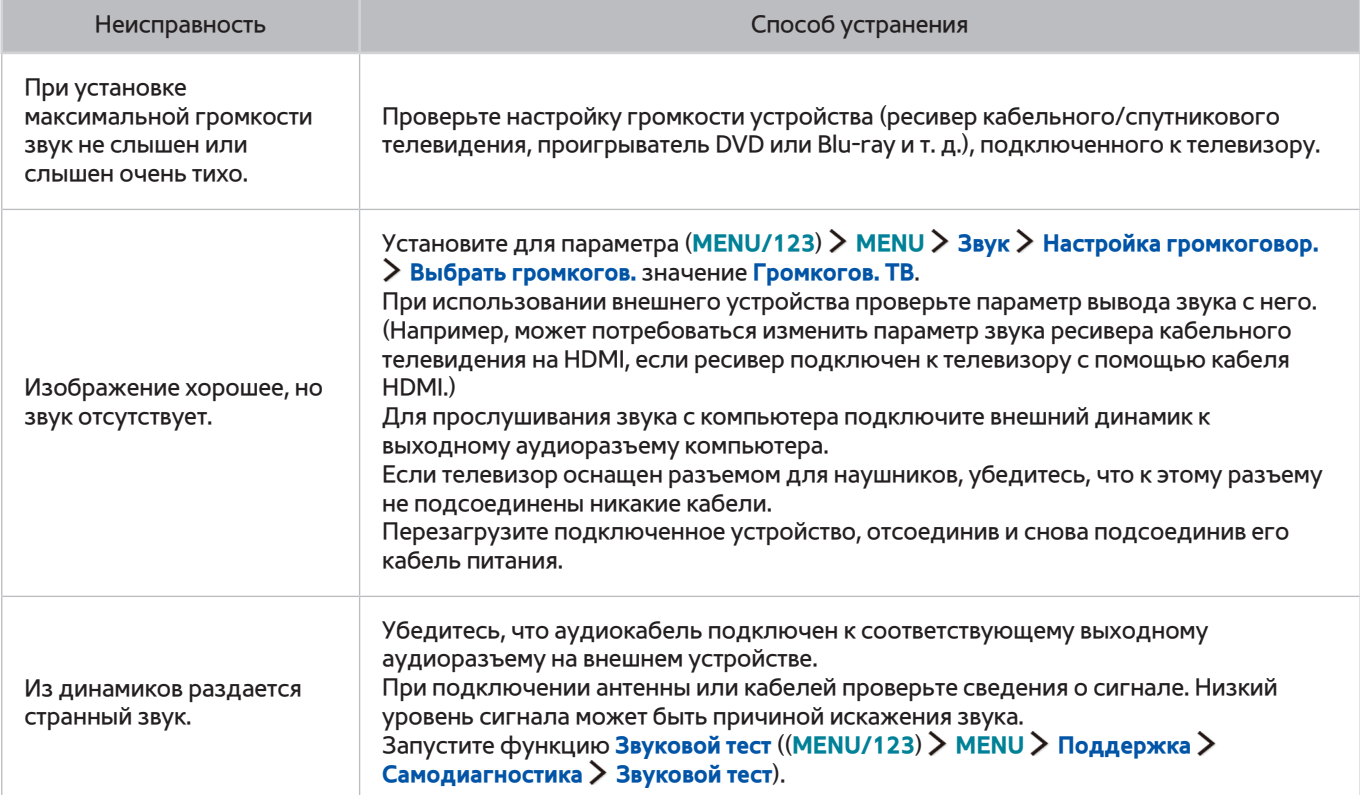

# **3D-изображения отображаются нечетко**

### **Тестирование качества 3D-изображения**

### (**MENU/123**) **MENU Поддержка Самодиагностика Тест 3D-изображения**

Если тестовое изображение не отображается или отображается с помехами или искажением, телевизор может быть неисправен. Обратитесь за поддержкой в операторский центр Samsung.

- $\ell$  Данная функция недоступна в моделях серий S9, 7200 и 6, а также предыдущих серий.
- " Для тестирования качества 3D-изображения необходимо надеть 3D-очки и выполнить сопряжение очков и телевизора.
- Неисправность Способ устранения 3D-очки работают неправильно. Убедитесь, что очки включены. Функция 3D может работать неправильно, если рядом работает другое 3D-оборудование или иные электронные устройства. Если существует подобная проблема, сделайте так, чтобы между трехмерными очками 3D Active Glasses и другими электронными устройствами расстояние было как можно большим. 3D-изображения отображаются нечетко. Оптимальное расстояние просмотра должно составлять минимум три высоты экрана. Также рекомендуется сидеть таким образом, чтобы при просмотре 3D-изображения экран находился на уровне глаз. Батареи в 3D-очках полностью разряжены. Выключайте 3D-очки, когда они не используются. Если оставлять 3D-очки включенными, срок службы батарей уменьшится.
- " Для использования данной функции 3D необходимо приобрести 3D-очки.

# **Проблема с трансляцией**

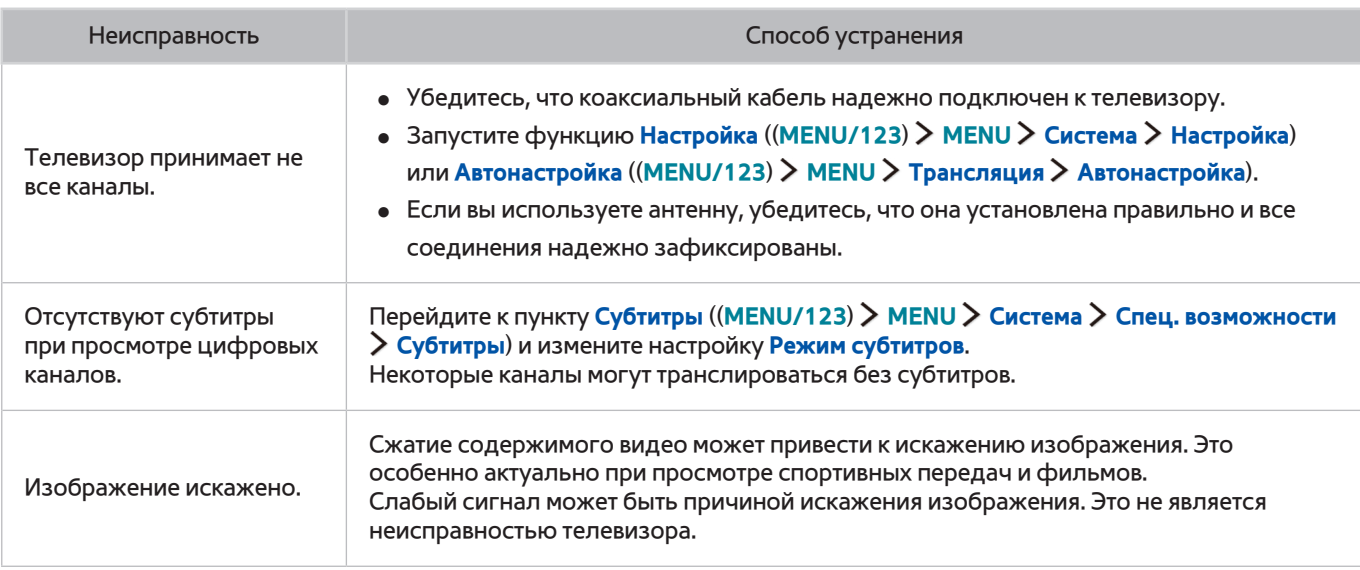

# **Компьютер не подключается**

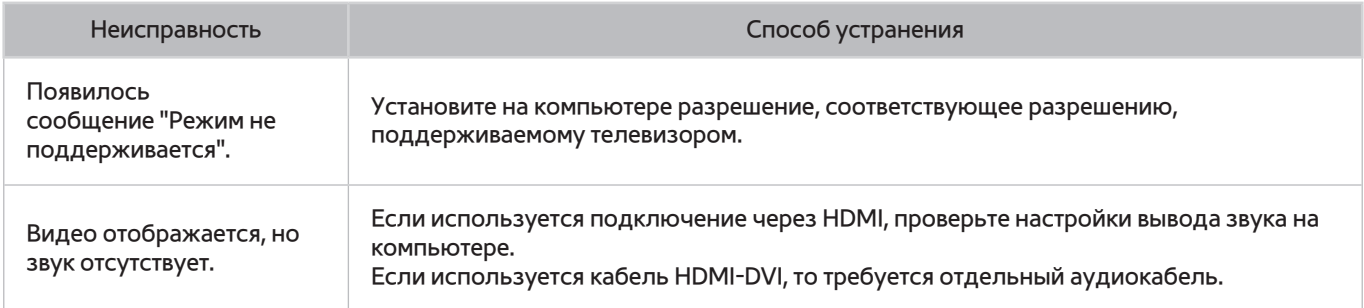

# **Невозможно подключиться к сети Интернет**

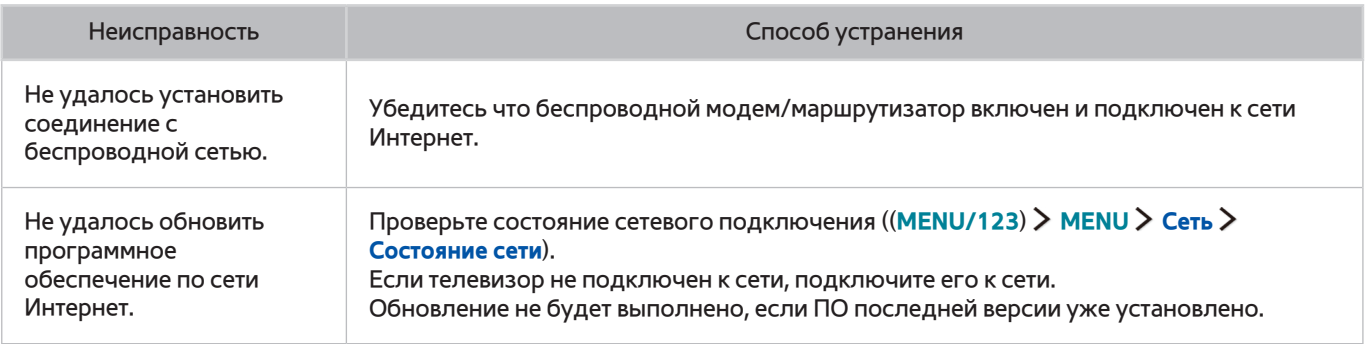

# **Служба передачи данных**

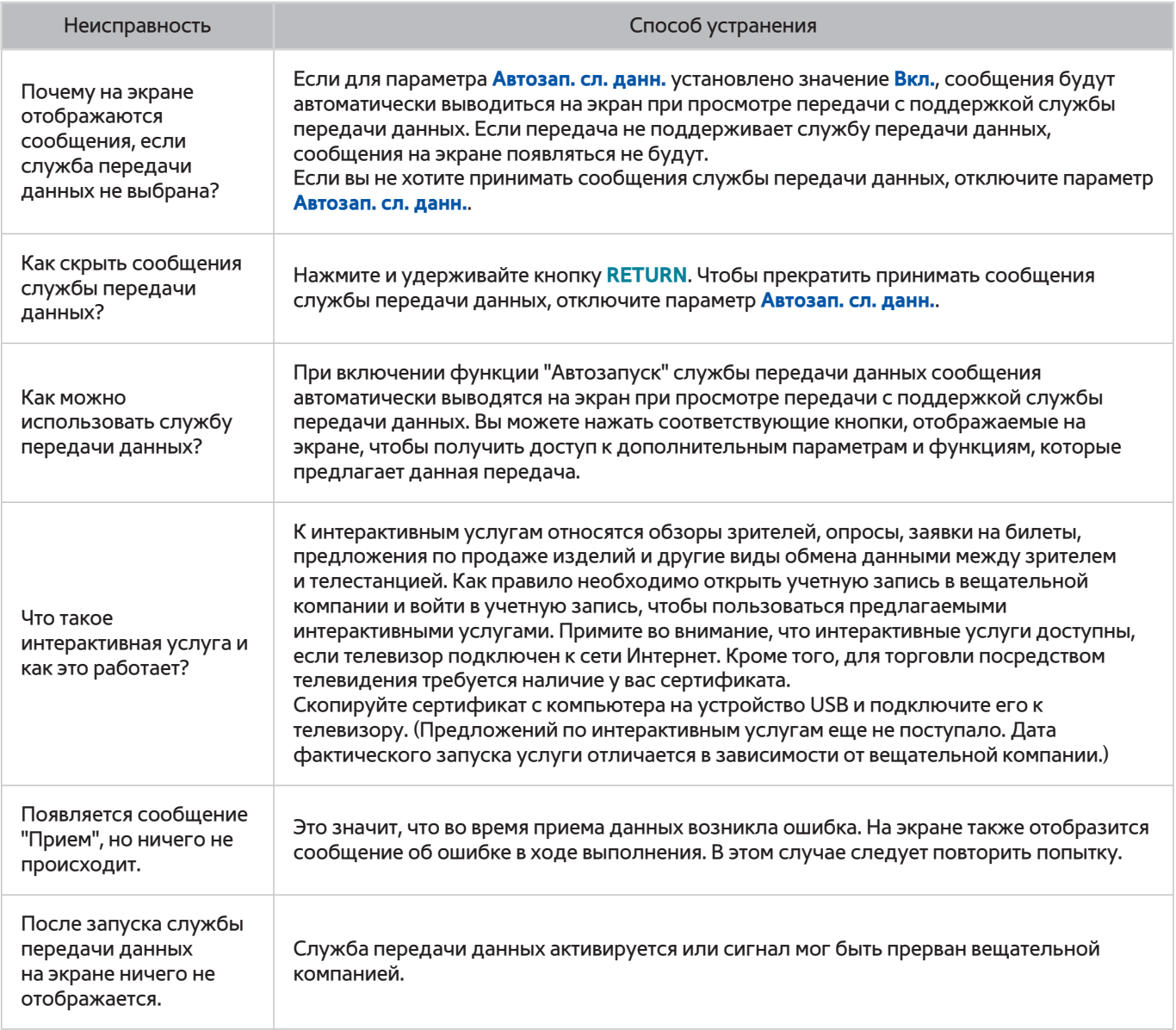

# **Запись по расписанию/функция Timeshift не работает**

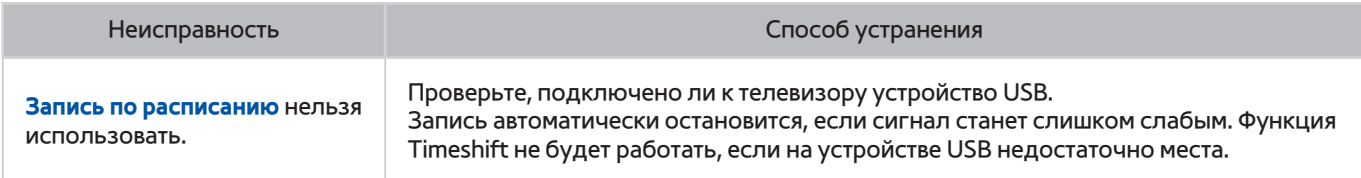

# **Anynet+ (HDMI-CEC) не работает**

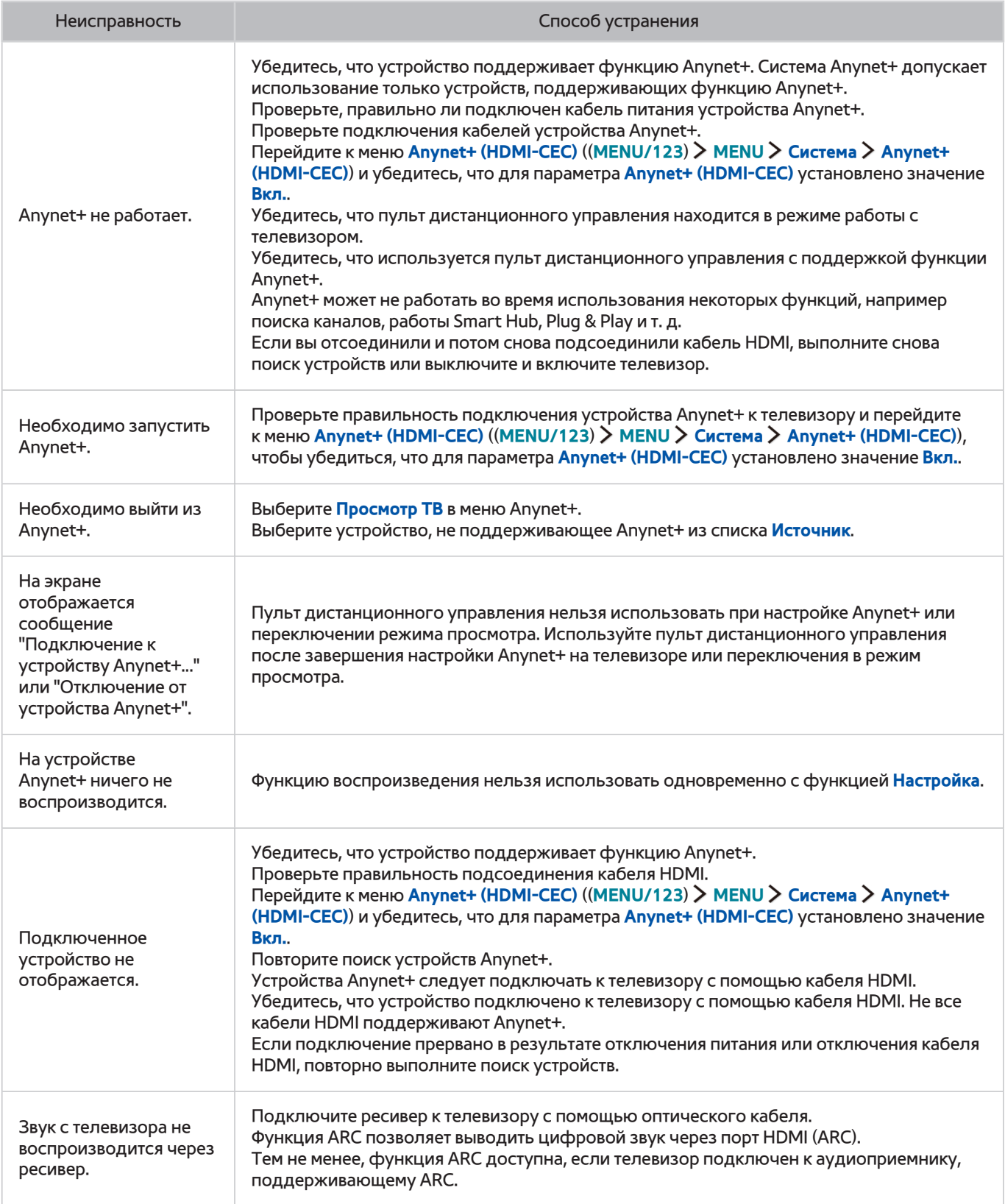

# **У меня проблемы с запуском/использованием приложений**

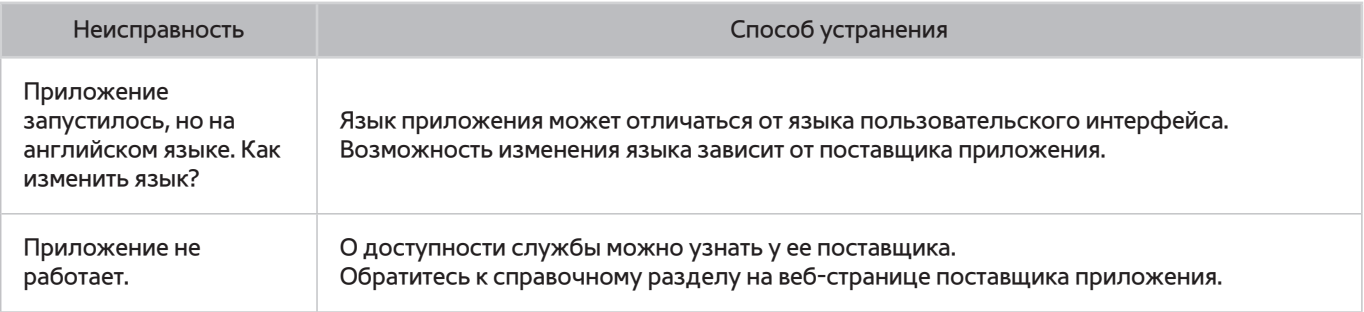

# **Файл не воспроизводится**

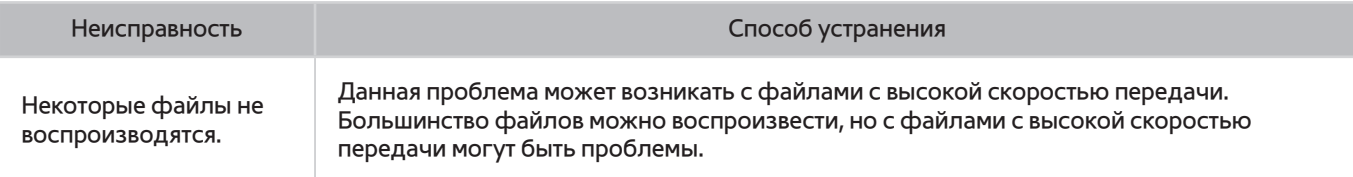

# **Необходимо восстановить настройки телевизора по умолчанию**

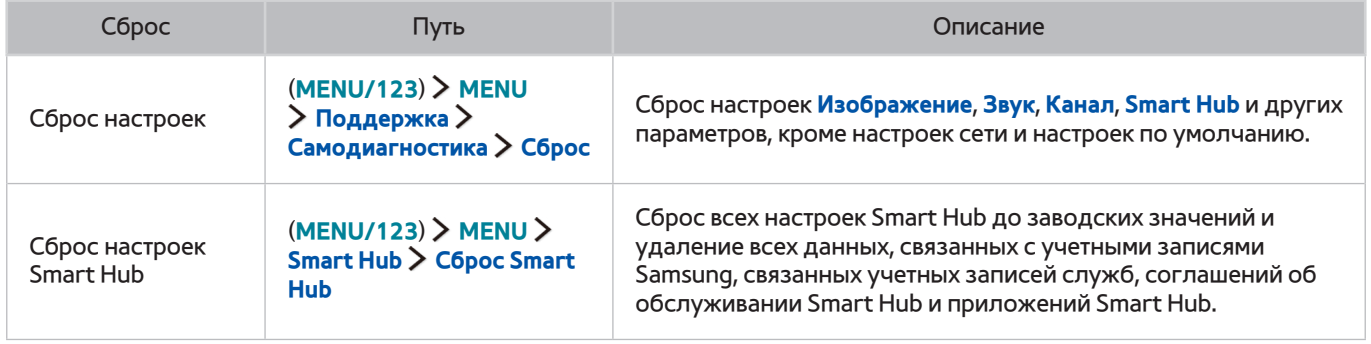

# **Другие проблемы**

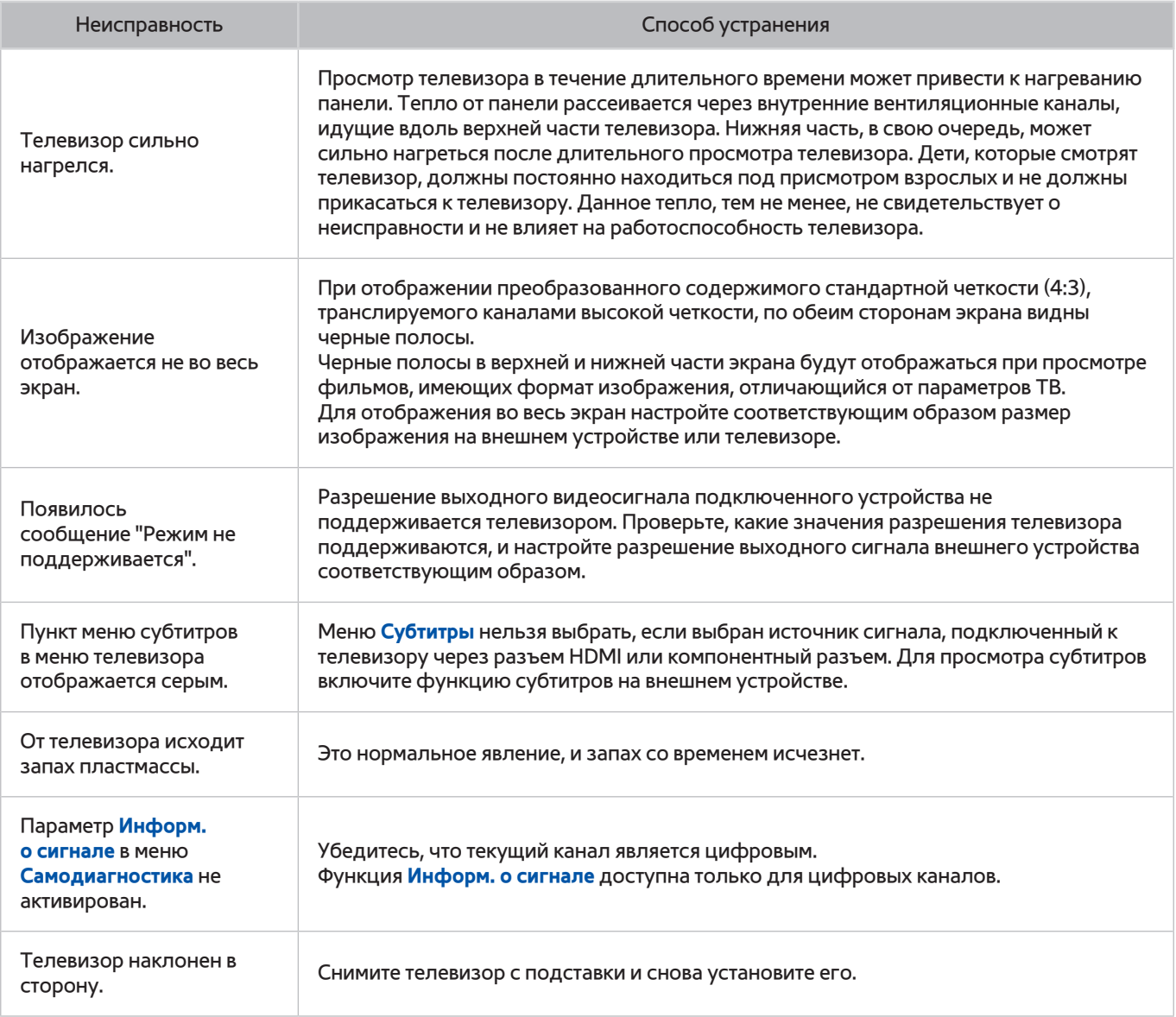

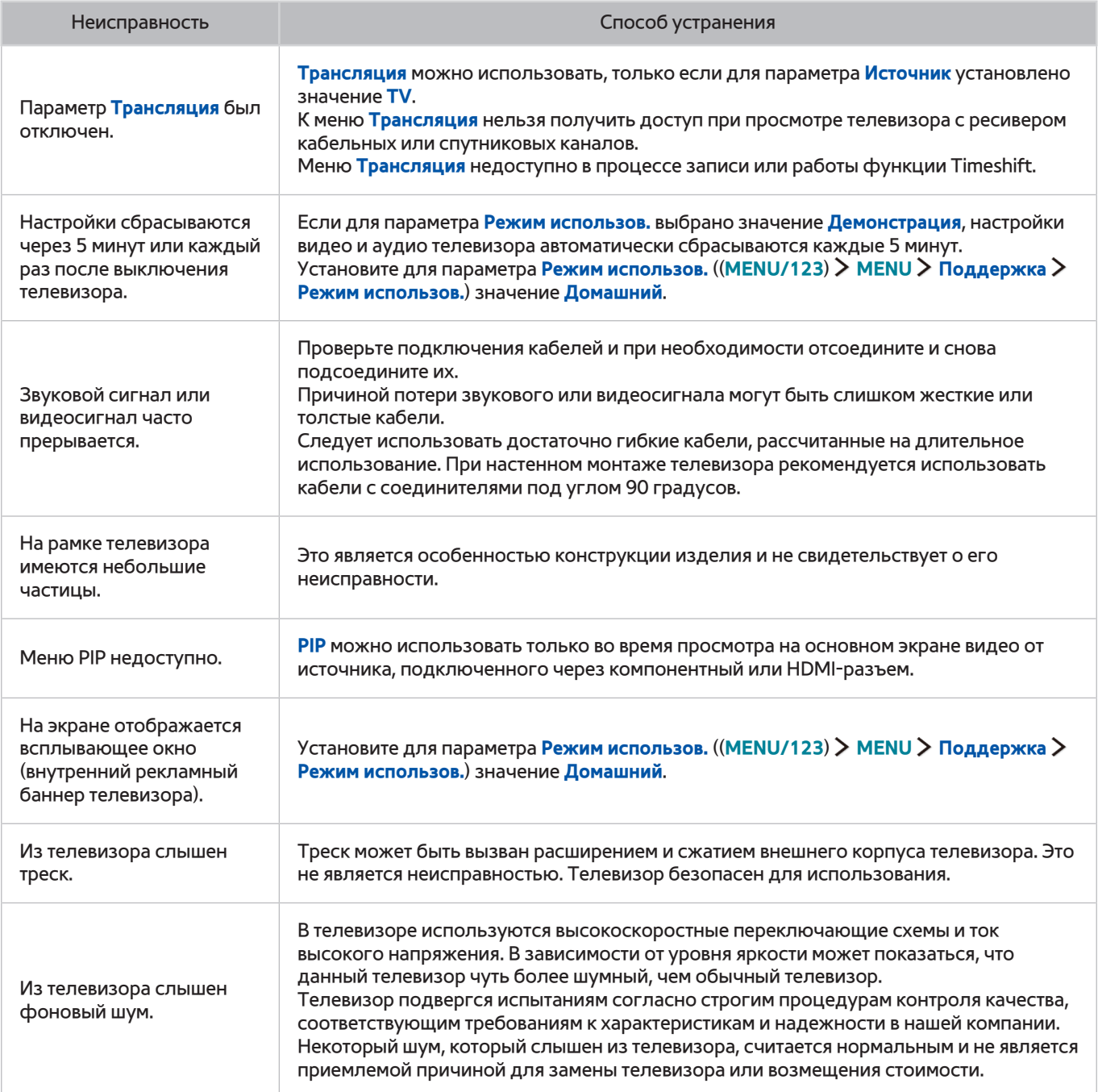

# **Ознакомьтесь с данным разделом перед использованием функций записи и Timeshift**

Эта функция доступна только на некоторых моделях в определенных регионах.

## **Ознакомьтесь с данным разделом перед использованием функций записи и записи по расписанию**

- Для настройки записи по расписанию сначала необходимо настроить часы телевизора. Настройте параметр **Часы** ((**MENU/123**) **MENU Система Время Часы**).
- Вы можете настроить максимальное количество из 30 сеансов для функции **Просмотр по расписанию** и **Запись по расписанию**.
- Записи имеют защиту DRM и не могут быть воспроизведены на компьютере или другом телевизоре. Кроме того, данные файлы нельзя воспроизвести на телевизоре, если последовательность видеосигнала была заменена.
- Рекомендуется использовать жесткий диск USB со скоростью вращения 5400 об./мин. или выше. Обратите внимание, что жесткие диски USB типа RAID не поддерживаются.
- Флэш-накопители USB не поддерживаются.
- Общая продолжительность записи зависит от объема свободного пространства на жестком диске и качества записи.
- **Запись по расписанию** требует как минимум 100 МБ свободного места на запоминающем устройстве USB. Запись остановится, если на нем останется менее 50 МБ свободного места.
- Если во время работы функции записи по расписанию и функции Timeshift останется менее 500 МБ свободного места на диске, остановится только запись.
- Максимальная продолжительность записи составляет 720 минут.
- Видео воспроизводится в соответствии с настройками телевизора.
- Если входной сигнал будет изменен во время записи, изображение на экране исчезнет, пока не будет переключен источник сигнала. В этом случае запись продолжится, но кнопка будет недоступной.
- При использовании функций записи или записи по расписанию фактическая запись может начаться с задержкой в одну-две секунды.
- Если функция записи по расписанию включается во время записи на внешнее устройство HDMI-CEC, то запись по расписанию имеет приоритетное значение.
- При подключении записывающего устройства к телевизору автоматически удаляются неправильно сохраненные файлы записей.
- Если установлены значения для параметров **Таймер выключения** или **Автовыключение**, телевизор проигнорирует эти настройки, продолжит запись и выключится по завершении записи.

## **Ознакомьтесь с данным разделом перед использованием функций Timeshift**

- Рекомендуется использовать жесткий диск USB со скоростью вращения 5400 об./мин. или выше. Обратите внимание, что жесткие диски USB типа RAID не поддерживаются.
- USB-накопители и устройства флэш-памяти не поддерживаются.
- Общая продолжительность записи зависит от объема свободного пространства на жестком диске и качества записи.
- Если во время работы функции записи по расписанию и функции Timeshift останется менее 500 МБ свободного места на диске, остановится только запись.
- Максимальное количество доступного времени для функции Timeshift составляет 90 минут.
- Функция Timeshift недоступна для заблокированных каналов.
- Видео со сдвигом по времени воспроизводится в соответствии с настройками телевизора.
- Функция Timeshift может отключиться автоматически, как только будет достигнут лимит времени.
- Для работы функции Timeshift требуется как минимум 1,5 ГБ свободного места на устройстве USB.

# **Ознакомьтесь с данным разделом перед использованием режима 3D**

Данная функция недоступна в моделях серий S9, 7200 и 6, а также предыдущих серий.

### **Меры предосторожности при использовании режима 3D**

### [ **Предупреждение**

- При просмотре трехмерного видео при освещении люминесцентной лампой (50–60 Гц) или лампами с тремя длинами волн может наблюдаться легкое мерцание экрана.
	- " В этом случае уменьшите интенсивность освещения или выключите его.
- Изменение режима приема входного сигнала во время просмотра трехмерного видео может привести к деактивации функции 3D на телевизоре.
	- " В таком случае 3D-очки могут отключить автоматически.
- Если смотреть телевизор в 3D-очках в положении лежа на боку, изображение может пропасть или стать затемненным. Эффект 3D может восприниматься каждым зрителем по-разному. Эффект трехмерного изображения может не восприниматься пользователем с большой разницей в остроте зрения правого и левого глаза.
- В случае повреждения или неисправности какой-либо детали 3D-очков или линз они не подлежат ремонту и их необходимо заменить. В случае нарушения работы очков в течение гарантийного срока ремонт или замена осуществляются производителем бесплатно. В случае повреждения очков по вине пользователя или по истечении гарантийного срока необходимо приобрести новую пару очков.
- Если зрение одного из ваших глаз сильно отличается от зрения другого вашего глаза, вы можете воспринимать 3D-эффекты в меньшей степени, чем другие лица, или можете вообще не увидеть 3D-эффекты.
- Убедитесь, что находитесь в пределах рабочего диапазона очков во время просмотра трехмерного видео.
	- $\mathscr I$  Если пользователь находится за пределами рекомендуемого рабочего расстояния более 3 секунд, трехмерное изображение может не отображаться.
	- $\ell$  Если 3D-очки окажутся за пределами их рабочего расстояния, сигнал от телевизора отключится и функция 3D очков выключится через несколько секунд. В этом случае на 3 секунды срабатывает красный светодиодный индикатор.
- Работа 3D-очков может быть нарушена при наличии других расположенных рядом работающих устройств отображения 3D-изображения, других электронных приборов, работающих в частотном диапазоне 2,4 ГГц, таких как микроволновая печь или точка доступа. Если нарушение функции 3D действительно связано с наличием помех, переместите другие электронные приборы или устройства беспроводной связи как можно дальше от места расположения телевизора и использования очков.
- Яркость изображения может снизиться при просмотре трехмерного видео в условиях попадания на экран прямого солнечного света или при интенсивном освещении.
- 3D-очки могут работать неправильно вблизи металлических предметов (таких как стальная плита) или вблизи источников электромагнитного излучения. Рекомендуется использовать очки как можно дальше от источников электромагнитного излучения и металлических предметов.
- Очки модели SSG-3570 могут отключиться, если пользователь при просмотре трехмерного видео остается неподвижным в течение продолжительного времени.
- Если 3D-очки модели SSG-3570 не включились непосредственно после того, как вы их надели, и телевизор находится в режиме просмотра 3D-содержимого, снимите их и снова наденьте.

### [ **Внимание!**

**ВАЖНЫЕ СВЕДЕНИЯ ПО ОХРАНЕ ЗДОРОВЬЯ И БЕЗОПАСНОСТИ ПРИ ПРОСМОТРЕ ТРЕХМЕРНЫХ ИЗОБРАЖЕНИЙ. ПРЕЖДЕ ЧЕМ ИСПОЛЬЗОВАТЬ ФУНКЦИЮ 3D ИЛИ РАЗРЕШАТЬ ПОЛЬЗОВАТЬСЯ ЕЮ РЕБЕНКУ, ПРОЧТИТЕ СЛЕДУЮЩИЕ ПРЕДОСТЕРЕЖЕНИЯ.**

- Взрослые должны присматривать за детьми, использующими функцию 3D. Если они пожалуются на усталость глаз, головные боли, головокружение или тошноту, следует немедленно прекратить просмотр телевизора 3D и дать ребенку отдохнуть.
- Не используйте 3D-очки не по назначению (например, как элемент наряда, очки для коррекции зрения, солнечные или защитные очки и т. д.)
- Некоторые пользователи могут испытывать дискомфорт во время просмотра телевизора 3D, например головокружение, тошноту и головные боли. При появлении любого из этих симптомов прекратите просмотр телевизора 3D, снимите 3D-очки и отдохните.
- Просмотр трехмерных изображений в течение продолжительного времени может привести к усталости глаз. Если вы почувствуете усталость глаз, прекратите просмотр телевизора 3D, снимите 3D-очки и отдохните.
- Не используйте функцию 3D или 3D-очки во время прогулок или перемещения по комнате. Использование функции 3D или очков 3D Active Glasses во время перемещения по комнате может привести к травме вследствие столкновения с другими предметами, спотыкания и/или падения.
- Не засыпайте в 3D-очках. Это может привести к повреждению или поломке дужек.
- Дужки 3D-очков не складываются. Попытка с усилием сложить дужки очков может привести к повреждению 3D-очков.
- Избегайте постоянного встряхивания 3D-очков модели SSG-3570. Встряхивание очков приводит ко включению их питания, что станет причиной преждевременного разряда батареи.
- В случае неправильной замены батарей в моделях очков SSG-5100GB и SSG-5150GB существует опасность взрыва.
- При замене батарей в моделях очков SSG-5100GB и SSG-5150GB убедитесь, что используются батареи того же типа.

### [ **Меры предосторожности**

**Следующие указания по безопасности предназначены для обеспечения безопасности пользователя и предотвращения повреждения. Прочтите их, чтобы обеспечить надлежащее использование устройства.**

- Не оставляйте устройство в местах, подверженных воздействию прямых солнечных лучей, тепла, огня или воды. Это может привести к неисправности устройства или его возгоранию.
- Не надавливайте на линзы 3D-очков. Не роняйте и не изгибайте устройство. Нажим, падение и изгибание могут стать причиной повреждения 3D-очков.
- Храните компоненты 3D-очков в недоступном для детей месте. В частности для того, чтобы избежать проглатывания детьми мелких деталей устройства. Если ребенок проглотил какую-либо деталь, необходимо срочно обратиться к врачу.
- При очистке устройства не распыляйте воду или чистящее средство непосредственно на поверхность устройства. Избегайте попадания воды или чистящего средства на очки, поскольку это может привести к возгоранию, поражению электрическим током, повреждению поверхности устройства или отклеиванию индикаторных наклеек на устройстве.
- При очистке устройства не используйте химические вещества, содержащие спирт, растворители или поверхностно-активные вещества, например воск, бензол, разбавители, средства против насекомых, освежители воздуха, смазочные или чистящие вещества. Применение вышеперечисленных химических веществ может привести к изменению цвета, деформации корпуса или отклеиванию этикеток и инструкций. Поскольку поверхность устройства и линзы очков довольно хрупкие, используйте для чистки только мягкую ткань, например ткань из микрофибры или хлопчатобумажную фланель. Поскольку поверхность устройства можно легко поцарапать посторонними частицами, перед чисткой ткань необходимо как следует вытряхнуть.
- Запрещается самостоятельно ремонтировать, разбирать или модифицировать очки 3D Active Glasses.
- Будьте осторожны, чтобы не поранить глаза дужками очков 3D Active Glasses.
- Не засыпайте в 3D-очках. Это может привести к поломке дужек.
- Снимайте и надевайте 3D-очки, придерживая их руками.
- Используйте для моделей очков SSG-5100 и SSG-5150 только оригинальные батареи. При замене батарей соблюдайте их правильную полярность (+, -). Несоблюдение этого требования может привести к повреждению батареи или возгоранию, травме или загрязнению окружающей среды изза утечки жидкости из батареи.
- Храните использованную батарею от очков модели SSG-5100 и SSG-5150 в недоступном для детей месте во избежание проглатывания их детьми. Если ребенок проглотил батарею, необходимо незамедлительно обратиться к врачу.
- Попадание цилиндрической батареи (пуговичного типа) в пищеварительный тракт может привести к серьезному повреждению внутренних органов. В случае попадания батареи в пищеварительный тракт следует немедленно обратиться к врачу.

## **Примечания по использованию сервиса S Recommendation**

Некоторые функции, рекомендованные сервисом S Recommendation, могут быть недоступны на некоторых моделях.

### **Сервис S Recommendation в сочетании с голосовым управлением**

Рекомендации, предоставляемые в ответ на голосовые команды:

голосовое управление ограничено официальным языком страны, в которой было приобретено изделие; эффективность работы может отличаться в зависимости от доступности содержимого, четкости и громкости вашего голоса и уровня окружающего шума; сильные региональные акценты могут не распознаваться;

некоторые функции телевизора Samsung Smart TV доступны только при получении согласия пользователя с условиями сбора и использования личной информации;

некоторые функции в сочетании с сервисом S Recommendation доступны только при подключении к сети Интернет и могут не поддерживаться в зависимости от поставщика услуг, а также от языка, диалекта пользователя и региона;

фактический вид пульта ДУ может отличаться от его изображений в данном руководстве.

## **S Recommendation**

Рекомендации по содержимому в соответствии с вашими предпочтениями при просмотре телевизора:

некоторые функции телевизора Samsung Smart TV доступны только при получении согласия пользователя с условиями сбора и использования личной информации;

некоторые функции в сочетании с сервисом S Recommendation доступны только при подключении к сети Интернет и могут не поддерживаться в зависимости от поставщика услуг, а также от языка, диалекта пользователя и региона;

фактический вид пульта ДУ может отличаться от его изображений в данном руководстве.

# **поддерживаемые настройки разрешения для режимов 3D.**

- " Данные параметры применимы только к соотношению сторон 16:9.
- " Данная функция недоступна в моделях серий S9, 7200 и 6, а также предыдущих серий.

### **HDMI**

• Режим 3D:  $\frac{1}{2}$  (Л/П),  $\frac{1}{2}$  (В/Н)

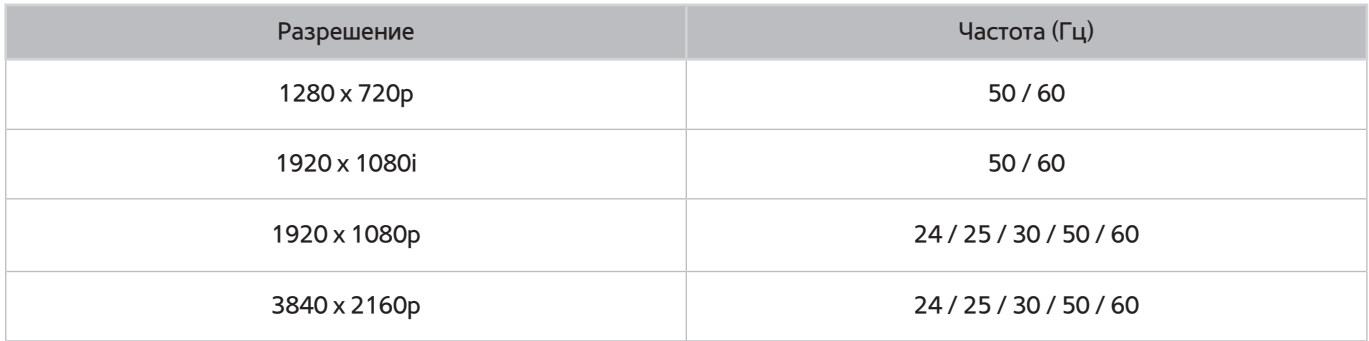

## **Компонентный**

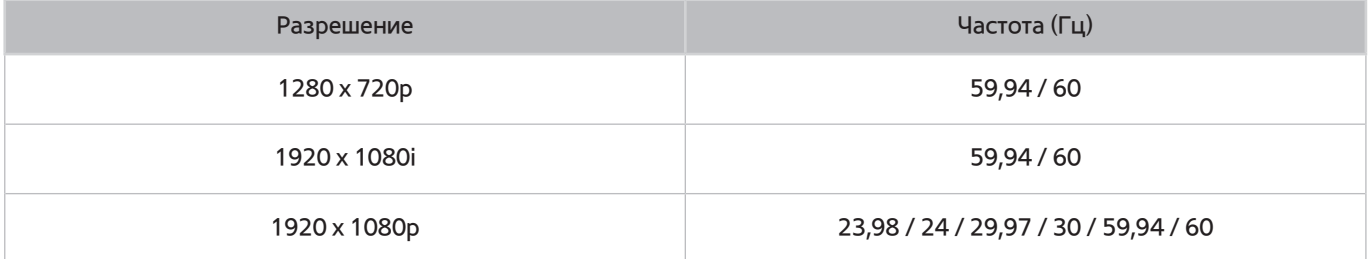

## **Цифровой канал**

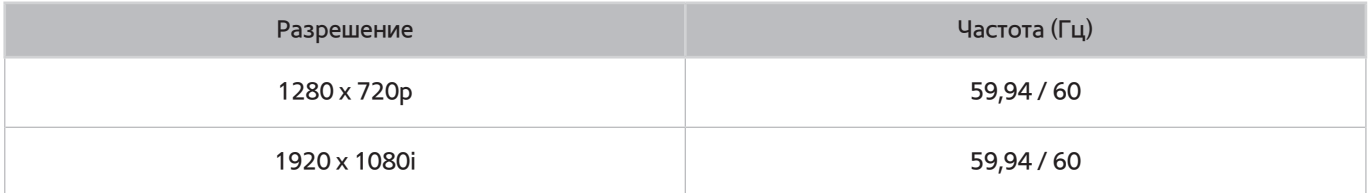

## **Видео/Фото**

См. раздел "[Прочтите перед воспроизведением фото-, видео- и музыкальных файлов](#page-178-0)."

# **Поддерживаемые разрешения для каждого входящего сигнала UHD**

#### ● Разрешение: 3840 x 2160p, 4096 x 2160p

" Разъем HDMI, у которого параметр **HDMI UHD Color** имеет значение **Выкл.**, поддерживает входящие сигналы до UHD 50P/60P 4:2:0; разъем HDMI, у которого параметр **HDMI UHD Color** имеет значение **Вкл.**, поддерживает входящие сигналы до UHD 50P/60P 4:4:4 и 4:2:2.

## **Если для параметра HDMI UHD Color установлено значение Выкл.**

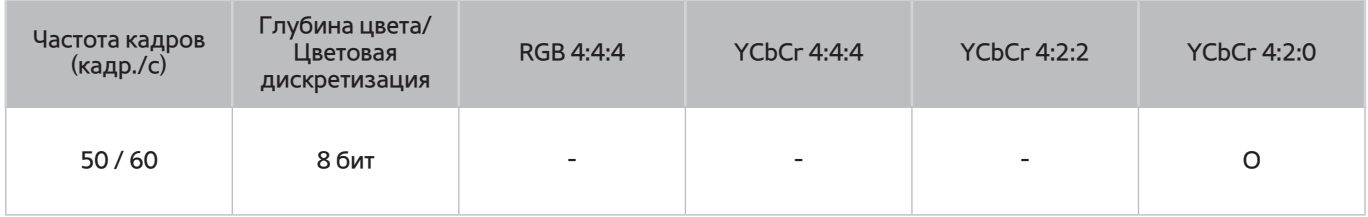

## **Если для параметра HDMI UHD Color установлено значение Вкл.**

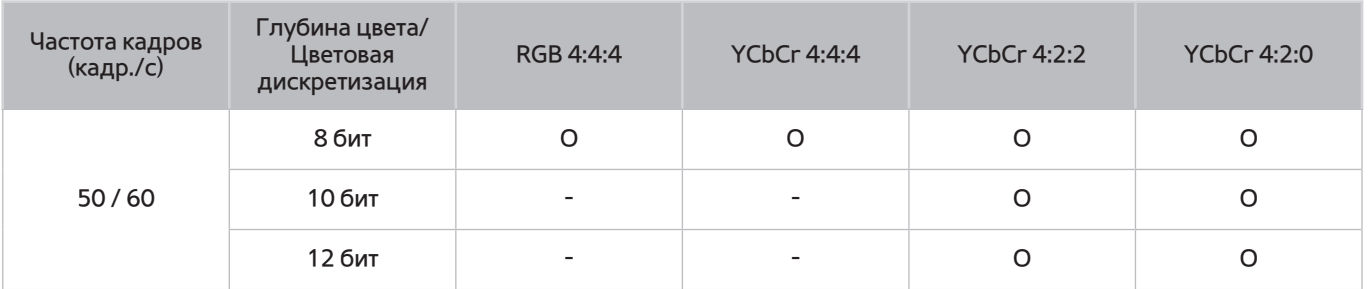

 $\ell$  В моделях серий 7200 и 6, а также предыдущих серий, кабель HDMI подключается к порту HDMI IN (STB/DVI) телевизора. Несмотря на это, функция HDMI UHD Color недоступна в моделях серий 6000–6075.

# **Ознакомьтесь с данным разделом перед использованием функций Голос, Движение или Распознавание лиц**

" Функция **Распознавание голоса** поддерживается только в моделях серий S9 и 6500, 6600, 6700, 7000, 7500 и 8500 в некоторых странах.

## **Меры предосторожности при использовании функций голосового управления, управления движениями и функции распознавания лиц**

### Распознавание лиц

- Данное изделие сохраняет эскизы изображений лиц пользователей при входе в систему с распознаванием лица.
- Вход в службу Smart Hub с помощью функции распознавания лиц может оказаться менее безопасным, чем при входе с помощью идентификатора или пароля.

### Использование ТВ-камеры

- В определенных условиях и при некоторых обстоятельствах использование/неправильное использование ТВ-камеры может являться противозаконным действием. Следует учитывать ответственность согласно местному законодательству в отношении защиты персональных данных частных лиц и свободной передачи таких данных, а также, возможно, другие законы, включая уголовное законодательство, регулирующие наблюдение с помощью камеры на рабочем месте и в других условиях.
- При использовании ТВ-камеры пользователь дает согласие не использовать ее в местах, где использование камеры запрещено (например, ванная комната, раздевалка), если это приведет к нарушению конфиденциальности или нарушению любого действующего закона, нормативного требования или соглашения.
- Если ТВ-камера не используется, верните ее в сложенное положение. Это предотвратит ненамеренное или случайное включение камеры.

### Управление движениями

- **Управл. движениями** осуществляется посредством подключенной к телевизору камеры. Для работы функции **Управл. движениями** пользователь должен находиться в пределах диапазона распознавания камеры. Диапазон распознавания камеры изменяется в зависимости от уровня окружающего освещения и других факторов.
- Перед использованием функции управления движениями запустите проверку **Проверка среды управления движениями** для определения диапазона распознавания камеры.
- Пользователи могут начать испытывать физическую усталость при использовании функции **Управл. движениями** в течение длительного времени.

#### Распознавание голоса

- **Распознавание голоса** предоставляется не на всех языках и диалектах, а также не для всех регионов. Эффективность работы данной функции зависит от выбранного языка, громкости голоса и уровня окружающего шума.
- Для использования режима Voice Text Input пользователь должен принять условия, изложенные в политике конфиденциальности голосовых сообщений приложений сторонних компаний.
- Функция голосового ввода текста позволяет вводить текст при помощи голосовых команд без использования мыши, клавиатуры или пульта дистанционного управления. Данная функция особенно удобна при выполнении поиска, использовании веб-браузера и других приложений.
- Прежде чем использовать интерактивное **Распознавание голоса** необходимо принять условия положения о конфиденциальности:
	- Положение о конфиденциальности при использовании функции распознавания голоса и положение о конфиденциальности компании Nuance

## **Требования относительно использования функций голосового управления, управления движениями и функции распознавания лиц**

### Требования для использования функции распознавания голоса

- Качество распознавания голосовых команд зависит от громкости/интонации, четкости произношения окружающего звука (уровня громкости телевизора и окружающего шума).
- Произнесите голосовую команду на расстоянии 1,2–1,8 м от микрофона пульта Samsung Smart Control. Оптимальная громкость для голосовых команд составляет 75–80 дБ.

### Требования для использования функции распознавания движений

- Используйте функцию управления движениями в пределах рекомендуемого расстояния.
	- ТВ-камера (встроенная): 1,5–3,5 м
	- ТВ-камера (приобретенная отдельно): 1,5–4 м
- Фактический диапазон распознавания может отличаться в зависимости от положения камеры и других факторов.
- Вы должны находиться в поле зрения объектива камеры, так как работа функции управления движениями зависит от видеосигнала со встроенной камеры телевизора. Отрегулируйте угол камеры с помощью колесика на задней части камеры. Не направляйте камеру непосредственно на солнце или любой источник света. Перед камерой также не должно быть каких-либо препятствий.
- Чтобы камера смогла распознать движение, пользователь должен выделяться на общем фоне.
- Подходящая яркость освещения составляет 50–500 люкс. (100 люкс: ванная комната, 400 люкс: гостиная)
- При использовании функции управления движениями избегайте воздействия прямых солнечных лучей.
- Перед использованием функции распознавания движения запустите проверку **Проверка среды управления движениями** для определения диапазона распознавания камеры.

### Требования для использования функции распознавания лиц

- Используйте функцию распознавания лиц в пределах рекомендуемого расстояния.
	- ТВ-камера (встроенная): 1,5–3,5 м
	- ТВ-камера (приобретенная отдельно): 1,5–4 м
- Фактический диапазон распознавания может отличаться в зависимости от положения камеры и других факторов.
- Подходящая яркость освещения составляет 50–500 люкс. (100 люкс: ванная комната, 400 люкс: гостиная)
- Функция распознавания лиц может распознавать до 5 различных пользователей, находящихся в помещении.
- Телевизор может не всегда корректно распознавать пользователей-близнецов или пользователей с похожими чертами лица.
- При использовании функции распознавания лиц необходимо учитывать следующие аспекты.
	- Эффективность распознавания может снизиться, если на пользователе солнцезащитные очки или головной убор.
	- Лицо пользователя должно быть полностью открыто для обзора камеры. Следует также избегать попадания тени на лицо. Это может снизить точность распознавания.
	- Старайтесь сохранять нейтральное выражение лица. Кроме того, старайтесь держать губы по возможности сомкнутыми и сохранять нейтральное выражение лица.
	- При входе в учетную запись Samsung выражение вашего лица должно быть таким же, как и при регистрации.

## **Прочтите перед использованием Приложения**

- Ввиду того, что не все изделия Samsung со службой Smart Hub имеют одинаковые функциональные возможности и что доступное содержимое ограничено, некоторые функции, приложения и службы могут быть доступны не на всех устройствах и не во всех странах. Для использования некоторых функций Smart Hub может потребоваться установка дополнительных периферийных устройств или оплата членских взносов. Для получения дополнительной информации о конкретных устройствах и доступном содержимом посетите сайт http://www.samsung.com. Доступность служб и содержимого может изменяться без предварительного уведомления.
- Компания Samsung Electronics не несет ответственность за нарушения в работе программных служб, возникших по вине поставщика службы в силу любых причин.
- Программные службы могут поддерживать только английский язык, а доступное содержимое может отличаться в зависимости от региона.
- Для получения дополнительной информации о приложениях посетите веб-страницу поставщика службы.
- Нестабильное соединение с сетью Интернет может быть причиной задержек или перерывов в работе. Кроме того, работа приложений может прерываться автоматически в зависимости от сетевого окружения. В этом случае проверьте соединение с сетью Интернет и повторите попытку.
- Программные службы и обновления могут стать недоступными.
- Содержимое приложения может изменяться поставщиком службы без предварительного уведомления.
- Некоторые службы могут варьироваться в зависимости от версии программы, установленной на телевизоре.
- Работа приложения может измениться в будущих версиях приложения. В этом случае следует запустить обучающее руководство к приложению или посетить веб-страницу поставщика услуги.
- В зависимости от политики поставщика услуг, некоторые приложения могут не поддерживать многозадачную работу.

# **Прочтите перед использованием Web Browser**

- Экран браузера может отличаться от внешнего вида браузера на компьютере.
- Веб-браузер не поддерживает приложения Java.
- Вы не можете загружать файлы. При попытке загрузить файл на экране отобразится сообщение об ошибке.
- Некоторые веб-страницы могут быть недоступны для веб-браузера.
- Воспроизведение Flash-видео может быть ограничено.
- Электронная коммерция, позволяющая делать покупки в сети Интернет, не поддерживается.
- На веб-страницах с прокручиваемыми окнами выполнение прокрутки может стать причиной искажения символов.
- Технология ActiveX не поддерживается.
- В режиме обзора ссылок некоторые параметры недоступны. (Для активации переключитесь на режим обзора с указателем.)
- Поддерживается только ограниченное количество шрифтов. Некоторые знаки и символы могут отображаться неправильно.
- Во время загрузки веб-страницы возможна задержка отклика на введенную с помощью пульта ДУ команду, а также задержка отображения страницы на экране.
- В некоторых операционных системах загрузка веб-страницы может происходить медленно или полностью останавливаться.
- Операции копирования и вставки не поддерживаются.
- При написании электронного письма или простого сообщения некоторые функции, например смена размера шрифта или выбор цвета, могут быть недоступны.
- Количество закладок или журналов, которые можно сохранить, ограничено.
- Количество одновременно открываемых окон может различаться в зависимости от условий поиска или модели телевизора.
- Скорость просмотра веб-страниц может отличаться в зависимости от сетевого окружения.
- При воспроизведении встроенного видео функция PIP автоматически отключается. После отключения функции PIP воспроизведение видео может не начаться. В этом случае потребуется перезагрузить страницу.

 $\ell$  функция PIP может не поддерживаться веб-браузером на некоторых моделях в определенных регионах.

- Веб-браузер поддерживает только аудиофайлы в формате .mp3.
- Если параметр **Часы** ((**MENU/123**) **MENU Система Время Часы**) не настроен, история просмотров не будет сохранена.
- История просмотров сохраняется в порядке от самых последних к самым ранним, при этом ранние просмотры перезаписываются первыми.
- В зависимости от типов поддерживаемых видео-/аудиокодеков некоторые файлы видео и аудио могут не воспроизводиться во время проигрывания через Flash-проигрыватель.
- Воспроизведение видеосигнала, полученного с помощью оптимизированных для ПК служб потоковой передачи, с помощью данного веб-браузера не гарантируется.
- При использовании экранной клавиатуры QWERTY функция PIP автоматически отключается. (за исключением ввода URL-адреса.)
	- $\mathscr{O}$  функция PIP может не поддерживаться веб-браузером на некоторых моделях в определенных регионах.

# <span id="page-178-0"></span>**Прочтите перед воспроизведением фото-, видео- и музыкальных файлов**

## **Ограничения использования фотографий, видео- и музыкальных файлов**

- Телевизор поддерживает только устройства USB Mass Storage Class (MSC). MSC обозначение класса для запоминающих устройств большой емкости. К устройствам MSC относятся внешние жесткие диски, устройства для чтения флэш-карт памяти и цифровые камеры. (Концентраторы USB не поддерживаются.) Данные устройства необходимо подключать непосредственно к порту USB телевизора. Устройство USB может не распознаваться или не читаться на телевизоре, если оно подключено к телевизору с помощью удлинительного кабеля USB. Не отсоединяйте устройство USB во время передачи файлов.
- При подключении внешнего жесткого диска используйте порт USB (HDD). Рекомендуется использовать внешний жесткий диск с адаптером питания из комплекта.
- Некоторые цифровые камеры и аудиоустройства могут быть несовместимы с данным телевизором.
- Если к телевизору подключено несколько устройств USB, телевизор может не распознать некоторые или все устройства. Устройства USB, для которых требуется большая мощность, следует подключать к USB-порту [5 В, 1 А].
- Телевизор поддерживает файловые системы FAT, exFAT и NTFS.
- При сортировке файлов в режиме каталога телевизор может отображать до 1000 файлов на папку. Если на устройстве USB содержится более 8000 файлов и папок, некоторые файлы и папки могут быть недоступны.
- Режим подключения PTP (Picture Transfer Protocol) доступен только для цифровых камер. При подключении смартфона или планшета к телевизору с помощью режима PTP телевизор не распознает их.
- Обязательно подключите USB-устройство или внешний жесткий диск с поддержкой USB 3.0 к порту USB 3.0.
- Некоторые файлы, в зависимости от их кодировки, могут не воспроизводиться на телевизоре.
- Некоторые файлы могут быть недоступны в зависимости от модели.

## **Поддерживаемые внешние субтитры**

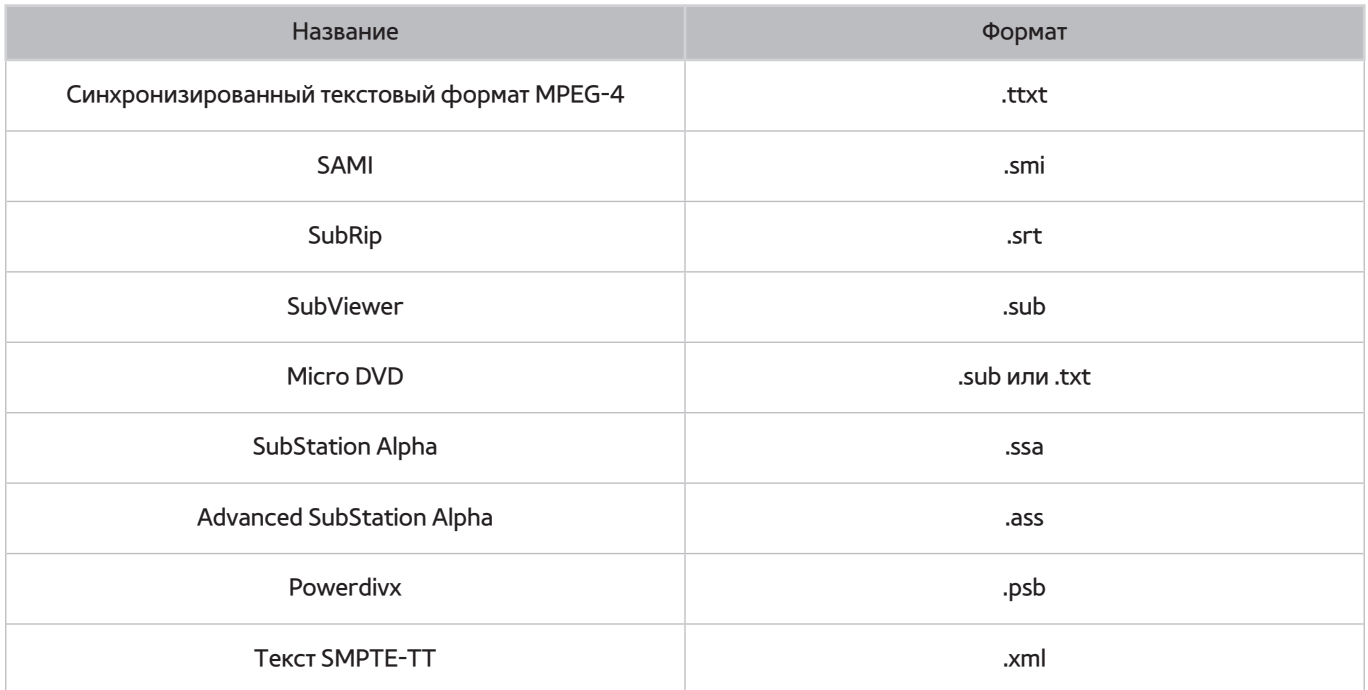

## **Поддерживаемые внутренние субтитры**

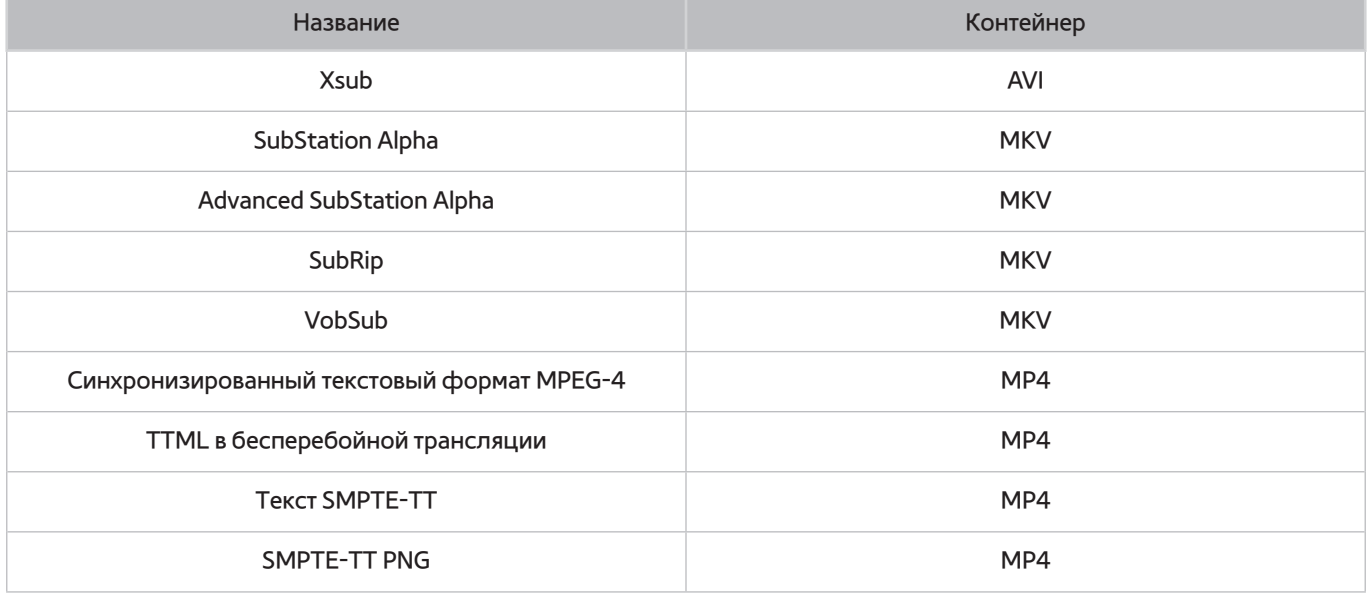
## Поддерживаемые форматы и разрешение изображений

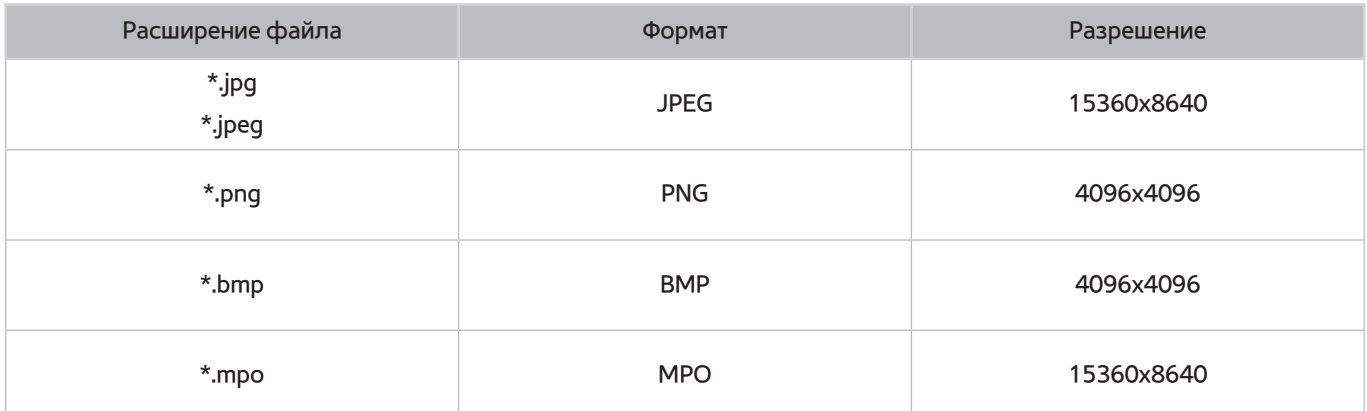

## Поддерживаемые форматы музыкальных файлов и кодеки

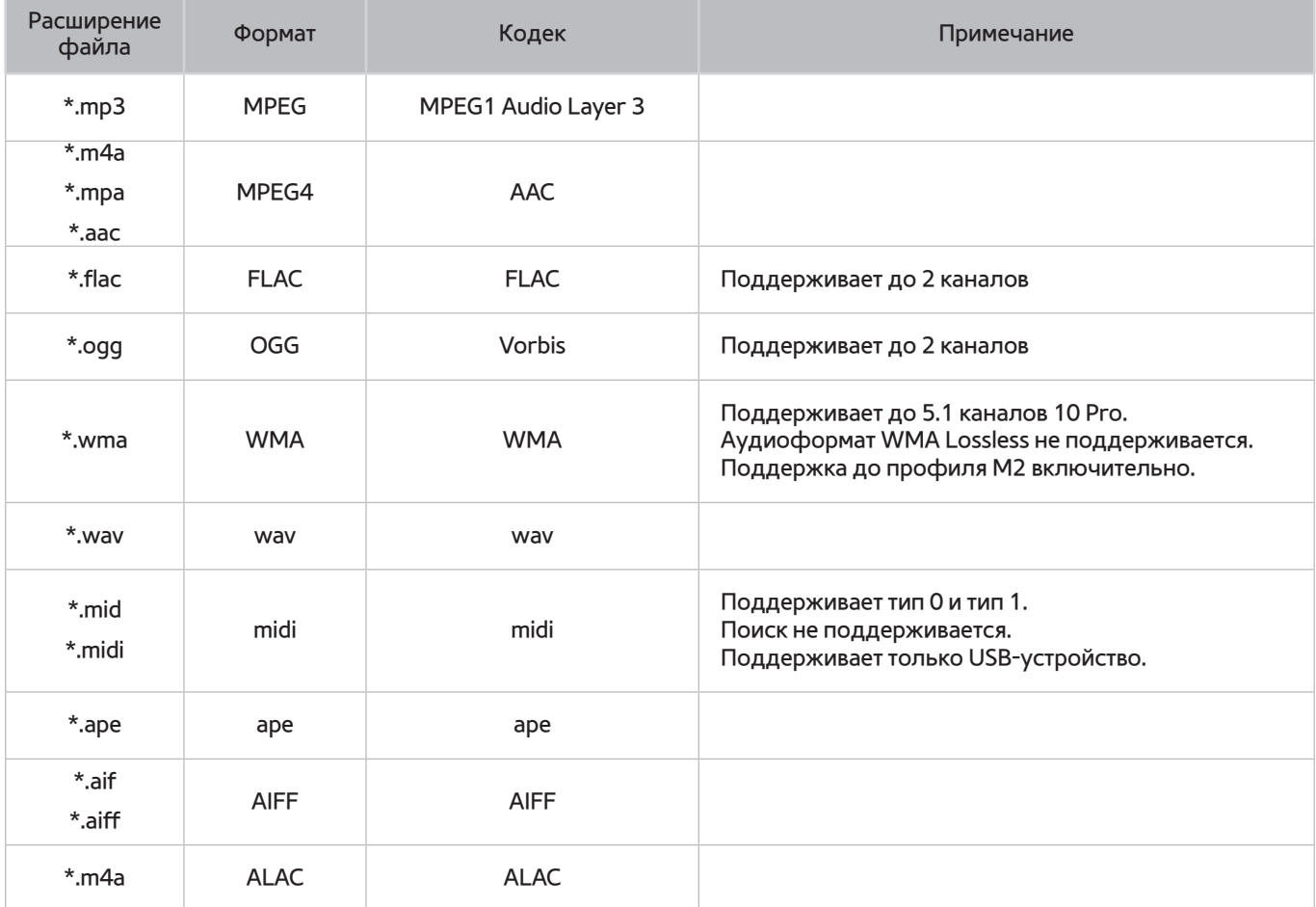

## Поддерживаемые видеокодеки

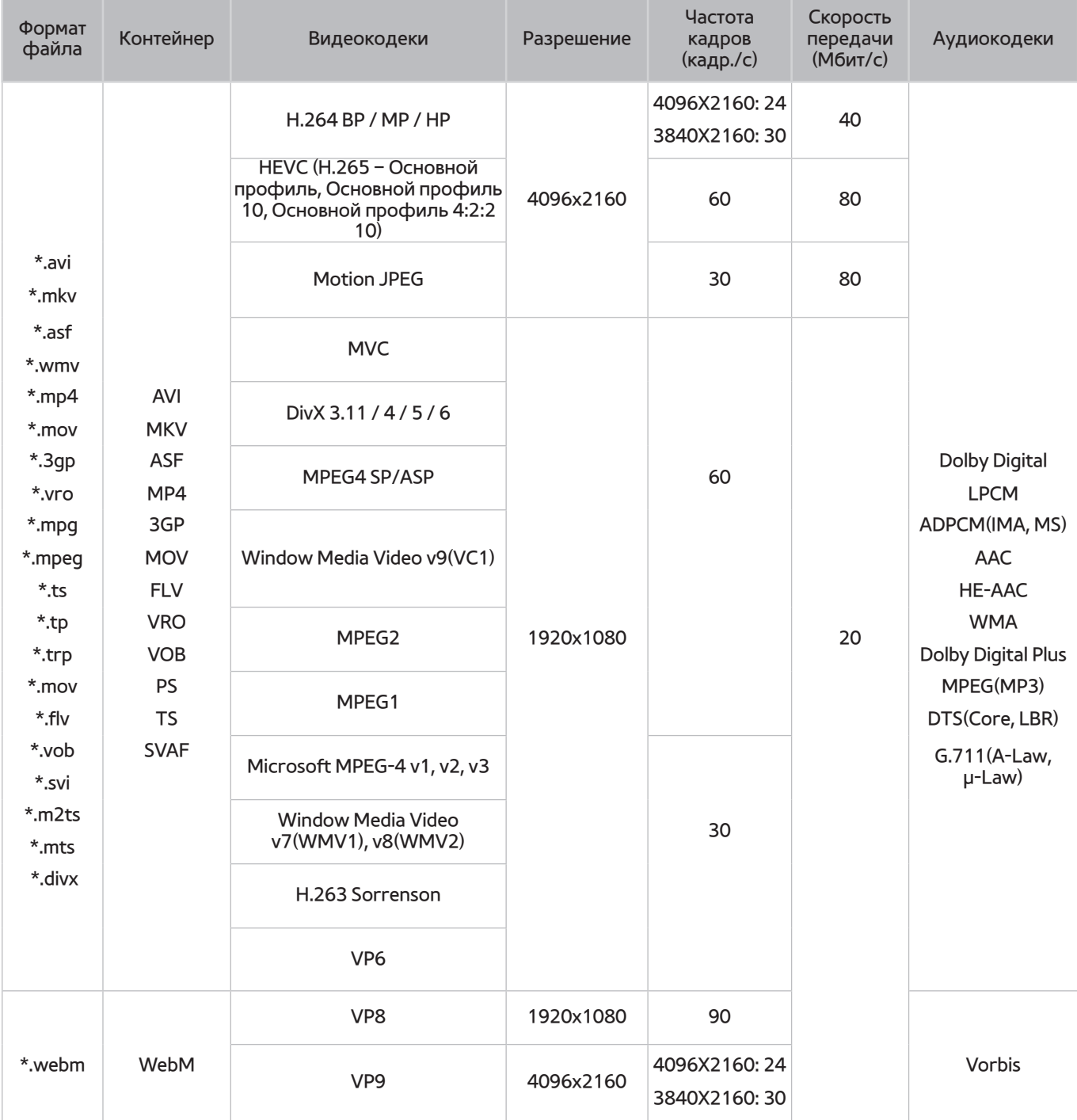

### Прочие ограничения

- Если имеются проблемы с содержимым, кодек не будет работать надлежащим образом.
- Видеосодержимое не проигрывается вообще или не проигрывается должным образом, если в содержимом или контейнере видео имеется проблема.
- Звук или видео могут отсутствовать, если стандартная скорость передачи/частота кадров превышает параметры, поддерживаемые телевизором.
- При наличии ошибки в таблице индексов функция поиска (перехода) работать не будет.
- При воспроизведении видео через сетевое соединение возможны задержки из-за скорости передачи.
- Некоторые устройства USB/цифровые камеры могут быть несовместимы с телевизором.
- Кодек HEVC можно использовать только в контейнерах MKV/MP4/TS.

### Видеодекодеры

- H.264 FHD поддерживается до уровня 4.1. (не поддерживает FMO/ASO/RS)
- H.264 UHD поддерживается до уровня 5.1.
- HEVC FHD поддерживается до уровня 4.1, а HEVC UHD поддерживается до уровня 5.1.
- **VC1 AP L4 не поддерживается.**
- Все видеокодеки, кроме WMV v7, v8, MSMPEG4 v3, MVC и VP6:

**Ниже 1280x720**: не более 60 кадров

**Выше 1280x720**: не более 30 кадров

- Формат GMC 2 или выше не поддерживается.
- SVAF поддерживает только стыковку изображений "верх/низ", "рядом" и "влево/вправо" (2 ES).
- Поддерживает только спецификации BD MVC.

### Аудиодекодеры

- Формат WMA 10 Pro поддерживает 5.1-канальное звучание. Поддержка до профиля M2 включительно. Аудиоформат WMA Lossless не поддерживается.
- QCELP и AMR NB/WB не поддерживаются.
- Vorbis поддерживается до 5.1 каналов.
- Dolby Digital Plus поддерживается до 5.1 каналов.
- Кодек DTS LBR можно использовать только в контейнерах MKV/MP4/TS.
- Поддерживаемые частоты дискретизации следующие: 8, 11.025, 12, 16, 22.05, 24, 32, 44.1 и 48 КГц. Они отличаются в зависимости от кодека.

# **Ограничения**

## **Ограничения по функции PIP ("картинка в картинке")**

- Функция PIP не может быть использована, пока активна функция **Smart Hub** или **3D**.
- При выключении телевизора автоматически отключается функция PIP.
- Во время игры или при использовании функции караоке на главном экране качество изображения PIP может снизиться.
- Режим PIP не поддерживается, если выбран источник UHD.

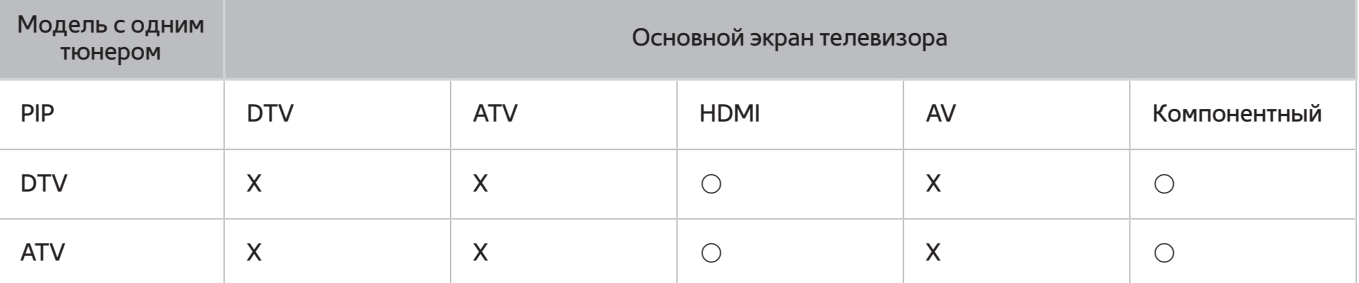

" Работа этой функции различается в зависимости от модели и региона.

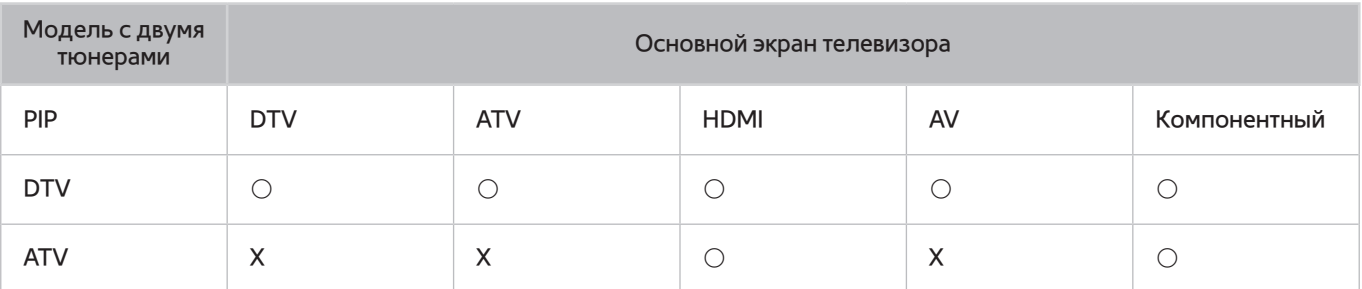

" Работа этой функции различается в зависимости от модели и региона.

## **Гибкий CI**

### Не поддерживаются 2 зашифрованных канала

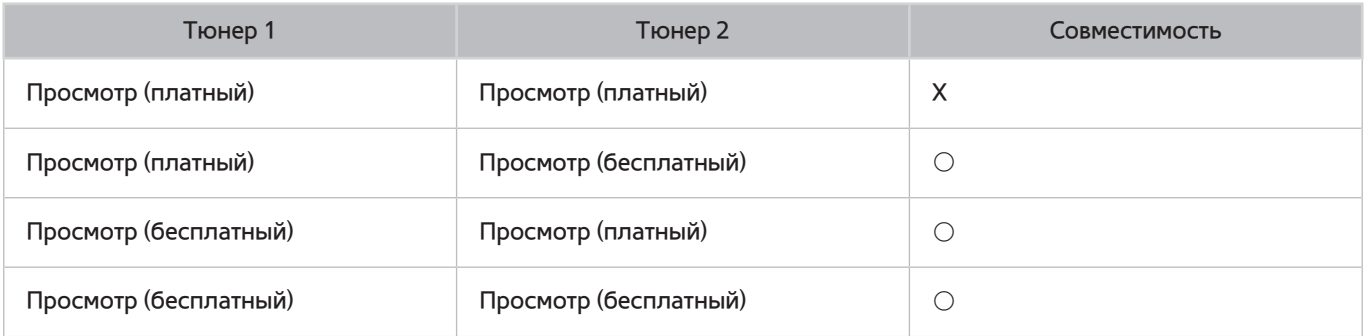

# **Ознакомьтесь с данным разделом после установки телевизора**

### **Размер изображения и входящие сигналы**

Параметр **Размер картинки** применяется к текущему источнику. Примененный параметр **Размер картинки** сохранится при последующем выборе источника, пока вы не измените параметр.

" Функция **Размер картинки** недоступна для изображений разрешением 3840 x 2160 точек, поскольку данный формат является фиксированным.

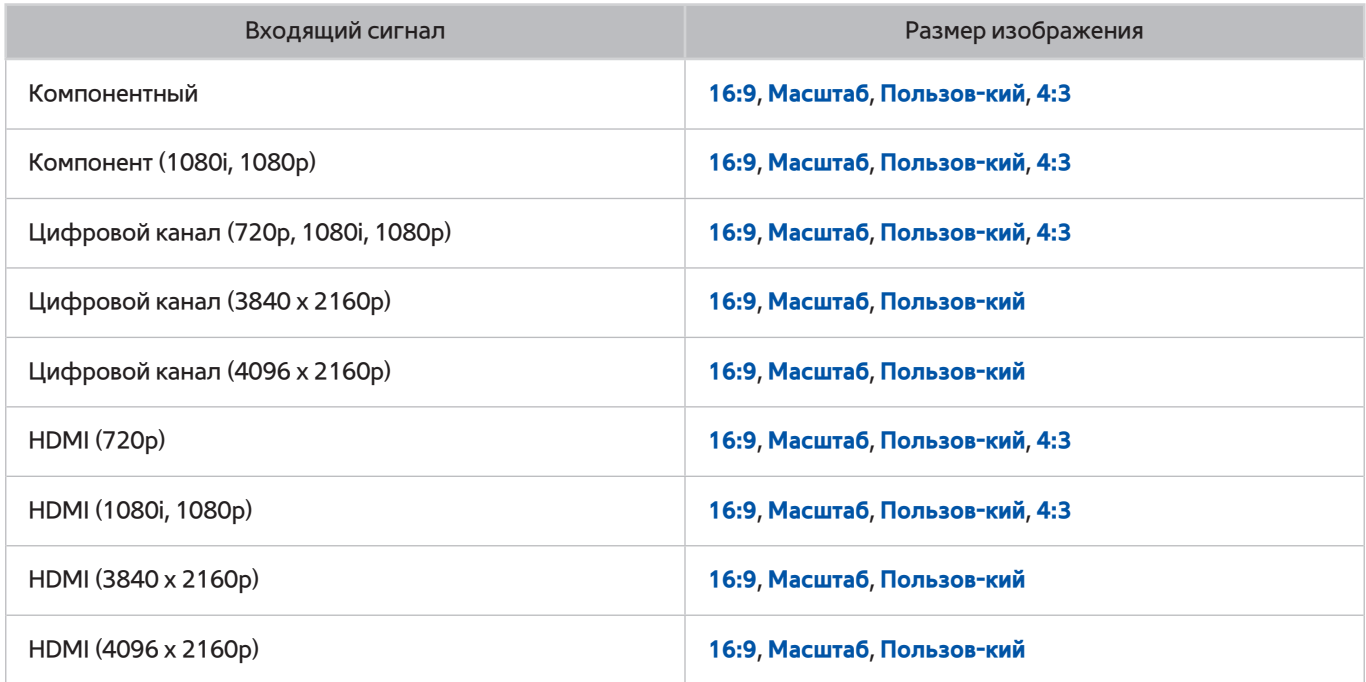

### **Установка замка для защиты от краж**

- Данный замок представляет собой физическое устройство, которое можно использовать для защиты телевизора от кражи. Гнездо для замка расположено на задней панели телевизора. Рядом с гнездом имеется значок  $\widehat{\mathbb{R}}$ . Для использования кабель замка оборачивается вокруг тяжелого объекта, а затем продевается через гнездо на телевизоре. Замок продается отдельно.
- Способ использования замка может отличаться в зависимости от модели телевизора. Дополнительная информация о замке содержится в руководстве, прилагающемся к нему.
- " Эта функция доступна только на некоторых моделях в определенных регионах.

### Ознакомьтесь с данным разделом перед установлением беспроводного подключения к сети Интернет

### Меры предосторожности при использовании беспроводного соединения с сетью **Интернет**

- Данный телевизор поддерживает протоколы связи IEEE 802.11a/b/q/n/ac. Компания Samsung рекомендует использовать протокол IEEE 802.11n. Видеофайлы, хранящиеся на устройстве, подключенном к телевизору через домашнюю сеть, могут воспроизводиться прерывисто.
	- $\hat{\mathscr{S}}$ Некоторые модели не поддерживают протокол связи IEEE 802.11 ас.
- Для использования беспроводной сети Интернет телевизор необходимо подсоединить к беспроводному маршрутизатору или модему. Если беспроводной маршрутизатор поддерживает протокол DHCP, то для подсоединения телевизора к беспроводной сети можно использовать протокол DHCP или статический IP-адрес.
- Выберите свободный канал для беспроводного маршрутизатора. Если выбранный для беспроводного маршрутизатора канал занят другим устройством, могут возникнуть помехи или перебои со связью.
- Большинство беспроводных сетей защищены дополнительной системой безопасности. Чтобы включить систему безопасности беспроводной сети, необходимо создать пароль с помощью буквенно-цифровых символов. Данный пароль потребуется для подключения к защищенной точке доступа.

### Протоколы системы безопасности беспроводной сети

- Телевизор поддерживает только следующие протоколы безопасности беспроводных сетей:  $\bullet$ 
	- Режимы проверки подлинности: WEP, WPAPSK, WPA2PSK
	- Типы шифрования: WEP, TKIP, AES
- В соответствии с новыми спецификациями сертификата Wi-Fi, телевизор Samsung не поддерживает защитное шифрование WEP или TKIP в сетях, работающих в режиме 802.11n.
- Если беспроводной маршрутизатор поддерживает WPS (Wi-Fi Protected Setup), вы сможете подключить телевизор к сети с помощью РВС (подключение нажатием одной кнопки) или с помощью PIN-кода (персональный идентификационный код). WPS автоматически настраивает имя сети (SSID) и ключ WPA.
- Подключение телевизора к несертифицированному беспроводному маршрутизатору недоступно.

# **Прочтите перед подключением компьютера (поддерживаемые разрешения)**

- При подключении телевизора к компьютеру установите одно из стандартных значений разрешения видеокарты, перечисленных в таблицах ниже или на следующей странице. На телевизоре будет автоматически выполнена настройка выбранного разрешения. Примите во внимание, что оптимальным и рекомендуемым является разрешение 3840 x 2160 точек при 60 Гц.
- Если выбрать разрешение, не указанное в таблицах, это может привести к тому, что на экране телевизора не будет изображения или будет включен только индикатор питания.
- Совместимые настройки разрешения указаны в руководстве пользователя видеокарты.

### **IBM**

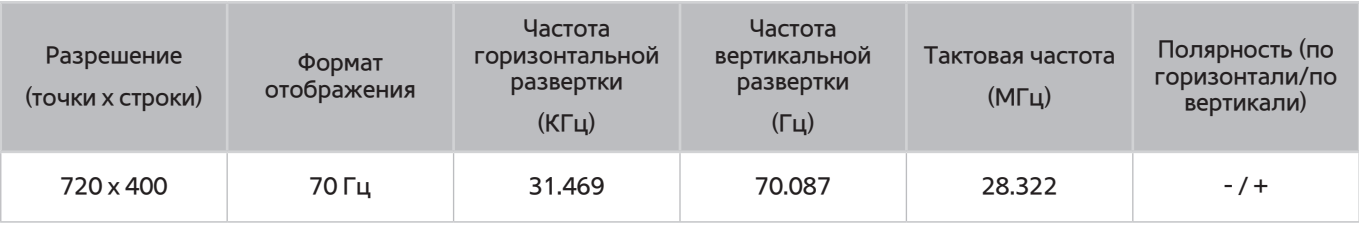

### **MAC**

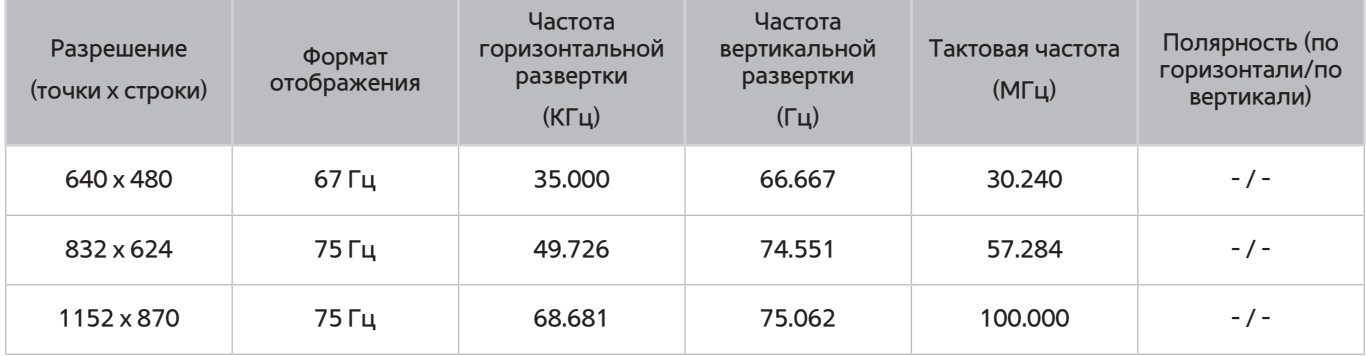

### **VESA DMT**

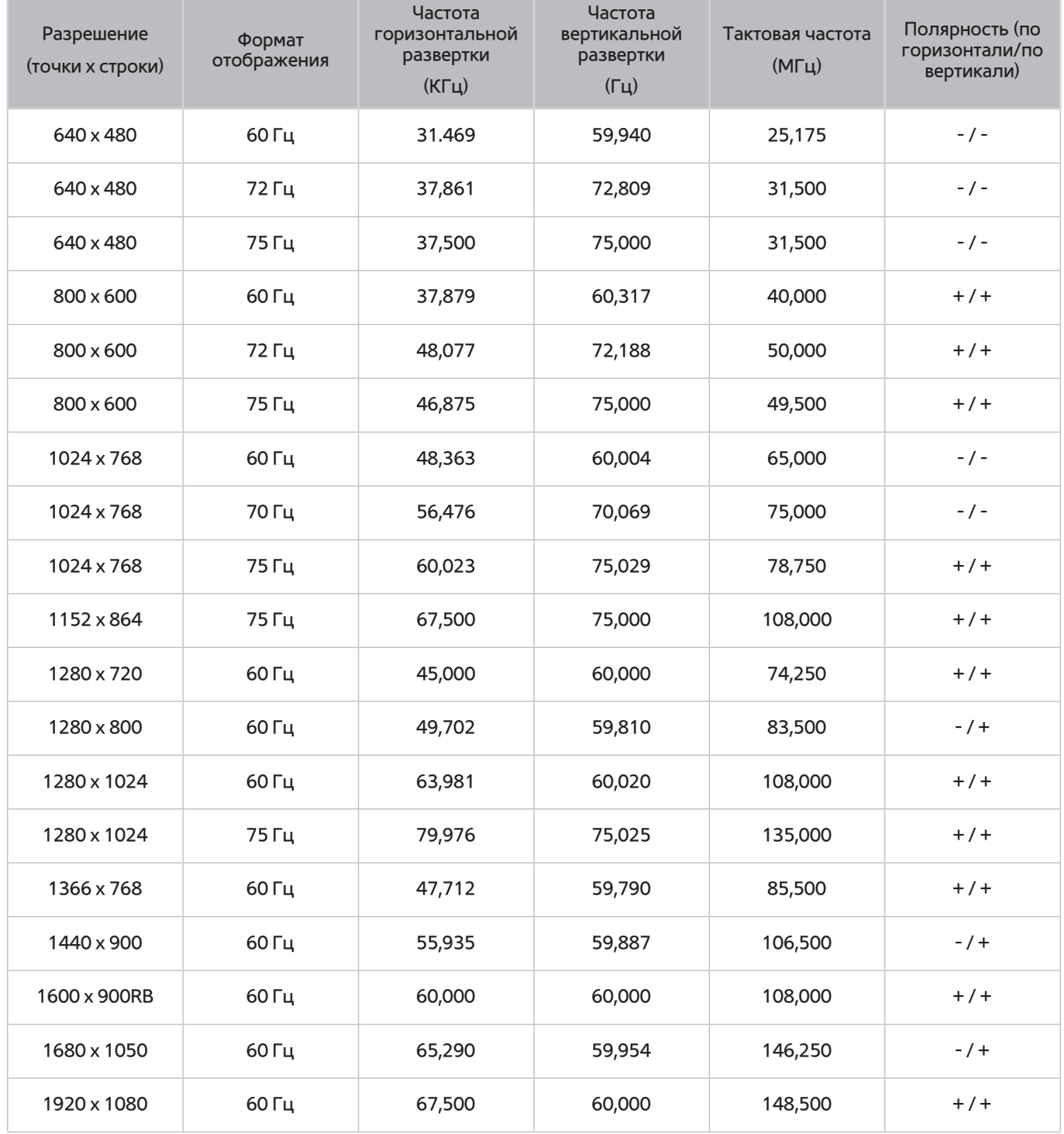

# **Поддерживаемые настройки разрешения для видеосигналов**

## **CEA-861**

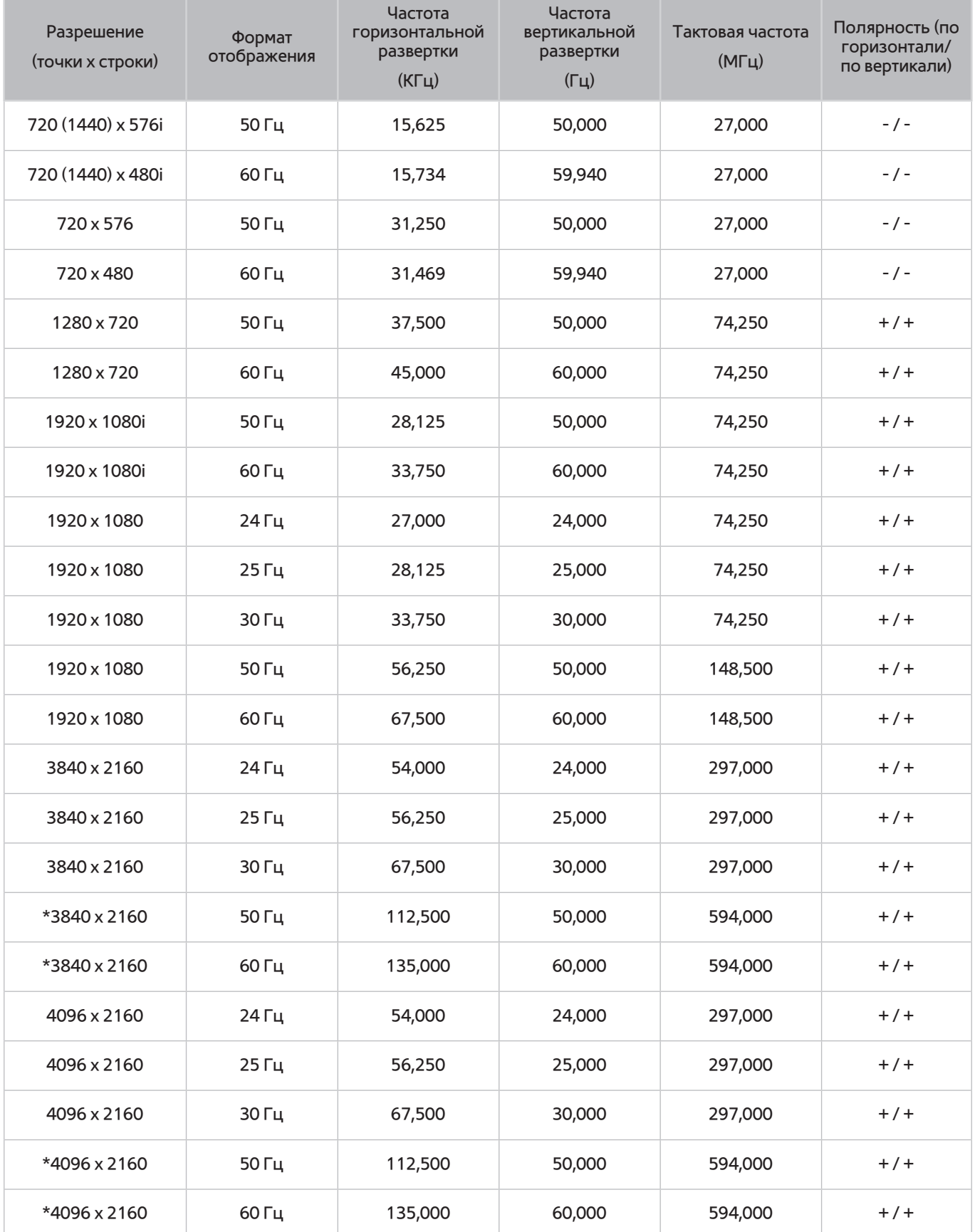

 $\ell$  \*: В моделях серий 7200 и 6, а также предыдущих серий, кабель HDMI подключается к порту HDMI IN (STB/DVI) телевизора. Несмотря на это, функция HDMI UHD Color недоступна в моделях серий 6000–6075.

## **Ознакомьтесь с данным разделом перед использованием устройств Bluetooth**

### **Ограничения при использовании соединения Bluetooth**

- Bluetooth-динамики Samsung можно использовать только если устройство поддерживает **Подключение звука ТВ**.
- Устройства Bluetooth, а также параметры **Выбрать громкогов.** ((**MENU/123**) **MENU Звук Настройка громкоговор. Выбрать громкогов.**) и функции объемного звучания одновременно использовать нельзя.
- В зависимости от типа Bluetooth-устройства могут возникнуть проблемы совместимости. (В зависимости от условий окружающей среды использование наушников мобильного устройства может быть недоступным.)
- Могут возникнуть ошибки синхронизации речи с движением губ.
- Соединение между устройствами Bluetooth и телевизором может быть разорвано в зависимости от расстояния между ними.
- Устройство Bluetooth может издавать шум или работать некорректно в следующих случаях.
	- Если часть вашего тела контактирует с системой приема/передачи в устройстве Bluetooth или в телевизоре.
	- Если принимаемые устройством электрические сигналы варьируются из-за препятствий, вызванных стенами, углами или офисными перегородками.
	- Если устройство подвергается влиянию электрических помех от другого устройства, работающего в том же частотном диапазоне, включая медицинское оборудование, микроволновые печи и беспроводные локальные сети.
- Если неполадку устранить не удается, воспользуйтесь портом вывода цифрового звука (оптическим) или портом HDMI (ARC).

# **Лицензия**

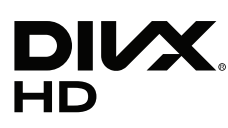

This DivX Certified® device has passed rigorous testing to ensure it plays DivX® video.

To play purchased DivX movies, first register your device at vod.divx.com. Find your registration code in the DivX VOD section of your device setup menu.

DivX Certified® to play DivX® video up to HD 1080p, including premium content.

DivX®, DivX Certified® and associated logos are trademarks of DivX, LLC and are used under license.

Covered by one or more of the following U.S. patents: 7,295,673; 7,460,668; 7,515,710; 7,519,274.

This device supports DivX Plus Streaming® for enjoying HD movies and TV shows with advanced features (multi-language subtitles, multiple audio tracks, chapters, smooth FF/RW, etc.) streamed to your device.

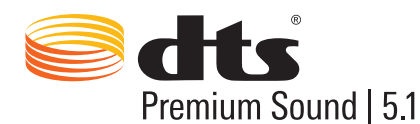

For DTS patents, see http://patents.dts.com. Manufactured under license from DTS, Inc. DTS, the Symbol, DTS in combination with the Symbol, DTS Premium Sound|5.1, DTS Digital Surround, DTS Express, and DTS Neo2:5 are registered trademarks or trademarks of DTS, Inc. in the United States and/or other countries. ⓒ DTS, Inc. All Rights Reserved.

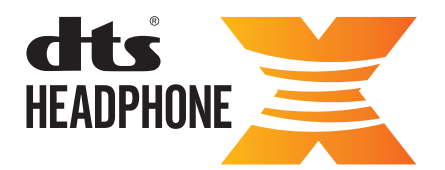

For DTS patents, see http://patents.dts.com. Manufactured under license from DTS Licensing Limited. DTS, the Symbol, & DTS and the Symbol together are registered trademarks, and HEADPHONE:X and the DTS HEADPHONE:X logo are trademarks of DTS, Inc. ⓒ DTS, Inc. All Rights Reserved.

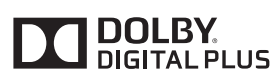

Произведено по лицензии Dolby Laboratories. Название Dolby и символ с двойной буквой D являются торговыми марками Dolby Laboratories.

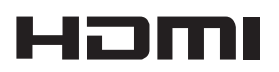

The terms HDMI and HDMI High-Definition Multimedia Interface, and the HDMI Logo are trademarks or registered trademarks of HDMI Licensing LLC in the United States and other countries.

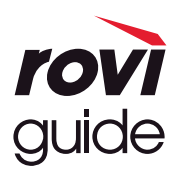

Товарный знак: Rovi и Rovi Guide являются товарными знаками корпорации Rovi Corporation и/или дочерних компаний. Лицензия: система Rovi Guide разработана по лицензии Rovi Corporation и/или дочерних компаний. Патент: система Rovi Guide защищена патентами и запатентованными приложениями, зарегистрированных в США, Европе и других странах, включая один или несколько патентов США 6,396,546; 5,940,073; 6,239,794, выпущенных для корпорации Rovi Corporation и/или дочерних компаний.

Заявление об ограничении ответственности: корпорация Rovi Corporation и/или дочерние компании и филиалы не несут никакой ответственности за точность или доступность информации о расписании программ или других данных в системе Rovi Guide и не гарантирует доступность служб в вашем регионе. Ни при каких условиях корпорация Rovi Corporation и/или ее филиалы не несут ответственности за какие-либо повреждения, вызванные неточностью или недоступностью информации о расписании программ или других данных в системе Rovi Guide.

#### **Open Source License Notice**

Open Source used in this product can be found on the following webpage. (http://opensource.samsung.com) Open Source License Notice is written only English.

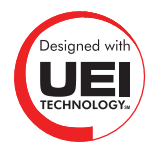

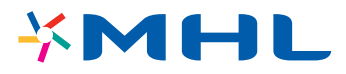

## **Глоссарий**

### ● **480i / 480p / 720p / 1080i / 1080p**

Обычно относится к количеству эффективных строк развертки, которые определяют разрешение экрана. Существует два способа развертки: чересстрочная и построчная.

Развертка

Последовательное отображение пикселей для формирования изображения. Чем выше количество пикселей, тем четче и реалистичнее изображение.

– Построчная

Метод построчной развертки, при котором каждая строка изображения отображается одна за другой.

– Чересстрочная

Метод чересстрочной развертки, при котором отображается каждая вторая строка до конца экрана, а потом отображаются оставшиеся строки.

Пример) Если количество горизонтальных строк развертки составляет 480i

Сканируются 240 строк от начала до конца, а потом сканируются оставшиеся 240 строк, что в сумме составляет 480 строк.

### \* Общие различия между 480i и 480p следующие:

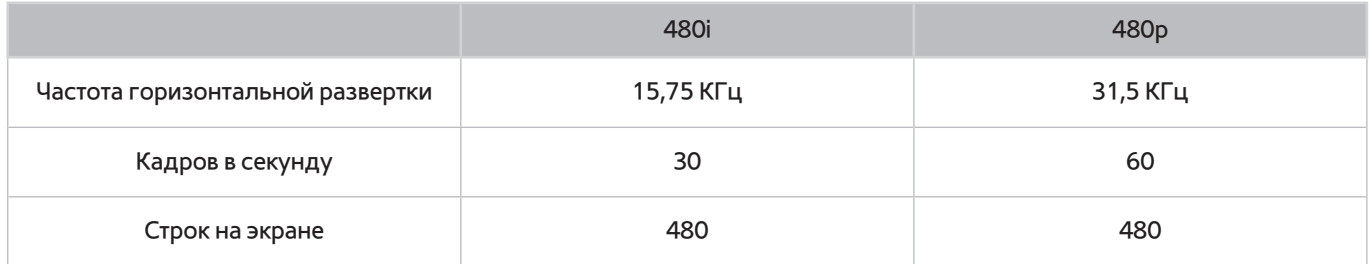

#### ● **ARC (Audio Return Channel)**

ARC обеспечивает возможность звучания выходного цифрового аудиосигнала телевизора на аудиоустройстве и звучание входного цифрового аудиосигнала через кабель HDMI. Тем не менее, функция ARC доступна только при подсоединении через разъем HDMI (ARC) и только когда телевизор подсоединен к AV-ресиверу с поддержкой ARC.

### ● **DVI (цифровой видеоинтерфейс)**

Соединение разъема DVI телевизора с разъемом DVI компьютера с помощью кабеля HDMI-DVI позволяет использовать телевизор в качестве монитора компьютера. Тем не менее, кабель HDMI-DVI передает только видеосигналы. Чтобы услышать звук с компьютера, необходимо подключить динамики к компьютеру с помощью отдельного кабеля.

### ● **HDMI (интерфейс для мультимедиа высокой четкости)**

HDMI представляет собой способ передачи видео- и аудиосигналов по одному кабелю.

#### ● **Динамические или статические IP-адреса**

Если в сети требуется динамическое присвоение IP-адресов, следует использовать модем ADSL или маршрутизатор, который поддерживает протокол DHCP (протокол динамической настройки хоста). Модемы и маршрутизаторы, поддерживающие протокол DHCP, автоматически предоставляют значения IP-адреса, маски подсети, шлюза и DNS, которые требуются телевизору для доступа в Интернет, поэтому их не придется вводить вручную. Большинство домашних сетей используют динамические IP-адреса.

Если в сети требуется статический IP-адрес, при настройке сетевого соединения необходимо вручную ввести значения IP-адреса, маски подсети, шлюза и DNS. Чтобы получить значения IP-адреса, маски подсети, шлюза и DNS, обратитесь к своему поставщику услуг Интернета.

Если в сети требуется статический IP-адрес, используйте модемы ADSL, поддерживающие DHCP. Модемы ADSL, поддерживающие DHCP, также позволяют использовать статические IP-адреса.

#### ● **Bluetooth**

Технология Bluetooth представляет собой протокол беспроводной связи малого радиуса действия, который обеспечивает обмен информацией между мобильными телефонами, ноутбуками, наушниками и гарнитурами с поддержкой Bluetooth. Чаще всего он используется для беспроводного сигнала малой мощности на короткой дистанции 10 м.

### **Ethernet**

Ethernet представляет собой локальную компьютерную сеть (LAN), в которой используются коаксиальные кабели, поддерживающие протоколы связи IEEE.

### ● **Подключение через компонентный разъем**

Компонентные соединения используются в основном для игровых консолей и передают видеосигнал, разделяя его на сигнал яркости (Y) и на два сигнала цветности (Pb и Pr). Разъем обозначен как [Component IN]\_(Pr, Pb, Y) на задней панели телевизора. На некоторых устройствах он иногда бывает обозначен как Cr, Cb, Y. Cb и Cr являются цифровыми преобразованиями сигналов Pb и Pr.

Разъемы обычно обозначены красным (R), синим (B) и зеленым (G) и обеспечивают наивысшее возможное качество изображения для аналогового подключения.